# **PIConGPU Documentation**

*Release 0.5.0*

**The PIConGPU Community**

**Dec 09, 2020**

# **INSTALLATION**

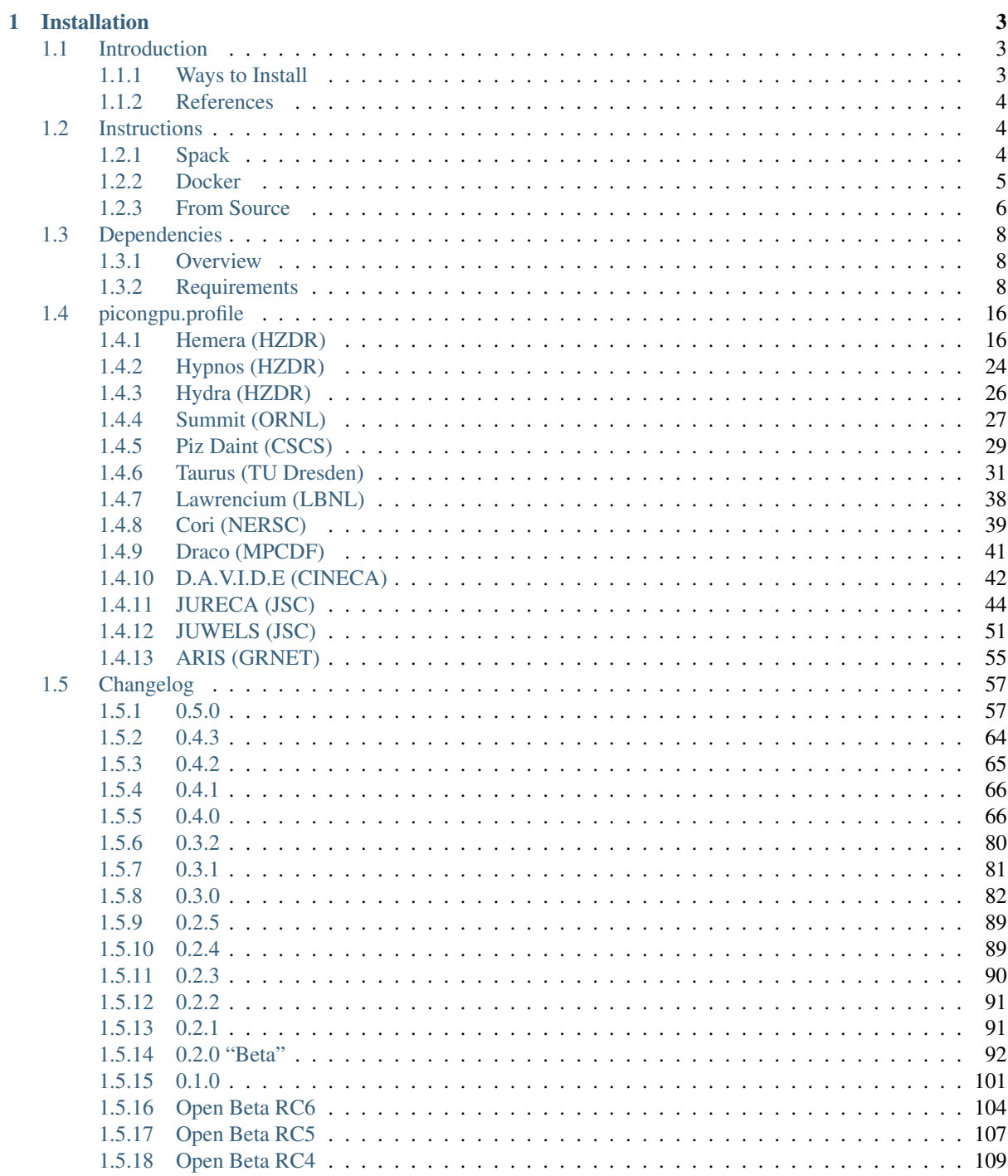

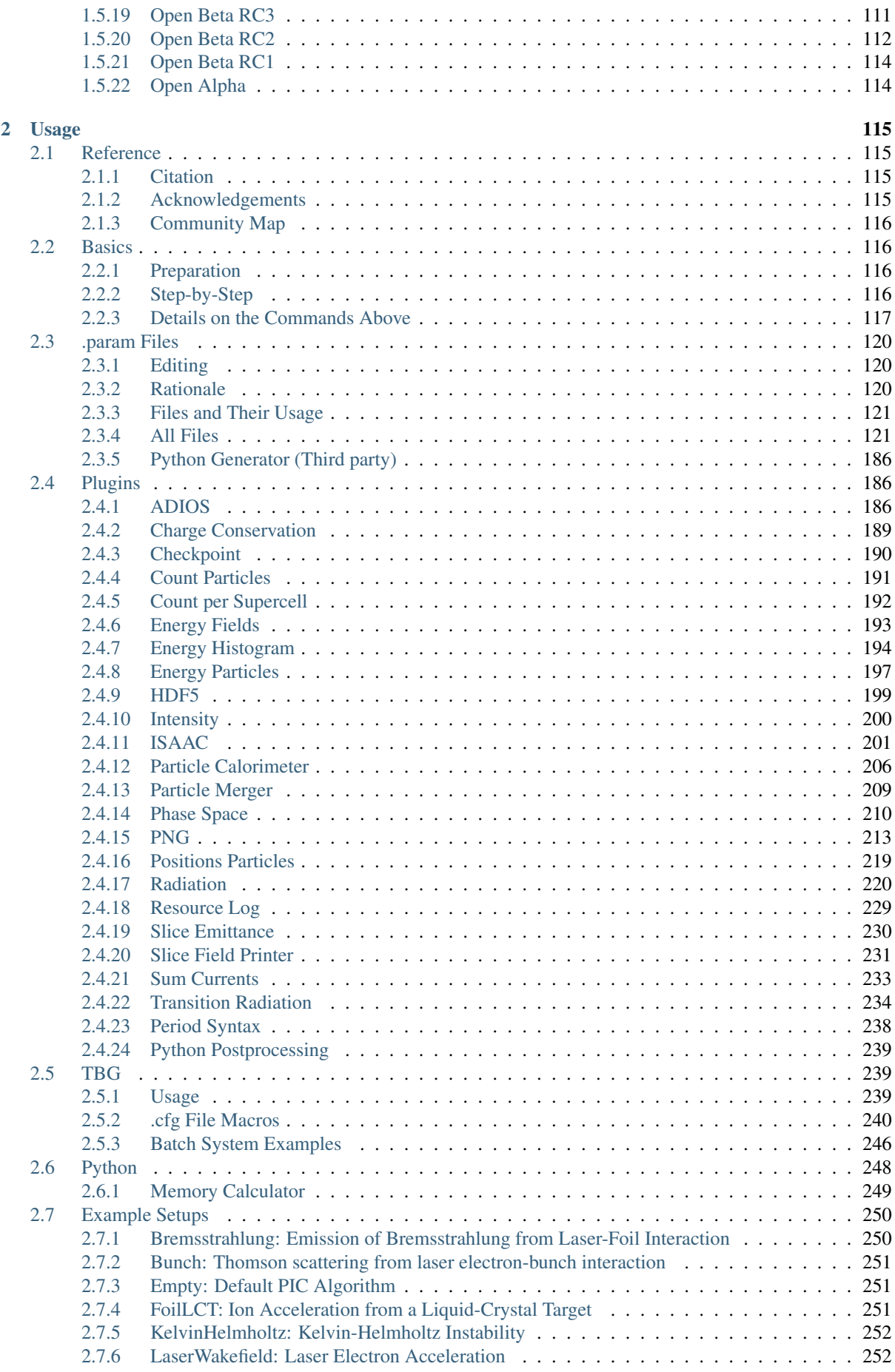

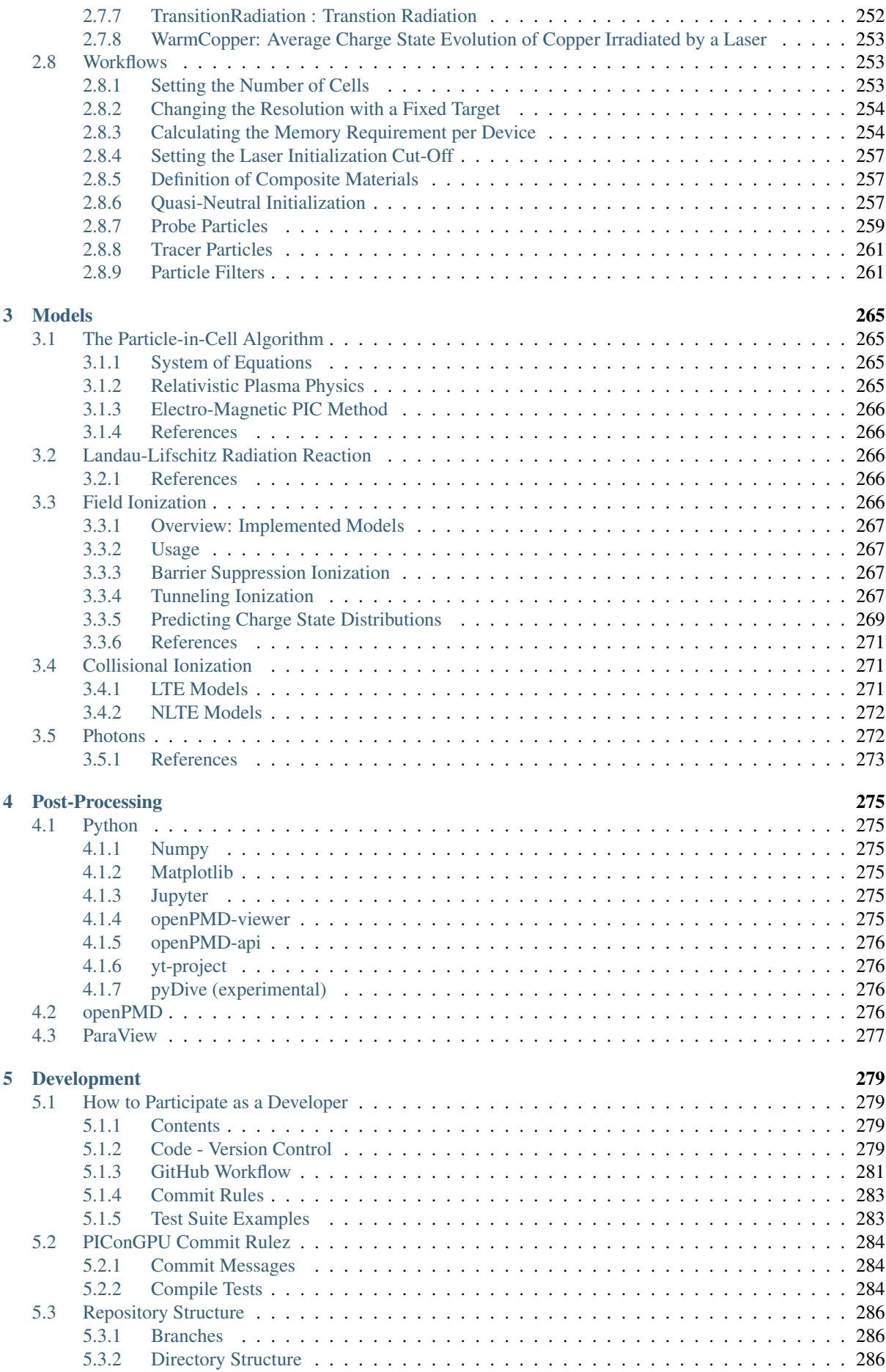

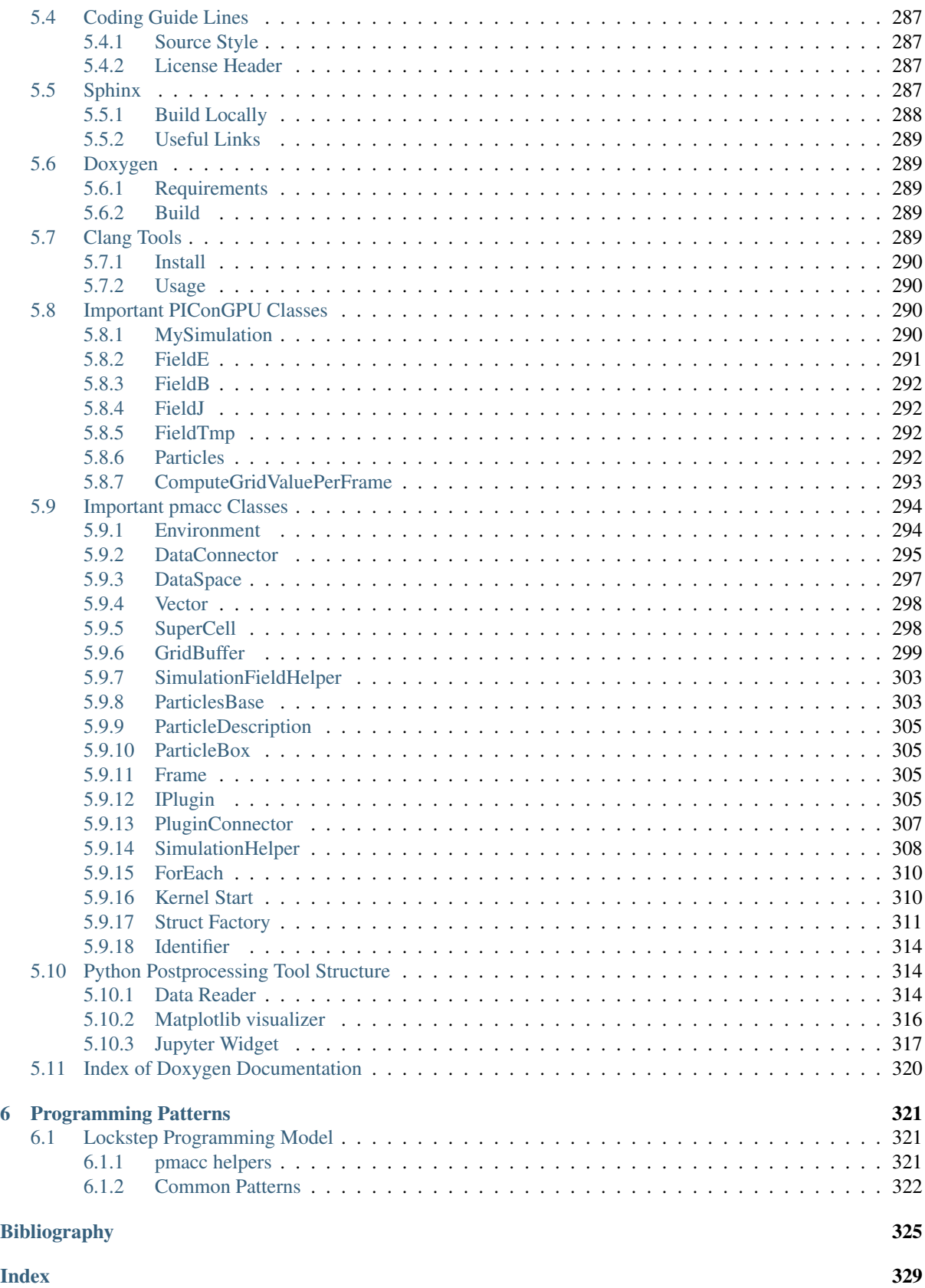

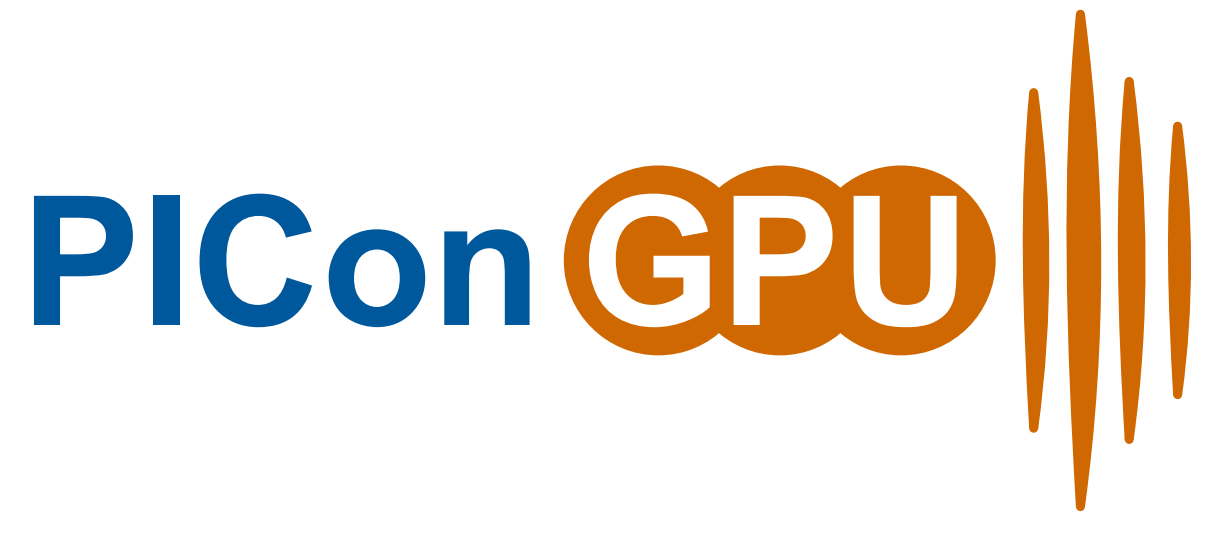

#### *Particle-in-Cell Simulations for the Exascale Era*

PIConGPU is a fully relativistic, manycore, 3D3V and 2D3V particle-in-cell (PIC) code. The PIC algorithm is a central tool in plasma physics. It describes the dynamics of a plasma by computing the motion of electrons and ions in the plasma based on the Vlasov-Maxwell system of equations.

Generally, to get started follow the manual pages in order. Individual chapters are based on the information in the chapters before. In case you are already fluent in compiling C++ projects and HPC, running PIC simulations or scientific data analysis, feel free to jump the respective sections.

Note: We are migrating our [wiki](https://github.com/ComputationalRadiationPhysics/picongpu/wiki) to this manual, but some pages might still be missing. We also have an [official](http://picongpu.hzdr.de) [homepage](http://picongpu.hzdr.de) .

Note: Are you looking for our latest Doxygen docs for the API?

See <http://computationalradiationphysics.github.io/picongpu>

# **CHAPTER ONE**

# **INSTALLATION**

# <span id="page-8-1"></span><span id="page-8-0"></span>**1.1 Introduction**

#### *Section author: Axel Huebl*

Installing PIConGPU means *[installing C++ libraries](#page-12-0)* that PIConGPU depends on and *[setting environment vari](#page-21-2)[ables](#page-21-2)* to find those dependencies. The first part is usually the job of a system administrator while the second part needs to be configured on the user side.

Depending on your experience, role, computing environment and expectations for optimal hardware utilization, you have several ways to install and select PIConGPU's dependencies. Choose your favorite *install and environment management method* below, young padawan, and follow the corresponding sections of the next chapters.

# <span id="page-8-2"></span>**1.1.1 Ways to Install**

Choose *one* of the installation methods below to get started.

#### **Load Modules**

On HPC systems and clusters, software is usually provided by system administrators via a module system (e.g. [\[modules\]](#page-330-1), [\[Lmod\]](#page-330-2)). In case our *[software dependencies](#page-12-0)* are available, we usually create a file in our \$HOME named *[<queueName>\\_picongpu.profile](#page-21-2)*. It loads according modules and sets *[helper environment variables](#page-16-0)*.

Important: For many HPC systems we have already prepared and maintain an environment which will run out of the box. See if your system is *[in the list](#page-21-2)* so you can skip the installation completely!

#### **Spack**

[\[Spack\]](#page-330-3) is a flexible package manager that can build and organize software dependencies. It can be configured once for your hardware architecture to create optimally tuned binaries and provides modulefile support (e.g. [\[modules\]](#page-330-1), [\[Lmod\]](#page-330-2)). Those auto-build modules manage your environment variables and allow easy switching between versions, configurations and compilers.

#### **Build from Source**

You choose a supported C++ compiler and configure, compile and install all missing dependencies from source. You are responsible to manage the right versions and configurations. Performance will be ideal if architecture is chosen correctly (and/or if built directly on your hardware). You then set environment variables to find those installs.

#### **Conda**

We currently do not have an official conda install (yet). Due to pre-build binaries, performance could be not ideal and HPC cluster support (e.g. MPI) might be very limited. Useful for small desktop or single-node runs.

#### **Nvidia-Docker**

Not yet officially supported [\[nvidia-docker\]](#page-330-4), but we already provide a Dockerfile to get started. Performance might be not ideal if the image is not built for the specific local hardware again. Useful for small desktop or single-node runs. We are also working on [Singularity](http://singularity.lbl.gov/) images.

## <span id="page-9-0"></span>**1.1.2 References**

# <span id="page-9-1"></span>**1.2 Instructions**

#### *Section author: Axel Huebl*

As explained in the previous section, select and follow exactly one of the following install options.

#### See also:

You will need to understand how to use [the terminal.](http://www.ks.uiuc.edu/Training/Tutorials/Reference/unixprimer.html)

Warning: Our spack package is still in beta state and is continuously improved. Please feel free to report any issues that you might encounter.

### <span id="page-9-2"></span>**1.2.1 Spack**

*Section author: Axel Huebl*

#### **Preparation**

First [install spack](http://spack.readthedocs.io/en/latest/getting_started.html) itself via:

```
# get spack
git clone https://github.com/spack/spack.git $HOME/src/spack
# activate the spack environment
source $HOME/src/spack/share/spack/setup-env.sh
# install a supported compiler
spack compiler list | grep -q gcc@7.3.0 || spack install gcc@7.3.0 && spack load
˓→gcc@7.3.0 && spack compiler add
# add the PIConGPU repository
git clone https://github.com/ComputationalRadiationPhysics/spack-repo.git $HOME/
˓→src/spack-repo
spack repo add $HOME/src/spack-repo
```
Note: When you open a terminal next time or log back into the machine, make sure to activate the spack environment again via:

source \$HOME/src/spack/share/spack/setup-env.sh

#### **Install**

The installation of the latest version of PIConGPU is now as easy as:

spack install picongpu %gcc@7.3.0

#### **Use PIConGPU**

PIConGPU can now be loaded with

spack load picongpu

For more information on *variants* of the picongpu package in spack run spack info picongpu and refer to the [official spack documentation.](https://spack.readthedocs.io/)

Note: PIConGPU can also run *without a GPU*! For example, to use our OpenMP backend, just add backend=omp2b to the two commands above:

spack install picongpu backend=omp2b spack load picongpu backend=omp2b

Note: If the install fails or you want to compile for CUDA 9.2, try using GCC 5.5.0:

```
spack compiler list | grep gcc@5.5.0 | spack install gcc@5.5.0 && spack load gcc@5.
˓→5.0 && spack compiler add
spack install picongpu %gcc@5.5.0
spack load picongpu %gcc@5.5.0
```
#### See also:

You will need to understand how to use [the terminal.](http://www.ks.uiuc.edu/Training/Tutorials/Reference/unixprimer.html)

Warning: Docker images are experimental and not yet fully automated or integrated.

### <span id="page-10-0"></span>**1.2.2 Docker**

*Section author: Axel Huebl*

#### **Preparation**

First [install nvidia-docker](https://github.com/NVIDIA/nvidia-docker) for your distribution. Use version 2 or newer.

#### **Install**

The download of a pre-configured image with the latest version of PIConGPU is now as easy as:

docker pull ax3l/picongpu

#### **Use PIConGPU**

Start a pre-configured LWFA live-simulation with

```
docker run --runtime=nvidia -p 2459:2459 -t ax3l/picongpu /bin/bash -lc start_lwfa
 open firefox and isaac client
```
or just open the container and run your own:

docker run --runtime=nvidia -it ax3l/picongpu

Note: PIConGPU can also run *without a GPU*! We will provide more image variants in the future.

#### <span id="page-11-1"></span>See also:

You will need to understand how to use [the terminal.](http://www.ks.uiuc.edu/Training/Tutorials/Reference/unixprimer.html)

Note: This section is a short introduction in case you are missing a few software packages, want to try out a cutting edge development version of a software or have no system administrator or software package manager to build and install software for you.

#### <span id="page-11-0"></span>**1.2.3 From Source**

*Section author: Axel Huebl*

Don't be afraid, young physicist, self-compiling C/C++ projects is easy, fun and profitable!

Building a project from source essentially requires three steps:

- 1. configure the project and find its dependencies
- 2. compile the project
- 3. install the project

All of the above steps can be performed without administrative rights ("root" or "superuser") as long as the install is not targeted at a system directory (such as /usr) but inside a user-writable directory (such as \$HOME or a project directory).

#### **Preparation**

In order to compile projects from source, we assume you have individual directories created to store *source code*, *build temporary files* and *install* the projects to:

```
# source code
mkdir $HOME/src
# temporary build directory
mkdir $HOME/build
# install target for dependencies
mkdir $HOME/lib
```
Note that on some supercomputing systems, you might need to install the final software outside of your home to make dependencies available during run-time (when the simulation runs). Use a different path for the last directory then.

#### **What is Compiling?**

Note: This section is not yet the installation of PIConGPU from source. It just introduces in general how one compiles projects.

If you like to skip this introduction, *[jump straight to the dependency install section](#page-12-0)*.

Compling can differ in two principle ways: building *inside* the source directory ("in-source") and in a *temporary directory* ("out-of-source"). Modern projects prefer the latter and use a build system such as [\[CMake\]](#page-330-5).

An example could look like this

```
# go to an empty, temporary build directory
cd $HOME/build
rm -rf ../build/*
# configurate, build and install into $HOME/lib/project
cmake -DCMAKE_INSTALL_PREFIX=$HOME/lib/project $HOME/src/project_to_compile
make
make install
```
Often, you want to pass further options to CMake with -DOPTION=VALUE or modify them interactively with ccmake . after running the initial cmake command. The second step which compiles the project can in many cases be parallelized by make  $-j$ . In the final install step, you might need to prefix it with sudo in case CMAKE\_INSTALL\_PREFIX is pointing to a system directory.

Some older projects often build *in-source* and use a build system called *autotools*. The syntax is still very similar:

```
# go to the source directory of the project
cd $HOME/src/project_to_compile
# configurate, build and install into $HOME/lib/project
configure --prefix=$HOME/lib/project
make
make install
```
One can usually pass further options with  $-\text{with-sometric}$  -value or  $-\text{enable-thing}$  to configure. See configure --help when installing an *autotools* project.

That is all on the theory of building projects from source!

#### **Now Start**

You now know all the basics to install from source. Continue with the following section to *[build our dependencies](#page-12-0)*.

#### **References**

If anything goes wrong, an overview of the full list of PIConGPU dependencies is provided in *[section Dependen](#page-12-0)[cies](#page-12-0)*.

<span id="page-12-0"></span>After installing, the last step is the setup of a *[profile](#page-21-2)*.

#### See also:

You will need to understand how to use [the terminal,](http://www.ks.uiuc.edu/Training/Tutorials/Reference/unixprimer.html) what are [environment variables](https://unix.stackexchange.com/questions/44990/what-is-the-difference-between-path-and-ld-library-path/45106#45106) and please read our *[compiling](#page-11-1) [introduction](#page-11-1)*.

Note: If you are a scientific user at a supercomputing facility we might have already prepared a software setup for you. See the *[following chapter](#page-21-2)* if you can skip this step fully or in part by loading existing modules on those systems.

# <span id="page-13-0"></span>**1.3 Dependencies**

*Section author: Axel Huebl*

# <span id="page-13-1"></span>**1.3.1 Overview**

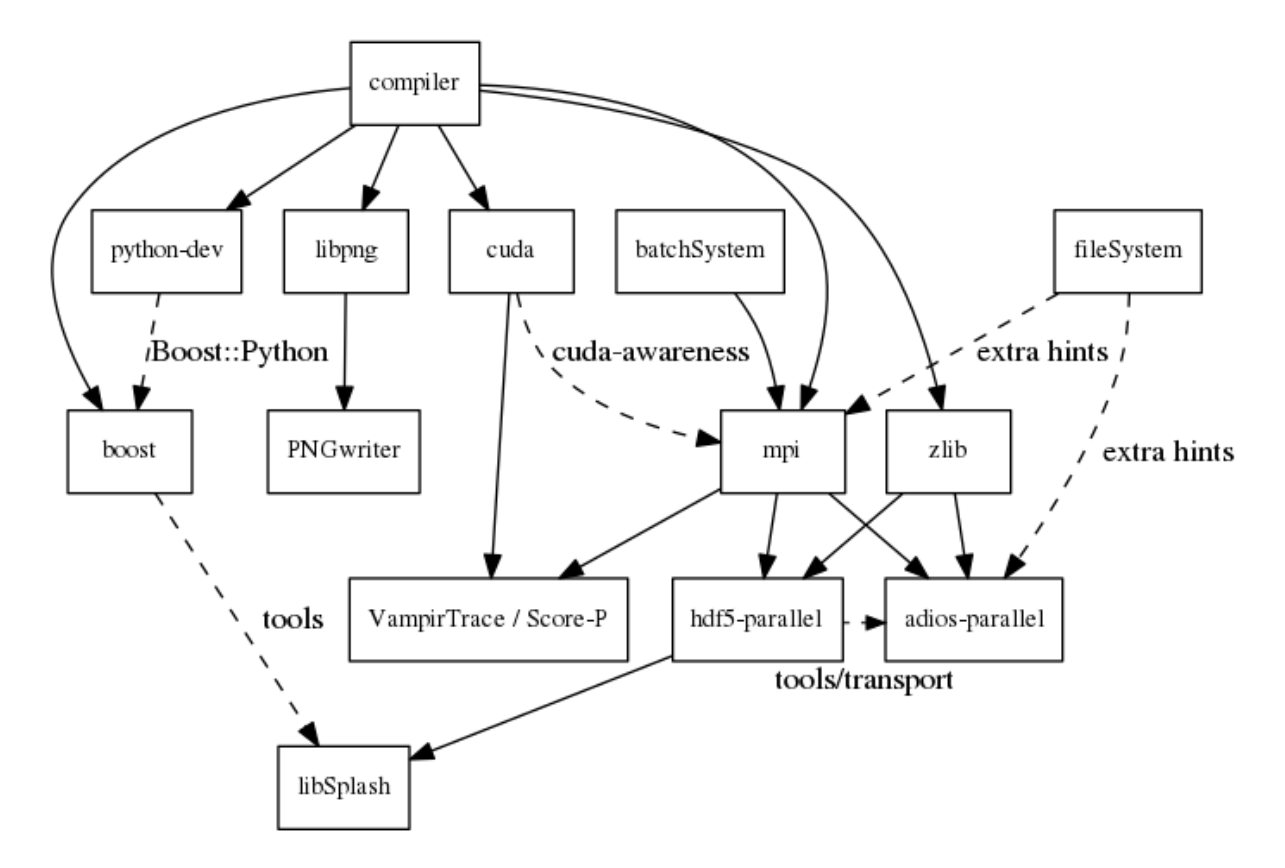

Fig. 1: Overview of inter-library dependencies for parallel execution of PIConGPU on a typical HPC system. Due to common binary incompatibilities between compilers, MPI and boost versions, we recommend to organize software with a version-aware package manager such as [spack](https://github.com/spack/spack) and to deploy a hierarchical module system such as [lmod.](https://github.com/TACC/Lmod) An Lmod example setup can be found [here.](https://github.com/ComputationalRadiationPhysics/compileNode)

## <span id="page-13-2"></span>**1.3.2 Requirements**

#### **Mandatory**

**gcc**

- 4.9 7 (if you want to build for Nvidia GPUs, supported compilers depend on your current [CUDA version\)](https://gist.github.com/ax3l/9489132)
	- CUDA 9.2 10.0: Use gcc 4.9 7
	- CUDA 10.1/10.2: Use gcc 4.9 8
- *note:* be sure to build all libraries/dependencies with the *same* gcc version; GCC 5 or newer is recommended
- *Debian/Ubuntu:*
- sudo apt-get install gcc-5.3 g++-5.3 build-essential
- sudo update-alternatives --install /usr/bin/gcc gcc /usr/bin/gcc-5.
	- 3 60 --slave /usr/bin/g++ g++ /usr/bin/g++-5.3
- *Arch Linux:*
	- sudo pacman --sync base-devel
	- if the installed version of gcc is too new, [compile an older gcc](https://gist.github.com/slizzered/a9dc4e13cb1c7fffec53)
- *Spack:*
	- spack install gcc@5.3.0
	- make it the default in your [packages.yaml](http://spack.readthedocs.io/en/latest/getting_started.html#compiler-configuration) or *suffix* [all following](http://spack.readthedocs.io/en/latest/features.html#simple-package-installation) spack install commands with a *space* and %gcc@5.3.0

#### **CMake**

- 3.11.4 or higher
- *Debian/Ubuntu:* sudo apt-get install cmake file cmake-curses-gui
- *Arch Linux:* sudo pacman --sync cmake
- *Spack:* spack install cmake

#### **MPI 2.3+**

- OpenMPI 1.7+ / MVAPICH2 1.8+ or similar
- for running on Nvidia GPUs, perform a [GPU aware MPI install](https://devblogs.nvidia.com/parallelforall/introduction-cuda-aware-mpi/) *after* installing CUDA
- *Debian/Ubuntu:* sudo apt-get install libopenmpi-dev
- *Arch Linux:* sudo pacman --sync openmpi
- *Spack:*
	- *GPU support:* spack install openmpi+cuda
	- *CPU only:* spack install openmpi
- *environment:*
	- export MPI\_ROOT=<MPI\_INSTALL>
	- as long as CUDA awareness (openmpi+cuda) is missing: export OMPI\_MCA\_mpi\_leave\_pinned=0

#### **zlib**

- *Debian/Ubuntu:* sudo apt-get install zlib1g-dev
- *Arch Linux:* sudo pacman --sync zlib
- *Spack:* spack install zlib
- *from source:*
	- ./configure --prefix=\$HOME/lib/zlib
	- make && make install
- *environent:* (assumes install from source in \$HOME/lib/zlib)
	- export ZLIB\_ROOT=\$HOME/lib/zlib
- export LD\_LIBRARY\_PATH=\$ZLIB\_ROOT/lib:\$LD\_LIBRARY\_PATH
- export CMAKE\_PREFIX\_PATH=\$ZLIB\_ROOT:\$CMAKE\_PREFIX\_PATH

#### **boost**

- 1.65.1 1.70.0 (program\_options, filesystem, system, math, serialization and headeronly libs, optional: fiber with context, thread, chrono, atomic, date\_time)
- *Debian/Ubuntu:* sudo apt-get install libboost-program-options-dev libboost-filesystem-dev libboost-system-dev libboost-thread-dev libboost-chrono-dev libboost-atomic-dev libboost-date-time-dev libboost-math-dev libboost-serialization-dev libboost-fiber-dev libboost-context-dev
- Arch Linux: sudo pacman --sync boost
- *Spack:* spack install boost
- *from source:*
	- curl -Lo boost\_1\_65\_1.tar.gz https://dl.bintray.com/boostorg/ release/1.65.1/source/boost\_1\_65\_1.tar.gz
	- tar -xzf boost\_1\_65\_1.tar.gz
	- cd boost\_1\_65\_1
	- ./bootstrap.sh --with-libraries=atomic,chrono,context,date\_time, fiber, filesystem, math, program\_options, serialization, system, thread --prefix=\$HOME/lib/boost
	- ./b2 cxxflags="-std=c++11" -j4 && ./b2 install
- *environment:* (assumes install from source in \$HOME/lib/boost)
	- export BOOST\_ROOT=\$HOME/lib/boost
	- export LD\_LIBRARY\_PATH=\$BOOST\_ROOT/lib:\$LD\_LIBRARY\_PATH

#### **git**

- 1.7.9.5 or [higher](https://help.github.com/articles/https-cloning-errors)
- *Debian/Ubuntu:* sudo apt-get install git
- Arch Linux: sudo pacman --sync git
- *Spack:* spack install git

#### **rsync**

- *Debian/Ubuntu:* sudo apt-get install rsync
- *Arch Linux:* sudo pacman --sync rsync
- *Spack:* spack install rsync

#### **alpaka 0.4.0**

• [alpaka](https://github.com/ComputationalRadiationPhysics/alpaka) is included in the PIConGPU source code

#### **cupla 0.2.0**

• [cupla](https://github.com/ComputationalRadiationPhysics/cupla) is included in the PIConGPU source code

#### **mallocMC 2.3.0crp**

- only required for CUDA backend
- [mallocMC](https://github.com/ComputationalRadiationPhysics/mallocMC) is included in the PIConGPU source code

#### <span id="page-16-0"></span>**PIConGPU Source Code**

- git clone https://github.com/ComputationalRadiationPhysics/picongpu.git \$HOME/src/picongpu
	- *optional:* update the source code with cd \$HOME/src/picongpu && git fetch && git pull
	- *optional:* change to a different branch with git branch (show) and git checkout <BranchName> (switch)
- *environment*:
	- export PICSRC=\$PICHOME/src/picongpu
	- export PIC\_EXAMPLES=\$PICSRC/share/picongpu/examples
	- export PATH=\$PICSRC:\$PATH
	- export PATH=\$PICSRC/bin:\$PATH
	- export PATH=\$PICSRC/src/tools/bin:\$PATH
	- export PYTHONPATH=\$PICSRC/lib/python:\$PYTHONPATH

#### **Optional Libraries**

#### **CUDA**

- $9.2 10.2$  $9.2 10.2$
- required if you want to run on Nvidia GPUs
- *Debian/Ubuntu:* sudo apt-get install nvidia-cuda-toolkit
- *Arch Linux:* sudo pacman --sync cuda
- *Spack:* spack install cuda
- at least one CUDA capable GPU
- *compute capability*: sm\_30 or higher
- [full list](https://developer.nvidia.com/cuda-gpus) of CUDA GPUs and their *compute capability*
- [More](http://www.olcf.ornl.gov/summit/) is always [better.](http://www.cscs.ch/computers/piz_daint/index.html) Especially, if we are talking GPUs :-)
- *environment:*
	- export CUDA\_ROOT=<CUDA\_INSTALL>

If you do not install the following libraries, you will not have the full amount of PIConGPU plugins. We recommend to install at least pngwriter and either libSplash (+ HDF5) or ADIOS.

#### **libpng**

- 1.2.9+ (requires *zlib*)
- *Debian/Ubuntu dependencies:* sudo apt-get install libpng-dev
- *Arch Linux dependencies:* sudo pacman --sync libpng
- *Spack:* spack install libpng
- *from source:*
	- mkdir -p ~/src ~/lib
	- cd ~/src
	- curl -Lo libpng-1.6.34.tar.gz ftp://ftp-osl.osuosl.org/pub/libpng/ src/libpng16/libpng-1.6.34.tar.gz
	- tar -xf libpng-1.6.34.tar.gz
	- $-$  cd libpng $-1.6.34$
	- CPPFLAGS=-I\$HOME/lib/zlib/include LDFLAGS=-L\$HOME/lib/zlib/lib ./ configure --enable-static --enable-shared --prefix=\$HOME/lib/libpng
	- make
	- make install
- *environment:* (assumes install from source in  $$HOME/Lib/Libpnq$ )
	- export PNG\_ROOT=\$HOME/lib/libpng
	- export CMAKE\_PREFIX\_PATH=\$PNG\_ROOT:\$CMAKE\_PREFIX\_PATH
	- export LD\_LIBRARY\_PATH=\$PNG\_ROOT/lib:\$LD\_LIBRARY\_PATH

#### **pngwriter**

- 0.7.0+ (requires *libpng*, *zlib*, and optional *freetype*)
- *Spack:* spack install pngwriter
- *from source:*
	- mkdir -p ~/src ~/build ~/lib
	- git clone https://github.com/pngwriter/pngwriter.git ~/src/ pngwriter/
	- cd ~/build
	- cmake -DCMAKE\_INSTALL\_PREFIX=\$HOME/lib/pngwriter ~/src/pngwriter
	- make install
- *environment:* (assumes install from source in \$HOME/lib/pngwriter)
	- export CMAKE\_PREFIX\_PATH=\$HOME/lib/pngwriter:\$CMAKE\_PREFIX\_PATH
	- export LD\_LIBRARY\_PATH=\$HOME/lib/pngwriter/lib:\$LD\_LIBRARY\_PATH

#### **libSplash**

- 1.7.0+ (requires *HDF5*, *boost program-options*)
- *Debian/Ubuntu dependencies:* sudo apt-get install libhdf5-openmpi-dev libboost-program-options-dev
- *Arch Linux dependencies:* sudo pacman --sync hdf5-openmpi boost
- *Spack:* spack install libsplash ^hdf5~fortran
- *from source:*
	- mkdir -p ~/src ~/build ~/lib
	- git clone https://github.com/ComputationalRadiationPhysics/ libSplash.git ~/src/splash/
	- cd ~/build && rm -rf ../build/\*
	- cmake -DCMAKE\_INSTALL\_PREFIX=\$HOME/lib/splash -DSplash\_USE\_MPI=ON -DSplash\_USE\_PARALLEL=ON ~/src/splash
	- make install
- *environment:* (assumes install from source in \$HOME/lib/splash)
	- export CMAKE\_PREFIX\_PATH=\$HOME/lib/splash:\$CMAKE\_PREFIX\_PATH
	- export LD\_LIBRARY\_PATH=\$HOME/lib/splash/lib:\$LD\_LIBRARY\_PATH

#### **HDF5**

- $1.8.13+$
- standard shared version (no C++, enable parallel)
- *Debian/Ubuntu:* sudo apt-get install libhdf5-openmpi-dev
- Arch Linux: sudo pacman --sync hdf5-openmpi
- *Spack:* spack install hdf5~fortran
- *from source:*
	- mkdir -p ~/src ~/lib
	- cd ~/src
	- download hdf5 source code from [release list of the HDF5 group,](https://www.hdfgroup.org/ftp/HDF5/releases/) for example:
	- curl -Lo hdf5-1.8.20.tar.gz https://support.hdfgroup.org/ftp/HDF5/ releases/hdf5-1.8/hdf5-1.8.20/src/hdf5-1.8.20.tar.gz
	- tar -xzf hdf5-1.8.20.tar.gz
	- cd hdf5-1.8.20
	- ./configure --enable-parallel --enable-shared --prefix \$HOME/lib/ hdf5/
	- make
	- *optional:* make test
	- make install
	- If you encounter errors related to linking MPI during ./configure, you might try setting the compiler manually via ./configure --enable-parallel --enable-shared --prefix \$HOME/lib/hdf5/ CC=mpicc CXX=mpic++.
- *environment:* (assumes install from source in \$HOME/lib/hdf5)
	- export HDF5\_ROOT=\$HOME/lib/hdf5
	- export LD\_LIBRARY\_PATH=\$HDF5\_ROOT/lib:\$LD\_LIBRARY\_PATH

#### **splash2txt**

- requires *libSplash* and *boost* program\_options
- converts slices in dumped hdf5 files to plain txt matrices
- assume you [downloaded](#requirements) PIConGPU to *PICSRC=\$HOME/src/picongpu*
- mkdir -p ~/build && cd ~/build
- cmake -DCMAKE\_INSTALL\_PREFIX=\$PICSRC/src/tools/bin \$PICSRC/src/tools/ splash2txt
- make
- make install
- *environment:*
	- export PATH=\$PATH:\$PICSRC/src/splash2txt/build
- options:
	- splash2txt --help
	- list all available datasets: splash2txt --list <FILE\_PREFIX>

#### **png2gas**

- requires *libSplash*, *pngwriter* and *boost* program\_options)
- converts png files to hdf5 files that can be used as an input for species initial density profiles
- compile and install exactly as *splash2txt* above

#### **c-blosc**

- general purpose compressor, used in ADIOS for in situ data reduction
- *Debian/Ubuntu:* sudo apt-get install libblosc-dev
- *Arch Linux:* sudo pacman --sync blosc
- *Spack:* spack install c-blosc
- *from source:*
	- mkdir -p ~/src ~/build ~/lib
	- $-$  cd  $\sim$ /src
	- curl -Lo c-blosc-1.15.0.tar.gz https://github.com/Blosc/c-blosc/ archive/v1.15.0.tar.gz
	- tar -xzf c-blosc-1.15.0.tar.gz
	- cd ~/build && rm -rf ../build/\*
	- cmake -DCMAKE\_INSTALL\_PREFIX=\$HOME/lib/c-blosc -DPREFER\_EXTERNAL\_ZLIB=ON ~/src/c-blosc-1.15.0/
	- make
	- make install
- *environment:* (assumes install from source in \$HOME/lib/c-blosc)
	- export BLOSC\_ROOT=\$HOME/lib/c-blosc
	- export CMAKE\_PREFIX\_PATH=\$BLOSC\_ROOT:\$CMAKE\_PREFIX\_PATH

– export LD\_LIBRARY\_PATH=\$BLOSC\_ROOT/lib:\$LD\_LIBRARY\_PATH

#### **ADIOS**

- 1.13.1+ (requires *MPI*, *zlib* and *c-blosc*)
- *Debian/Ubuntu:* sudo apt-get install libadios-dev libadios-bin
- Arch Linux using an [AUR helper:](https://wiki.archlinux.org/index.php/AUR_helpers) pacaur --sync libadios
- *Arch Linux* using the [AUR](https://wiki.archlinux.org/index.php/Arch_User_Repository) manually:
	- sudo pacman --sync --needed base-devel
	- git clone https://aur.archlinux.org/libadios.git
	- cd libadios
	- makepkg -sri
- *Spack:* spack install adios
- *from source:*
	- mkdir -p ~/src ~/lib
	- cd ~/src
	- curl -Lo adios-1.13.1.tar.gz http://users.nccs.gov/~pnorbert/ adios-1.13.1.tar.gz
	- tar -xzf adios-1.13.1.tar.gz
	- cd adios-1.13.1
	- CFLAGS="-fPIC" ./configure --enable-static --enable-shared --prefix=\$HOME/lib/adios --with-mpi=\$MPI\_ROOT --with-zlib=\$HOME/ lib/zlib --with-blosc=\$HOME/lib/c-blosc
	- make
	- make install
- *environment:* (assumes install from source in  $$HOME/Lib/adios)$ 
	- export ADIOS\_ROOT=\$HOME/lib/adios
	- export LD\_LIBRARY\_PATH=\$ADIOS\_ROOT/lib:\$LD\_LIBRARY\_PATH

#### **ISAAC**

- $1.4.0+$
- requires *boost* (header only), *IceT*, *Jansson*, *libjpeg* (preferably *libjpeg-turbo*), *libwebsockets* (only for the ISAAC server, but not the plugin itself)
- enables live in situ visualization, see more here [Plugin description](https://github.com/ComputationalRadiationPhysics/picongpu/wiki/Plugin%3A-ISAAC)
- *Spack:* spack install isaac
- *from source:* build the *in situ library* and its dependencies as described in [ISAAC's INSTALL.md](https://github.com/ComputationalRadiationPhysics/isaac/blob/master/INSTALL.md)
- *environment:* set environment variable CMAKE\_PREFIX\_PATH for each dependency and the ISAAC in situ library

#### **VampirTrace**

- for developers: performance tracing support
- download 5.14.4 or higher, e.g. from [www.tu-dresden.de](https://tu-dresden.de/zih/forschung/projekte/vampirtrace)
- *from source:*
	- mkdir -p ~/src ~/build ~/lib
	- cd ~/src
	- curl -Lo VampirTrace-5.14.4.tar.gz "http://wwwpub.zih.tu-dresden. de/~mlieber/dcount/dcount.php?package=vampirtrace&get=VampirTrace-5. 14.4.tar.gz"
	- tar -xzf VampirTrace-5.14.4.tar.gz
	- cd VampirTrace-5.14.4
	- ./configure --prefix=\$HOME/lib/vampirtrace --with-cuda-dir=<CUDA\_ROOT>
	- $-$  make all  $-i$
	- make install
- *environment:* (assumes install from source in \$HOME/lib/vampirtrace)
	- export VT\_ROOT=\$HOME/lib/vampirtrace
	- export PATH=\$VT\_ROOT/bin:\$PATH

#### <span id="page-21-2"></span>See also:

You need to have all *[dependencies installed](#page-12-0)* to complete this chapter.

# <span id="page-21-0"></span>**1.4 picongpu.profile**

#### *Section author: Axel Huebl*

Use a picongpu.profile file to set up your software environment without colliding with other software. Ideally, store that file directly in your \$HOME/ and source it after connecting to the machine:

source \$HOME/picongpu.profile

We listed some example picongpu.profile files below which can be used to set up PIConGPU's dependencies on various HPC systems.

### <span id="page-21-1"></span>**1.4.1 Hemera (HZDR)**

System overview: [link \(internal\)](https://www.hzdr.de/db/Cms?pOid=29813)

User guide: *None*

```
Production directory: /bigdata/hplsim/ with external/, scratch/, development/ and
production/
```
For this profile to work, you need to download the *[PIConGPU source code](#page-16-0)* manually.

#### **Queue: defq (2x Intel Xeon Gold 6148, 20 Cores + 20 HyperThreads/CPU)**

```
# Name and Path of this Script ############################## (DO NOT change!)
export PIC_PROFILE=$(cd $(dirname $BASH_SOURCE) && pwd)"/"$(basename $BASH_SOURCE)
# User Information ################################# (edit the following lines)
  - automatically add your name and contact to output file meta data
   - send me a mail on batch system jobs: NONE, BEGIN, END, FAIL, REQUEUE, ALL,
#TIME_LIMIT, TIME_LIMIT_90, TIME_LIMIT_80 and/or TIME_LIMIT_50
#export MY MAILNOTIFY="NONE"
export MY MAIL="someone@example.com"
export MY_NAME="$(whoami) <$MY_MAIL>"
# - examples: "nano", "vim", "emacs -nw", "vi" or without terminal: "gedit"
#export EDITOR="nano"
module purge
module load gcc/7.3.0
module load cmake/3.15.2
module load openmpi/2.1.2
module load boost/1.68.0
module load zlib/1.2.11
module load c-blosc/1.14.4
module load adios/1.13.1
module load hdf5-parallel/1.8.20
module load libsplash/1.7.0
module load libpng/1.6.35
module load pnqwriter/0.7.0
#export LD LIBRARY PATH=$LD LIBRARY PATH: $BOOST LIB
export PICSRC=$HOME/src/picongpu
export PIC_EXAMPLES=$PICSRC/share/picongpu/examples
export PIC BACKEND="omp2b:skvlake-avx512"
export PATH=$PATH:$PICSRC
export PATH=$PATH:$PICSRC/bin
export PATH=$PATH:$PICSRC/src/tools/bin
export PYTHONPATH=$PICSRC/lib/python:$PYTHONPATH
- SLURM (sbatch)
## - "defq" queue
export TBG SUBMIT="sbatch"
export TBG TPLFILE="etc/picongpu/hemera-hzdr/defg.tpl"
# allocate an interactive shell for one hour
# qetNode 2 # allocates two interactive nodes (default: 1)
function getNode() {
   if [-z "$1" ; then
      numNodes=1AlsonumNodes = $1
```

```
fi
    srun --time=1:00:00 --nodes=$numNodes --ntasks-per-node=2 --cpus-per-task=20 -
--mem=360000 -p defq --pty bash
# allocate an interactive shell for one hour
  getDevice 2 # allocates two interactive devices (default: 1)
function getDevice () {
   if [-z "$1" ] ; then
       numDevices=1
    else
        if [ "$1" -gt 2 ] ; then
            echo "The maximal number of devices per node is 2." 1>62return 1
        else
           numDevices=$1
        fi
   f + fsrun --time=1:00:00 --ntasks-per-node=$({\text{Simm}Dec})$ --cpus-per-task=$({20 *}\rightarrow$numDevices)) --mem=$((180000 * numDevices)) -p defq --pty bash
# Load autocompletion for PIConGPU commands
BASH_COMP_FILE=$PICSRC/bin/picongpu-completion.bash
if [ -f $BASH_COMP_FILE ] ; then
    source $BASH_COMP_FILE
else
    echo "bash completion file '$BASH_COMP_FILE' not found." >&2
fi
```
#### Queue: gpu (4x NVIDIA P100 16GB)

```
# Name and Path of this Script ############################# (DO NOT change!)
export PIC_PROFILE=$(cd $(dirname $BASH_SOURCE) && pwd)"/"$(basename $BASH_SOURCE)
# User Information ################################ (edit the following lines)
  - automatically add your name and contact to output file meta data
   - send me a mail on batch system jobs: NONE, BEGIN, END, FAIL, REQUEUE, ALL,
    TIME_LIMIT, TIME_LIMIT_90, TIME_LIMIT_80 and/or TIME_LIMIT_50
export MY MAILNOTIFY="NONE"
export MY_MAIL="someone@example.com"
export MY_NAME="$(whoami) <$MY_MAIL>"
# - examples: "nano", "vim", "emacs -nw", "vi" or without terminal: "gedit"
#export EDITOR="nano"
module purge
module load gcc/7.3.0
module load cmake/3.15.2
module load cuda/10.0
module load openmpi/2.1.2-cuda100
module load boost/1.68.0
module load zlib/1.2.11
```

```
(continued from previous page)
```

```
module load c-blosc/1.14.4
module load adios/1.13.1-cuda100
module load hdf5-parallel/1.8.20-cuda100
module load libsplash/1.7.0-cuda100
module load libpng/1.6.35
module load pngwriter/0.7.0
# Environment #################################################################
#
#export LD_LIBRARY_PATH=$LD_LIBRARY_PATH:$BOOST_LIB
export PICSRC=$HOME/src/picongpu
export PIC_EXAMPLES=$PICSRC/share/picongpu/examples
export PIC_BACKEND="cuda:60"
export PATH=$PATH:$PICSRC
export PATH=$PATH:$PICSRC/bin
export PATH=$PATH:$PICSRC/src/tools/bin
export PYTHONPATH=$PICSRC/lib/python:$PYTHONPATH
# "tbg" default options #######################################################
  - SLURM (sbatch)
# - "gpu" queue
export TBG_SUBMIT="sbatch"
export TBG_TPLFILE="etc/picongpu/hemera-hzdr/gpu.tpl"
# allocate an interactive shell for one hour
   qetNode 2 # allocates two interactive nodes (default: 1)
function getNode() {
   if [ -z "$1" ] ; then
       numNodes=1
    else
       numNodes=$1
   fi
   srun --time=1:00:00 --nodes=$numNodes --ntasks-per-node=4 --cpus-per-task=6 --
˓→gres=gpu:4 --mem=378000 -p gpu --pty bash
}
# allocate an interactive shell for one hour
  qetDevice 2 # allocates two interactive devices (default: 1)
function getDevice() {
   if [ -z "$1" ] ; then
       numGPUs=1
    else
       if [ "$1" -gt 4 ] ; then
           echo "The maximal number of devices per node is 4." 1>&2
           return 1
        else
            numGPUs=$1
        fi
    fi
    srun --time=1:00:00 --ntasks-per-node=$(($numGPUs)) --cpus-per-task=6 --
˓→gres=gpu:$numGPUs --mem=$((94500 * numGPUs)) -p gpu --pty bash
}
# Load autocompletion for PIConGPU commands
BASH_COMP_FILE=$PICSRC/bin/picongpu-completion.bash
if [ -f $BASH_COMP_FILE ] ; then
```

```
source $BASH_COMP_FILE
else
   echo "bash completion file '$BASH_COMP_FILE' not found." >&2
fi
```
Queue: fwkt v100 (4x NVIDIA V100 32GB)

```
# Name and Path of this Script ############################## (DO NOT change!)
export PIC_PROFILE=$(cd $(dirname $BASH_SOURCE) && pwd)"/"$(basename $BASH_SOURCE)
# User Information ################################ (edit the following lines)
  - automatically add your name and contact to output file meta data
#- send me a mail on batch system jobs: NONE, BEGIN, END, FAIL, REQUEUE, ALL,
#TIME_LIMIT, TIME_LIMIT_90, TIME_LIMIT_80 and/or TIME_LIMIT_50
#export MY_MAILNOTIFY="NONE"
export MY_MAIL="someone@example.com"
export MY_NAME="$(whoami) <$MY_MAIL>"
# - examples: "nano", "vim", "emacs -nw", "vi" or without terminal: "gedit"
#export EDITOR="nano"
\overline{\mathscr{H}}module purge
module load gcc/7.3.0
module load cmake/3.15.2
module load cuda/10.0
module load openmpi/2.1.2-cuda100
module load boost/1.68.0
module load zlib/1.2.11
module load c-blosc/1.14.4
module load adios/1.13.1-cuda100
module load hdf5-parallel/1.8.20-cuda100
module load libsplash/1.7.0-cuda100
module load libpng/1.6.35
module load pngwriter/0.7.0
#export LD_LIBRARY_PATH=$LD_LIBRARY_PATH:$BOOST_LIB
export PICSRC=$HOME/src/picongpu
export PIC_EXAMPLES=$PICSRC/share/picongpu/examples
export PIC_BACKEND="cuda:70"
export PATH=$PATH:$PICSRC
export PATH=$PATH:$PICSRC/bin
export PATH=$PATH:$PICSRC/src/tools/bin
export PYTHONPATH=$PICSRC/lib/python:$PYTHONPATH
- SLURM (sbatch)
```

```
- "fwkt_v100" queue
export TBG_SUBMIT="sbatch"
export TBG_TPLFILE="etc/picongpu/hemera-hzdr/fwkt_v100.tpl"
# allocate an interactive shell for one hour
# getNode 2 # allocates two interactive nodes (default: 1)
function getNode() {
   if [ -z "$1" ] ; then
       numNodes=1
   else
       numNodes=$1
   fi
    srun --time=1:00:00 --nodes=$numNodes --ntasks-per-node=4 --cpus-per-task=6 --
˓→gres=gpu:4 --mem=378000 -p fwkt_v100 -A fwkt_v100 --pty bash
}
# allocate an interactive shell for one hour
  qetDevice 2 # allocates two interactive devices (default: 1)
function getDevice() {
   if [ -z "$1" ] ; then
       numGPUs=1
    else
        if [ "$1" -gt 4 ] ; then
           echo "The maximal number of devices per node is 4." 1>&2
           return 1
       else
           numGPUs=$1
       fi
   fi
    srun --time=1:00:00 --ntasks-per-node=$(($numGPUs)) --cpus-per-task=6 --
˓→gres=gpu:$numGPUs --mem=$((94500 * numGPUs)) -p fwkt_v100 -A fwkt_v100 --pty bash
}
# Load autocompletion for PIConGPU commands
BASH_COMP_FILE=$PICSRC/bin/picongpu-completion.bash
if [ -f $BASH_COMP_FILE ] ; then
   source $BASH_COMP_FILE
else
   echo "bash completion file '$BASH_COMP_FILE' not found." >&2
fi
```
**Queue: k20 (4x Nvidia K20m GPUs 4.7GB)**

```
# Name and Path of this Script ############################### (DO NOT change!)
export PIC_PROFILE=$(cd $(dirname $BASH_SOURCE) && pwd)"/"$(basename $BASH_SOURCE)
# User Information ################################# (edit the following lines)
# - automatically add your name and contact to output file meta data
   - send me a mail on batch system jobs: NONE, BEGIN, END, FAIL, REQUEUE, ALL,
     TIME_LIMIT, TIME_LIMIT_90, TIME_LIMIT_80 and/or TIME_LIMIT_50
export MY_MAILNOTIFY="NONE"
export MY_MAIL="someone@example.com"
export MY_NAME="$(whoami) < $MY_MAIL>"
# Text Editor for Tools ###################################### (edit this line)
  - examples: "nano", "vim", "emacs -nw", "vi" or without terminal: "gedit"
#export EDITOR="nano"
# General modules #############################################################
```

```
#
module purge
module load gcc/7.3.0
module load cmake/3.15.2
module load cuda/10.0
module load openmpi/2.1.2-cuda100
module load boost/1.68.0
# Other Software ##############################################################
#
module load zlib/1.2.11
module load c-blosc/1.14.4
module load adios/1.13.1-cuda100
module load hdf5-parallel/1.8.20-cuda100
module load libsplash/1.7.0-cuda100
module load libpng/1.6.35
module load pngwriter/0.7.0
# Environment #################################################################
#
#export LD_LIBRARY_PATH=$LD_LIBRARY_PATH:$BOOST_LIB
export PICSRC=$HOME/src/picongpu
export PIC_EXAMPLES=$PICSRC/share/picongpu/examples
export PIC_BACKEND="cuda:35"
export PATH=$PATH:$PICSRC
export PATH=$PATH:$PICSRC/bin
export PATH=$PATH:$PICSRC/src/tools/bin
export PYTHONPATH=$PICSRC/lib/python:$PYTHONPATH
# "tbg" default options #######################################################
# - SLURM (sbatch)
# - "k20" queue
export TBG_SUBMIT="sbatch"
export TBG_TPLFILE="etc/picongpu/hemera-hzdr/k20.tpl"
# allocate an interactive shell for one hour
# getNode 2 # allocates two interactive nodes (default: 1)
function getNode() {
   if [ -z "$1" ] ; then
       numNodes=1
    else
       numNodes=$1
   fi
    srun --time=1:00:00 --nodes=$numNodes --ntasks-per-node=4 --cpus-per-task=2 --
˓→gres=gpu:4 -A k20 --mem=62000 -p k20 --pty bash
}
# allocate an interactive shell for one hour
   getDevice 2 # allocates two interactive devices (default: 1)function getDevice() {
   if [ -z "$1" ] ; then
       numGPUs=1
    else
        if [ "$1" -gt 4 ] ; then
           echo "The maximal number of devices per node is 4." 1>&2
           return 1
```

```
else
            numGPUs = $1fi
   fi
   srun --time=1:00:00 --ntasks-per-node=$((\$numGPUs)) --cpus-per-task=2 --
-yres=gpu:$numGPUs -A k20 --mem=$((15500 * numGPUs)) -p k20 --pty bash
# Load autocompletion for PIConGPU commands
BASH_COMP_FILE=$PICSRC/bin/picongpu-completion.bash
if [ -f $BASH_COMP_FILE ] ; then
   source $BASH_COMP_FILE
else
   echo "bash completion file '$BASH_COMP_FILE' not found." >&2
fi
```
#### Queue: k80 (8x NVIDIA K80 12GB)

```
# Name and Path of this Script ############################# (DO NOT change!)
export PIC_PROFILE=$(cd $(dirname $BASH_SOURCE) && pwd)"/"$(basename $BASH_SOURCE)
# User Information ################################ (edit the following lines)
  - automatically add your name and contact to output file meta data
#- send me a mail on batch system jobs: NONE, BEGIN, END, FAIL, REQUEUE, ALL,
\overline{\mathcal{H}}TIME_LIMIT, TIME_LIMIT_90, TIME_LIMIT_80 and/or TIME_LIMIT_50
#export MY_MAILNOTIFY="NONE"
export MY_MAIL="someone@example.com"
export MY_NAME="$(whoami) <$MY_MAIL>"
- examples: "nano", "vim", "emacs -nw", "vi" or without terminal: "gedit"
#export EDITOR="nano"
module purge
module load qcc/7.3.0
module load cmake/3.15.2
module load cuda/10.0
module load openmpi/2.1.2-cuda100
module load boost/1.68.0
module load zlib/1.2.11
module load c-blosc/1.14.4
module load adios/1.13.1-cuda100
module load hdf5-parallel/1.8.20-cuda100
module load libsplash/1.7.0-cuda100
module load libpng/1.6.35
module load pngwriter/0.7.0
#export LD_LIBRARY_PATH=$LD_LIBRARY_PATH:$BOOST_LIB
export PICSRC=$HOME/src/picongpu
```

```
(continued from previous page)
```

```
export PIC_EXAMPLES=$PICSRC/share/picongpu/examples
export PIC_BACKEND="cuda:37"
export PATH=$PATH:$PICSRC
export PATH=$PATH:$PICSRC/bin
export PATH=$PATH:$PICSRC/src/tools/bin
export PYTHONPATH=$PICSRC/lib/python:$PYTHONPATH
# "tbg" default options #######################################################
# - SLURM (sbatch)
  - "k80" queue
export TBG_SUBMIT="sbatch"
export TBG_TPLFILE="etc/picongpu/hemera-hzdr/k80.tpl"
# allocate an interactive shell for one hour
  getNode 2 # allocates two interactive nodes (default: 1)
function getNode() {
   if [ -z "$1" ] ; then
       numNodes=1
    else
       numNodes=$1
   fi
   srun --time=1:00:00 --nodes=$numNodes --ntasks-per-node=8 --cpus-per-task=2 --
˓→gres=gpu:8 -A k80 --mem=238000 -p k80 --pty bash
}
# allocate an interactive shell for one hour
  qetDevice 2 # allocates two interactive devices (default: 1)
function getDevice() {
   if [ -z "$1" ] ; then
       numGPUs=1
    else
        if [ "$1" -gt 8 ] ; then
           echo "The maximal number of devices per node is 8." 1>&2
           return 1
       else
           numGPUs=$1
       fi
   fi
   srun --time=1:00:00 --ntasks-per-node=$(($numGPUs)) --cpus-per-task=2 --
˓→gres=gpu:$numGPUs -A k80 --mem=$((29750 * numGPUs)) -p k80 --pty bash
}
# Load autocompletion for PIConGPU commands
BASH_COMP_FILE=$PICSRC/bin/picongpu-completion.bash
if [ -f $BASH_COMP_FILE ] ; then
   source $BASH_COMP_FILE
else
   echo "bash completion file '$BASH_COMP_FILE' not found." >&2
fi
```
# <span id="page-29-0"></span>**1.4.2 Hypnos (HZDR)**

System overview: [link \(internal\)](https://www.hzdr.de/db/Cms?pOid=29813)

User guide: [link \(internal\)](http://hypnos3/wiki)

Production directory: /bigdata/hplsim/ with external/, scratch/, development/ and production/

For these profiles to work, you need to download the PIConGPU source code manually.

#### Queue: laser (AMD Opteron 6276 CPUs)

```
# Name and Path of this Script ############################# (DO NOT change!)
export PIC_PROFILE=$(cd $(dirname $BASH_SOURCE) && pwd)"/"$(basename $BASH_SOURCE)
# User Information ################################# (edit the following lines)
  - automatically add your name and contact to output file meta data
# - send me mails on batch system job (b) egin, (e) nd, (a) bortion or (n) o mail
export MY_MAILNOTIFY="n"
export MY_MAIL="someone@example.com"
export MY_NAME="$(whoami) <$MY_MAIL>"
# - examples: "nano", "vim", "emacs -nw", "vi" or without terminal: "gedit"
#export EDITOR="nano"
if [ -f /etc/profile.modules ]
then
       . /etc/profile.modules
      module purge
      export MODULES NO OUTPUT=1
## Core Dependencies
      module load qcc/5.3.0
      module load cmake/3.13.4
      module load boost/1.65.1
      module load openmpi/1.8.6
      module load numactl
      # Plugins (optional)
      module load zlib/1.2.8
      module load pngwriter/0.7.0
      module load hdf5-parallel/1.8.15 libsplash/1.7.0
       # either use libSplash or ADIOS for file I/O
       #module load adios/1.13.1
       # Debug Tools
       #module load gdb
       #module load valgrind/3.8.1
      unset MODULES NO OUTPUT
fi
alias getNode='qsub -I -q laser -lwalltime=00:30:00 -lnodes=1:ppn=64'
export PICSRC=/home/$(whoami)/src/picongpu
export PIC_EXAMPLES=$PICSRC/share/picongpu/examples
export PIC_BACKEND="omp2b:bdver1"
export PATH=$PATH:$PICSRC
export PATH=$PATH:$PICSRC/bin
export PATH=$PATH:$PICSRC/src/splash2txt/build
export PATH=$PATH:$PICSRC/src/tools/bin
```

```
export PYTHONPATH=$PICSRC/lib/python:$PYTHONPATH
# "tbg" default options #######################################################
  - PBS/Torque (qsub)
# - "laser" queue
export TBG_SUBMIT="qsub"
export TBG_TPLFILE="etc/picongpu/hypnos-hzdr/laser.tpl"
# Load autocompletion for PIConGPU commands
BASH_COMP_FILE=$PICSRC/bin/picongpu-completion.bash
if [ -f $BASH_COMP_FILE ] ; then
   source $BASH_COMP_FILE
else
   echo "bash completion file '$BASH_COMP_FILE' not found." >&2
fi
```
# <span id="page-31-0"></span>**1.4.3 Hydra (HZDR)**

System overview: [link \(internal\)](https://www.hzdr.de/db/Cms?pOid=29813)

User guide: [link \(internal\)](http://hypnos3/wiki)

Production directory: /bigdata/hplsim/ with external/, scratch/, development/ and production/

For this profile to work, you need to download the *[PIConGPU source code](#page-16-0)* manually.

```
# Name and Path of this Script ############################### (DO NOT change!)
export PIC_PROFILE=$(cd $(dirname $BASH_SOURCE) && pwd)"/"$(basename $BASH_SOURCE)
# User Information ################################# (edit the following lines)
  - automatically add your name and contact to output file meta data
# - send me mails on batch system job (b)egin, (e)nd, (a)bortion or (n)o mail
export MY_MAILNOTIFY="n"
export MY_MAIL="someone@example.com"
export MY_NAME="$(whoami) <$MY_MAIL>"
# Text Editor for Tools ###################################### (edit this line)
# - examples: "nano", "vim", "emacs -nw", "vi" or without terminal: "gedit"
#export EDITOR="nano"
# Modules #####################################################################
#
if [ -f /etc/profile.modules ]
then
        . /etc/profile.modules
       module purge
# export MODULES_NO_OUTPUT=1
       # Core Dependencies
       module load gcc/5.3.0
       module load cmake/3.13.4
       module load boost/1.65.1
       module load openmpi/1.8.6
       module load numactl
       # Plugins (optional)
       module load pngwriter/0.7.0
       module load hdf5-parallel/1.8.15 libsplash/1.7.0
```

```
# either use libSplash or ADIOS for file I/O
      #module load adios/1.13.1
       # Debug Tools
      #module load qdb
      #module load valgrind/3.8.1
      unset MODULES NO OUTPUT
fi
alias qetNode='qsub -I -q default -lwalltime=00:30:00 -lnodes=1:ppn=32'export PICSRC=/home/$(whoami)/src/picongpu
export PIC_EXAMPLES=$PICSRC/share/picongpu/examples
export PIC_BACKEND="omp2b:ivybridge"
export PATH=$PATH:$PICSRC
export PATH=$PATH:$PICSRC/bin
export PATH=$PATH:$PICSRC/src/splash2txt/build
export PATH=$PATH:$PICSRC/src/tools/bin
export PYTHONPATH=$PICSRC/src/tools/lib/python:$PYTHONPATH
- PBS/Torque (qsub)
#- "default" queue
#export TBG_SUBMIT="qsub"
export TBG_TPLFILE="etc/picongpu/hydra-hzdr/default.tpl"
# Load autocompletion for PIConGPU commands
BASH_COMP_FILE=$PICSRC/bin/picongpu-completion.bash
if [ -f $BASH_COMP_FILE ] ; then
   source $BASH_COMP_FILE
else
   echo "bash completion file '$BASH_COMP_FILE' not found." > 2
fi
```
## <span id="page-32-0"></span>1.4.4 Summit (ORNL)

**System overview:** link

**User guide:** link

**Production directory:** usually \$PROJWORK/\$proj/(link). Note that \$HOME is mounted on compute nodes as read-only.

For this profile to work, you need to download the PIConGPU source code and install libSplash and PNGwriter manually.

#### V100 GPUs (recommended)

```
# Name and Path of this Script ############################## (DO NOT change!)
export PIC_PROFILE=$(cd $(dirname $BASH_SOURCE) && pwd)"/"$(basename $BASH_SOURCE)
# User Information ################################ (edit the following lines)
  - automatically add your name and contact to output file meta data
   - send me a mail on job (-B) egin, Fi(-N) ish
```

```
(continued from previous page)
```

```
export MY_MAILNOTIFY=""
export MY_MAIL="someone@example.com"
export MY_NAME="$(whoami) <$MY_MAIL>"
# - project account for computing time
export proj=<yourProject>
# - examples: "nano", "vim", "emacs -nw", "vi" or without terminal: "gedit"
#module load nano
#export EDITOR="nano"
module load gcc/6.4.0
export CC=$ (which gcc)
export CXX=\frac{2}{7} (which q++)
# required tools and libs
module load qit
module load cmake/3.14.2
module load cuda/10.1.168
module load boost/1.66.0
module load hdf5/1.10.3
module load adios/1.13.1-py2 c-blosc zfp sz lz4
# optionally download libSplash and compile it yourself from
  https://qithub.com/ComputationalRadiationPhysics/libSplash/
# export Splash_ROOT=<your libSplash install directory> # e.g., ${HOME}/sw/
\rightarrowlibSplash-1.7.0
# export LD LIBRARY PATH=$LD LIBRARY PATH:$Splash ROOT/lib
#export T3PIO_ROOT=$PROJWORK/$proj/lib/t3pio
#export LD_LIBRARY_PATH=$LD_LIBRARY_PATH:$T3PIO_ROOT/lib
module load zlib/1.2.11
module load libpng/1.6.34 freetype/2.9.1
# optionally install pngwriter yourself:
 https://github.com/pngwriter/pngwriter#install
# export PNGwriter_ROOT=<your pngwriter install directory> # e.g., ${HOME}/sw/
\rightarrowpnawriter
# export LD_LIBRARY_PATH=$LD_LIBRARY_PATH:$PNGwriter_ROOT/lib
export PICSRC=$HOME/src/picongpu
export PIC_EXAMPLES=$PICSRC/share/picongpu/examples
export PIC_BACKEND="cuda:70"
export PATH=$PATH:$PICSRC
export PATH=$PATH:$PICSRC/bin
export PATH=$PATH:$PICSRC/src/tools/bin
export PYTHONPATH=$PICSRC/lib/python:$PYTHONPATH
alias getNode="bsub -P $proj -W 2:00 -nnodes 1 -Is /bin/bash"
export TBG SUBMIT="bsub"
```

```
export TBG_TPLFILE="etc/picongpu/summit-ornl/gpu_batch.tpl"
# Load autocompletion for PIConGPU commands
BASH_COMP_FILE=$PICSRC/bin/picongpu-completion.bash
if [ -f $BASH_COMP_FILE ] ; then
   source $BASH_COMP_FILE
else
   echo "bash completion file '$BASH_COMP_FILE' not found." >&2
fi
```
### <span id="page-34-0"></span>**1.4.5 Piz Daint (CSCS)**

System overview: [link](https://www.cscs.ch/computers/piz-daint/)

User guide: [link](https://user.cscs.ch/)

Production directory:  $$SCRATCH (link).$  $$SCRATCH (link).$  $$SCRATCH (link).$ 

For this profile to work, you need to download the *[PIConGPU source code](#page-16-0)* and install *[boost, zlib, libpng, c-blosc,](#page-12-0) [PNGwriter, libSplash and ADIOS](#page-12-0)* manually.

Note: The MPI libraries are lacking Fortran bindings (which we do not need anyway). During the install of ADIOS, make sure to add to configure the --disable-fortran flag.

Note: Please find a [Piz Daint quick start from August 2018 here.](https://gist.github.com/ax3l/68cb4caa597df3def9b01640959ea56b)

```
# Name and Path of this Script ############################### (DO NOT change!)
export PIC_PROFILE=$(cd $(dirname $BASH_SOURCE) && pwd)"/"$(basename $BASH_SOURCE)
# User Information ################################# (edit the following lines)
# - automatically add your name and contact to output file meta data
    - send me a mail on batch system jobs: NONE, BEGIN, END, FAIL, REQUEUE, ALL,
     TIME_LIMIT, TIME_LIMIT_90, TIME_LIMIT_80 and/or TIME_LIMIT_50
export MY_MAILNOTIFY="NONE"
export MY_MAIL="someone@example.com"
export MY_NAME="\frac{1}{5}(whoami) <$MY_MAIL>"
# Text Editor for Tools #################################### (edit those lines)
# - examples: "nano", "vim", "emacs -nw", "vi" or without terminal: "gedit"
# module load nano
#export EDITOR="nano"
# Programming Environment #####################################################
#
# if the wrong environment is loaded we switch to the gnu environment
# note: this loads gcc/5.3.0 (6.0.4 is the version of the programming env!)
CRAYENV_FOUND=$(module li 2>&1 | grep "PrgEnv-cray" > /dev/null && { echo 0; } ||
˓→{ echo 1; })
if [ $CRAYENV_FOUND -eq 0 ]; then
   module swap PrgEnv-cray PrgEnv-gnu/6.0.4
else
   module load PrgEnv-gnu/6.0.4
fi
module load daint-gpu
# currently loads CUDA 8.0
module load craype-accel-nvidia60
```

```
(continued from previous page)
```

```
# Compile for cluster nodes
# (CMake likes to unwrap the Cray wrappers)
export CC=$(which cc)
export CXX=$(which CC)
# define cray compiler target architecture
# if not defined the linker crashed because wrong from */lib instead
# of */lib64 are used
export CRAY_CPU_TARGET=x86-64
# Libraries ###################################################################
module load CMake/3.11.4
module load cray-mpich/7.6.0
module load cray-hdf5-parallel/1.10.0.3
# Self-Build Software #########################################################
#
# needs to be compiled by the user
export PIC_LIBS="$HOME/lib"
export BOOST_ROOT=$PIC_LIBS/boost-1.65.1
export ZLIB_ROOT=$PIC_LIBS/zlib-1.2.11
export PNG_ROOT=$PIC_LIBS/libpng-1.6.34
export BLOSC_ROOT=$PIC_LIBS/blosc-1.12.1
export PNGwriter_DIR=$PIC_LIBS/pngwriter-0.7.0
export ADIOS_ROOT=$PIC_LIBS/adios-1.13.1
export Splash_DIR=$PIC_LIBS/splash-1.7.0
export LD_LIBRARY_PATH=$BOOST_ROOT/lib:$LD_LIBRARY_PATH
export LD_LIBRARY_PATH=$ZLIB_ROOT/lib:$LD_LIBRARY_PATH
export LD_LIBRARY_PATH=$PNG_ROOT/lib:$LD_LIBRARY_PATH
export LD_LIBRARY_PATH=$BLOSC_ROOT/lib:$LD_LIBRARY_PATH
export LD_LIBRARY_PATH=$PNGwriter_DIR/lib:$LD_LIBRARY_PATH
export LD_LIBRARY_PATH=$ADIOS_ROOT/lib:$LD_LIBRARY_PATH
export LD_LIBRARY_PATH=$Splash_DIR/lib:$LD_LIBRARY_PATH
export PATH=$PNG_ROOT/bin:$PATH
export PATH=$ADIOS_ROOT/bin:$PATH
export CMAKE_PREFIX_PATH=$ZLIB_ROOT:$CMAKE_PREFIX_PATH
export CMAKE_PREFIX_PATH=$PNG_ROOT:$CMAKE_PREFIX_PATH
export MPI_ROOT=$MPICH_DIR
export HDF5_ROOT=$HDF5_DIR
# Environment #################################################################
#
export PICSRC=$HOME/src/picongpu
export PIC_EXAMPLES=$PICSRC/share/picongpu/examples
export PIC_BACKEND="cuda:60"
export PATH=$PATH:$PICSRC
export PATH=$PATH:$PICSRC/bin
export PATH=$PATH:$PICSRC/src/tools/bin
export PYTHONPATH=$PICSRC/lib/python:$PYTHONPATH
# "tbg" default options #######################################################
# - SLURM (sbatch)
    - "normal" queue
```
```
export TBG_SUBMIT="sbatch"
export TBG_TPLFILE="etc/picongpu/pizdaint-cscs/normal.tpl"
# allocate an interactive shell for one hour
  getNode 2 # allocates two interactive nodes (default: 1)
qetNode() {
   if [-z "$1" ] ; then
      numNodes=1else
       numNodes = $1fi
   # --ntasks-per-core=2 # activates intel hyper threading
   salloc --time=1:00:00 --nodes="$numNodes" --ntasks-per-node=12 --ntasks-per-
-core=2 --partition normal --gres=gpu:1 --constraint=gpu
# Load autocompletion for PIConGPU commands
BASH_COMP_FILE=$PICSRC/bin/picongpu-completion.bash
if [ -f $BASH COMP FILE ] ; then
   source $BASH_COMP_FILE
else
   echo "bash completion file '$BASH_COMP_FILE' not found." >&2
fi
```
# 1.4.6 Taurus (TU Dresden)

System overview: link

**User guide:** link

Production directory: /scratch/\$USER/ and /scratch/\$proj/

For these profiles to work, you need to download the PIConGPU source code and install PNGwriter and libSplash manually.

## Queue: gpu1 (Nvidia K20x GPUs)

```
# Name and Path of this Script ############################## (DO NOT change!)
export PIC PROFILE=S (cd S(dirname SBASH SOURCE) & & pwd) "/"S(basename SBASH SOURCE)
# User Information ################################# (edit the following lines)
  - automatically add your name and contact to output file meta data
#- send me a mail on batch system jobs: NONE, BEGIN, END, FAIL, REQUEUE, ALL,
#TIME_LIMIT, TIME_LIMIT_90, TIME_LIMIT_80 and/or TIME_LIMIT_50
export MY_MAILNOTIFY="NONE"
export MY MAIL="someone@example.com"
export MY NAME="$(whoami) <$MY MAIL>"
# - project account for computing time
export proj=$(groups | awk '{print $1}')
# - examples: "nano", "vim", "emacs -nw", "vi" or without terminal: "gedit"
#export EDITOR="pano"
```

```
#
module load modenv/scs5
module load foss/2018a
module load GCC/6.4.0-2.28
module load CMake/3.11.4-GCCcore-6.4.0
module load CUDA/9.2.88 # gcc \le 7, intel 15-17
module load OpenMPI/2.1.2-GCC-6.4.0-2.28
module load git/2.18.0-GCCcore-6.4.0
module load gnuplot/5.2.4-foss-2018a
module load Boost/1.66.0-foss-2018a
# currently not linking correctly:
#module load HDF5/1.10.1-foss-2018a
module load zlib/1.2.11-GCCcore-6.4.0
# module system does not export cmake prefix path:
export CMAKE_PREFIX_PATH=$EBROOTLIBPNG:$CMAKE_PREFIX_PATH
export CMAKE_PREFIX_PATH=$EBROOTZLIB:$CMAKE_PREFIX_PATH
# Environment #################################################################
#
# path to own libraries:
export ownLibs=$HOME
# workaround HDF5:
export HDF5_ROOT=$ownLibs/lib/hdf5
export LD_LIBRARY_PATH=$HDF5_ROOT/lib:$LD_LIBRARY_PATH
export CMAKE_PREFIX_PATH=$HDF5_ROOT:$CMAKE_PREFIX_PATH
# pngwriter needs to be built by the user:
export PNGwriter_DIR=$ownLibs/lib/pngwriter
export CMAKE_PREFIX_PATH=$PNGwriter_DIR:$CMAKE_PREFIX_PATH
export LD_LIBRARY_PATH=$LD_LIBRARY_PATH:$PNGwriter_DIR/lib/
# splash needs to be built by the user:
export Splash_DIR=$ownLibs/lib/splashModule2
export CMAKE_PREFIX_PATH=$Splash_DIR:$CMAKE_PREFIX_PATH
export LD_LIBRARY_PATH=$LD_LIBRARY_PATH:$Splash_DIR/lib/
export PICSRC=$HOME/src/picongpu
export PIC_EXAMPLES=$PICSRC/share/picongpu/examples
export PIC_BACKEND="cuda:35"
export PATH=$PATH:$PICSRC
export PATH=$PATH:$PICSRC/bin
export PATH=$PATH:$PICSRC/src/tools/bin
export PYTHONPATH=$PICSRC/lib/python:$PYTHONPATH
# "tbg" default options #######################################################
   - SLURM (sbatch)
  - "gpu1" queue
export TBG_SUBMIT="sbatch"
export TBG_TPLFILE="etc/picongpu/taurus-tud/k20x.tpl"
# Load autocompletion for PIConGPU commands
BASH_COMP_FILE=$PICSRC/bin/picongpu-completion.bash
if [ -f $BASH_COMP_FILE ] ; then
   source $BASH_COMP_FILE
```

```
else
   echo "bash completion file '$BASH_COMP_FILE' not found." >&2
fi
```
## Queue: qpu2 (Nvidia K80 GPUs)

```
# Name and Path of this Script ############################# (DO NOT change!)
export PIC_PROFILE=$(cd $(dirname $BASH_SOURCE) && pwd)"/"$(basename $BASH_SOURCE)
# User Information ################################# (edit the following lines)
   - automatically add your name and contact to output file meta data
\overline{\mathcal{H}}- send me a mail on batch system jobs: NONE, BEGIN, END, FAIL, REQUEUE, ALL,
#TIME_LIMIT, TIME_LIMIT_90, TIME_LIMIT_80 and/or TIME_LIMIT_50
export MY MAILNOTIFY="NONE"
export MY_MAIL="someone@example.com"
export MY NAME="$(whoami) <$MY MAIL>"
# - project account for computing time
export proj=$(groups | awk '{print $1}')
# - examples: "nano", "vim", "emacs -nw", "vi" or without terminal: "gedit"
#export EDITOR="nano"
module load modenv/scs5
module load foss/2018a
module load GCC/6.4.0-2.28
module load CMake/3.11.4-GCCcore-6.4.0
module load CUDA/9.2.88 # qcc \leq 7, intel 15-17
module load OpenMPI/2.1.2-GCC-6.4.0-2.28
module load git/2.18.0-GCCcore-6.4.0
module load gnuplot/5.2.4-foss-2018a
module load Boost/1.66.0-foss-2018a
# currently not linking correctly:
#module load HDF5/1.10.1-foss-2018a
module load zlib/1.2.11-GCCcore-6.4.0
# module system does not export cmake prefix path:
export CMAKE_PREFIX_PATH=$EBROOTLIBPNG:$CMAKE_PREFIX_PATH
export CMAKE PREFIX PATH=$EBROOTZLIB:$CMAKE PREFIX PATH
# path to own libraries:
export ownLibs=$HOME
# workaround HDF5:
export HDF5_ROOT=$ownLibs/lib/hdf5
export LD_LIBRARY_PATH=$HDF5_ROOT/lib:$LD_LIBRARY_PATH
export CMAKE_PREFIX_PATH=$HDF5_ROOT:$CMAKE_PREFIX_PATH
# pnqwriter needs to be built by the user:
export PNGwriter_DIR=$ownLibs/lib/pngwriter
```

```
(continued from previous page)
```

```
export CMAKE_PREFIX_PATH=$PNGwriter_DIR:$CMAKE_PREFIX_PATH
export LD_LIBRARY_PATH=$LD_LIBRARY_PATH:$PNGwriter_DIR/lib/
# splash needs to be built by the user:
export Splash_DIR=$ownLibs/lib/splashModule2
export CMAKE_PREFIX_PATH=$Splash_DIR:$CMAKE_PREFIX_PATH
export LD_LIBRARY_PATH=$LD_LIBRARY_PATH:$Splash_DIR/lib/
export PICSRC=$HOME/src/picongpu
export PIC_EXAMPLES=$PICSRC/share/picongpu/examples
export PIC_BACKEND="cuda:37"
export PATH=$PATH:$PICSRC
export PATH=$PATH:$PICSRC/bin
export PATH=$PATH:$PICSRC/src/tools/bin
export PYTHONPATH=$PICSRC/lib/python:$PYTHONPATH
# "tbg" default options #######################################################
# - SLURM (sbatch)
# - "gpu2" queue
export TBG_SUBMIT="sbatch"
export TBG_TPLFILE="etc/picongpu/taurus-tud/k80.tpl"
alias getNode='srun -p gpu2-interactive --gres=gpu:4 -n 1 --pty --mem=0 -t 2:00:00˓→bash'
# Load autocompletion for PIConGPU commands
BASH_COMP_FILE=$PICSRC/bin/picongpu-completion.bash
if [ -f $BASH_COMP_FILE ] ; then
   source $BASH_COMP_FILE
else
    echo "bash completion file '$BASH_COMP_FILE' not found." >&2
fi
```
## **Queue: knl (Intel Xeon Phi - Knights Landing)**

For this profile, you additionally need to install your own *[boost](#page-12-0)*.

```
# Name and Path of this Script ############################### (DO NOT change!)
export PIC_PROFILE=$(cd $(dirname $BASH_SOURCE) && pwd)"/"$(basename $BASH_SOURCE)
# User Information ################################# (edit the following lines)
# - automatically add your name and contact to output file meta data
# - send me a mail on batch system jobs: NONE, BEGIN, END, FAIL, REQUEUE, ALL,
# TIME_LIMIT, TIME_LIMIT_90, TIME_LIMIT_80 and/or TIME_LIMIT_50
export MY_MAILNOTIFY="NONE"
export MY_MAIL="someone@example.com"
export MY_NAME="$(whoami) < $MY MAIL>"
# Project Information ######################################## (edit this line)
# - project account for computing time
export proj=$(groups | awk '{print $1}')
# Text Editor for Tools ###################################### (edit this line)
# - examples: "nano", "vim", "emacs -nw", "vi" or without terminal: "gedit"
#export EDITOR="nano"
# Modules #############################################################
```

```
(continued from previous page)
```

```
#
module load modenv/scs5
module load iimpi/2018a
module load git/2.18.0-GCCcore-6.4.0
module load CMake/3.11.4-GCCcore-7.3.0
module load Boost/1.66.0-intel-2018a
module load HDF5/1.10.1-intel-2018a
module load libpng/1.6.34-GCCcore-7.3.0
# module system does not export cmake prefix path:
export CMAKE_PREFIX_PATH=$EBROOTLIBPNG:$CMAKE_PREFIX_PATH
export CMAKE_PREFIX_PATH=$EBROOTZLIB:$CMAKE_PREFIX_PATH
# Environment ###################################################################
#
# compilers are not set correctly by the module system:
export CC=`which icc`
export CXX=$CC
# path to own libraries:
export ownLibs=$HOME
export PNGwriter_DIR=$ownLibs/lib/pngwriter
export CMAKE_PREFIX_PATH=$PNGwriter_DIR:$CMAKE_PREFIX_PATH
export LD_LIBRARY_PATH=$LD_LIBRARY_PATH:$PNGwriter_DIR/lib/
export Splash_DIR=$ownLibs/lib/splash
export CMAKE_PREFIX_PATH=$Splash_DIR:$CMAKE_PREFIX_PATH
export LD_LIBRARY_PATH=$LD_LIBRARY_PATH:$Splash_DIR/lib/
export PICSRC=$HOME/src/picongpu
export PIC_EXAMPLES=$PICSRC/share/picongpu/examples
export PIC_BACKEND="omp2b:MIC-AVX512"
export PATH=$PATH:$PICSRC
export PATH=$PATH:$PICSRC/bin
export PATH=$PATH:$PICSRC/src/tools/bin
export PYTHONPATH=$PICSRC/lib/python:$PYTHONPATH
# "tbg" default options #######################################################
  - SLURM (sbatch)
# - "knl" queue
export TBG_SUBMIT="sbatch"
export TBG_TPLFILE="etc/picongpu/taurus-tud/knl.tpl"
alias getNode='srun -p knl -N 1 -c 64 --mem=90000 --constraint="Quadrant&Cache" --
˓→pty bash'
# Load autocompletion for PIConGPU commands
BASH_COMP_FILE=$PICSRC/bin/picongpu-completion.bash
if [ -f $BASH_COMP_FILE ] ; then
   source $BASH_COMP_FILE
else
    echo "bash completion file '$BASH_COMP_FILE' not found." >&2
fi
```
## Queue: ml (NVIDIA V100 GPUs on Power9 nodes)

For this profile, you additionally need to compile and install everything for the power9-architecture including your own *boost*. HDF5, c-blosc and ADIOS.

**Note:** Please find a Taurus ml quick start here.

Note: You need to compile the libraries and PIConGPU on an m1 node since only nodes in the m1 queue are Power9 systems.

```
# Name and Path of this Script ############################# (DO NOT change!)
export PIC PROFILE=$(cd $(dirname $BASH SOURCE) && pwd)"/"$(basename $BASH_SOURCE)
# User Information ################################# (edit the following lines)
   - automatically add your name and contact to output file meta data
   - send me a mail on batch system jobs: NONE, BEGIN, END, FAIL, REQUEUE, ALL,
    TIME_LIMIT, TIME_LIMIT_90, TIME_LIMIT_80 and/or TIME_LIMIT_50
#export MY_MAILNOTIFY="NONE"
export MY_MAIL="someone@example.com"
export MY_NAME="$(whoami) <$MY_MAIL>"
- examples: "nano", "vim", "emacs -nw", "vi" or without terminal: "gedit"
#export EDITOR="nano"
module switch modenv/ml
# load CUDA/9.2.88-GCC-7.3.0-2.30, also loads GCC/7.3.0-2.30, zlib, OpenMPI and
inthersmodule load fosscuda/2018b
module load CMake/3.11.4-GCCcore-7.3.0
module load libpng/1.6.34-GCCcore-7.3.0
printf "@ Note: You need to compile picongpu on a node. @\n"
printf "@ Likewise for building the libraries.
                                                  a \n\wedge n"
printf "@
             Get a node with the getNode command.
                                                  \theta \setminus n"
print and sec and m and sin and sin and sin and sin and sin and sin and sin and sin and sin and sin and sin and sin and sin and sin and sin and sin and sin and sin and sin and sin and sin and sin and sin and sin and sin a
# needs to be compiled by the user
# Check the install script at
# https://qist.qithub.com/steindev/cc02eae81f465833afa27fc8880f3473#file-piconqpu
\leftrightarrow0-4-3_taurus-tud-sh
export PIC_LIBS=$HOME/lib/power9
export BOOST_ROOT=$PIC_LIBS/boost-1.68.0-Power9
export PNGwriter_DIR=$PIC_LIBS/pngwriter-0.7.0-Power9
export ADIOS_ROOT=$PIC_LIBS/adios-1.13.1-Power9
export HDF5_ROOT=$PIC_LIBS/hdf5-1.8.20-Power9
export Splash_DIR=$PIC_LIBS/splash-Power9
export BLOSC_ROOT=$PIC_LIBS/blosc-1.16.2-Power9
export LD_LIBRARY_PATH=$BOOST_ROOT/lib:$LD_LIBRARY_PATH
export LD_LIBRARY_PATH=$PNGwriter_DIR/lib:$LD_LIBRARY_PATH
```

```
(continued from previous page)
```

```
export LD_LIBRARY_PATH=$ADIOS_ROOT/lib:$LD_LIBRARY_PATH
export LD_LIBRARY_PATH=$HDF5_ROOT/lib:$LD_LIBRARY_PATH
export LD_LIBRARY_PATH=$Splash_DIR/lib:$LD_LIBRARY_PATH
export LD_LIBRARY_PATH=$BLOSC_ROOT/lib:$LD_LIBRARY_PATH
export PATH=$ADIOS_ROOT/bin:$PATH
export CMAKE_PREFIX_PATH=$HDF5_ROOT:$CMAKE_PREFIX_PATH
export CMAKE_PREFIX_PATH=$Splash_DIR:$CMAKE_PREFIX_PATH
export PICSRC=$HOME/src/picongpu
export PIC_EXAMPLES=$PICSRC/share/picongpu/examples
export PIC_BACKEND="cuda:70"
export PATH=$PATH:$PICSRC
export PATH=$PATH:$PICSRC/bin
export PATH=$PATH:$PICSRC/src/tools/bin
# python not included yet
export PYTHONPATH=$PICSRC/lib/python:$PYTHONPATH
# This is necessary in order to make alpaka compile.
# The workaround is from Axel Huebl according to alpaka PR #702.
export CXXFLAGS="-Dlinux"
# "tbg" default options #######################################################
  - SLURM (sbatch)
# - "ml" queue
export TBG_SUBMIT="sbatch"
export TBG_TPLFILE="etc/picongpu/taurus-tud/V100.tpl"
# allocate an interactive shell for two hours
   getNode 2 # allocates 2 interactive nodes (default: 1)
function getNode() {
   if [ -z "$1" ] ; then
       numNodes=1
   else
       numNodes=$1
   fi
   export OMP_NUM_THREADS=7
   srun --time=2:00:00 --nodes=$numNodes --ntasks=$((6 * $numNodes)) --ntasks-per-
˓→node=6 --cpus-per-task=7 --mem=0 --exclusive --gres=gpu:6 -p ml --pty bash
}
# allocate an interactive shell for two hours
# getDevice 2 # allocates 2 interactive devices on one node (default: 1)
function getDevice() {
   if [ -z "$1" ] ; then
       numDevices=1
    else
       if [ "$1" -gt 6 ] ; then
           echo "The maximal number of devices per node is 6." 1>&2
           return 1
       else
           numDevices=$1
        fi
   fi
    export OMP_NUM_THREADS=7
    srun --time=2:00:00 --nodes=1 --ntasks=$numDevices --ntasks-per-node=$((
˓→$numDevices)) --cpus-per-task=7 --mem=$((254000 / $numDevices)) --gres=gpu:
˓→$numDevices -p ml --pty bash
```

```
}
# Load autocompletion for PIConGPU commands
BASH_COMP_FILE=$PICSRC/bin/picongpu-completion.bash
if [ -f $BASH_COMP_FILE ] ; then
   source $BASH_COMP_FILE
else
   echo "bash completion file '$BASH_COMP_FILE' not found." >&2
fi
```
# **1.4.7 Lawrencium (LBNL)**

System overview: [link](http://scs.lbl.gov/Systems)

User guide: [link](https://sites.google.com/a/lbl.gov/high-performance-computing-services-group/lbnl-supercluster/lawrencium)

Production directory: /global/scratch/\$USER/

For this profile to work, you need to download the *[PIConGPU source code](#page-16-0)* and install *[boost, PNGwriter and](#page-12-0) [libSplash](#page-12-0)* manually. Additionally, you need to make the rsync command available as written below.

```
# Name and Path of this Script ############################### (DO NOT change!)
export PIC_PROFILE=$(cd $(dirname $BASH_SOURCE) && pwd)"/"$(basename $BASH_SOURCE)
# User Information ################################# (edit the following lines)
# - automatically add your name and contact to output file meta data
# - send me a mail on batch system jobs: NONE, BEGIN, END, FAIL, REQUEUE, ALL,
# TIME_LIMIT, TIME_LIMIT_90, TIME_LIMIT_80 and/or TIME_LIMIT_50
export MY_MAILNOTIFY="NONE"
export MY_MAIL="someone@example.com"
export MY_NAME="$(whoami) <$MY_MAIL>"
# Text Editor for Tools ###################################### (edit this line)
  - examples: "nano", "vim", "emacs -nw", "vi" or without terminal: "gedit"
#export EDITOR="nano"
# Modules #####################################################################
#
if [ -f /etc/profile.d/modules.sh ]
then
        . /etc/profile.d/modules.sh
       module purge
        # Core Dependencies
       module load gcc
       module load cuda
        echo "WARNING: Boost version is too old! (Need: 1.65.1+)" >&2
        # module load boost/1.65.1-gcc
       module load openmpi/1.6.5-gcc
        # Core tools
       module load git
       module load cmake
       module load python/2.6.6
       module load ipython/0.12 matplotlib/1.1.0 numpy/1.6.1 scipy/0.10.0
        # Plugins (optional)
       module load hdf5/1.8.11-gcc-p
        export CMAKE_PREFIX_PATH=$HOME/lib/pngwriter:$CMAKE_PREFIX_PATH
        export CMAKE_PREFIX_PATH=$HOME/lib/libSplash:$CMAKE_PREFIX_PATH
```

```
export LD_LIBRARY_PATH=$HOME/lib/pngwriter/lib:$LD_LIBRARY_PATH
        export LD_LIBRARY_PATH=$HOME/lib/libSplash/lib:$LD_LIBRARY_PATH
        # Debug Tools
        #module load valgrind/3.10.1
        #module load totalview/8.10.0-0
fi
# Environment #################################################################
#
alias allocK20='salloc --time=0:30:00 --nodes=1 --ntasks-per-node=1 --cpus-per-
˓→task=8 --partition lr_manycore'
alias allocFermi='salloc --time=0:30:00 --nodes=1 --ntasks-per-node=2 --cpus-per-
˓→task=6 --partition mako_manycore'
export PICSRC=$HOME/src/picongpu
export PIC_EXAMPLES=$PICSRC/share/picongpu/examples
export PIC BACKEND="cuda:20"
# fix pic-create: re-enable rsync
  ssh lrc-xfer.scs00
  -> cp /usr/bin/rsync $HOME/bin/
export PATH=$HOME/bin:$PATH
export PATH=$PATH:$PICSRC
export PATH=$PATH:$PICSRC/bin
export PATH=$PATH:$PICSRC/src/splash2txt/build
export PATH=$PATH:$PICSRC/src/tools/bin
export PYTHONPATH=$PICSRC/lib/python:$PYTHONPATH
# "tbg" default options #######################################################
# - SLURM (sbatch)
  - fermi queue (also available: 2 K20 via k20.tpl)
export TBG_SUBMIT="sbatch"
export TBG_TPLFILE="etc/picongpu/lawrencium-lbnl/fermi.tpl"
# Load autocompletion for PIConGPU commands
BASH_COMP_FILE=$PICSRC/bin/picongpu-completion.bash
if [ -f $BASH_COMP_FILE ] ; then
   source $BASH_COMP_FILE
else
   echo "bash completion file '$BASH_COMP_FILE' not found." >&2
fi
```
# **1.4.8 Cori (NERSC)**

System overview: [link](https://www.nersc.gov/users/computational-systems/cori/configuration/)

User guide: [link](https://docs.nersc.gov/)

Production directory: \$SCRATCH [\(link\)](https://www.nersc.gov/users/storage-and-file-systems/).

For these profiles to work, you need to download the *[PIConGPU source code](#page-16-0)* and install *[PNGwriter and libSplash](#page-12-0)* manually.

Queue: regular (Intel Xeon Phi - Knights Landing)

```
# Name and Path of this Script ############################## (DO NOT change!)
export PIC PROFILE=$(cd $(dirname $BASH SOURCE) && pwd)"/"$(basename $BASH SOURCE)
# User Information ################################ (edit the following lines)
  - automatically add your name and contact to output file meta data
#- send me a mail on batch system jobs: NONE, BEGIN, END, FAIL, REQUEUE, ALL,
#TIME LIMIT, TIME LIMIT 90, TIME LIMIT 80 and/or TIME LIMIT 50
#export MY_MAILNOTIFY="NONE"
export MY_MAIL="someone@example.com"
export MY NAME="$(whoami) <$MY MAIL>"
# - project account for computing time
export proj="<yourProject>"
# - examples: "nano", "vim", "emacs -nw", "vi" or without terminal: "gedit"
#export EDITOR="nano"
module swap craype-haswell craype-mic-knl
module swap PrgEnv-intel PrgEnv-gnu # GCC 8.2.0
module load cmake/3.14.4
module load boost /1.70.0module load adios/1.13.1
module load cray-hdf5-parallel/1.10.2.0
module load png/1.6.34
export Splash ROOT=${HOME}/sw/libSplash-1.7.0-8-qb9421ba
export PNGwriter_ROOT=${HOME}/sw/pngwriter-0.7.0-21-g9dc58ed
#export CC = "S(which cc)"export CXX = "$ (which CC)"export CRAYPE LINK TYPE=dynamic
export PICSRC=$HOME/src/picongpu
export PIC_EXAMPLES=$PICSRC/share/picongpu/examples
export PIC_BACKEND="omp2b" # usually ":MIC-AVX512" but we use PrqEnv wrappers
export PATH=SPATH: SPICSRC
export PATH=SPATH: SPICSRC/bin
export PATH=$PATH:$PICSRC/src/tools/bin
export PYTHONPATH=$PICSRC/lib/python:$PYTHONPATH
# - SLURM (sbatch)
# - "defq" queue
export TBG_SUBMIT="sbatch"
export TBG_TPLFILE="etc/picongpu/cori-nersc/knl.tpl"
# allocate an interactive shell for one hour
# aetNode 2 # allocates two interactive nodes (default: 1)
function getNode() {
```

```
if [-z "$1" ] ; then
       numNodes=1e<sub>l</sub>se
       numNodes=$1
    £4.
    srun --time=1:00:00 --nodes=$numNodes --ntasks-per-node=1 --cpus-per-task=64 -
→C "knl, quad, cache" -p regular --pty bash
# Load autocompletion for PIConGPU commands
BASH_COMP_FILE=$PICSRC/bin/picongpu-completion.bash
if [ -f $BASH_COMP_FILE ] ; then
    source $BASH COMP FILE
else
   echo "bash completion file '$BASH_COMP_FILE' not found." >&2
fi
```
# 1.4.9 Draco (MPCDF)

System overview: link

User guide: link

Production directory: /ptmp/\$USER/

For this profile to work, you need to download the PIConGPU source code and install libpng, PNGwriter and libSplash manually.

```
# Name and Path of this Script ############################## (DO NOT change!)
export PIC_PROFILE=$(cd $(dirname $BASH_SOURCE) && pwd)"/"$(basename $BASH_SOURCE)
# User Information ################################ (edit the following lines)
  - automatically add your name and contact to output file meta data
  - send me a mail on batch system jobs: NONE, BEGIN, END, FAIL, REQUEUE, ALL,
    TIME_LIMIT, TIME_LIMIT_90, TIME_LIMIT_80 and/or TIME_LIMIT_50
export MY_MAILNOTIFY="NONE"
export MY_MAIL="someone@example.com"
export MY_NAME="$(whoami) <$MY_MAIL>"
- examples: "nano", "vim", "emacs -nw", "vi" or without terminal: "gedit"
#export EDITOR="nano"
module purge
module load git/2.14
module load gcc/6.3
module load cmake/3.11.4
module load boost/gcc/1.64
module load impi/2017.3
module load hdf5-mpi/gcc/1.8.18
## needs to be compiled by the user
export PNGWRITER_ROOT=$HOME/lib/pngwriter-0.7.0
export SPLASH_ROOT=$HOME/lib/splash-1.7.0
```

```
(continued from previous page)
export LD_LIBRARY_PATH=$PNGWRITER_ROOT/lib:$LD_LIBRARY_PATH
export LD_LIBRARY_PATH=$SPLASH_ROOT/lib:$LD_LIBRARY_PATH
export LD_LIBRARY_PATH=$BOOST_HOME/lib:$LD_LIBRARY_PATH
export LD_LIBRARY_PATH=$HDF5_HOME/lib:$LD_LIBRARY_PATH
export LD_LIBRARY_PATH=$I_MPI_ROOT/lib64:$LD_LIBRARY_PATH
export HDF5_ROOT=$HDF5_HOME
export CXX=$(which g++)
export CC=$(which gcc)
# PIConGPU Helper Variables ###################################################
#
export PICSRC=$HOME/src/picongpu
export PIC_EXAMPLES=$PICSRC/share/picongpu/examples
export PIC_BACKEND="omp2b:haswell"
export PATH=$PATH:$PICSRC
export PATH=$PATH:$PICSRC/bin
export PATH=$PATH:$PICSRC/src/tools/bin
export PYTHONPATH=$PICSRC/lib/python:$PYTHONPATH
# "tbg" default options #######################################################
  - SLURM (sbatch)
# - "normal" queue
export TBG_SUBMIT="sbatch"
export TBG_TPLFILE="etc/picongpu/draco-mpcdf/general.tpl"
# helper tools ################################################################
# allocate an interactive shell for one hour
alias getNode='salloc --time=1:00:00 --nodes=1 --exclusive --ntasks-per-node=2 --
˓→cpus-per-task=32 --partition general'
# Load autocompletion for PIConGPU commands
BASH_COMP_FILE=$PICSRC/bin/picongpu-completion.bash
if [ -f $BASH_COMP_FILE ] ; then
   source $BASH_COMP_FILE
else
    echo "bash completion file '$BASH_COMP_FILE' not found." >&2
fi
```
# **1.4.10 D.A.V.I.D.E (CINECA)**

System overview: [link](http://www.hpc.cineca.it/content/davide) User guide: [link](https://wiki.u-gov.it/confluence/display/SCAIUS/UG3.2%3A+D.A.V.I.D.E.+UserGuide) Production directory:  $\text{SCINECA}$  SCRATCH/ [\(link\)](https://wiki.u-gov.it/confluence/display/SCAIUS/UG2.4%3A+Data+storage+and+FileSystems) For this profile to work, you need to download the *[PIConGPU source code](#page-16-0)* manually.

**Queue: dvd\_usr\_prod (Nvidia P100 GPUs)**

```
# Name and Path of this Script ############################### (DO NOT change!)
export PIC_PROFILE=$(cd $(dirname $BASH_SOURCE) && pwd)"/"$(basename $BASH_SOURCE)
# User Information ################################# (edit the following lines)
```

```
- automatically add your name and contact to output file meta data
   - send me a mail on batch system jobs: NONE, BEGIN, END, FAIL, REQUEUE, ALL,
    TIME_LIMIT, TIME_LIMIT_90, TIME_LIMIT_80 and/or TIME_LIMIT_50
export MY_MAILNOTIFY="NONE"
export MY_MAIL="someone@example.com"
export MY_NAME="$(whoami) <$MY_MAIL>"
# - project account for computing time
export proj=$(groups | awk '{print $2}')
- examples: "nano", "vim", "emacs -nw", "vi" or without terminal: "gedit"
#export EDITOR="nano"
module purge
module load gnu/6.4.0
module load cmake/3.11.4
module load cuda/9.2.88
module load openmpi/3.1.0--gnu--6.4.0
module load boost/1.68.0--openmpi--3.1.0--gnu--6.4.0
export CMAKE_PREFIX_PATH=$CUDA_HOME:$OPENMPI_HOME:$CMAKE_PREFIX_PATH
export CMAKE PREFIX PATH=$BOOST HOME:$CMAKE PREFIX PATH
module load zlib/1.2.11--gnu--6.4.0
module load szip/2.1.1--qnu--6.4.0module load blosc/1.12.1--qnu--6.4.0
module load hdf5/1.10.4--openmpi--3.1.0--qnu--6.4.0
module load libsplash/1.7.0--openmpi--3.1.0--gnu--6.4.0
module load adios/1.13.1--openmpi--3.1.0--gnu--6.4.0
module load libpng/1.6.35--gnu--6.4.0
module load freetype/2.9.1--gnu--6.4.0
module load pngwriter/0.7.0--gnu--6.4.0
export CMAKE PREFIX PATH=$ZLIB_HOME:$SZIP_HOME:$BLOSC_HOME:$CMAKE_PREFIX_PATH
export CMAKE_PREFIX_PATH=$HDF5_HOME:$LIBSPLASH_HOME:$ADIOS_HOME:$CMAKE_PREFIX_PATH
export CMAKE_PREFIX_PATH=$LIBPNG_HOME:$FREETYPE_HOME:$PNGWRITER_HOME:$CMAKE_PREFIX_
\rightarrowPATH
# fix for Nvidia NVCC bug id 2448610
# see https://github.com/ComputationalRadiationPhysics/alpaka/issues/701
export CXXFLAGS="-Dlinux"
#export LD LIBRARY PATH=$LD LIBRARY PATH:$BOOST LIB
export PICSRC=$HOME/src/picongpu
export PIC_EXAMPLES=$PICSRC/share/picongpu/examples
export PIC_BACKEND="cuda:60"
export PATH=$PATH:$PICSRC
```

```
export PATH=$PATH:$PICSRC/bin
export PATH=$PATH:$PICSRC/src/tools/bin
export PYTHONPATH=$PICSRC/lib/python:$PYTHONPATH
- SLURM (sbatch)
#- "gpu" queue
\#export TBG_SUBMIT="sbatch"
export TBG_TPLFILE="etc/picongpu/davide-cineca/gpu.tpl"
# allocate an interactive shell for one hour
   qetNode 2 # allocates two interactive nodes (default: 1)
function getNode() {
   if [-z "$1" ] ; then
      numNodes=1ese
       numNodes=$1
   f_isrun --time=0:30:00 --nodes=$numNodes --ntasks-per-socket=8 --ntasks-per-
-node=16 --mem=252000 --gres=qpu:4 -A $proj -p dvd_usr_prod --pty bash
# allocate an interactive shell for one hour
  getDevice 2 # allocates two interactive devices (default: 1)
function getDevice () {
   if [-z "$1" ] ; then
       numGPUs = 1else
       if [ "$1" -gt 4 ] ; then
           echo "The maximal number of devices per node is 4." 1>82return 1
       else
          numGPUs=$1
       fi
   fi
   srun --time=1:00:00 --ntasks-per-node=$numGPUs --cpus-per-task=$((4 *
->$numGPUs)) --gres=gpu:$numGPUs --mem=$((63000 * numGPUs)) -A $proj -p dvd_usr_
→prod --pty bash
# Load autocompletion for PIConGPU commands
BASH_COMP_FILE=$PICSRC/bin/picongpu-completion.bash
if [ -f $BASH_COMP_FILE ] ; then
   source $BASH_COMP_FILE
else
   echo "bash completion file '$BASH_COMP_FILE' not found." >&2
fi
```
# 1.4.11 JURECA (JSC)

System overview: link

**User guide:** link

**Production directory: SSCRATCH (link)** 

For these profiles to work, you need to download the PIConGPU source code and install PNGwriter, c-blosc, adios and libSplash, for the gpus partition also Boost and HDF5, manually.

Queue: batch (2 x Intel Xeon E5-2680 v3 CPUs, 12 Cores + 12 Hyperthreads/CPU)

```
# Name and Path of this Script ############################## (DO NOT change!)
export PIC_PROFILE=$(cd $(dirname $BASH_SOURCE) && pwd)"/"$(basename $BASH_SOURCE)
# User Information ################################ (edit the following lines)
  - automatically add your name and contact to output file meta data
-#
   - send me a mail on batch system jobs: NONE, BEGIN, END, FAIL, REQUEUE, ALL,
#TIME LIMIT, TIME LIMIT 90, TIME LIMIT 80 and/or TIME LIMIT 50
#export MY_MAILNOTIFY="NONE"
export MY_MAIL="someone@example.com"
export MY NAME="$(whoami) <$MY MAIL>"
# - project account for computing time
export proj=$(groups | awk '{print $5}')
# - examples: "nano", "vim", "emacs -nw", "vi" or without terminal: "gedit"
#export EDITOR="nano"
# Set up environment, including $SCRATCH and $PROJECT
jutil env activate -p $proj
module purge
module load Intel/2019.0.117-GCC-7.3.0
module load CMake/3.13.0
module load IntelMPI/2018.4.274
module load Python/3.6.6
module load Boost/1.68.0-Python-3.6.6
#module load zlib/.1.2.11module load HDF5/1.10.1
module load libpng/.1.6.35
export CMAKE_PREFIX_PATH=$EBROOTZLIB:$EBROOTLIBPNG:$CMAKE PREFIX PATH
PARTITION LIB=$PROJECT/lib_batch
LIBSPLASH ROOT=$PARTITION_LIB/libSplash
PNGWRITER ROOT=$PARTITION_LIB/pngwriter
export CMAKE PREFIX PATH=$LIBSPLASH ROOT: $PNGWRITER ROOT: $CMAKE PREFIX PATH
BLOSC_ROOT=$PARTITION_LIB/c-blosc
export CMAKE PREFIX PATH=$BLOSC ROOT:$CMAKE PREFIX PATH
export LD LIBRARY PATH=$BLOSC ROOT/lib:$LD LIBRARY PATH
ADIOS ROOT=SPARTITION LIB/adios
export PATH=$ADIOS ROOT/bin:$PATH
export CMAKE PREFIX PATH=$ADIOS ROOT:$CMAKE PREFIX PATH
#export LD LIBRARY PATH=$LD LIBRARY PATH: $BOOST LIB
export PICSRC=$HOME/src/picongpu
export PIC_EXAMPLES=$PICSRC/share/piconqpu/examples
export PIC BACKEND="omp2b:haswell"
export PATH=$PATH:$PICSRC
```

```
export PATH=$PATH:$PICSRC/bin
export PATH=$PATH:$PICSRC/src/tools/bin
export CC=$(which icc)
export CXX=$(which icpc)
export PYTHONPATH=$PICSRC/lib/python:$PYTHONPATH
# "tbg" default options #######################################################
# - SLURM (sbatch)
   - "batch" queue
export TBG_SUBMIT="sbatch"
export TBG_TPLFILE="etc/picongpu/jureca-jsc/batch.tpl"
# allocate an interactive shell for one hour
  getNode 2 # allocates 2 interactive nodes (default: 1)
function getNode() {
   if [ -z "$1" ] ; then
       numNodes=1
   else
       numNodes=$1
   fi
   if [ $numNodes -gt 8 ] ; then
        echo "The maximal number of interactive nodes is 8." 1>&2
       return 1
   fi
   echo "Hint: please use 'srun --cpu_bind=sockets <COMMAND>' for launching
˓→multiple processes in the interactive mode"
   export OMP_NUM_THREADS=24
    salloc --time=1:00:00 --nodes=$numNodes --ntasks-per-node=2 --mem=126000 -A
˓→$proj -p devel bash
}
# allocate an interactive shell for one hour
   getDevice 2 # allocates 2 interactive devices (default: 1)
function getDevice() {
   if [ -z "$1" ] ; then
       numDevices=1
   else
       if [ "$1" -gt 2 ] ; then
           echo "The maximal number of devices per node is 2." 1>&2
           return 1
       else
           numDevices=$1
        fi
   fi
   echo "Hint: please use 'srun --cpu_bind=sockets <COMMAND>' for launching
˓→multiple processes in the interactive mode"
   export OMP_NUM_THREADS=24
   salloc --time=1:00:00 --ntasks-per-node=$({\text{\texttt{Simm}Devices}}) --mem=126000 -A $proj.
˓→-p devel bash
}
# Load autocompletion for PIConGPU commands
BASH_COMP_FILE=$PICSRC/bin/picongpu-completion.bash
if [ -f $BASH_COMP_FILE ] ; then
   source $BASH_COMP_FILE
else
   echo "bash completion file '$BASH_COMP_FILE' not found." >&2
fi
```
#### Queue: qpus (2 x Nvidia Tesla K80 GPUs)

```
# Name and Path of this Script ############################## (DO NOT change!)
export PIC_PROFILE=$(cd $(dirname $BASH_SOURCE) && pwd)"/"$(basename $BASH_SOURCE)
# User Information ################################ (edit the following lines)
  - automatically add your name and contact to output file meta data
-#
   - send me a mail on batch system jobs: NONE, BEGIN, END, FAIL, REQUEUE, ALL,
#TIME LIMIT, TIME LIMIT 90, TIME LIMIT 80 and/or TIME LIMIT 50
export MY_MAILNOTIFY="NONE"
export MY_MAIL="someone@example.com"
export MY NAME="$(whoami) <$MY MAIL>"
# - project account for computing time
export proj=$(groups | awk '{print $5}')
# - examples: "nano", "vim", "emacs -nw", "vi" or without terminal: "gedit"
#export EDITOR="nano"
# Set up environment, including $SCRATCH and $PROJECT
jutil env activate -p $proj
module purge
module load GCC/7.3.0
module load CUDA/9.2.88
module load CMake/3.13.0
module load MVAPICH2/2.3-GDR
module load Python/3.6.6
#module load zlib/.1.2.11
module load libpng/.1.6.35
export CMAKE PREFIX PATH=$EBROOTZLIB:$EBROOTLIBPNG:$CMAKE PREFIX PATH
PARTITION LIB=$PROJECT/lib gpus
BOOST_ROOT=$PARTITION_LIB/boost
export CMAKE PREFIX PATH=$BOOST ROOT:$CMAKE PREFIX PATH
export LD LIBRARY PATH=$BOOST ROOT/lib:$LD LIBRARY PATH
HDF5_ROOT=$PARTITION_LIB/hdf5
export PATH=$HDF5 ROOT/bin:$PATH
export CMAKE_PREFIX_PATH=$HDF5_ROOT:$CMAKE_PREFIX_PATH
export LD LIBRARY PATH=$HDF5 ROOT/lib:$LD LIBRARY PATH
LIBSPLASH ROOT=$PARTITION LIB/libSplash
PNGWRITER ROOT=$PARTITION LIB/pngwriter
export CMAKE PREFIX PATH=$LIBSPLASH ROOT: $PNGWRITER ROOT: $CMAKE PREFIX PATH
BLOSC ROOT=$PARTITION LIB/c-blosc
export CMAKE PREFIX PATH=$BLOSC ROOT:$CMAKE PREFIX PATH
export LD LIBRARY PATH=$BLOSC ROOT/lib:$LD LIBRARY PATH
ADIOS ROOT=$PARTITION LIB/adios
export PATH=$ADIOS ROOT/bin:$PATH
export CMAKE PREFIX PATH=$ADIOS ROOT:$CMAKE PREFIX PATH
```

```
#export LD_LIBRARY_PATH=$LD_LIBRARY_PATH:$BOOST_LIB
export PICSRC=$HOME/src/picongpu
export PIC_EXAMPLES=$PICSRC/share/picongpu/examples
export PIC_BACKEND="cuda:37" # Nvidia K80 architecture
export PATH=$PATH:$PICSRC
export PATH=$PATH:$PICSRC/bin
export PATH=$PATH:$PICSRC/src/tools/bin
export PYTHONPATH=$PICSRC/lib/python:$PYTHONPATH
- SLURM (sbatch)
  - "gpus" queue
#export TBG_SUBMIT="sbatch"
export TBG_TPLFILE="etc/picongpu/jureca-jsc/gpus.tpl"
# allocate an interactive shell for one hour
  getNode 2 # allocates 2 interactive nodes (default: 1)
function getNode() {
   if [-z "$1" ; then
       numNodes=1else
       numNodes = $1fi
   if [ $numNodes -gt 8 ] ; then
       echo "The maximal number of interactive nodes is 8." 1>8.2return 1
   fi
   echo "Hint: please use 'srun --cpu_bind=sockets <COMMAND>' for launching.
→multiple processes in the interactive mode"
   salloc -\text{time}=1:00:00 --nodes=$numNodes --ntasks-per-node=4 --gres=qpu:4 --
→mem=126000 -A $proj -p develgpus bash
# allocate an interactive shell for one hour
 getDevice 2 # allocates 2 interactive devices (default: 1)
function getDevice() {
   if [-z "$1" ; then
       numDevices=1
   else
       if [ "$1" -gt 4 ] ; then
           echo "The maximal number of devices per node is 4." 1>&2
           return 1
       areforenumDevices=$1
       fi
   f^2echo "Hint: please use 'srun --cpu_bind=sockets <COMMAND>' for launching,
→multiple processes in the interactive mode"
   salloc -\text{time}=1:00:00 -\text{ntasks-per-node} ($numDevices)) -\text{qres}=qpu:4 -\text{r}→mem=126000 -A $proj -p develgpus bash
# Load autocompletion for PIConGPU commands
BASH_COMP_FILE=$PICSRC/bin/picongpu-completion.bash
if [ -f $BASH_COMP_FILE ] ; then
   source $BASH COMP FILE
else
```

```
echo "bash completion file '$BASH_COMP_FILE' not found." >&2
```
Queue: booster (Intel Xeon Phi 7250-F, 68 cores + Hyperthreads)

fi

```
# Name and Path of this Script ############################## (DO NOT change!)
export PIC_PROFILE=$(cd $(dirname $BASH_SOURCE) && pwd)"/"$(basename $BASH_SOURCE)
# User Information ################################ (edit the following lines)
   - automatically add your name and contact to output file meta data
  - send me a mail on batch system jobs: NONE, BEGIN, END, FAIL, REQUEUE, ALL,
\overline{\mathcal{H}}TIME_LIMIT, TIME_LIMIT_90, TIME_LIMIT_80 and/or TIME_LIMIT_50
#export MY_MAILNOTIFY="NONE"
export MY_MAIL="someone@example.com"
export MY NAME="$(whoami) <$MY MAIL>"
# - project account for computing time
export proj=\ (groups | awk '{print $5}')
# - examples: "nano", "vim", "emacs -nw", "vi" or without terminal: "gedit"
#export EDITOR="nano"
# Set up environment, including $SCRATCH and $PROJECT
jutil env activate -p $proj
module purge
module load Architecture/KNL
module load Intel/2019.0.117-GCC-7.3.0
module load CMake/3.12.3
module load IntelMPI/2018.4.274
module load Python/3.6.6
module load Boost/1.68.0-Python-3.6.6
module load zlib/.1.2.11
module load HDF5/1.10.1
module load libpng/.1.6.35
export CMAKE_PREFIX_PATH=$EBROOTZLIB:$EBROOTLIBPNG:$CMAKE PREFIX PATH
PARTITION LIB=$PROJECT/lib_booster
LIBSPLASH_ROOT=$PARTITION_LIB/libSplash
PNGWRITER ROOT=$PARTITION_LIB/pngwriter
export CMAKE_PREFIX_PATH=$LIBSPLASH_ROOT:$PNGWRITER_ROOT:$CMAKE_PREFIX_PATH
BLOSC_ROOT=$PARTITION_LIB/c-blosc
export CMAKE_PREFIX_PATH=$BLOSC_ROOT:$CMAKE_PREFIX_PATH
export LD_LIBRARY_PATH=$BLOSC_ROOT/lib:$LD_LIBRARY_PATH
ADIOS_ROOT=$PARTITION_LIB/adios
export PATH=$ADIOS_ROOT/bin:$PATH
export CMAKE_PREFIX_PATH=$ADIOS_ROOT:$CMAKE_PREFIX_PATH
```
#export LD\_LIBRARY\_PATH=\$LD\_LIBRARY\_PATH:\$BOOST\_LIB

```
export PICSRC=$HOME/src/picongpu
export PIC_EXAMPLES=$PICSRC/share/picongpu/examples
export PIC_BACKEND="omp2b:MIC-AVX512"
export PATH=$PATH:$PICSRC
export PATH=$PATH:$PICSRC/bin
export PATH=$PATH:$PICSRC/src/tools/bin
export CC=$(which icc)
export CXX=$(which icpc)
export PYTHONPATH=$PICSRC/lib/python:$PYTHONPATH
# "tbg" default options #######################################################
# - SLURM (sbatch)
# - "booster" queue
export TBG SUBMIT="sbatch"
export TBG_TPLFILE="etc/picongpu/jureca-jsc/booster.tpl"
# allocate an interactive shell for one hour
  getNode 2 # allocates 2 interactive nodes (default: 1)
function getNode() {
   if [ -z "$1" ] ; then
       numNodes=1
   else
       numNodes=$1
    fi
   if [ $numNodes -gt 8 ] ; then
        echo "The maximal number of interactive nodes is 8." 1>&2
       return 1
    fi
    export OMP_NUM_THREADS=34
    salloc --time=1:00:00 --nodes=$numNodes --ntasks-per-node=4 --mem=94000 -A
˓→$proj -p develbooster bash
# allocate an interactive shell for one hour
# getDevice 2 # allocates 2 interactive devices (default: 1)
function getDevice() {
   if [ -z "$1" ] ; then
       numDevices=1
    else
       if [ "$1" -gt 1 ] ; then
           echo "The maximal number of devices per node is 4." 1>&2
           return 1
       else
           numDevices=$1
       fi
   fi
    export OMP_NUM_THREADS=34
    salloc --time=1:00:00 --ntasks-per-node=$(($numDevices)) --mem=94000 -A $proj -
˓→p develbooster bash
# Load autocompletion for PIConGPU commands
BASH_COMP_FILE=$PICSRC/bin/picongpu-completion.bash
if [ -f $BASH_COMP_FILE ] ; then
   source $BASH_COMP_FILE
else
```
(continues on next page)

(continued from previous page)

}

}

echo "bash completion file '\$BASH\_COMP\_FILE' not found." > 02

# 1.4.12 JUWELS (JSC)

System overview: link

User guide: link

fi

Production directory: \$SCRATCH (link)

For these profiles to work, you need to download the PIConGPU source code and install PNGwriter, c-blosc, adios and libSplash, for the gpus partition also Boost and HDF5, manually.

Queue: batch (2 x Intel Xeon Platinum 8168 CPUs, 24 Cores + 24 Hyperthreads/CPU)

```
# Name and Path of this Script ############################## (DO NOT change!)
export PIC PROFILE=S(cd S(dirname SBASH SOURCE) && pwd)"/"S(basename SBASH SOURCE)
# User Information ################################ (edit the following lines)
   - automatically add your name and contact to output file meta data
   - send me a mail on batch system jobs: NONE, BEGIN, END, FAIL, REQUEUE, ALL,
    TIME LIMIT, TIME LIMIT 90, TIME LIMIT 80 and/or TIME LIMIT 50
export MY_MAILNOTIFY="NONE"
export MY_MAIL="someone@example.com"
export MY NAME="$(whoami) <$MY MAIL>"
# - project account for computing time
export proj=\frac{5}{7} (groups | awk '{print $4}')
- examples: "nano", "vim", "emacs -nw", "vi" or without terminal: "gedit"
#export EDITOR="nano"
# Set up environment, including $SCRATCH and $PROJECT
jutil env activate -p $proj
module purge
module load Intel/2019.0.117-GCC-7.3.0
module load CMake/3.13.0
module load IntelMPI/2018.4.274
module load Python/3.6.6
module load Boost/1.68.0-Python-3.6.6
module load zlib/.1.2.11
module load HDF5/1.10.1
module load libpng/.1.6.35
export CMAKE PREFIX PATH=$EBROOTZLIB:$EBROOTLIBPNG:$CMAKE PREFIX PATH
PARTITION_LIB=$PROJECT/lib_batch
LIBSPLASH_ROOT=$PARTITION_LIB/libSplash
PNGWRITER ROOT=$PARTITION_LIB/pngwriter
export CMAKE PREFIX PATH=$LIBSPLASH ROOT: $PNGWRITER ROOT: $CMAKE PREFIX PATH
```

```
(continued from previous page)
```

```
BLOSC_ROOT=$PARTITION_LIB/c-blosc
export CMAKE_PREFIX_PATH=$BLOSC_ROOT:$CMAKE_PREFIX_PATH
export LD_LIBRARY_PATH=$BLOSC_ROOT/lib:$LD_LIBRARY_PATH
ADIOS_ROOT=$PARTITION_LIB/adios
export PATH=$ADIOS_ROOT/bin:$PATH
export CMAKE_PREFIX_PATH=$ADIOS_ROOT:$CMAKE_PREFIX_PATH
#export LD_LIBRARY_PATH=$LD_LIBRARY_PATH:$BOOST_LIB
export PICSRC=$HOME/src/piconqpu
export PIC_EXAMPLES=$PICSRC/share/picongpu/examples
export PIC_BACKEND="omp2b:skylake"
export PATH=$PATH:$PICSRC
export PATH=$PATH:$PICSRC/bin
export PATH=$PATH:$PICSRC/src/tools/bin
export CC=$ (which icc)
export CXX=$ (which icpc)
export PYTHONPATH=$PICSRC/lib/python:$PYTHONPATH
- SLURM (sbatch)
#- "batch" queue
#export TBG_SUBMIT="sbatch"
export TBG_TPLFILE="etc/picongpu/juwels-jsc/batch.tpl"
# allocate an interactive shell for one hour
   getNode 2 # allocates 2 interactive nodes (default: 1)
function getNode() {
   if [-z "$1" ] ; then
      numNodes=1AlsonumNodes=$1
   f^2if [ $numNodes -qt 8 ] ; then
      echo "The maximal number of interactive nodes is 8." 1>&2
      return 1
   fi
   echo "Hint: please use 'srun --cpu_bind=sockets <COMMAND>' for launching
→multiple processes in the interactive mode"
   export OMP_NUM_THREADS=48
   salloc --time=1:00:00 --nodes=$numNodes --ntasks-per-node=2 --mem=94000 -A
→$proj -p batch bash
# allocate an interactive shell for one hour
  qetDevice 2 # allocates 2 interactive devices (default: 1)
function getDevice() {
   if [-z "$1" ] ; then
      numDevices=1
   else
       if [ "$1" -qt 2 ] ; then
          echo "The maximal number of devices per node is 2." 1 > 2return 1
       6180numDevices=$1
```

```
fi
   fi
   echo "Hint: please use 'srun --cpu_bind=sockets <COMMAND>' for launching
→multiple processes in the interactive mode"
   export OMP_NUM_THREADS=48
   salloc --time=1:00:00 --ntasks-per-node=$(($numDevices)) --mem=94000 -A $proj -
→p batch bash
# Load autocompletion for PIConGPU commands
BASH_COMP_FILE=$PICSRC/bin/picongpu-completion.bash
if [ -f $BASH_COMP_FILE ] ; then
   source $BASH COMP FILE
else
   echo "bash completion file '$BASH_COMP_FILE' not found." >&2
fi
```
## Queue: gpus (4 x Nvidia V100 GPUs)

```
# Name and Path of this Script ############################# (DO NOT change!)
export PIC_PROFILE=$(cd $(dirname $BASH_SOURCE) && pwd)"/"$(basename $BASH_SOURCE)
# User Information ################################ (edit the following lines)
  - automatically add your name and contact to output file meta data
\#- send me a mail on batch system jobs: NONE, BEGIN, END, FAIL, REQUEUE, ALL,
#TIME_LIMIT, TIME_LIMIT_90, TIME_LIMIT_80 and/or TIME_LIMIT_50
#export MY_MAILNOTIFY="NONE"
export MY_MAIL="someone@example.com"
export MY_NAME="$(whoami) <$MY_MAIL>"
# - project account for computing time
export proj=\ (groups | awk '{print $4}}')
# - examples: "nano", "vim", "emacs -nw", "vi" or without terminal: "gedit"
#export EDITOR="nano"
# Set up environment, including $SCRATCH and $PROJECT
jutil env activate -p $proj
module purge
module load GCC/7.3.0
module load CUDA/9.2.88
module load CMake/3.13.0
module load MVAPICH2/2.3-GDR
module load Python/3.6.6
module load zlib/.1.2.11
module load libpng/.1.6.35
export CMAKE_PREFIX_PATH=$EBROOTZLIB:$EBROOTLIBPNG:$CMAKE_PREFIX_PATH
# This is required for Boost to have correct dynamic library dependencies
module load ICU/61.1
export LD_LIBRARY_PATH=$EBROOTICU/lib:$LD_LIBRARY_PATH
```

```
PARTITION_LIB=$PROJECT/lib_gpus
BOOST_ROOT=$PARTITION_LIB/boost
export CMAKE_PREFIX_PATH=$BOOST_ROOT:$CMAKE_PREFIX_PATH
export LD_LIBRARY_PATH=$BOOST_ROOT/lib:$LD_LIBRARY_PATH
HDF5_ROOT=$PARTITION_LIB/hdf5
export PATH=$HDF5_ROOT/bin:$PATH
export CMAKE_PREFIX_PATH=$HDF5_ROOT:$CMAKE_PREFIX_PATH
export LD_LIBRARY_PATH=$HDF5_ROOT/lib:$LD_LIBRARY_PATH
LIBSPLASH_ROOT=$PARTITION_LIB/libSplash
PNGWRITER_ROOT=$PARTITION_LIB/pngwriter
export CMAKE_PREFIX_PATH=$LIBSPLASH_ROOT:$PNGWRITER_ROOT:$CMAKE_PREFIX_PATH
BLOSC_ROOT=$PARTITION_LIB/c-blosc
export CMAKE_PREFIX_PATH=$BLOSC_ROOT:$CMAKE_PREFIX_PATH
export LD_LIBRARY_PATH=$BLOSC_ROOT/lib:$LD_LIBRARY_PATH
ADIOS_ROOT=$PARTITION_LIB/adios
export PATH=$ADIOS_ROOT/bin:$PATH
export CMAKE_PREFIX_PATH=$ADIOS_ROOT:$CMAKE_PREFIX_PATH
export LD_LIBRARY_PATH=$EBROOTICU/lib:$LD_LIBRARY_PATH
# Environment #################################################################
#
#export LD_LIBRARY_PATH=$LD_LIBRARY_PATH:$BOOST_LIB
export PICSRC=$HOME/src/picongpu
export PIC_EXAMPLES=$PICSRC/share/picongpu/examples
export PIC_BACKEND="cuda:70" # Nvidia V100 architecture
export PATH=$PATH:$PICSRC
export PATH=$PATH:$PICSRC/bin
export PATH=$PATH:$PICSRC/src/tools/bin
export PYTHONPATH=$PICSRC/lib/python:$PYTHONPATH
# "tbg" default options #######################################################
# - SLURM (sbatch)
# - "gpus" queue
export TBG_SUBMIT="sbatch"
export TBG_TPLFILE="etc/picongpu/juwels-jsc/gpus.tpl"
# allocate an interactive shell for one hour
# getNode 2 # allocates 2 interactive nodes (default: 1)
function getNode() {
   if [ -z "$1" ] ; then
       numNodes=1
    else
       numNodes=$1
    fi
    if [ $numNodes -gt 8 ] ; then
        echo "The maximal number of interactive nodes is 8." 1>&2
       return 1
    fi
    echo "Hint: please use 'srun --cpu_bind=sockets <COMMAND>' for launching
˓→multiple processes in the interactive mode"
   salloc --time=1:00:00 --nodes=$numNodes --ntasks-per-node=4 --gres=gpu:4 --
  mem=180000 -A $proj -p gpus bash (continues on next page)
```

```
# allocate an interactive shell for one hour
# getDevice 2 # allocates 2 interactive devices (default: 1)
function getDevice() {
   if [-z "$1" ; then
       numDevices=1
    else
        if [ "$1" -qt 4 ] ; then
           echo "The maximal number of devices per node is 4." 1>22return 1
        else
            numDevices=$1
        fi.
    fi
    echo "Hint: please use 'srun --cpu_bind=sockets <COMMAND>' for launching
→multiple processes in the interactive mode"
   salloc --time=1:00:00 --ntasks-per-node=$({\text{\texttt{\%}}numDevices}) --gres=qpu:4 --
→mem=180000 -A $proj -p gpus bash
# Load autocompletion for PIConGPU commands
BASH_COMP_FILE=$PICSRC/bin/picongpu-completion.bash
if [ -f $BASH_COMP_FILE ] ; then
    source $BASH_COMP_FILE
else
    echo "bash completion file '$BASH_COMP_FILE' not found." >&2
fi
```
# **1.4.13 ARIS (GRNET)**

System overview: link

User guide: link

Production directory: \$WORKDIR (link)

For these profiles to work, you need to download the PIConGPU source code.

#### Queue: qpu (2 x NVIDIA Tesla k40m GPUs)

```
# Name and Path of this Script ############################## (DO NOT change!)
export PIC PROFILE=S(cd S(dirname SBASH SOURCE) && pwd)"/"S(basename SBASH SOURCE)
- automatically add your name and contact to output file meta data
#- send me a mail on batch system jobs: NONE, BEGIN, END, FAIL, REOUEUE, ALL,
   TIME_LIMIT, TIME_LIMIT_90, TIME_LIMIT_80 and/or TIME_LIMIT_50
export MY MAILNOTIFY="NONE"
export MY_MAIL="your email"
export MY_NAME="Name, name <$MY_MAIL>"
# - project account for computing time
export proj=\frac{5}{7} (groups \mid awk \mid {print $2}!)- examples: "nano", "vim", "emacs -nw", "vi" or without terminal: "gedit"
#export EDITOR="nano"
```

```
(continued from previous page)
```

```
#module purge
module load gnu/6.4.0
module load cmake
module load cuda/9.2.148
module load make
module load utils
module load python/2.7.13
module load git
module load picongpu
#module load boost/1.62.0
#module load hdf5/1.8.17/gnu
# module load zlib/1.2.8
# module load pngwriter/0.7.0
# module load hdf5-parallel/1.8.20 libsplash/1.7.0
# fix for Nvidia NVCC bug id 2448610
# see https://github.com/ComputationalRadiationPhysics/alpaka/issues/701
#export CXXFLAGS="-Dlinux"
#export CMAKE PREFIX PATH=$PICONGPUROOT
export PICSRC=$HOME/src/piconqpu
export PIC_EXAMPLES=$PICSRC/share/picongpu/examples
export PIC_BACKEND="cuda:35"
export PATH=$PATH:$PICSRC
export PATH=$PATH:$PICSRC/bin
export PATH=$PATH:$PICSRC/src/tools/bin
#export PYTHONPATH=$PICSRC/lib/python:$PYTHONPATH
- SLURM (sbatch)
## - "qpu" queue
export TBG_SUBMIT="sbatch"
export TBG_TPLFILE="etc/picongpu/aris-grnet/gpu.tpl"
# allocate an interactive shell for one hour
# getNode 2 # allocates two interactive nodes (default: 1)
function getNode() {
  if [-z "$1" ; then
     numNodes=1else
     numNodes = $1fi
   srun --time=0:30:00 --nodes=$numNodes --ntasks-per-socket=8 --ntasks-per-
→node=16 --mem=252000 --gres=qpu:4 -A $proj -p dvd_usr_prod --pty bash
# allocate an interactive shell for one hour
 getDevice 2 # allocates two interactive devices (default: 1)
function getDevice() {
```

```
if [ -z "$1" ] ; then
       numGPUs=1
    else
        if [ "$1" -gt 4 ] ; then
            echo "The maximal number of devices per node is 4." 1>&2
            return 1
        else
           numGPUs=$1
        fi
    fi
    srun --time=1:00:00 --ntasks-per-node=$numGPUs --cpus-per-task=$((4 *
˓→$numGPUs)) --gres=gpu:$numGPUs --mem=$((63000 * numGPUs)) -A $proj -p dvd_usr_
˓→prod --pty bash
}
# Load autocompletion for PIConGPU commands
BASH_COMP_FILE=$PICSRC/bin/picongpu-completion.bash
if [ -f $BASH_COMP_FILE ] ; then
   source $BASH_COMP_FILE
else
    echo "bash completion file '$BASH_COMP_FILE' not found." >&2
fi
```
# **1.5 Changelog**

# **1.5.1 0.5.0**

Date: 2020-06-03

Perfectly Matched Layer (PML) and Bug Fixes

This release adds a new field absorber for the Yee solver, convolutional perfectly matched layer (PML). Compared to the still supported exponential dampling absorber, PML provides better absorption rate and much less spurious reflections.

We added new plugins for computing emittance and transition radiation, particle rendering with the ISAAC plugin, Python tools for reading and visualizing output of a few plugins.

The release also adds a few quality-of-life features, including a new memory calculator, better command-line experience with new options and bashcompletion, improved error handling, cleanup of the example setups, and extensions to documentation.

Thanks to Igor Andriyash, Sergei Bastrakov, Xeinia Bastrakova, Andrei Berceanu, Finn-Ole Carstens, Alexander Debus, Jian Fuh Ong, Marco Garten, Axel Huebl, Sophie Rudat (Koßagk), Anton Lebedev, Felix Meyer, Pawel Ordyna, Richard Pausch, Franz Pöschel, Adam Simpson, Sebastian Starke, Klaus Steiniger, René Widera for contributions to this release!

## **Changes to "0.4.0"**

#### User Input Changes:

- Particle pusher acceleration #2731
- stop moving window after N steps #2792
- Remove unused ABSORBER\_FADE\_IN\_STEPS from .param files in examples #2942
- add namespace "radiation" around code related to radiation plugin #3004
- Add a runtime parameter for window move point #3022
- Ionization: add silicon to pre-defines #3078
- Make dependency between boundElectrons and atomicNumbers more explicit #3076
- openPMD: use particle id naming #3165
- Docs: update species.param #2793 #2795

## New Features:

- PIC:
	- Particle pusher acceleration #2731
	- Stop moving window after N steps #2792
	- Auto domain adjustment #2840
	- Add a wrapper around main() to catch and report exceptions #2962
	- Absorber perfectly matched layer PML #2950 #2967
	- Make dependency between boundElectrons and atomicNumbers more explicit #3076
- PMacc:
	- ExchangeTypeNames Verify Parameter for Access #2926
	- Name directions in species buffer warnings #2925
	- Add an implementation of exp for pmacc vectors #2956
	- SimulationFieldHelper: getter method to access cell description #2986
- plugins:
	- PhaseSpaceData: allow multiple iterations #2754
	- Python MPL Visualizer: plot for several simulations #2762
	- Emittance Plugin #2588
	- DataReader: Emittance & PlotMPL: Emittance, SliceEmittance, EnergyWaterfall #2737
	- Isaac: updated for particle rendering #2940
	- Resource Monitor Plugin: Warnings #3013
	- Transition radiation plugin #3003
	- Add output and python module doc for radiation plugin #3052
	- Add reference to thesis for emittance plugin doc #3101
	- Plugins: ADIOS & PhaseSpace Wterminate #2817
	- Calorimeter Plugin: Document File Suffix #2800
	- Fix returning a stringstream by value #3251
- tools:
	- Support alpaka accelerator threads #2701
	- Add getter for omega and n to python module #2776
	- Python Tools: Incorporate sim\_time into readers and visualizers #2779
	- Add PIConGPU memory calculator #2806
	- Python visualizers as jupyter widgets #2691
	- pic-configure: add --force/-f option #2901
	- Correct target thickness in memory calculator #2873
	- CMake: Warning in 3.14+ Cache List #3008
- Add an option to account for PML in the memory calculator #3029
- Update profile hemera-hzdr: CMake version #3059
- Travis CI: OSX sed Support #3073
- CMake: mark cuda 10.2 as tested #3118
- Avoid bash completion file path repetition #3136
- Bashcompletion #3069
- Jupyter widgets output capture #3149
- Docs: Add ionization prediction plot #2870
- pic-edit: clean cmake file cache if new param added #2904
- CMake: Honor \_ROOT Env Hints #2891
- Slurm: Link stdout live #2839

# Bug Fixes:

- $\mathsf{PIC}$ 
	- fix EveryNthCellImpl #2768
	- Split ParserGridDistribution into hpp/cpp file #2899
	- Add missing inline qualifiers potentially causing multiple definitions #3006
	- fix wrong used method prefix #3114
	- fix wrong constructor call #3117
	- Fix calculation of omega\_p for logging #3163
	- Fix laser bug in case focus position is at the init plane #2922
	- Fix binomial current interpolation #2838
	- Fix particle creation if density zero #2831
	- Avoid two slides #2774
	- Fix warning: comparison of unsigned integer #2987
- PMacc:
	- Typo fix in Send/receive buffer warning #2924
	- Explicitly specify template argument for std::forward #2902
	- Fix signed int overflow in particle migration between supercells #2989
	- Boost 1.67.0+ Template Aliases #2908
	- Fix multiple definitions of PMacc identifiers and aliases #3036
	- Fix a compilation issue with ForEach lookup #2985
- plugins:
	- Fix misspelled words in plugin documentation #2705
	- Fix particle merging #2753
	- OpenMPI: Use ROMIO for IO #2857
	- Radiation Plugin: fix bool conditions for hdf5 output #3021
	- CMake Modules: Update ADIOS FindModule #3116
	- ADIOS Particle Writer: Fix timeOffset #3120
	- openPMD: use particle id naming #3165
- Include int16 and uint16 types as traits for ADIOS #2929
- Fix observation direction of transition radiation plugin #3091
- Fix doc transition radiation plugin #3089
- Fix doc rad plugin units and factors #3113
- Fix wrong underline in TransRad plugin doc #3102
- Fix docs for radiation in 2D #2772
- Fix radiation plugin misleading filename #3019
- tools:
	- Update cuda\_memtest: NVML Noise #2785
	- Dockerfile: No SSH Deamon & Keys, Fix Flex Build #2970
	- Fix hemera k80\_restart.tpl #2938
	- Templates/profile for hemera k20 queue #2935
	- Splash2txt Build: Update deps #2914
	- splash2txt: fix file name trimming #2913
	- Fix compile splash2txt #2912
	- Docker CUDA Image: Hwloc Default #2906
	- Fix Python EnergyHistogramData: skip of first iteration #2799
- Spack: Fix Compiler Docs #2997
- Singularity: Workaround Chmod Issue, No UCX #3017
- Fix examples particle filters #3065
- Fix CUDA device selection #3084
- Fix 8.cfg for Bremsstrahlung example #3097
- Fix taurus profile #3152
- Fix a typo in density ratio value of the KHI example #3162
- Fix GCC constexpr lambda bug #3188
- CFL Static Assert: new grid.param #2804
- Fix missing exponent in fieldIonization.rst #2790
- Spack: Improve Bootstrap #2773
- Fix python requirements: remove sys and getopt #3172

## Misc:

- refactoring:
	- PIC:
		- \* Eliminate M\_PI (again) #2833
		- \* Fix MappingDesc name hiding #2835
		- \* More fixes for MSVC capturing constexpr in lambdas #2834
		- \* Core Particles: C++11 Using for Typedef #2859
		- \* Remove unused getCommTag() in FieldE, FieldB, FieldJ #2947
		- \* Add a using declaration for Difference type to yee::Curl #2955
		- \* Separate the code processing currents from MySimulation #2964
- \* Add DataConnector::consume(), which shares and consumes the input #2951
- \* Move picongpu/simulationControl to picongpu/simulation/control #2971
- \* Separate the code processing particles from MySimulation #2974
- \* Refactor cell types #2972
- \* Rename compileTime into meta #2983
- \* Move fields/FieldManipulator to fields/absorber/ExponentialDamping #2995
- \* Add picongpu::particles::manipulate() as a high-level interface to particle manipulation #2993
- \* particles::forEach #2991
- \* Refactor and modernize implementation of fields #3005
- \* Modernize ArgsParser::ArgsErrorCode #3023
- \* Allow constructor for density free formular functor #3024
- \* Reduce PML memory consumption #3122
- \* Bremsstrahlung: use more constexpr #3176
- \* Pass mapping description by value instead of pointer from simulation stages #3014
- \* Add missing inline specifiers for functions defined in header files #3051
- \* Remove ZigZag current deposition #2837
- \* Fix style issues with particlePusherAcceleration #2781
- PMacc:
	- \* Supercell particle counter #2637
	- \* ForEachIdx::operator(): Use Universal Reference #2881
	- \* Remove duplicated definition of BOOST\_MPL\_LIMIT\_VECTOR\_SIZE #2883
	- \* Cleanup pmacc/types.hpp #2927
	- \* Add pmacc::memory::makeUnique similar to std::make\_unique #2949
	- \* PMacc Vector: C++11 Using #2957
	- \* Remove pmacc::forward and pmacc::RefWrapper #2963
	- \* Add const getters to ParticleBox #2941
	- \* Remove unused pmacc::traits::GetEmptyDefaultConstructibleType #2976
	- \* Remove pmacc::traits::IsSameType which is no longer used #2979
	- \* Remove template parameter for initialization method of Pointer and FramePointer #2977
	- \* Remove pmacc::expressions which is no longer used #2978
	- \* Remove unused pmacc::IDataSorter #3030
	- \* Change PMACC\_C\_STRING to produce a static constexpr member #3050
	- \* Refactor internals of pmacc::traits::GetUniqueTypeId #3049
	- \* rename "counterParticles" to "numParticles" #3062
	- \* Make pmacc::DataSpace conversions explicit #3124
- plugins:
	- \* Small update for python visualizers #2882
	- \* Add namespace "radiation" around code related to radiation plugin #3004
	- \* Remove unused includes of pthread #3040
- \* SpeciesEligibleForSolver for radiation plugin #3061
- \* ADIOS: Avoid unsafe temporary strings #2946
- tools:
	- \* Update cuda\_memtest: CMake CUDA\_ROOT Env #2892
	- \* Update hemera tpl after SLURM update #3123
- Add pillow as dependency #3180
- Params: remove boost::vector<> usage #2769
- Use \_X syntax in OnceIonized manipulator #2745
- Add missing const to some GridController getters #3154
- documentation:
	- Containers: Update 0.4.0 #2750
	- Merge 0.4.0 Changelog #2748
	- Update Readme & License: People #2749
	- Add .zenodo.json #2747
	- Fix species.param docu (in all examples too) #2795
	- Fix species.param example doc and grammar #2793
	- Further improve wording in docs #2710
	- MemoryCalculator: fix example output for documentation #2822
	- Manual: Plugin & Particle Sections, Map #2820
	- System: D.A.V.I.D.E #2821
	- License Header: Update 2019 #2845
	- Docs: Memory per Device Spelling #2868
	- CMake 3.11.0+ #2959
	- CUDA 9.0+, GCC 5.1+, Boost 1.65.1+ #2961
	- CMake: CUDA 9.0+ #2965
	- Docs: Update Sphinx #2969
	- $-$  CMake: CUDA 9.2-10.1, Boost  $\leq$  1.70.0 #2975
	- Badge: Commits Since Release & Good First #2980
	- Update info on maintainers in README.md #2984
	- Fix grammar in all .profile.example #2930
	- Docs: Dr.s #3009
	- Fix old file name in radiation doc #3018
	- System: ARIS #3039
	- fix typo in getNode and getDevice #3046
	- Window move point clean up #3045
	- Docs: Cori's KNL Nodes (NERSC) #3043
	- Fix various sphinx issues not related to doxygen #3056
	- Extend the particle merger plugin documentation #3057
	- Fix docs using outdated ManipulateDeriveSpecies #3068
- Adjust cores per gpu on taurus after multicore update #3071
- Docs: create conda env for building docs #3074
- Docs: add missing checkpoint options #3080
- Remove titan ornl setup and doc #3086
- Summit: Profile & Templates #3007
- Update URL to ADIOS #3099
- License Header: Update 2020 #3138
- Add PhD thesis reference in radiation plugin #3151
- Spack: w/o Modules by Default #3182
- Add a brief description of simulation output to basics #3183
- Fix a typo in exchange communication tag status output #3141
- Add a link to PoGit to the docs #3115
- fix optional install instructions in the Summit profile #3094
- Update the form factor documentation #3083
- Docs: Add New References #3072
- Add information about submit.cfg and submit.tpl files to docs. #3070
- Fix style (underline length) in profile.rst #2936
- Profiles: Section Title Length #2934
- Contributor name typo in LICENSE.md #2880
- Update modules and memory in gpu\_picongpu.profile #2923
- Add k80\_picongpu.profile and k80.tpl #2919
- Update taurus-tud profiles for the ml partition #2903
- Hypnos: CMake 3.13.4 #2887
- Docs: Install Blosc #2829
- Docs: Source Intro Details #2828
- Taurus Profile: Project #2819
- Doc: Add System Links #2818
- remove grep file redirect #2788
- Correct jupyter widget example #3191
- fix typo: UNIT\_LENGHT to UNIT\_LENGTH #3194
- Change link to CRP group @ HZDR #2814
- Examples: Unify .cfg #2826
- Remove unused ABSORBER\_FADE\_IN\_STEPS from .param files in examples #2942
- Field absorber test example #2948
- Singularity: Avoid Dotfiles in Home #2981
- Boost: No std::auto ptr #3012
- Add YeePML to comments for field solver selection #3042
- Add a runtime parameter for window move point #3022
- Ionization: add silicon to pre-defines #3078
- Add 1.cfg to Bremsstrahlung example #3098
- Fix cmake flags for MSVS #3126
- Fix missing override flags #3156
- Fix warning #222-D: floating-point operation result is out of range #3170
- Update alpaka to 0.4.0 and cupla to 0.2.0 #3175
- Slurm update taurus: workdir to chdir #3181
- Adjust profiles for taurus-tud #2990
- Update mallocMC to 2.3.1crp #2893
- Change imread import from scipy.misc to imageio #3192

# **1.5.2 0.4.3**

Date: 2019-02-14

System Updates and Bug Fixes

This release adds updates and new HPC system templates. Important bug fixes include I/O work-arounds for issues in OpenMPI 2.0-4.0 (mainly with HDF5), guards for particle creation with user-defined profiles, a fixed binomial current smoothing, checks for the number of devices in grid distributions and container (Docker & Singularity) modernizations.

Thanks to Axel Huebl, Alexander Debus, Igor Andriyash, Marco Garten, Sergei Bastrakov, Adam Simpson, Richard Pausch, Juncheng E, Klaus Steiniger, and René Widera for contributions to this release!

## **Changes to "0.4.2"**

#### Bug Fixes:

- fix particle creation if density  $\le$  zero #2831
- fix binomial current interpolation #2838
- Docker & Singularity updates #2847
- OpenMPI: use ROMIO for IO #2841 #2857
- --gridDist: verify devices and blocks #2876
- Phase space plugin: unit of colorbar in 2D3V #2878

#### Misc:

- ionizer.param: fix typo in "Aluminium" #2865
- System Template Updates:
	- Add system links #2818
	- Taurus:
		- \* add project #2819
		- \* add Power9 V100 nodes #2856
	- add D.A.V.I.D.E (CINECA) #2821
	- add JURECA (JSC) #2869
	- add JUWELS (JSC) #2874
	- Hypnos (HZDR): CMake update #2887
	- Slurm systems: link stdout to simOutput/output #2839
- Docs:
	- Change link to CRP group @ HZDR #2814
	- FreeRng.def: typo in example usage #2825
	- More details on source builds #2828
	- Dependencies: Blosc install #2829
	- Ionization plot title linebreak #2867
- plugins:
	- ADIOS & phase space -Wterminate #2817
	- Radiation: update documented options #2842
- Update versions script: containers #2846
- pyflakes: str/bytes/int compares #2866
- Travis CI: Fix Spack CMake Install #2879
- Contributor name typo in LICENSE. md #2880
- Update mallocMC to 2.3.1crp #2893
- CMake: Honor \_ROOT Env Hints #2891 #2892 #2893

# **1.5.3 0.4.2**

# Date: 2018-11-19

## CPU Plugin Performance

This release fixes a performance regression for energy histograms and phase space plugins on CPU with our OpenMP backend on CPU. At least OpenMP 3.1 is needed to benefit from this. Additionally, several small documentation issues have been fixed and the energy histogram python tool forgot to return the first iteration.

Thanks to Axel Huebl, René Widera, Sebastian Starke, and Marco Garten for contributions to this release!

# **Changes to "0.4.1"**

## Bug Fixes:

- Plugin performance regression:
	- Speed of plugins EnergyHistogram and PhaseSpace on CPU (omp2b) #2802
- Tools:
	- Python EnergyHistogramData: skip of first iteration #2799

## Misc:

- update Alpaka to 0.3.5 to fix #2802
- Docs:
	- CFL Static Assert: new grid.param #2804
	- missing exponent in fieldIonization.rst #2790
	- remove grep file redirect #2788
	- Calorimeter Plugin: Document File Suffix #2800

# **1.5.4 0.4.1**

## Date: 2018-11-06

Minor Bugs and Example Updates

This release fixes minor bugs found after the 0.4.0 release. Some examples were slightly outdated in syntax, the new "probe particle" EveryNthCell initialization functor was broken when not used with equal spacing per dimension. In some rare cases, sliding could occur twice in moving window simulations.

Thanks to Axel Huebl, René Widera, Richard Pausch and Andrei Berceanu for contributions to this release!

# **Changes to "0.4.0"**

# Bug Fixes:

- PIConGPU:
	- avoid sliding twice in some corner-cases #2774
	- EveryNthCell: broken if not used with same spacing #2768
	- broken compile with particle merging #2753
- Examples:
	- fix outdated derive species #2756
	- remove current deposition in bunch example #2758
	- fix 2D case of single electron init (via density) #2766
- Tools:
	- Python Regex: r Literals #2767
	- cuda\_memtest: avoid noisy output if NVML is not found #2785

## Misc:

- .param files: refactor boost::vector<> usage #2769
- Docs:
	- Spack: Improve Bootstrap #2773
	- Fix docs for radiation in 2D #2772
	- Containers: Update 0.4.0 #2750
	- Update Readme & License: People #2749
	- Add .zenodo.json #2747

# **1.5.5 0.4.0**

Date: 2018-10-19

CPU Support, Particle Filter, Probes & Merging

This release adds CPU support, making PIConGPU a many-core, single-source, performance portable PIC code for all kinds of supercomputers. We added particle filters to initialization routines and plugins, allowing finegrained in situ control of physical observables. All particle plugins now support those filters and can be called multiple times with different settings.

Particle probes and more particle initialization manipulators have been added. A particle merging plugin has been added. The Thomas-Fermi model has been improved, allowing to set empirical cut-offs. PIConGPU input and output (plugins) received initial Python bindings for efficient control and analysis.
User input files have been dramatically simplified. For example, creating the PIConGPU binary from input files for GPU or CPU is now as easy as pic-build -b cuda or pic-build -b omp2b respectively.

Thanks to Axel Huebl, René Widera, Benjamin Worpitz, Sebastian Starke, Marco Garten, Richard Pausch, Alexander Matthes, Sergei Bastrakov, Heiko Burau, Alexander Debus, Ilja Göthel, Sophie Rudat, Jeffrey Kelling, Klaus Steiniger, and Sebastian Hahn for contributing to this release!

# **Changes to "0.3.0"**

## User Input Changes:

- (re)move directory simulation\_defines/ #2331
- add new param file particleFilters.param #2385
- components.param: remove define ENABLE\_CURRENT #2678
- laser.param: refactor Laser Profiles to Functors #2587 #2652
- visualization.param: renamed to png.param #2530
- speciesAttributes.param: format #2087
- fieldSolver.param: doxygen, refactored #2534 #2632
- mallocMC.param: file doxygen #2594
- precision.param: file doxygen #2593
- memory.param:
	- GUARD\_SIZE docs #2591
	- exchange buffer size per species #2290
	- guard size per dimension #2621
- density.param:
	- Gaussian density #2214
	- Free density: fix float\_X #2555
- ionizer.param: fixed excess 5p shell entry in gold effective Z #2558
- seed.param:
	- renamed to random.param #2605
	- expose random number method #2605
- isaac.param: doxygen documentation #2260
- unit.param:
	- doxygen documentation #2467
	- move conversion units #2457
	- earlier normalized speed of light in physicalConstants.param #2663
- float\_X constants to literals #2625
- refactor particle manipulators #2125
- new tools:
	- pic-edit: adjust .param files #2219
	- pic-build: combine pic-configure and make install #2204
- pic-configure:
	- select CPU/GPU backend and architecture with -b #2243
- default backend: CUDA #2248
- tbg:
	- .tpl no \_profile suffix #2244
	- refactor .cfg files: devices #2543
	- adjust LWFA setup for 8GPUs #2480
- SliceField plugin: Option .frequency to .period#2034
- particle filters:
	- add filter support to phase space plugin #2425
	- multi plugin energy histogram with filter #2424
	- add particle filter to EnergyParticles #2386
- Default Inputs: C++11 using for typedef #2315
- Examples: C++11 using for typedef #2314
- Python: Parameter Ranges for Param Files (LWFA) #2289
- FieldTmp: SpeciesEligibleForSolver Traits #2377
- Particle Init Methods: Unify API & Docs #2442
- get species by name #2464
- remove template dimension from current interpolator's #2491
- compile time string #2532

#### New Features:

- $\mathsf{PIC}$ 
	- particle merging #1959
	- check cells needed for stencils #2257
	- exchange buffer size per species #2290
	- push with currentStep #2318
	- InitController: unphysical particles #2365
	- New Trait: SpeciesEligibleForSolver #2364
	- Add upper energy cut-off to ThomasFermi model #2330
	- Particle Pusher: Probe #2371
	- Add lower ion density cut-off to ThomasFermi model #2361
	- CT Factory: GenerateSolversIfSpeciesEligible #2380
	- add new param file particleFilters.param #2385
	- Probe Particle Usage #2384
	- Add lower electron temperature cut-off to ThomasFermi model #2376
	- new particle filters #2418 #2659 #2660 #2682
	- Derived Attribute: Bound Electron Density #2453
	- get species by name #2464
	- New Laser Profile: Exp. Ramps with Prepulse #2352
	- Manipulator: UnboundElectronsTimesWeighting #2398
	- Manipulator: unary::FreeTotalCellOffset #2498
- expose random number method to the user #2605
- seed generator for RNG #2607
- FLYlite: initial interface & helper fields #2075
- PMacc:
	- cupla compatible RNG #2226
	- generic min() and max() implementation #2173
	- Array: store elements without a default constructor #1973
	- add array to hold context variables #1978
	- add ForEachIdx #1977
	- add trait GetNumWorker #1985
	- add index pool #1958
	- Vector float1 X to float X cast #2020
	- extend particle handle #2114
	- add worker config class #2116
	- add interfaces for functor and filter #2117
	- Add complex logarithm to math #2157
	- remove unused file BitData.hpp #2174
	- Add Bessel functions to math library #2156
	- Travis: Test PMacc Unit Tests #2207
	- rename CUDA index names in ConcatListOfFrames #2235
	- cuSTL Foreach with lockstep support #2233
	- Add complex sin() and cos() functions. #2298
	- Complex BesselJ0 and BesselJ1 functions #2161
	- CUDA9 default constructor warnings #2347
	- New Trait: HasIdentifiers #2363
	- RNG with reduced state #2410
	- PMacc RNG 64bit support #2451
	- PhaseSpace: add lockstep support #2454
	- signed and unsigned comparison #2509
	- add a workaround for MSVC bug with capturing constexpr #2522
	- compile time string #2532
	- Vector: add method remove<...>() #2602
	- add support for more cpu alpaka accelerators #2603 #2701
	- Vector sumOfComponents #2609
	- math::CT::max improvement #2612
- plugins:
	- ADIOS: allow usage with accelerator omp2b #2236
	- ISAAC:
		- \* alpaka support #2268 #2349
- $*$  require version 1.4.0+ #2630
- InSituVolumeRenderer: removed (use ISAAC instead) #2238
- HDF5: Allow Unphysical Particle Dump #2366
- SpeciesEligibleForSolver Traits #2367
- PNG:
	- \* lockstep kernel refactoring Visualisation.hpp #2225
	- \* require PNGwriter version 0.7.0+ #2468
- ParticleCalorimeter:
	- \* add particle filter #2569
	- \* fix usage of uninitialized variable #2320
- Python:
	- \* Energy Histogram Reader #2209 #2658
	- \* Phase Space Reader #2334 #2634 #2679
	- \* Move SliceField Module & add Python3 support #2354 #2718
	- \* Multi-Iteration Energy Histogram #2508
	- \* MPL Visualization modules #2484 #2728
	- \* migrated documentation to Sphinx manual #2172 #2726 #2738
	- \* shorter python imports for postprocessing tools #2727
	- \* fix energy histogram deprecation warning #2729
	- \* data: base class for readers #2730
	- \* param\_parser for JSON parameter files #2719

#### • tools:

- Tool: New Version #2080
- Changelog & Left-Overs from 0.3.0 #2120
- TBG: Check Modified Input #2123
- Hypnos (HZDR) templates:
	- \* mpiexec and LD\_LIBRARY\_PATH #2149
	- \* K20 restart #2627
	- \* restart .tpl files: new checkpoints.period syntax #2650
- Travis: Enforce PEP8 #2145
- New Tool: pic-build #2204
- Docker:
	- \* Dockerfile introduced #2115 #2286
	- \* spack clean & load #2208
	- \* update ISAAC client URL #2565
- add HZDR cluster hydra #2242
- pic-configure: default backend CUDA #2248
- New Tool: pic-edit #2219
- FoilLCT: Plot Densities #2259
- $-$  tbg: Add  $-f$   $-$ force #2266
- Improved the cpuNumaStarter.sh script to support not using all hw threads #2269
- Removed libm dependency for Intel compiler. . . #2278
- CMake: Same Boost Min for Tools #2293
- HZDR tpl: killall return #2295
- PMacc: Set CPU Architecture #2296
- ThermalTest: Flake Dispersion #2297
- Python: Parameter Ranges for Param Files (LWFA) #2289
- LWFA: GUI .cfg & Additional Parameters #2336
- Move mpiInfo to new location #2355
- bracket test for external libraries includes #2399
- Clang-Tidy #2303
- tbg -f: mkdir -p submitAction #2413
- Fix initial setting of Parameter values #2422
- Move TBG to bin/ #2537
- Tools: Move pic-\* to bin/ #2539
- Simpler Python Parameter class #2550

- PIC:
	- fix restart with background fields enabled #2113
	- wrong border with current background field #2326
	- remove usage of pure float with float\_X #2606
	- fix stencil conditions #2613
	- fix that guard size must be one #2614
	- fix dead code #2301
	- fix memory leaks #2669
- PMacc:
	- event system:
		- \* fix illegal memory access #2151
		- \* fix possible deadlock in blocking MPI ops #2683
	- cuSTL:
		- \* missing #include in ForEach #2406
		- \* HostBuffer 1D Support #2657
	- fix warning concerning forward declarations of pmacc::detail::Environment #2489
	- pmacc::math::Size\_t<0>::create() in Visual Studio #2513
	- fix V100 deadlock #2600
	- fix missing include #2608
	- fix gameOfLife #2700
	- Boost template aliases: fix older CUDA workaround #2706
- plugins:
	- energy fields: fix reduce #2112
	- background fields: fix restart GUARD #2139
	- Phase Space:
		- \* fix weighted particles #2428
		- \* fix momentum meta information #2651
	- $-$  ADIOS $\cdot$ 
		- \* fix 1 particle dumps #2437
		- \* fix zero size transform writes #2561
		- \* remove adios\_set\_max\_buffer\_size #2670
		- \* require 1.13.1+ #2583
	- IO fields as source #2461
	- ISAAC: fix gcc compile #2680
	- Calorimeter: Validate minEnergy #2512
- tools:
	- fix possible linker error #2107
	- cmakeFlags: Escape Lists #2183
	- splash2txt: C++98 #2136
	- png2gas: C++98 #2162
	- tbg env variables escape \ and  $&\#2262$
	- XDMF Scripts: Fix Replacements & Offset #2309
	- pic-configure: cmakeFlags return code #2323
	- tbg: fix wrong quoting of ' #2419
	- CMake in-source builds: too strict #2407
- $\bullet$  --help to stdout #2148
- Density: Param Gaussian Density #2214
- Fixed excess 5p shell entry in gold effective Z #2558
- Hypnos: Zlib #2570
- Limit Supported GCC with nvcc 8.0-9.1 #2628
- Syntax Highlighting: Fix RTD Theme #2596
- remove extra typename in documentation of manipulators #2044

- new example: Foil (LCT) TNSA #2008
- adjust LWFA setup for 8 GPUs #2480
- picongpu --version #2147
- add internal Alpaka & cupla #2179 #2345
- add alpaka dependency #2205 #2328 #2346 #2590 #2501 #2626 #2648 #2684 #2717
- Update mallocMC to 2.3.0crp #2350 #2629
- cuda\_memtest:
- update #2356 #2724
- usage on hypnos #2722
- Examples:
	- remove unused loaders #2247
	- update species.param #2474
- Bunch: no precision.param #2329
- Travis:
	- stages #2341
	- static code analysis #2404
- Visual Studio: ERROR macro defined in wingdi.h #2503
- Compile Suite: update plugins #2595
- refactoring:
	- $-$  PIC $\cdot$ 
		- \* const POD Default Constructor #2300
		- \* FieldE: Fix Unreachable Code Warning #2332
		- \* Yee solver lockstep refactoring #2027
		- \* lockstep refactoring of KernelComputeCurrent #2025
		- \* FieldJ bash/insert lockstep refactoring #2054
		- \* lockstep refactoring of KernelFillGridWithParticles #2059
		- \* lockstep refactoring KernelLaserE #2056
		- \* lockstep refactoring of KernelBinEnergyParticles #2067
		- \* remove empty init() methods #2082
		- \* remove ParticlesBuffer::createParticleBuffer() #2081
		- \* remove init method in FieldE and FieldB #2088
		- \* move folder fields/tasks to libPMacc #2090
		- \* add AddExchangeToBorder, CopyGuardToExchange #2091
		- \* lockstep refactoring of KernelDeriveParticles #2097
		- \* lockstep refactoring of ThreadCollective #2101
		- \* lockstep refactoring of KernelMoveAndMarkParticles #2104
		- \* Esirkepov: reorder code order #2121
		- \* refactor particle manipulators #2125
		- \* Restructure Repository Structure #2135
		- \* lockstep refactoring KernelManipulateAllParticles #2140
		- \* remove all lambda expressions. #2150
		- \* remove usage of native CUDA function prefix #2153
		- \* use nvidia::atomicAdd instead of our old wrapper #2152
		- \* lockstep refactoring KernelAbsorbBorder #2160
		- \* functor interface refactoring #2167
		- \* lockstep kernel refactoring KernelAddCurrentToEMF #2170
- \* lockstep kernel refactoring KernelComputeSupercells #2171
- \* lockstep kernel refactoring CopySpecies #2177
- \* Marriage of PIConGPU and cupla/alpaka #2178
- \* Ionization: make use of generalized particle creation #2189
- \* use fast atomicAllExch in KernelFillGridWithParticles #2230
- \* enable ionization for CPU backend #2234
- \* ionization: speedup particle creation #2258
- \* lockstep kernel refactoring KernelCellwiseOperation #2246
- \* optimize particle shape implementation #2275
- \* improve speed to calculate number of ppc #2274
- \* refactor picongpu::particles::startPosition #2168
- \* Particle Pusher: Clean-Up Interface #2359
- \* create separate plugin for checkpointing #2362
- \* Start Pos: OnePosition w/o Weighting #2378
- \* rename filter: IsHandleValid -> All #2381
- \* FieldTmp: SpeciesEligibleForSolver Traits #2377
- \* use lower case begin for filter names #2389
- \* refactor PMacc functor interface #2395
- \* PIConGPU: C++11 using #2402
- \* refactor particle manipulators/filter/startPosition #2408
- \* rename GuardHandlerCallPlugins #2441
- \* activate synchrotron for CPU back-end #2284
- \* DifferenceToLower/Upper forward declaration #2478
- \* Replace usage of M\_PI in picongpu with Pi #2492
- \* remove template dimension from current interpolator's #2491
- \* Fix issues with name hiding in Particles #2506
- \* refactor: field solvers #2534
- \* optimize stride size for update FieldJ #2615
- \* guard size per dimension #2621
- \* Lasers: float\_X Constants to Literals #2624
- \* float\_X: C++11 Literal #2622
- \* log: per "device" instead of "GPU" #2662 #2677
- \* earlier normalized speed of light #2663
- \* fix GCC 7 fallthrough warning #2665 #2671
- \* png.unitless: static asserts clang compatible #2676
- \* remove define ENABLE\_CURRENT #2678
- PMacc:
	- \* refactor ThreadCollective #2021
	- \* refactor reduce #2015
- \* lock step kernel KernelShiftParticles #2014
- \* lockstep refactoring of KernelCountParticles #2061
- \* lockstep refactoring KernelFillGapsLastFrame #2055
- \* lockstep refactoring of KernelFillGaps #2083
- \* lockstep refactoring of KernelDeleteParticles #2084
- \* lockstep refactoring of KernelInsertParticles #2089
- \* lockstep refactoring of KernelBashParticles #2086
- \* call KernelFillGaps\* from device #2098
- \* lockstep refactoring of KernelSetValue #2099
- \* Game of Life lockstep refactoring #2142
- \* HostDeviceBuffer rename conflicting type defines #2154
- \* use c++11 move semantic in cuSTL #2155
- \* lockstep kernel refactoring SplitIntoListOfFrames #2163
- \* lockstep kernel refactoring Reduce #2169
- \* enable cuSTL CartBuffer on CPU #2271
- \* allow update of a particle handle #2382
- \* add support for particle filters #2397
- \* RNG: Normal distribution #2415
- \* RNG: use non generic place holder #2440
- \* extended period syntax #2452
- \* Fix buffer cursor dim #2488
- \* Get rid of <sys/time.h> #2495
- \* Add a workaround for PMACC\_STRUCT to work in Visual Studio #2502
- \* Fix type of index in OpenMP-parallelized loop #2505
- \* add support for CUDA9 \_\_shfl\_snyc, \_\_ballot\_sync #2348
- \* Partially replace compound literals in PMacc #2494
- \* fix type cast in pmacc::exec::KernelStarter::operator() #2518
- \* remove modulo in 1D to ND index transformation #2542
- \* Add Missing Namespaces #2579
- \* Tests: Add Missing Namespaces #2580
- \* refactor RNG method interface #2604
- \* eliminate M PI from PMacc #2486
- \* remove empty last frame #2649
- \* no throw in destructors #2666
- \* check minimum GCC & Clang versions #2675
- plugins:
	- \* SliceField Plugin: Option .frequency to .period #2034
	- \* change notifyFrequency(s) to notifyPeriod #2039
	- \* lockstep refactoring KernelEnergyParticles #2164
- \* remove LiveViewPlugin #2237
- \* Png Plugin: Boost to std Thread #2197
- \* lockstep kernel refactoring KernelRadiationParticles #2240
- \* generic multi plugin #2375
- \* add particle filter to EnergyParticles #2386
- \* PluginController: Eligible Species #2368
- \* IO with filtered particles #2403
- \* multi plugin energy histogram with filter #2424
- \* lockstep kernel refactoring ParticleCalorimeter #2291
- \* Splash: 1.7.0 #2520
- \* multi plugin ParticleCalorimeter #2563
- \* Radiation Plugin: Namespace #2576
- \* Misc Plugins: Namespace #2578
- \* EnergyHistogram: Remove Detector Filter #2465
- \* ISAAC: unify the usage of period #2455
- \* add filter support to phase space plugin #2425
- \* Resource Plugin: fix boost::core::swap #2721
- tools:
	- \* Python: Fix Scripts PEP8 #2028
	- \* Prepare for Python Modules #2058
	- \* pic-compile: fix internal typo #2186
	- \* Tools: All C++11 #2194
	- \* CMake: Use Imported Targets Zlib, Boost #2193
	- \* Python Tools: Move lib to / #2217
	- \* pic-configure: backend #2243
	- \* tbg: Fix existing-folder error message to stderr #2288
	- \* Docs: Fix Flake8 Errors #2340
	- \* Group parameters in LWFA example #2417
	- \* Python Tools (PS, Histo): Filter Aware #2431
	- \* Clearer conversion functions for Parameter values between UI scale and internal scale #2432
	- \* tbg:
		- · add content of -o arg to env #2499
		- · better handling of missing egetopt error message #2712
- Format speciesAttributes.param #2087
- Reduce # photons in Bremsstrahlung example #1979
- TBG: .tpl no \_profile suffix #2244
- Default Inputs: C++11 Using for Typedef #2315
- Examples: C++11 Using for Typedef #2314
- LWFA Example: Restore a0=8.0 #2324
- add support for CUDA9 \_\_shfl\_snyc #2333
- add support for CUDA10 #2732
- Update cuda\_memtest: no cuBLAS #2401
- Examples: Init of Particles per Cell #2412
- Travis: Image Updates #2435
- Particle Init Methods: Unify API & Docs #2442
- PIConGPU use tiny RNG #2447
- move conversion units to unit.param #2457
- (Re)Move simulation\_defines/ #2331
- CMake: Project Vars & Fix Memtest #2538
- Refactor .cfg files: devices #2543
- Free Density: Fix float\_X #2555
- Boost: Format String Version #2566
- Refactor Laser Profiles to Functors #2587
- Params: float\_X Constants to Literals #2625
- documentation:
	- new subtitle #2734
	- Lockstep Programming Model #2026 #2064
	- IdxConfig append documentation #2022
	- multiMask: Refactor Documentation #2119
	- CtxArray #2390
	- Update openPMD Post-Processing #2322 #2733
	- Checkpoints Backends #2387
	- Plugins:
		- \* HDF5: fix links, lists & MPI hints #2313 #2711
		- \* typo in libSplash install #2735
		- \* External dependencies #2175
		- \* Multi & CPU #2423
		- \* Update PS & Energy Histo #2427
		- \* Memory Complexity #2434
	- Image Particle Calorimeter #2470
	- Update EnergyFields #2559
	- Note on Energy Reduce #2584
	- ADIOS: More Transport & Compression Doc #2640
	- ADIOS Metafile #2633
	- radiation parameters #1986
	- CPU Compile #2185
	- pic-configure help #2191
	- Python yt 3.4 #2273
- Namespace ComputeGridValuePerFrame #2567
- Document ionization param files for issue #1982 #1983
- Remove ToDo from ionizationEnergies.param #1989
- Parameter Order in Manual #1991
- Sphinx:
	- \* Document Laser Cutoff #2000
	- \* Move Author Macros #2005
	- \* PDF Radiation #2184
	- \* Changelog in Manual #2527
- PBS usage example #2006
- add missing linestyle to ionization plot for documentation #2032
- fix unit ionization rate plot #2033
- fix mathmode issue in ionization plot #2036
- fix spelling of guard #2644
- param: extended description #2041
- fix typos found in param files and associated files #2047
- Link New Coding Style #2074
- Install: Rsync Missing #2079
- Dev Version: 0.4.0-dev #2085
- Fix typo in ADK documentation #2096
- Profile Preparations #2095
- SuperConfig: Header Fix #2108
- Extended \$SCRATCH Info #2093
- Doxygen: Fix Headers #2118
- Doxygen: How to Build HTML #2134
- Badge: Docs #2144
- CMake 3.7.0 #2181
- Boost (1.62.0-) 1.65.1 1.68.0 #2182 #2707 #2713
- Bash Subshells: cmd to \$(cmd) #2187
- Boost Transient Deps: date\_time, chrono, atomic #2195
- Install Docs: CUDA is optional #2199
- Fix broken links #2200
- PIConGPU Logo: More Platforms #2190
- Repo Structure #2218
- Document KNL GCC -march #2252
- Streamline Install #2256
- Added doxygen documentation for isaac.param file #2260
- License Docs: Update #2282
- Heiko to Former Members #2294
- Added an example profile and tpl file for taurus' KNL #2270
- Profile: Draco (MPCDF) #2308
- \$PIC\_EXAMPLES #2327
- Profiles for Titan & Taurus #2201
- Taurus:
	- \* CUDA 8.0.61 #2337
	- \* Link KNL Profile #2339
	- \* SCS5 Update #2667
- Move ParaView Profile #2353
- Spack: Own GitHub Org #2358
- LWFA Example: Improve Ranges #2360
- fix spelling mistake in checkpoint #2372
- Spack Install: Clarify #2373 #2720
- Probe Pusher #2379
- CI/Deps: CUDA 8.0 #2420
- Piz Daint (CSCS):
	- \* Update Profiles #2306 #2655
	- \* ADIOS Build #2343
	- \* ADIOS 1.13.0 #2416
	- \* Update CMake #2436
	- \* Module Update #2536
	- \* avoid pmi\_alps warnings #2581
- Hypnos (HZDR): New Modules #2521 #2661
- Hypnos: PNGwriter 0.6.0 #2166
- Hypnos & Taurus: Profile Examples Per Queue #2249
- Hemera: tbg templates #2723
- Community Map #2445
- License Header: Update 2018 #2448
- Docker: Nvidia-Docker 2.0 #2462 #2557
- Hide Double ToC #2463
- Param Docs: Title Only #2466
- New Developers #2487
- Fix Docs: FreeTotalCellOffset Filter #2493
- Stream-line Intro #2519
- Fix HDF5 Release Link #2544
- Minor Formatting #2553
- PIC Model #2560
- Doxygen: Publish As Well #2575
- Limit Filters to Eligible Species #2574
- Doxygen: Less XML #2641
- $-$  NVCC 8.0 GCC  $\leq$  5.3 && 9.0/9.1: GCC  $\leq$  5.5 #2639
- typo: element-wise #2638
- fieldSolver.param doxygen #2632
- memory.param: GUARD\_SIZE docs #2591
- changelog script updated to python3 #2646
- not yet supported on CPU (Alpaka): #2180
	- core:
		- \* Bremsstrahlung
	- plugins:
		- \* PositionsParticles
		- \* ChargeConservation
		- \* ParticleMerging
		- \* count per supercell (macro particles)
		- \* field intensity

# **1.5.6 0.3.2**

## Date: 2018-02-16

Phase Space Momentum, ADIOS One-Particle Dumps & Field Names

This release fixes a bug in the phase space plugin which derived a too-low momentum bin for particles below the typical weighting (and too-high for above it). ADIOS dumps crashed on one-particle dumps and in the name of on-the-fly particle-derived fields species name and field name were in the wrong order. The plugins libSplash (1.6.0) and PNGwriter (0.6.0) need exact versions, later releases will require a newer version of PIConGPU.

## **Changes to "0.3.1"**

- PIConGPU:
	- wrong border with current background field #2326
- libPMacc:
	- cuSTL: missing include in ForEach #2406
	- warning concerning forward declarations of pmacc::detail::Environment #2489
	- pmacc::math::Size\_t<0>::create() in Visual Studio #2513
- plugins:
	- phase space plugin: weighted particles' momentum #2428
	- calorimeter: validate minEnergy #2512
	- ADIOS:
		- \* one-particle dumps #2437
		- \* FieldTmp: derived field name #2461
	- exact versions of libSplash 1.6.0 & PNGwriter 0.6.0
- tools:
- tbg: wrong quoting of ' #2419
- CMake: false-positive on in-source build check #2407
- pic-configure: cmakeFlags return code #2323

• Hypnos (HZDR): new modules #2521 #2524

Thanks to Axel Huebl, René Widera, Sergei Bastrakov and Sebastian Hahn for contributing to this release!

## **1.5.7 0.3.1**

Date: 2017-10-20

Field Energy Plugin, Gaussian Density Profile and Restarts

This release fixes the energy field plugin diagnostics and the "downramp" parameter of the pre-defined Gaussian density profile. Restarts with enabled background fields were fixed. Numerous improvements to our build system were added to deal more gracefully with co-existing system-wide default libraries. A stability issue due to an illegal memory access in the PMacc event system was fixed.

#### **Changes to "0.3.0"**

## .param file changes:

- density.param: in Gaussian profile, the parameter gasSigmaRight was not properly honored but gasCenterRight was taken instead #2214
- fieldBackground.param: remove micro meters usage in default file #2138

- PIConGPU:
	- gasSigmaRight of Gaussian density profile was broken since 0.2.0 release #2214
	- restart with enabled background fields #2113 #2139
	- KHI example: missing constexpr in input #2309
- libPMacc:
	- event system: illegal memory access #2151
- plugins:
	- energy field reduce #2112
- tools:
	- CMake:
		- \* Boost dependency:
			- · same minimal version for tools #2293
			- · transient dependenciens: date\_time, chrono, atomic #2195
		- \* use targets of boost & zlib #2193 #2292
		- \* possible linker error #2107
	- XDMF script: positionOffset for openPMD #2309
	- cmakeFlags: escape lists #2183
	- tbg:
		- $*$  --help exit with 0 return code #2213

\* env variables: proper handling of  $\lambda$  and  $\&$  #2262

## Misc:

- PIConGPU:  $-\text{help}$  to stdout #2148
- tools: all to  $C_{++}11 \#2194$
- documentation:
	- Hypnos .tpl files: remove passing LD\_LIBRARY\_PATH to avoid warning #2149
	- fix plasma frequency and remove German comment #2110
	- remove micro meters usage in default background field #2138
	- README: update links of docs badge #2144

Thanks to Axel Huebl, Richard Pausch and René Widera for contributions to this release!

# **1.5.8 0.3.0**

Date: 2017-06-16

C++11: Bremsstrahlung, EmZ, Thomas-Fermi, Improved Lasers

This is the first release of PIConGPU requiring C++11. We added a newly developed current solver (EmZ), support for the generation of Bremsstrahlung, Thomas-Fermi Ionization, Laguerre-modes in the Gaussian-Beam laser, in-simulation plane for laser initialization, new plugins for in situ visualization (ISAAC), a generalized particle calorimeter and a GPU resource monitor. Initial support for clang (host and device) has been added and our documentation has been streamlined to use Sphinx from now on.

## **Changes to "0.2.0"**

#### .param & .unitless file changes:

- use C++11 constexpr where possible and update arrays #1799 #1909
- use C++11 using instead of typedef
- removed Config suffix in file names #1965
- gasConfig is now density
- speciesDefinition:
	- simplified Particles<> interface #1711 #1942
	- ionizer< ... > became a sequence of ionizers< ... > #1999
- radiation: replace #defines with clean C++ #1877 #1930 #1931 #1937

#### Basic Usage:

We renamed the default tools to create, setup and build a simulation. Please make sure to update your picongpu. profile with the latest syntax (e.g. new entries in PATH) and use from now on:

- \$PICSRC/createParameterSet -> pic-create
- \$PICSRC/configure -> pic-configure
- \$PICSRC/compile -> pic-compile

See the *Installation* and *Usage* chapters in our new documentation on https://picongpu.readthedocs.io for detailed instructions.

## New Features:

- PIConGPU:
	- laser:
- \* allow to define the initialization plane #1796
- \* add transverse Laguerre-modes to standard Gaussian Beam #1580
- ionization:
	- \* Thomas-Fermi impact ionization model #1754 #2003 #2007 #2037 #2046
	- \* Z\_eff, energies, isotope: Ag, He, C, O, Al, Cu #1804 #1860
	- \* BSI models restructured #2013
	- \* multiple ionization algorithms can be applied per species, e.g. cut-off barrier suppression ionization (BSI), probabilistic field ionization (ADK) and collisional ionization #1999
- Add EmZ current deposition solver #1582
- FieldTmp:
	- \* Multiple slots #1703
	- \* Gather support to fill GUARD #2009
- Particle StartPosition: OnePosition #1753
- Add Bremsstrahlung #1504
- Add kinetic energy algorithm #1744
- Added species manipulators:
	- \* CopyAttribute #1861
	- \* FreeRngImpl #1866
- Clang compatible static assert usage #1911
- Use PMACC\_ASSERT and PMACC\_VERIFY #1662
- PMacc:
	- Improve PMacc testsystem #1589
	- Add test for IdProvider #1590
	- Specialize HasFlag and GetFlagType for Particle #1604
	- Add generic atomicAdd #1606
	- Add tests for all RNG generators #1494
	- Extent function twistVectorFieldAxes<>() #1568
	- Expression validation/assertion #1578
	- Use PMacc assert and verify #1661
	- GetNComponents: improve error message #1670
	- Define MakeSeq\_t #1708
	- Add Array<> with static size #1725
	- Add shared memory allocator #1726
	- Explicit cast blockIdx and threadIdx to dim3 #1742
	- CMake: allow definition of multiple architectures #1729
	- Add trait FilterByIdentifier #1859
	- Add CompileTime Accessor: Type #1998
- plugins:
	- HDF5/ADIOS:
- \* MacroParticleCounter #1788
- \* Restart: Allow disabling of moving window #1668
- \* FieldTmp: MidCurrentDensityComponent #1561
- Radiation:
	- \* Add pow compile time using c++11 #1653
	- \* Add radiation form factor for spherical Gaussian charge distribution #1641
- Calorimeter: generalize (charged  $&$  uncharged) #1746
- PNG: help message if dependency is not compiled #1702
- Added:
	- \* In situ: ISAAC Plugin #1474 #1630
	- \* Resource log plugin #1457
- tools:
	- Add a tpl file for k80 hypnos that automatically restarts #1567
	- Python3 compatibility for plotNumericalHeating #1747
	- Tpl: Variable Profile #1975
	- Plot heating & charge conservation: file export #1637
- Support for clang as host && device compiler #1933

- PIConGPU:
	- 3D3V: missing absorber in z #2042
	- Add missing minus sign wavepacket laser transversal #1722
	- RatioWeighting (DensityWeighting) manipulator #1759
	- MovingWindow: slide\_point now can be set to zero. #1783
	- boundElectrons: non-weighted attribute #1808
	- Verify number of ionization energy levels == proton number #1809
	- Ionization:
		- \* charge of ionized ions #1844
		- \* ADK: fix effective principal quantum number nEff #2011
	- Particle manipulators: position offset #1852
- PMacc:
	- Avoid CUDA local memory usage of Particle<> #1579
	- Event system deadlock on MPI\_Barrier #1659
	- ICC: AllCombinations #1646
	- Device selection: guard valid range #1665
	- MapTuple: broken compile with icc #1648
	- Missing '%%' to use ptx special register #1737
	- ConstVector: check arguments init full length #1803
	- CudaEvent: cyclic include #1836
	- Add missing HDINLINE #1825
- Remove BOOST\_BIND\_NO\_PLACEHOLDERS #1849
- Remove CUDA native static shared memory #1929
- plugins:
	- Write openPMD meta data without species #1718
	- openPMD: iterationFormat only Basename #1751
	- ADIOS trait for bool #1756
	- Adjust radAmplitude python module after openPMD changes #1885
	- HDF5/ADIOS: ill-placed helper #include #1846
	- #include: never inside namespace #1835
- work-around for bug in boost  $1.64.0$  (odeint) + CUDA NVCC 7.5 & 8.0 #2053 #2076

- refactoring:
	- PIConGPU:
		- \* Switch to C++11 only #1649
		- \* Begin kernel names with upper case letter #1691
		- \* Maxwell solver, use curl instance #1714
		- \* Lehe solver: optimize performance #1715
		- \* Simplify species definition #1711
		- \* Add missing math:: namespace to tan() #1740
		- \* Remove usage of pmacc and boost auto #1743
		- \* Add missing typenames #1741
		- \* Change ternary if operator to if condition #1748
		- \* Remove usage of BOOST\_AUTO and PMACC\_AUTO #1749
		- \* mallocMC: organize setting #1779
		- \* ParticlesBase allocate member memory #1791
		- \* Particle constructor interface #1792
		- \* Species can omit a current solver #1794
		- \* Use constexpr for arrays in gridConfig.param #1799
		- \* Update mallocMC #1798
		- \* DataConnector: #includes #1800
		- \* Improve Esirkepov speed #1797
		- \* Ionization Methods: Const-Ness #1824
		- \* Missing/wrong includes #1858
		- \* Move functor Manipulate to separate file #1863
		- \* Manipulator FreeImpl #1815
		- \* Ionization: clean up params #1855
		- \* MySimulation: remove particleStorage #1881
		- \* New DataConnector for fields (& species) #1887 #2045
		- \* Radiation filter functor: remove macros #1877
- \* Topic use remove shared keyword #1727
- \* Remove define ENABLE\_RADIATION #1931
- \* Optimize AssignedTrilinearInterpolation #1936
- \* Particles<> interface #1942
- \* Param/Unitless files: remove "config" suffix #1965
- \* Kernels: Refactor Functions to Functors #1669
- \* Gamma calculation #1857
- \* Include order in defaut loader #1864
- \* Remove ENABLE\_ELECTRONS/IONS #1935
- \* Add Line<> default constructor #1588
- PMacc:
	- \* Particles exchange: avoid message spamming #1581
	- \* Change minimum CMake version #1591
	- \* CMake: handle PMacc as separate library #1692
	- \* ForEach: remove boost preprocessor #1719
	- \* Refactor InheritLinearly #1647
	- \* Add missing HDINLINE prefix #1739
	- \* Refactor .h files to .hpp files #1785
	- \* Log: make events own level #1812
	- \* float to int cast warnings #1819
	- \* DataSpaceOperations: Simplify Formula #1805
	- \* DataConnector: Shared Pointer Storage #1801
	- \* Refactor MPIReduce #1888
	- \* Environment refactoring #1890
	- \* Refactor MallocMCBuffer share #1964
	- \* Rename typedefs inside ParticleBuffer #1577
	- \* Add typedefs for Host/DeviceBuffer #1595
	- \* DeviceBufferIntern: fix shadowed member variable #2051
- plugins:
	- \* Source files: remove non-ASCII chars #1684
	- \* replace old analyzer naming #1924
	- \* Radiation:
		- · Remove Nyquist limit switch #1930
		- · Remove precompiler flag for form factor #1937
	- \* compile-time warning in 2D live plugin #2063
- tools:
	- \* Automatically restart from ADIOS output #1882
	- \* Workflow: rename tools to set up a sim #1971
	- \* Check if binary cuda\_memtest exists #1897
- C++11 constexpr: remove boost macros #1655
- Cleanup: remove EOL white spaces #1682
- .cfg files: remove EOL white spaces #1690
- Style: more EOL #1695
- Test: remove more EOL white spaces #1685
- Style: replace all tabs with spaces #1698
- Pre-compiler spaces #1693
- Param: Type List Syntax #1709
- Refactor Density Profiles #1762
- Bunch Example: Add Single e- Setup #1755
- Use Travis TRAVIS\_PULL\_REQUEST\_SLUG #1773
- ManipulateDeriveSpecies: Refactor Functors & Tests #1761
- Source Files: Move to Headers #1781
- Single Particle Tests: Use Standard MySimulation #1716
- Replace NULL with C++11 nullptr #1790
- documentation:
	- Wrong comment random->quiet #1633
	- Remove sm\_20 Comments #1664
	- Empty Example & TBG\_macros.cfg #1724
	- License Header: Update 2017 #1733
	- speciesInitialization: remove extra typename in doc #2044
	- INSTALL.md:
		- \* List Spack Packages #1764
		- \* Update Hypnos Example #1807
		- \* grammar error #1941
	- TBG: Outdated Header #1806
	- Wrong sign of delta\_angle in radiation observer direction #1811
	- Hypnos: Use CMake 3.7 #1823
	- Piz Daint: Update example environment #2030
	- Doxygen:
		- \* Warnings Radiation #1840
		- \* Warnings Ionization #1839
		- \* Warnings PMacc #1838
		- \* Warnings Core #1837
		- \* Floating Docstrings #1856
		- \* Update struct.hpp #1879
		- \* Update FieldTmp Operations #1789
		- \* File Comments in Ionization #1842
		- \* Copyright Header is no Doxygen #1841
- Sphinx:
	- \* Introduce Sphinx + Breathe + Doxygen #1843
	- \* PDF, Link rst/md, png #1944 #1948
	- \* Examples #1851 #1870 #1878
	- \* Models, PostProcessing #1921 #1923
	- \* PMacc Kernel Start #1920
	- \* Local Build Instructions #1922
	- \* Python Tutorials #1872
	- \* Core Param Files #1869
	- \* Important Classes #1871
	- \* .md files, tbg, profiles #1883
	- \* ForEach & Identifier #1889
	- \* References & Citation #1895
	- \* Slurm #1896 #1952
	- \* Restructure Install Instructions #1943
	- \* Start a User Workflows Section #1955
- ReadTheDocs:
	- \* Build PDF & EPUB #1947
	- \* remove linenumbers #1974
- Changelog & Version 0.2.3 (master) #1847
- Comments and definition of radiationObserver default setup #1829
- Typos plot radiation tool #1853
- $-$  doc/  $\rightarrow$  docs/ #1862
- Particles Init & Manipulators #1880
- INSTALL: Remove gimli #1884
- BibTex: Change ShortHand #1902
- Rename slide\_point to movePoint #1917
- Shared memory allocator documenation #1928
- Add documentation on slurm job control #1945
- Typos, modules #1949
- Mention current solver EmZ and compile tests #1966
- Remove assert.hpp in radiation plugin #1667
- Checker script for \_\_global\_\_ keyword #1672
- Compile suite: GCC 4.9.4 chain #1689
- Add TSC and PCS rad form factor shapes #1671
- Add amend option for tee in k80 autorestart tpl #1681
- Test: EOL and suggest solution #1696
- Test: check & remove pre-compiler spaces #1694
- Test: check & remove tabs #1697
- Travis: check PR destination #1732
- Travis: simple style checks #1675
- PositionFilter: remove (virtual) Destructor #1778
- Remove namespace workaround #1640
- Add Bremsstrahlung example #1818
- WarmCopper example: FLYlite benchmark #1821
- Add compile tests for radiation methods #1932
- Add visual studio code files to gitignore #1946
- Remove old QT in situ volume visualization #1735

Thanks to Axel Huebl, René Widera, Alexander Matthes, Richard Pausch, Alexander Grund, Heiko Burau, Marco Garten, Alexander Debus, Erik Zenker, Bifeng Lei and Klaus Steiniger for contributions to this release!

# **1.5.9 0.2.5**

Date: 2017-05-27

Absorber in z in 3D3V, effective charge in ADK ionization

The absorbing boundary conditions for fields in 3D3V simulations were not enabled in z direction. This caused unintended reflections of electro-magnetic fields in z since the 0.1.0 (beta) release. ADK ionization was fixed to the correct charge state (principal quantum number) which caused wrong ionization rates for all elements but Hydrogen.

# **Changes to "0.2.5"**

#### Bug Fixes:

- ADK ionization: effective principal quantum number nEff #2011
- 3D3V: missing absorber in z #2042

#### Misc:

- compile-time warning in 2D live plugin #2063
- DeviceBufferIntern: fix shadowed member variable #2051
- speciesInitialization: remove extra typename in doc #2044

Thanks to Marco Garten, Richard Pausch, René Widera and Axel Huebl for spotting the issues and providing fixes!

# **1.5.10 0.2.4**

## Date: 2017-03-06

Charge of Bound Electrons, openPMD Axis Range, Manipulate by Position

This release fixes a severe bug overestimating the charge of ions when used with the boundElectrons attribute for field ionization. For HDF5 & ADIOS output, the openPMD axis annotation for fields in simulations with noncubic cells or moving window was interchanged. Assigning particle manipulators within a position selection was rounded to the closest supercell (IfRelativeGlobalPositionImpl).

## **Changes to "0.2.3"**

## Bug Fixes:

- ionization: charge of ions with boundElectrons attribute #1844
- particle manipulators: position offset, e.g. in IfRelativeGlobalPositionImpl rounded to supercell #1852 #1910
- PMacc:
	- remove BOOST\_BIND\_NO\_PLACEHOLDERS #1849
	- add missing HDINLINE #1825
	- CudaEvent: cyclic include #1836
- plugins:
	- std includes: never inside namespaces #1835
	- HDF5/ADIOS openPMD:
		- \* GridSpacing, GlobalOffset #1900
		- \* ill-places helper includes #1846

Thanks to Axel Huebl, René Widera, Thomas Kluge, Richard Pausch and Rémi Lehe for spotting the issues and providing fixes!

# **1.5.11 0.2.3**

Date: 2017-02-14

Energy Density, Ionization NaNs and openPMD

This release fixes energy density output, minor openPMD issues, corrects a broken species manipulator to derive density weighted particle distributions, fixes a rounding issue in ionization routines that can cause simulation corruption for very small particle weightings and allows the moving window to start immediately with timestep zero. For ionization input, we now verify that the number of arguments in the input table matches the ion species' proton number.

## **Changes to "0.2.2"**

#### Bug Fixes:

- openPMD:
	- iterationFormat only basename #1751
	- ADIOS trait for bool #1756
	- boundElectrons: non-weighted attribute #1808
- RatioWeighting (DensityWeighting) manipulator #1759
- Moving Window: slide\_point now can be set to zero #1783
- energy density #1750 #1744 (partial)
- possible NAN momenta in ionization #1817
- tbg bash templates were outdated/broken #1831

# Misc:

- ConstVector:
	- check arguments init full length #1803
- float to int cast warnings #1819
- verify number of ionization energy levels == proton number #1809

Thanks to Axel Huebl, René Widera, Richard Pausch, Alexander Debus, Marco Garten, Heiko Burau and Thomas Kluge for spotting the issues and providing fixes!

# **1.5.12 0.2.2**

Date: 2017-01-04

Laser wavepacket, vacuum openPMD & icc

This release fixes a broken laser profile (wavepacket), allows to use icc as the host compiler, fixes a bug when writing openPMD files in simulations without particle species ("vacuum") and a problem with GPU device selection on shared node usage via CUDA\_VISIBLE\_DEVICES.

## **Changes to "0.2.1"**

#### Bug Fixes:

- add missing minus sign wavepacket laser transversal #1722
- write openPMD meta data without species #1718
- device selection: guard valid range #1665
- PMacc icc compatibility:
	- MapTuple #1648
	- AllCombinations #1646

#### Misc:

• refactor InheritLinearly #1647

Thanks to René Widera and Richard Pausch for spotting the issues and providing fixes!

# **1.5.13 0.2.1**

## Date: 2016-11-29

QED synchrotron photon & fix potential deadlock in checkpoints

This releases fixes a potential deadlock encountered during checkpoints and initialization. Furthermore, we forgot to highlight that the 0.2.0 release also included a QED synchrotron emission scheme (based on the review in A. Gonoskov et al., PRE 92, 2015).

## **Changes to "0.2.0"**

#### Bug Fixes:

• potential event system deadlock init/checkpoints #1659

Thank you to René Widera for spotting & fixing and Heiko Burau for the QED synchrotron photon emission implementation!

# **1.5.14 0.2.0 "Beta"**

#### Date: 2016-11-24

Beta release: full multiple species support & openPMD

This release of PIConGPU, providing "beta" status for users, implements full multi-species support for an arbitrary number of particle species and refactors our main I/O to be formatted as openPMD (see http://openPMD.org). Several major features have been implemented and stabilized, highlights include refactored ADIOS support (including checkpoints), a classical radiation reaction pusher (based on the work of M. Vranic/IST), parallel particle-IDs, generalized on-the-fly particle creation, advanced field ionization schemes and unification of plugin and file names.

This is our last C++98 compatible release (for CUDA 5.5-7.0). Upcoming releases will be C++11 only (CUDA 7.5+), which is already supported in this release, too.

Thank you to Axel Huebl, René Widera, Alexander Grund, Richard Pausch, Heiko Burau, Alexander Debus, Marco Garten, Benjamin Worpitz, Erik Zenker, Frank Winkler, Carlchristian Eckert, Stefan Tietze, Benjamin Schneider, Maximilian Knespel and Michael Bussmann for contributions to this release!

## **Changes to "0.1.0"**

Input file changes: the generalized versions of input files are as always in src/picongpu/include/ simulation\_defines/.

#### .param file changes:

- all const parameters are now BOOST\_CONSTEXPR\_OR\_CONST
- add pusher with radiation reaction (Reduced Landau Lifshitz) #1216
- add manipulator for setting boundElectrons<> attribute #768
- add PMACC\_CONST\_VECTOR for ionization energies #768 #1022
- ionizationEnergies.param #865
- speciesAttributes.param: add ionization model ADK (Ammosov-Delone-Krainov) for lin. pol. and circ. pol cases #922 #1541
- speciesAttributes.param: rename BSI to BSIHydrogenLike, add BSIStarkShifted and BSIEffectiveZ #1423
- laserConfig.param: documentation fixed and clearified #1043 #1232 #1312 #1477
- speciesAttributes.param: new required traits for for each attribute #1483
- species  $\star$  param: refactor species mass/charge definition (relatve to base mass/charge) #948
- seed.param: added for random number generator seeds #951
- remove use of native double and float #984 #991
- speciesConstants.param: move magic gamma cutoff value from radition plugin here #713
- remove invalid typename #926 #944

#### .unitless file changes:

- add pusher with radiation reaction (Reduced Landau Lifshitz) #1216
- pusher traits simplified #1515
- fieldSolver: numericalCellType is now a namespace not a class #1319
- remove usage of native double and float #983 #991
- remove invalid typename #926
- add new param file: synchrotronPhotons.param #1354
- improve the CFL condition depending on dimension in KHI example #774
- add laserPolynom as option to componentsConfig.param #772

#### tbg: template syntax

Please be aware that templates (.tpl) used by tbg for job submission changed slightly. Simply use the new system-wise templates from src/picongpu/submit/. #695 #1609 #1618

Due to unifications in our command line options (plugins) and multi-species support, please update your .  $cf\sigma$ files with the new namings. Please visit doc/TBG\_macros.cfg and our wiki for examples.

#### New Features:

- description of 2D3V simulations is now scaled to a user-defined "dZ" depth looking like a one-z-cell 3D simulation #249 #1569 #1601
- current interpolation/smoothing added #888
- add synchrotron radiation of photons from QED- and classical spectrum #1354 #1299 #1398
- species attributes:
	- particle ids for tracking #1410
	- self-describing units and dimensionality #1261
	- add trait GetDensityRatio, add attribute densityRatio
	- current solver is now a optinal for a species #1228
	- interpolation is now a optional attribute for a species #1229
	- particle pusher is now a optional attribute for a species #1226
	- add species shape piecewise biqudratic spline P4S #781
- species initialization:
	- add general particle creation module #1353
	- new manipulators to clone electrons from ions #1018
	- add manipulator to change the in cell position after gas creation #947 #959
	- documentation #961
- species pushers:
	- enable the way for substepping particle pushers as RLL
		- \* add pusher with radiation reaction (Reduced Landau Lifshitz) #1216
		- \* enable substepping in pushers #1201 #1215 #1339 #1210 #1202 #1221
		- \* add Runge Kutta solver #1177
		- \* enable use of macro-particle weighting in pushers #1213
	- support 2D for all pushers #1126
- refactor gas profile definitions #730 #980 #1265
- extend FieldToParticleInterpolation to 1D- and 2D-valued fields #1452
- command line options:
	- parameter validation #863
	- support for --softRestarts <n> to loop simulations #1305
	- a simulation  $-$ -author can be specified (I/O, etc.) #1296 #1297
	- calling ./picongpu without arguments triggers --help #1294
- FieldTmp:
- scalar fields renamed #1259 #1387 #1523
- momentum over component #1481
- new traits:
	- GetStringProperties for all solvers and species flags #1514 #1519
	- MacroWeighted and WeightingPower #1445
- speedup current deposition solver ZigZag #927
- speedup particle operations with collective atomics #1016
- refactor particle update call #1377
- enable 2D for single particle test #1203
- laser implementations:
	- add phase to all laser implementations #708
	- add in-plane polarization to TWTS laser #852
	- refactor specific float use in laser polynom #782
	- refactored TWTS laser #704
- checkpoints: now self-test if any errors occured before them #897
- plugins:
	- add 2D support for SliceFieldPrinter plugin #845
	- notify plugins on particles leaving simulation #1394
	- png: threaded, less memory hungry in 2D3V, with author information #995 #1076 #1086 #1251 #1281 #1292 #1298 #1311 #1464 #1465
	- openPMD support in I/O
		- \* HDF5 and ADIOS plugin refactored #1427 #1428 #1430 #1478 #1517 #1520 #1522 #1529
		- \* more helpers added #1321 #1323 #1518
		- \* both write now in a sub-directory in simOutput: h5/ and bp/ #1530
		- \* getUnit and getUnitDimension in all fields & attributes #1429
	- ADIOS:
		- \* prepare particles on host side befor dumping #907
		- \* speedup with OpenMP #908
		- \* options to control striping & meta file creation #1062
		- \* update to 1.10.0+ #1063 #1557
		- \* checkpoints & restarts implemented #679 #828 #900
	- speedup radioation #996
	- add charge conservation plugin #790
	- add calorimeter plugin #1376
	- radiation:
		- \* ease restart on command line #866
		- \* output is now openPMD compatible #737 #1053
		- \* enable compression for hdf5 output #803
		- \* refactor specific float use #778
- \* refactor radiation window function for 2D/3D #799
- tools:
	- add error when trying to compile picongpu with CUDA 7.5 w/o C++11 #1384
	- add tool to load hdf5 radiation data into python #1332
	- add uncrustify tool (format the code) #767
	- live visualisation client: set fps panal always visible #1240
	- tbg:
		- \* simplify usage of  $-p$ |--project #1267
		- \* transfers UNIX-permisions from  $\star$ .tpl to submit.start #1140
	- new charge conservation tools #1102, #1118, #1132, #1178
	- improve heating tool to support unfinished and single simulations #729
	- support for python3 #1134
	- improve graphics of numerical heating tool #742
	- speed up sliceFieldReader.py #1399
- ionization models:
	- add possibility for starting simulation with neutral atoms #768
	- generalize BSI: rename BSI to BSIHydrogenLike, add BSIStarkShifted and BSIEffectiveZ #1423
	- add ADK (Ammosov-Delone-Krainov) for lin. pol. and circ. pol cases #922 #1490 #1541 #1542
	- add Keldysh #1543
	- make use of faster RNG for Monte-Carlo with ionization #1542 #1543
- support radiation + ionization in LWFA example #868
- PMacc:
	- running with synchronized (blocking) kernels now adds more useful output #725
	- add RNGProvider for persistent PRNG states #1236, #1493
	- add MRG32k3a RNG generator #1487
	- move readCheckpointMasterFile to PMacc #1498
	- unify cuda error printing #1484
	- add particle ID provider #1409 #1373
	- split off HostDeviceBuffer from GridBuffer #1370
	- add a policy to GetKeyFromAlias #1252
	- Add border mapping #1133, #1169 #1224
	- make cuSTL gather accept CartBuffers and handle pitches #1196
	- add reference accessors to complex type #1198
	- add more rounding functions #1099
	- add conversion operator from uint3 to Dataspace #1145
	- add more specializations to GetMPI\_StructAsArray #1088
	- implement cartBuffer conversion for HostBuffer #1092
	- add a policy for async communication #1079
	- add policies for handling particles in guard cells #1077
- support more types in atomicAddInc and warpBroadcast #1078
- calculate better seeds #1040 #1046
- move MallocMCBuffer to PMacc #1034
- move TypeToPointerPair to PMacc #1033
- add 1D, 2D and 3D linear interpolation cursor #1217 #1448
- add method 'getPluginFromType()' to PluginConnector #1393
- math:
	- \* add abs, asin, acos, atan, log10, fmod, modf, floor to algorithms::math #837 #1218 #1334 #1362 #1363 #1374 #1473
	- \* precisionCast<> for PMacc::math::Vector<> #746
	- \* support for boost::mpl::integral\_c<> in math::CT::Vector<> #802
	- \* add complex support #664
- add cuSTL/MapTo1DNavigator #940
- add 2D support for cuSTL::algorithm::mpi::Gather #844
- names for exchanges #1511
- rename EnvMemoryInfo to MemoryInfo #1301
- mallocMC (*Memory Allocator for Many Core Architectures*) #640 #747 #903 #977 #1171 #1148
	- \* remove HeapDataBox, RingDataBox, HeapBuffer, RingBuffer #640
	- \* out of heap memory detection #756
	- \* support to read mallocMC heap on host side #905
- add multi species support for plugins #794
- add traits:
	- \* GetDataBoxType #728
	- \* FilterByFlag #1219
	- \* GetUniqueTypeId #957 #962
	- \* GetDefaultConstructibleType #1045
	- \* GetInitializedInstance #1447
	- \* ResolveAliasFromSpecies #1451
	- \* GetStringProperties #1507
- add pointer class for particles FramePointer #1055
- independent sizes on device for GridBuffer<>::addExchange
- Communicator: query periodic directions #1510
- add host side support for kernel index mapper #902
- optimize size of particle frame for border frames #949
- add pre-processor macro for struct generation #972
- add warp collective atomic function #1013
- speedup particle operations with collective atomics #1014
- add support to deselect unknown attributes in a particle #1524
- add boost.test #1245
- \* test for HostBufferIntern #1258
- \* test for setValue() #1268
- add resource monitor #1456
- add MSVC compatibility #816 #821 #931
- const box'es return const pointer #945
- refactor host/device identifier #946

- laser implementations:
	- make math calls more robust  $&$  portable #1160
	- amplitude of Gaussian beam in 2D3V simulations #1052 #1090
	- avoid non zero E-field integral in plane wave #851
	- fix length setup of plane wave laser #881
	- few-cycle wavepacket #875
	- fix documentaion of  $a \neq 0$  conversation #1043
- FieldTmp Lamor power calculation #1287
- field solver:
	- stricter condition checks #880
	- 2D3V NoSolver did not compile #1073
	- more experimental methods for DS #894
	- experimental: possible out of memory access in directional splitting #890
- moving window moved not exactly with c #1273 #1337 #1549
- 2D3V: possible race conditions for very small, non-default super-cells in current deposition (StrideMapping) #1405
- experimental: 2D3V zigzag current deposition fix for  $v_z = 0$  #823
- vaccuum: division by zero in Quiet particle start #1527
- remove variable length arrays #932
- gas (density) profiles:
	- gasFreeFormula #988 #899
	- gaussianCloud #807 #1136 #1265
- C++ should catch by const reference #1295
- fix possible underflow on low memory situations #1188
- C++11 compatibility: use BOOST\_STATIC\_CONSTEXPR where possible #1165
- avoid CUDA 6.5 int(bool) cast bug #680
- PMacc detection in CMake #808
- PMacc:
	- EventPool could run out of free events, potential deadlock #1631
	- Particle<>: avoid using CUDA lmem #1579
	- possible deadlock in event system could freeze simulation #1326
	- $-$  HostBuffer includes  $\&$  constructor #1255 #1596
- const references in Foreach #1593
- initialize pointers with NULL before cudaMalloc #1180
- report device properties of correct GPU #1115
- rename types.h to pmacc\_types.hpp #1367
- add missing const for getter in GridLayout #1492
- Cuda event fix to avoid deadlock #1485
- use Host DataBox in Hostbuffer #1467
- allow 1D in CommunicatorMPI #1412
- use better type for params in vector #1223
- use correct sqrt function for abs(Vector) #1461
- fix CMAKE\_PREFIX\_PATHs #1391, #1390
- remove unnecessary floating point ops from reduce #1212
- set pointers to NULL before calling cudaMalloc #1180
- do not allocate memory if not gather root #1181
- load plugins in registered order #1174
- C++11 compatibility: use BOOST\_STATIC\_CONSTEXPR where possible #1176 #1175
- fix usage of boost::result\_of #1151
- use correct device number #1115
- fix vector shrink function #1113
- split EventSystem.hpp into hpp and tpp #1068
- fix move operators of CartBuffer #1091
- missing includes in MapTuple #627
- GoL example: fix offset #1023
- remove deprecated throw declarations #1000
- $-$  cuSTL:
	- \* cudaPitchedPtr.xsize used wrong #1234
	- \* gather for supporting static load balancing #1244
	- \* reduce #936
	- \* throw exception on cuda error #1235
	- \* DeviceBuffer assign operator #1375, #1308, #1463, #1435, #1401, #1220, #1197
	- \* Host/DeviceBuffers: Contructors (Pointers) #1094
	- \* let kernel/runtime/Foreach compute best BlockDim #1309
- compile with CUDA 7.0 #748
- device selection with process exclusive enabled #757
- math::Vector<> assignment #806
- math::Vector<> copy constructor #872
- operator[] in ConstVector #981
- empty AllCombinations<...> #1230
- racecondition in kernelShiftParticles #1049
- warning in FieldManipulator #1254
- memory pitch bug in MultiBox and PitchedBox #1096
- math::abs() for the type double #1470
- invalid kernel call in kernelSetValue<> #1407
- data alignment for kernel parameter #1566
- rsqrt usage on host #967
- invalid namespace qualifier #968
- missing namespace prefix #971
- plugins:
	- radiation:
		- \* enable multi species for radiation plugin #1454
		- \* compile issues with math in radiation #1552
		- \* documentation of radiation observer setup #1422
		- \* gamma filter in radiation plugin #1421
		- \* improve vector type name encapsuling #998
		- \* saveguard restart #716
	- CUDA 7.0+ warning in PhaseSpace #750
	- racecondition in ConcatListOfFrames #1278
	- illegal memory acces in Visualisation #1526
	- HDF5 restart: particle offset overflow fixed #721
- tools:
	- mpiInfo: add missing include #786
	- actually exit when pression no in compilesuite #1411
	- fix incorrect mangling of params #1385
	- remove deprecated throw declarations #1003
	- make tool python3 compatible #1416
	- trace generating tool #1264
	- png2gas memory leak fixed #1222
	- tbg:
		- \* quoting interpretation #801
		- \* variable assignments stay in .start files #695 #1609
		- \* multiple variable use in one line possible #699 #1610
		- \* failing assignments at template evaluation time keep vars undefined #1611
	- heating tool supports multi species #729
	- fix numerical heating tool normalization #825
	- fix logic behind fill color of numerical heating tool #779
- libSplash minimum version check #1284

• 2D3V simulations are now honoring the cell "depth" in z to make density interpretations easier #1569

- update documentation for dependencies and installation #1556, 1557, #1559, #1127
- refactor usage of several math functions #1462, #1468
- FieldJ interface clear() replaced with an explicit assign(x)  $\#1335$
- templates for known systems updated:
	- renaming directories into "cluster-insitutition"
	- tbg copies cmakeFlags now #1101
	- tbg aborts if mkdir fails #797
	- $-$  \*tpl  $\&$  \*.profile.example files updated
	- system updates: #937 #1266 #1297 #1329 #1364 #1426 #1512 #1443 #1493
		- \* Lawrencium (LBNL)
		- \* Titan/Rhea (ORNL)
		- \* Piz Daint (CSCS)
		- \* Taurus (TUD) #1081 #1130 #1114 #1116 #1111 #1137
- replace deprecated CUDA calls #758
- remove support for CUDA devices with sm\_10, sm\_11, sm\_12 and sm\_13 #813
- remove unused/unsupported/broken plugins #773 843
	- IntensityPlugin, LiveViewPlugin(2D), SumCurrents, divJ #843
- refactor value\_identifier #964
- remove native type double and float #985 #990
- remove \_\_startAtomicTransaction() #1233
- remove \_\_syncthreads() after shared memory allocation #1082
- refactor ParticleBox interface #1243
- rotating root in GatherSlice (reduce load of master node) #992
- reduce GatherSlice memory footprint #1282
- remove None type of ionize, pusher #1238 #1227
- remove math function implementations from Vector.hpp
- remove unused defines #921
- remove deprecated thow declaration #918
- remove invalid typename #917 #933
- rename particle algorithms from ...clone... to ...derive... #1525
- remove math functions from Vector.hpp #1472
- raditation plugin remove unint with uint 32\_t #1007
- GoL example: CMake modernized #1138
- INSTALL.md
	- moved from /doc/ to /
	- now in root of the repo #1521
	- add environment variable \$PICHOME #1162
	- more portable #1164
	- arch linux instructions #1065
- refactor ionization towards independence from Particle class #874
- update submit templates for hypnos #860 #861 #862
- doxygen config and code modernized #1371 #1388
- cleanup of stdlib includes #1342 #1346 #1347 #1348 #1368 #1389
- boost 1.60.0 only builds in C++11 mode #1315 #1324 #1325
- update minimal CMake version to 3.1.0 #1289
- simplify HostMemAssigner #1320
- add asserts to cuSTL containers #1248
- rename TwistVectorAxes -> TwistComponents (cuSTL) #893
- add more robust namespace qualifiers #839 #969 #847 #974
- cleanup code #885 #814 #815 #915 #920 #1027 #1011 #1009
- correct spelling  $#934 \#938 \#941$
- add compile test for ALL pushers #1205
- tools:
	- adjust executable rights and shebang #1110 #1107 #1104 #1085 #1143
	- live visualization client added #681 #835 #1408
- CMake
	- modernized #1139
	- only allow out-of-source builds #1119
	- cleanup score-p section #1413
	- add OpenMP support #904
- shipped third party updates:
	- restructured #717
	- $-$  cuda\_memtest #770 #1159
	- CMake modules #1087 #1310 #1533
- removed several -Wshadow warnings #1039 #1061 #1070 #1071

# **1.5.15 0.1.0**

## Date: 2015-05-21

This is version 0.1.0 of PIConGPU, a *pre-beta* version.

Initial field ionization support was added, including the first model for BSI. The code-base was substantially hardened, fixing several minor and major issues. Especially, several restart related issues, an issue with 2D3V zigzack current calculation and a memory issue with Jetson TK1 boards were fixed. A work-around for a critical CUDA 6.5 compiler bug was applied to all affected parts of the code.

## **Changes to "Open Beta RC6"**

.param file changes: See full syntax for each file at https://github.com/ComputationalRadiationPhysics/picongpu/tree/0.1.0/src/pico

- componentsConfig.param & gasConfig.param fix typo gasHomogeneous #577
- physicalConstants.param: new variable GAMMA\_THRESH #669
- speciesAttributes.param: new identifier boundElectrons and new aliases ionizer, atomicNumbers
- ionizationEnergies.param, ionizerConfig.param: added

.unitless file changes: See full syntax for each file at https://github.com/ComputationalRadiationPhysics/picongpu/tree/0.1.0/src/pic

- gasConfig.unitless: typo in gasHomogeneous #577
- speciesAttributes.unitless: new unit for boundElectrons identifier
- speciesDefinition.unitless: new traits GetCharge, GetMass, GetChargeState and added ionizers
- ionizerConfig.unitless: added

#### New Features:

- initial support for field ionization:
	- basic framework and BSI #595
	- attribute (constant flag) for proton and neutron number #687 #731
	- attribute boundElectrons #706
- tools:
	- python scripts:
		- \* new reader for SliceFieldPrinter plugin #578
		- \* new analyzer tool for numerical heating #672 #692
	- cuda\_memtest:
		- \* 32bit host system support (Jetson TK1) #583
		- \* works without nvidia-smi, grep or gawk optional with NVML for GPU serial number detection (Jetson TK1) #626
	- splash2txt:
		- \* removed build option S2T\_RELEASE and uses CMAKE\_BUILD\_TYPE #591
	- tbg:
		- \* allows for defaults for  $-s$ ,  $-t$ ,  $-c$  via env vars #613 #622
	- 3D live visualization: server tool that collects clients and simulations was published #641
- new/updated particle traits and attributes:
	- getCharge, getMass #596
	- attributes are now automatically initialized to their generic defaults #607 #615
- PMacc:
	- machine-dependent UInt vector class is now split in explicit UInt 32 and UInt 64 classes #665
	- nvidia random number generators (RNG) refactored #711
- plugins:
	- background fields do now affect plugins/outputs #600
	- Radiation uses/requires HDF5 output #419 #610 #628 #646 #716
	- SliceFieldPrinter supports FieldJ, output in one file, updated command-line syntax #548
	- CountParticles, EnergyFields, EnergyParticles support restarts without overwriting their previous output #636 #703
- CUDA 6.5: int (bool) casts were broken (affects plugins BinEnergyParticles, PhaseSpace and might had an effect on methods of the basic PIC cycle) #570 #651 #656 #657 #678 #680
- the ZigZag current solver was broken for 2D3V if non-zero momentum-components in z direction were used (e.g. warm plasmas or purely transversal KHI) #823
- host-device-shared memory (SoC) support was broken (Jetson TK1) #633
- boost 1.56.0+ support via Resolve<T> trait #588 #593 #594
- potential race condition in field update and pusher #604
- using --gridDist could cause a segfault when adding additional arguments, e.g., in 2D3V setups #638
- MessageHeader (used in png and 2D live visualization) leaked memory #683
- restarts with HDF5:
	- static load-balancing via --gridDist in y-direction was broken #639
	- parallel setups with particle-empty GPUs hung with HDF5 #609 #611 #642
	- 2D3V field reads were broken (each field's z-component was not initialized with the checkpointed values again, e.g., B\_z) #688 #689
	- loading more than 4 billion global particles was potentially broken #721
- plugins:
	- Visualization (png  $& 2D$  live sim) memory bug in double precision runs #621
	- ADIOS
		- \* storing more than 4 billion particles was broken #666
		- \* default of adios.aggregators was broken (now = MPI\_Size) #662
		- \* parallel setups with particle-empty GPUs did hang #661
	- HDF5/ADIOS output of grid-mapped particle energy for non-relativistic particles was zero #669
- PMacc:
	- CMake: path detection could fail #796 #808
	- DeviceBuffer<\*,DIM3>::getPointer() was broken (does not affect PIConGPU) #647
	- empty super-cell memory foot print reduced #648
	- float2int return type should be int #623
	- $-$  CUDA 7:
		- \* cuSTL prefixed templates with \_ are not allowed; usage of static dim member #630
		- \* explicit call to template-ed operator() to avoid waring #750
		- \* EnvironmentController caused a warning about extendend friend syntax #644
	- $-$  multi-GPU nodes might fail to start up when not using default compute mode with CUDA 7 drivers #643

#### Misc:

- HDF5 support requires libSplash 1.2.4+ #642 #715
- various code clean-up for MSVC #563 #564 #566 #624 #625
- plugins:
	- removed LineSliceFields #590
	- png plugin write speedup  $2.3x$  by increasing file size about  $12\%$  #698
- updated contribution guidelines, install, cfg examples  $\#601 \#598 \#617 \#620 \#673 \#700 \#714$
- updated module examples and cfg files for:
	- lawrencium (LBL) #612
	- titan (ORNL) #618
	- hypnos (HZDR) #670
- an Empty example was added, which defaults to the setup given by all .param files in default mode (a standard PIC cycle without lasers nor particles), see  $src/picompu/include/$ simulation defines/ #634
- some source files had wrong file permissions #668

## **1.5.16 Open Beta RC6**

### Date: 2014-11-25

This is the 6th release candidate, a *pre-beta* version.

Initial "multiple species" support was added for flexible particles, but is yet still limited to two species. The checkpoint system was refactored and unified, also incooperating extreme high file I/O bandwidth with ADIOS 1.7+ support. The JetsonTK1 development kit (32bit ARM host side) is now experimentally supported by PMacc/PIConGPU. The *ZigZag* current deposition scheme was implemented providing 40% to 50% speedup over our optimized Esirkepov implementation.

## **Changes to "Open Beta RC5"**

#### .param file changes:

- Restructured file output control (HDF5/ADIOS), new fileOutput.param [#495](https://github.com/ComputationalRadiationPhysics/picongpu/pull/495/files#diff-1)
- componentsConfig.param: particle pushers and current solvers moved to new files:
	- species.param: general definitions to change all species at once (pusher, current solver)
	- pusherConfig.param: special tweaks for individual particle pushers, forward declarations restructured
	- particleConfig.param: shapes moved to species.param, still defines initial momentum/temperature
	- speciesAttributes.param: defines *unique* attributes that can be used across all particle species
	- speciesDefinition.param: finally, assign common attributes from speciesAttributes. param and methods from species.param to define individual species, also defines a general compile time "list" of all available species
- currentConfig.param: removed (contained only forward declarations)
- particleDefinition.param: removed, now in speciesAttributes.param
- laserConfig.param: new polarization/focus sections for plane wave and wave-packet: git diff --ignore-space-change beta-rc5..beta-rc6 src/picongpu/include/ simulation\_defines/param/laserConfig.param
- memory.param: remove TILE\_ globals and define general SuperCellSize and MappingDesc instead #435

#### .unitless file changes:

- fileOutput.unitless: restructured and moved to fileOutput.param
- checkpoint.unitless: removed some includes
- currentConfig.unitless: removed
- gasConfig.unitless: calculate 3D gas density (per volume) and 2D surface charge density (per area) #445
- gridConfig.unitless: include changed
- laserConfig.unitless: added ellipsoid for wave packet
- physicalConstatns.unitless: GAS\_DENSITY\_NORMED fixed for 2D #445
- pusherConfig.unitless: restructured, according to pusherConfig.param
- memory.unitless: removed #435
- particleDefinition.unitless: removed
- speciesAttributes.unitless: added, contains traits to access species attributes (e.g., position)
- speciesDefinition.unitless: added, contains traits to access quasi-fixed attributes (e.g., charge/mass)

#### New Features:

- ZigZag current deposition scheme #436 #476
- initial multi/generic particle species support #457 #474 #516
- plugins
	- BinEnergy supports clean restarts without loosing old files #540
	- phase space now works in 2D3V, with arbitrary super cells and with multiple species #463 #470 #480
	- radiation: 2D support #527 #530
- tools
	- splash2txt now supports ADIOS files #531 #545
- plane wave & wave packet lasers support user-defined polarization #534 #535
- wave packet lasers can be ellipses #434 #446
- central restart file to store available checkpoints #455
- PMacc
	- $-$  added math::erf #525
	- experimental 32bit host-side support (JetsonTK1 dev kits) #571
	- CT::Vector refactored and new methods added #473
	- cuSTL: better 2D container support #461

#### Bug Fixes:

- esirkepov + CIC current deposition could cause a deadlock in some situations #475
- initialization for kernelSetDrift was broken (traversal of frame lists, CUDA 5.5+) #538 #539
- the particleToField deposition (e.g. in FieldTmp solvers for analysis) forgot a small fraction of the particle #559
- PMacc
	- no static keyword for non-storage class functions/members (CUDA 6.5+) #483 #484
	- fix a game-of-life compile error #550
	- ParticleBox setAsLastFrame/setAsFirstFrame race condition (PIConGPU was not affected) #514
- tools
	- tbg caused errors on empty variables, tabs, ampersands, comments #485 #488 #528 #529
- dt/CFL ratio in stdout corrected #512
- 2D live view: fix out-of-mem access #439 #452

#### Misc:

- updated module examples and cfg files for:
	- hypnos (HZDR) #573 #575
	- taurus (ZIH/TUDD) #558
	- titan (ORNL) #489 #490 #492
- Esirkepov register usage (stack frames) reduced #533
- plugins
	- EnergyFields output refactored and clarified #447 #502
	- warnings fixed #479
	- ADIOS
		- $*$  upgraded to 1.7+ support #450 #494
		- \* meta attributes synchronized with HDF5 output #499
- tools
	- splash2txt updates
		- \* requires libSplash 1.2.3+ #565
		- \* handle exceptions more transparently #556
		- \* fix listing of data sets #549 #555
		- \* fix warnings #553
	- BinEnergyPlot: refactored #542
	- memtest: warnings fixed #521
	- pic2xdmf: refactor XDMF output format #503 #504 #505 #506 #507 #508 #509
	- paraview config updated for hypnos #493
- compile suite
	- reduce verbosity #467
	- remove virtual machine and add access-control list #456 #465
- upgraded to ADIOS 1.7+ support #450 #494
- boost 1.55.0 / nvcc <6.5 work around only applied for affected versions #560
- boost:: mkdir is now used where necessary to increase portability #460
- PMacc
	- ForEach refactored #427
	- plugins: notify() is now called *before* checkpoint() and a getter method was added to retrieve the last call's time step #541
	- DomainInfo and SubGrid refactored and redefined #416 #537
	- event system overhead reduced by 3-5% #536
	- warnings fixed #487 #515
	- cudaSetDeviceFlags: uses cudaDeviceScheduleSpin now #481 #482
	- delete makro used more consequently #443
- static asserts refactored and messages added #437
- coding style / white space cleanups #520 #522 #519
- git / GitHub / documentation
	- pyc (compiled python files) are now ignored #526
	- pull requests: description is mandatory #524
- mallocMC cmake find\_package module added #468

## **1.5.17 Open Beta RC5**

#### Date: 2014-06-04

This is the 5th release candidate, a *pre-beta* version.

We rebuild our complete plugin and restart scheme, most of these changes are not backwards compatible and you will have to upgrade to libSplash 1.2+ for HDF5 output (this just means: you can not restart from a beta-rc4 checkpoint with this release).

HDF5 output with libSplash does not contain *ghost*/*guard* data any more. These information are just necessary for checkpoints (which are now separated from the regular output).

## **Changes to "Open Beta RC4"**

#### .param file changes:

- Added selection of optional window functions in radiationConfig.param [#286](https://github.com/ComputationalRadiationPhysics/picongpu/pull/286/files#diff-1)
- Added more window functions in radiationConfig.param [#320](https://github.com/ComputationalRadiationPhysics/picongpu/pull/320/files#diff-1)
- removed double #define \_\_COHERENTINCOHERENTWEIGHTING\_\_ 1 in some examples radiationConfig.param [#323](https://github.com/ComputationalRadiationPhysics/picongpu/pull/323/files)
- new file: seed.param allows to vary the starting conditions of "identical" runs [#353](https://github.com/ComputationalRadiationPhysics/picongpu/pull/353)
- Updated a huge amount of .param files to remove outdated comments [#384](https://github.com/ComputationalRadiationPhysics/picongpu/pull/384)
- Update gasConfig.param/gasConfig.unitless and doc string in componentsConfig. param with new gasFromHdf5 profile [#280](https://github.com/ComputationalRadiationPhysics/picongpu/pull/280/files)

#### .unitless file changes:

- update fileOutput.unitless and add new file checkpoints.unitless [#387](https://github.com/ComputationalRadiationPhysics/picongpu/pull/387/files)
- update fieldSolver.unitless [#314](https://github.com/ComputationalRadiationPhysics/picongpu/pull/314/files#diff-5)
- Update radiationConfig.unitless: adjust to new supercell size naming [#394](https://github.com/ComputationalRadiationPhysics/picongpu/pull/394/files#diff-61)
- Corrected CFL criteria (to be less conservative) in gridConfig.unitless [#371](https://github.com/ComputationalRadiationPhysics/picongpu/pull/371/files#diff-1)

### New Features:

- Radiation plugin: add optional window functions to reduce ringing effects caused by sharp boundaries #286 #323 #320
- load gas profiles from png #280
- restart mechanism rebuild #326 #375 #358 #387 #376 #417
- new unified naming scheme for domain and window sizes/offsets #128 #334 #396 #403 #413 #421
- base seed for binary idential simulations now exposed in seed.param #351 #353
- particle kernels without "early returns" #359 #360
- lowered memory foot print during shiftParticles #367
- ShiftCoordinateSystem refactored #414
- tools:
	- tbg warns about broken line continuations in tpl files #259
	- new CMake modules for: ADIOS, libSplash, PNGwriter #271 #304 #307 #308 #406
	- pic2xdmf
		- \* supports information tags #290 #294
		- \* one xdmf for grids and one for particles #318 #345
	- Vampir and Score-P support updated/added #293 #291 #399 #422
	- ParaView remote server description for Hypnos (HZDR) added #355 #397
- plugins
	- former name: "modules" #283
	- completely refactored #287 #336 #342 #344
	- restart capabilites added (partially) #315 #326 #425
	- new 2D phase space analysis added (for 3D sims and one species at a time) #347 #364 #391 #407
	- libSplash 1.2+ upgrade (incompatible output to previous versions) #388 #402
- PMacc
	- new Environment class provides all singletons #254 #276 #404 #405
	- new particle traits, methods and flags #279 #306 #311 #314 #312
	- cuSTL ForEach on 1-3D data sets #335
	- cuSTL twistVectorAxes refactored #370
	- NumberOfExchanges replaced numberOfNeighbors implementation #362
	- new math functions: tan, float2int\_rd (host) #374 #410
	- CT::Vector now supports ::shrink #392

#### Bug fixes:

- CUDA 5.5 and 6.0 support was broken #401
- command line argument parser messages were broken #281 #270 #309
- avoid deadlock in computeCurrent, remove early returns #359
- particles that move in the absorbing GUARD are now cleaned up #363
- CFL criteria fixed (the old one was too conservative) #165 #371 #379
- non-GPU-aware (old-stable) MPI versions could malform host-side pinned/page-locked buffers for subsequent cudaMalloc/cudaFree calls (core routines not affected) #438
- ADIOS
	- particle output was broken #296
	- CMake build was broken #260 #268
- libSplash
	- output performance drastically improved #297
- PMacc
	- GameOfLife example was broken #295
	- log compile broken for high log level #372
	- global reduce did not work for references/const #448
- cuSTL assign was broken for big data sets #431
- cuSTL reduce minor memory leak fixed #433
- compile suite updated and messages escaped #301 #385
- plugins
	- BinEnergyParticles header corrected #317 #319
	- PNG undefined buffer values fixed #339
	- PNG in 2D did not ignore invalid slides #432
- examples
	- Kelvin-Helmholtz example box size corrected #352
	- Bunch/SingleParticleRadiationWithLaser observation angle fixed #424

## Misc:

- more generic 2 vs 3D algorithms #255
- experimental PGI support removed #257
- gcc 4.3 support dropped #264
- various gcc warnings fixed #266 #284
- CMake 3.8.12-2 warnings fixed #366
- picongpu.profile example added for
	- Titan (ORNL) #263
	- Hypnos (HZDR) #415
- documentation updated #275 #337 #338 #357 #409
- wiki started: plugins, developer hints, simulation control, examples #288 #321 #328
- particle interfaces clened up #278
- ParticleToGrid kernels refactored #329
- slide log is now part of the SIMULATION\_STATE level #354
- additional NGP current implementation removed #429
- PMacc
	- GameOfLife example documented #305
	- compile time vector refactored #349
	- shortened compile time template error messages #277
	- cuSTL inline documentation added #365
	- compile time operators and ForEach refactored #380
	- TVec removed in preference of CT::Vector #394
- new developers added #331 #373
- Attribution text updated and BibTex added #428

## **1.5.18 Open Beta RC4**

Date: 2014-03-07

This is the 4th release candidate, a *pre-beta* version.

## **Changes to "Open Beta RC3"**

#### .param file changes:

- Removed unnesseary includes #234 from: observer.hpp, physicalConstants.param, visColorScales.param, visualization.param, particleConfig.param, gasConfig. param, fieldBackground.param, particleDefinition.param see the lines that should be removed in [#234](https://github.com/ComputationalRadiationPhysics/picongpu/pull/234/files)
- Renamed observer.hpp -> radiationObserver.param #237 #241 Changed variable name N\_theta to N\_observer https://github.com/ComputationalRadiationPhysics/picongpu/commit/9e487ec30ade10ece44fc1 **9**
- Added background FieldJ (current) capability #245 Add the following lines to your fieldBackground. param: https://github.com/ComputationalRadiationPhysics/picongpu/commit/7b22f37c6a58250d6623cfbc821c4f996145aad 1

### New Features:

- 2D support for basic PIC cycle #212
- hdf5 output xdmf meta description added: ParaView/VisIt support #219
- background current (FieldJ) can be added now #245

#### Bug fixes:

- beta-rc3 was broken for some clusters due to an init bug #239
- examples/WeibelTransverse 4 GPU example was broken #221
- smooth script was broken for 1D fields #223
- configure non-existing path did not throw an error #229
- compile time vector "max" was broken #224
- cuda memtest did throw false negatives on hypnos #231 #236
- plugin "png" did not compile for missing freetype #248

#### Misc:

- documentation updates
	- radiation post processing scripts #222
	- more meta data in hdf5 output #216
	- tbg help extended and warnings to errors #226
	- doc/PARTICIPATE.md is now GitHub's CONTRIBUTING.md #247 #252
	- slurm interactive queue one-liner added #250
	- developers updated #251
- clean up / refactoring
	- $-$  cell size  $\rightarrow$  cellSize #227
	- typeCast -> precisionCast #228
	- param file includes (see above for details) #234
	- DataConnector interface redesign #218 #232
	- Esirkepov implementation "paper-like" #238

## **1.5.19 Open Beta RC3**

## Date: 2014-02-14

This is the third release candidate, a *pre-beta* version.

## **Changes to "Open Beta RC2"**

## .param and .cfg file changes:

- componentsConfig.param:
	- remove simDim defines #134 #137 (example how to update your existing componentsConfig. param, see https://github.com/ComputationalRadiationPhysics/picongpu/commit/af1f20790ad2aa15e6fc2c9a51d8c870
- dimension.param: new file with simDim setting #134
	- only add this file to your example/test/config if you want to change it from the default value (3D)
- fieldConfig.param: renamed to fieldSolver.param #131
- fieldBackground.param: new file to add external background fields #131
- cfg files cleaned up #153 #193

## New Features:

- background fields for E and B #131
- write parallel hdf5 with libSplash 1.1 #141 #151 #156 #191 #196
- new plugins
	- ADIOS output support #179 #196
	- makroParticleCounter/PerSuperCell #163
- cuda\_memtest can check mapped memory now #173
- EnergyDensity works for 2-3D now #175
- new type float D X shall be used for position types (2-3D) #184
- PMacc
	- new functors for multiplications and substractions #135
	- opened more interfaces to old functors #197
	- MappedMemoryBuffer added #169 #182
	- unary transformations can be performed on DataBox'es now, allowing for non-commutative operations in reduces #204

## Bug fixes:

- PMacc
	- GridBuffer could deadlock if called uninitialized #149
	- TaskSetValue was broken for all arrays with x-size  $!= n*256 #174$
	- CUDA 6.0 runs crashed during cudaSetDeviceFlags #200
	- extern shared mem could not be used with templated types #199
- tbg
	- clearify error message if the tpl file does not exist #130
- HDF5Writer did not write ions any more #188
- return type of failing Slurm runs fixed #198 #205

• particles in-cell position fixed with cleaner algorithm #209

## Misc:

- documentation improved for
	- $-$  cuSTL #116
	- gasConfig.param describe slopes better (no syntax changes) #126
	- agreed on coding guide lines #155 #161 #140
	- example documentation started #160 #162 #176
	- taurus (slurm based HPC cluster) updates #206
- IDE: ignore Code::Blocks files #125
- Esirkepov performance improvement by 30% #139
- MySimulation asserts refactored for nD #187
- Fields.def with field forward declarations added, refactored to provide common ValueType #178
- icc warnings in cuda memcheck fixed #210
- PMacc
	- refactored math::vector to play with DataSpace #138 #147
	- addLicense script updated #167
	- MPI\_CHECK writes to stderr now #168
	- TVec from/to CT::Int conversion #185
	- PositionFilter works for 2-3D now #189 #207
	- DeviceBuffer cudaPitchedPtr handling clean up #186
	- DataBoxDim1Access refactored #202

## **1.5.20 Open Beta RC2**

Date: 2013-11-27

This is the second release candidate, a *pre-beta* version.

## **Changes to "Open Beta RC1"**

#### .param file changes:

- gasConfig.param:
	- add gasFreeFormula #96 (example how to update your existing gasConfig.param, see https://github.com/ComputationalRadiationPhysics/picongpu/pull/96/files#diff-1)
	- add inner radius to gasSphereFlanks #66 (example how to update your existing  $q$ asConfig.param, see https://github.com/ComputationalRadiationPhysics/picongpu/pull/66/files#diff-0)

#### New Features:

- A change log was introduced for master releases #93
- new gas profile "gasFreeFormula" for user defined profiles #96
- CMake (config) #79
	- checks for minimal required versions of dependent libraries #92
	- checks for libSplash version #85
- $-$  update to v2.8.5+#52
- implicit plugin selection: enabled if found #52
- throw more warnings #37
- experimental support for icc 12.1 and PGI 13.6 #37
- PMacc
	- full rewrite of the way we build particle frames # 86
	- cuSTL: ForEach works on host 1D and 2D data now #44
	- math::pow added #54
	- compile time ForEach added #50
- libSplash
	- dependency upgraded to beta (v1.0) release #80
	- type traits for types PIConGPU libSplash #69
	- splash2txt update to beta interfaces #83
- new particle to grid routines calculating the Larmor energy #68
- dumping multiple FieldTmp to hdf5 now possible #50
- new config for SLURM batch system (taurus) #39

## Bug fixes:

- PMacc
	- cuSTL
		- \* assign was broken for deviceBuffers #103
		- \* lambda expressions were broken #42 #46 #100
		- $*$  icc support was broken #100 #101
		- \* views were broken #62
	- InheritGenerator and deselect: icc fix #101
	- VampirTrace (CUPTI) support: cudaDeviceReset added #90
	- GameOfLife example fixed #53 #55
	- $-$  warnings in cudaKernel fixed #51
- picongpu
	- removed all non-ascii chars from job scripts #95 #98
	- CMake
		- \* keep ptx code was broken #82
		- \* PGI: string compare broken #75
		- \* MPI: some libs require to load the C++ dependencies, too #64
		- \* removed deprecated variables #52
		- \* Threads: find package was missing #34
	- various libSplash bugs #78 #80 #84
	- current calculation speedup was broken #72
	- Cell2Particle functor missed to provide static methods #49

• tools

- compile: script uses -q now implicit for parallel (-j N) tests
- plotDensity: update to new binary format #47
- libraries
	- boost 1.55 work around, see trac #9392 (nvcc #391854)

## Misc:

- new reference: SC13 paper, Gordon Bell Finals #106
- new flavoured logo for alpha
- Compile Suite: GitHub integration #33 #35
- dropped CUDA sm\_13 support (now sm\_20+ is required) #42

## **1.5.21 Open Beta RC1**

Date: 2013-09-05 07:47:03 -0700

This is the first release candidate, a *pre-beta* version. We tagged this state since we started to support sm\_20+ only.

## **Changes to "Open Alpha"**

n/a

## **1.5.22 Open Alpha**

Date: 2013-08-14 02:25:36 -0700

That's our our open alpha release. The [alpha](https://en.wikipedia.org/wiki/Software_release_life_cycle#Alpha) release is developer and power user release only! Users should wait for our [beta](https://github.com/ComputationalRadiationPhysics/picongpu/issues?milestone=2) release!

# **USAGE**

# **2.1 Reference**

## *Section author: Axel Huebl*

PIConGPU is an almost decade-long scientific project with many people contributing to it. In order to credit the work of others, we expect you to cite our latest paper describing PIConGPU when publishing and/or presenting scientific results.

In addition to that and out of good scientific practice, you should document the version of PIConGPU that was used and any modifications you applied. A list of releases alongside a DOI to reference it can be found here:

<https://github.com/ComputationalRadiationPhysics/picongpu/releases>

## **2.1.1 Citation**

BibTeX code:

```
@inproceedings{PIConGPU2013,
author = {Bussmann, M. and Burau, H. and Cowan, T. E. and Debus, A. and Huebl, A.
˓→and Juckeland, G. and Kluge, T. and Nagel, W. E. and Pausch, R. and Schmitt, F.
˓→and Schramm, U. and Schuchart, J. and Widera, R.},
title = {Radiative Signatures of the Relativistic Kelvin-Helmholtz Instability},
booktitle = {Proceedings of the International Conference on High Performance
˓→Computing, Networking, Storage and Analysis},
series = {SC '13},
year = {2013},
isbn = {978-1-4503-2378-9},
location = {Denver, Colorado},
pages = \{5:1--5:12\},
articleno = {5},
numpages = {12},
url = {http://doi.acm.org/10.1145/2503210.2504564},
doi = {10.1145/2503210.2504564},
acmid = {2504564},
publisher = {ACM},
address = {New York, NY, USA},
}
```
## **2.1.2 Acknowledgements**

In many cases you receive support and code base maintainance from us or the PIConGPU community without directly justifying a full co-authorship. Additional to the citation, please consider adding an acknowledgement of the following form to reflect that:

We acknowledge all contributors to the open-source code PIConGPU for enabling our simulations.

or:

We acknowledge [list of specific persons that helped you] and all further contributors to the opensource code PIConGPU for enabling our simulations.

## **2.1.3 Community Map**

PIConGPU comes without a registration-wall, with open and re-distributable licenses and without any strings attached. We therefore *rely on you* to show our community, diversity and usefulness, e.g. to funding agencies.

Please consider adding yourself to our [community map!](https://github.com/ComputationalRadiationPhysics/picongpu-communitymap)

Thank you and enjoy PIConGPU and our community!

<span id="page-121-0"></span>See also:

You need to have an *[environment loaded](#page-21-0)* (source \$HOME/picongpu.profile) that provides all *PICon*-*[GPU dependencies](#page-12-0)* to complete this chapter.

## **2.2 Basics**

*Section author: Axel Huebl*

## **2.2.1 Preparation**

First, decide where to store input files, a good place might be \$HOME (~) because it is usually backed up. Second, decide where to store your output of simulations which needs to be placed on a high-bandwidth, large-storage file system which we will refer to as \$SCRATCH.

For a first test you can also use your home directory:

export SCRATCH=\$HOME

We need a few directories to structure our workflow:

```
# PIConGPU input files
mkdir $HOME/picInputs
# PIConGPU simulation output
mkdir $SCRATCH/runs
```
## **2.2.2 Step-by-Step**

## **1. Create an Input (Parameter) Set**

```
# clone the LWFA example to $HOME/picInputs/myLWFA
pic-create $PIC_EXAMPLES/LaserWakefield $HOME/picInputs/myLWFA
# switch to your input directory
cd $HOME/picInputs/myLWFA
```
PIConGPU is controlled via two kinds of textual input sets: compile-time options and runtime options.

Compile-time *[.param files](#page-125-0)* reside in include/picongpu/param/ and define the physics case and deployed numerics. After creation and whenever options are changed, PIConGPU *requires a re-compile*. Feel free to take a look now, but we will later come back on how to *[edit those files](#page-125-1)*.

*[Runtime \(command line\) arguments](#page-245-0)* are set in etc/picongpu/\*.cfg files. These options do *not* require a re-compile when changed (e.g. simulation size, number of devices, plugins, . . . ).

## **2. Compile Simulation**

In our input, .param files are build directly into the PIConGPU binary for *[performance reasons](#page-125-2)*. A compile is required after changing or initially adding those files.

In this step you can optimize the simulation for the specific hardware you want to run on. By default, we compile for Nvidia GPUs with the CUDA backend, targeting the oldest compatible [architecture.](https://developer.nvidia.com/cuda-gpus)

```
pic-build
```
This step will take a few minutes. Time for a coffee or a [sword fight!](https://xkcd.com/303/)

We explain in the *[details section](#page-123-0)* below how to set further options, e.g. CPU targets or tuning for newer GPU architectures.

## **3. Run Simulation**

While you are still in  $$HOME/picInputs/myLWFA,$  start your simulation on one CUDA capable GPU:

```
# example run for an interactive simulation on the same machine
tbg -s bash -c etc/picongpu/1.cfg -t etc/picongpu/bash/mpiexec.tpl $SCRATCH/runs/
\rightarrowlwfa_001
```
This will create the directory  $$SCRATCH/runs/lwfa$  001 where all simulation output will be written to. tbg will further create a subfolder input / in the directory of the run with the same structure as  $myLWFA$  to archive your input files. Subfolder simOutput/ has all the simulation results. Particularly, the simulation progress log is in simOutput/output.

## **2.2.3 Details on the Commands Above**

### **tbg**

The tbg tool is explained in detail *[in its own section](#page-244-0)*. Its primary purpose is to abstract the options in runtime .cfg files from the technical details on how to run on various supercomputers.

For example, if you want to run on the HPC System ["Hypnos" at HZDR,](https://www.hzdr.de/db/Cms?pOid=12231) your tbq submit command would just change to:

```
# request 1 GPU from the PBS batch system and run on the queue "k20"
tbg -s qsub -c etc/picongpu/1.cfg -t etc/picongpu/hypnos-hzdr/k20.tpl $SCRATCH/
˓→runs/lwfa_002
# run again, this time on 16 GPUs
tbg -s qsub -c etc/picongpu/16.cfg -t etc/picongpu/hypnos-hzdr/k20.tpl $SCRATCH/
˓→runs/lwfa_003
```
Note that we can use the same 1.cfg file, your input set is *portable*.

#### **pic-create**

This tool is just a short-hand to create a new set of input files. It copies from an already existing set of input files (e.g. our examples or a previous simulation) and adds additional helper files.

See pic-create --help for more options during input set creation:

```
pic-create create a new parameter set for simulation input
merge default picongpu parameters and a given example's input
```
usage: pic-create [OPTION] [src\_dir] dest\_dir

(continued from previous page)

```
If no src_dir is set picongpu a default case is cloned
If src_dir is not in the currrent directory, pic-create will
look for it in $PIC_EXAMPLES
-f | --force - merge data if destination already exists
-h | --help - show this help message
Dependencies: rsync
```
A run simulation can also be reused to create derived input sets via pic-create:

pic-create \$SCRATCH/runs/lwfa\_001/input \$HOME/picInputs/mySecondLWFA

#### <span id="page-123-0"></span>**pic-build**

This tool is actually a short-hand for an *[out-of-source build with CMake](#page-11-0)*.

In detail, it does:

```
# go to an empty build directory
mkdir -p .build
cd .build
# configure with CMake
pic-configure $OPTIONS ..
# compile PIConGPU with the current input set (e.g. myLWFA)
# - "make -j install" runs implicitly "make -j" and then "make install"
# - make install copies resulting binaries to input set
make -j install
```
pic-build accepts the same command line flags as *[pic-configure](#page-124-0)*. For example, if you want to build for running on CPUs instead of a GPUs, call:

```
# example for running efficiently on the CPU you are currently compiling on
pic-build -b "omp2b"
```
Its full documentation from pic-build --help reads:

```
Build new binaries for a PIConGPU input set
Creates or updates the binaries in an input set. This step needs to
be performed every time a .param file is changed.
This tools creates a temporary build directory, configures and
compiles current input set in it and installs the resulting
binaries.
This is just a short-hand tool for switching to a temporary build
directory and running 'pic-configure ..' and 'make install'
manually.
You must run this command inside an input directory.
usage: pic-build [OPTIONS]
-b | --backend - set compute backend and optionally the architecture
                     syntax: backend[:architecture]
                     supported backends: cuda, omp2b, serial, tbb, threads
                      (e.g.: "cuda:20;35;37;52;60" or "omp2b:native" or "omp2b")
                     default: "cuda" if not set via environment variable PIC_
  ˓→BACKEND (continues on next page)
```
(continued from previous page)

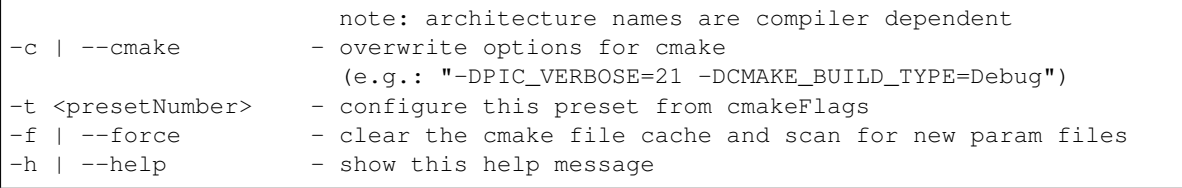

### <span id="page-124-0"></span>**pic-configure**

This tool is just a convenient wrapper for a call to [CMake.](https://cmake.org) It is executed from an *[empty build directory](#page-11-0)*.

You will likely not use this tool directly. Instead, *[pic-build](#page-123-0)* from above calls  $pic-configure$  for you, forwarding its arguments.

We *strongly recommend* to set the appropriate target compute backend via  $-b$  for optimal performance. For Nvidia CUDA GPUs, set the [compute capability](https://developer.nvidia.com/cuda-gpus) of your GPU:

```
# example for running efficiently on a K80 GPU with compute capability 3.7
pic-configure -b "cuda:37" $HOME/picInputs/myLWFA
```
For running on a CPU instead of a GPU, set this:

```
# example for running efficiently on the CPU you are currently compiling on
pic-configure -b "omp2b:native" $HOME/picInputs/myLWFA
```
Note: If you are compiling on a cluster, the CPU architecture of the head/login nodes versus the actual compute architecture does likely vary! Compiling a backend for the wrong architecture does in the best case dramatically reduce your performance and in the worst case will not run at all!

During configure, the backend's architecture is forwarded to the compiler's  $-m$ tune and  $-m$ arch flags. For example, if you are [compiling with GCC](https://gcc.gnu.org/onlinedocs/gcc/x86-Options.html) for running on *AMD Opteron 6276 CPUs* set -b omp2b:bdver1 or for *Intel Xeon Phi Knight's Landing CPUs* set -b omp2b:knl.

See pic-configure --help for more options during input set configuration:

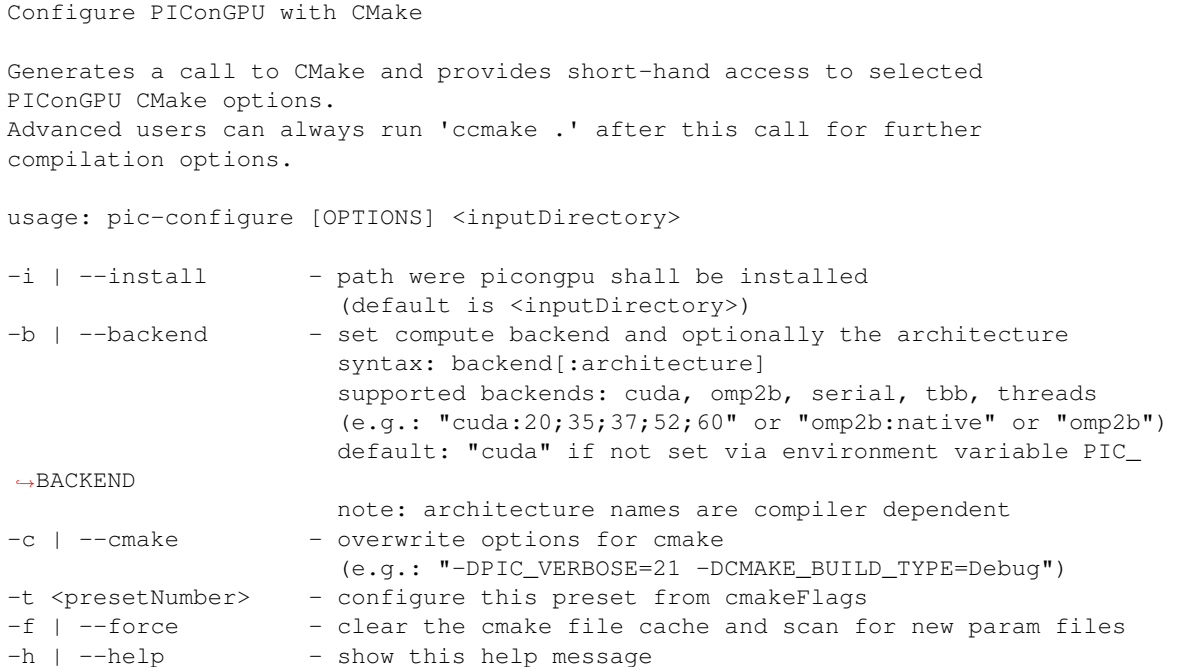

After running configure you can run ccmake . to set additional compile options (optimizations, debug levels, hardware version, etc.). This will influence your build done via make install.

You can pass further options to configure PIConGPU directly instead of using comake  $\cdot$ , by passing  $-c$ "-DOPTION1=VALUE1 -DOPTION2=VALUE2".

# <span id="page-125-0"></span>**2.3 .param Files**

## *Section author: Axel Huebl*

Parameter files,  $\star$ . param placed in include/picongpu/param/ are used to set all **compile-time options** for a PIConGPU simulation. This includes most fundamental options such as numerical solvers, floating precision, memory usage due to attributes and super-cell based algorithms, density profiles, initial conditions etc.

## <span id="page-125-1"></span>**2.3.1 Editing**

For convenience, we provide a tool pic-edit to edit the compile-time input by its name. For example, if you want to edit the *grid* and time step resolution, *file output* and add a *laser* to the simulation, open the according files via:

```
# first switch to your input directory
cd $HOME/picInputs/myLWFA
```
pic-edit grid fileOutput laser

See pic-edit --help for all available files:

```
Edit compile-time options for a PIConGPU input set
Opens .param files in an input set with the default "EDITOR".
If a .param file is not yet part of the input set but exists in the
defaults, it will be transparently added to the input set.
You must run this command inside an input directory.
The currently selected editor is: /usr/bin/vim.basic
You can change it via the "EDITOR" environment variable.
usage: pic-edit <input>
Available <input>s:
bremsstrahlung components density dimension fieldBackground fieldSolver fileOutput
→flylite grid ionizationEnergies ionizer isaac laser mallocMC memory particle,
˓→particleCalorimeter particleFilters particleMerger physicalConstants pml png
→pngColorScales precision pusher radiation radiationObserver random species<sub>.</sub>
˓→speciesAttributes speciesConstants speciesDefinition speciesInitialization
˓→starter synchrotronPhotons transitionRadiation unit
```
## <span id="page-125-2"></span>**2.3.2 Rationale**

High-performance hardware comes with a lot of restrictions on how to use it, mainly memory, control flow and register limits. In order to create an efficient simulation, PIConGPU compiles to exactly the numerical solvers (kernels) and physical attributes (fields, species) for the setup you need to run, which will furthermore be specialized for a specific hardware.

This comes at a small cost: when even one of those settings is changed, you need to recompile. Nevertheless, wasting about 5 minutes compiling on a single node is nothing compared to the time you save *at scale*!

All options that are less or non-critical for runtime performance, such as specific ranges observables in *[plugins](#page-191-0)* or how many nodes shall be used, can be set in *[run time configuration files \(\\*.cfg\)](#page-244-0)* and do not need a recompile when changed.

## **2.3.3 Files and Their Usage**

If you use our pic-configure *[script wrappers](#page-121-0)*, you do not need to set *all* available parameter files since we will add the missing ones with *sane defaults*. Those defaults are:

- a standard, single-precision, well normalized PIC cycle suitable for relativistic plasmas
- no external forces (no laser, no initial density profile, no background fields, etc.)

## **2.3.4 All Files**

When setting up a simulation, it is recommended to adjust . param files in the following order:

## **PIC Core**

### **dimension.param**

The spatial dimensionality of the simulation.

## **Defines**

**SIMDIM** Possible values: DIM3 for 3D3V and DIM2 for 2D3V.

## **namespace picongpu**

## **Variables**

**constexpr** uint32\_t **simDim** = SIMDIM

## **grid.param**

Definition of cell sizes and time step.

Our cells are defining a regular, cartesian grid. Our explicit FDTD field solvers define an upper bound for the time step value in relation to the cell size for convergence. Make sure to resolve important wavelengths of your simulation, e.g. shortest plasma wavelength and central laser wavelength both spatially and temporarily.

### Units in reduced dimensions

In 2D3V simulations, the CELL\_DEPTH\_SI (Z) cell length is still used for normalization of densities, etc..

A 2D3V simulation in a cartesian PIC simulation such as ours only changes the degrees of freedom in motion for (macro) particles and all (field) information in z travels instantaneous, making the 2D3V simulation behave like the interaction of infinite "wire particles" in fields with perfect symmetry in Z.

#### **namespace picongpu**

#### **Variables**

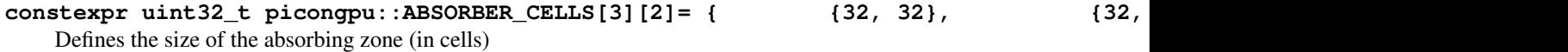

unit: none

```
constexpr float_X picongpu::ABSORBER_STRENGTH[3][2]= { {1.0e-3, 1.0e-3}, {1.0e-3, 1.0e-3}, {1.0e-3, 1.0e-3} }
     Define the strength of the absorber for any direction.
```
unit: none

#### **constexpr** float  $64$  **movePoint** =  $0.9$

When to move the co-moving window.

An initial pseudo particle, flying with the speed of light, is fired at the begin of the simulation. When it reaches movePoint  $\%$  of the absolute(\*) simulation area, the co-moving window starts to move with the speed of light.

(\*) Note: beware, that there is one "hidden" row of gpus at the y-front, when you use the co-moving window 0.75 means only 75% of simulation area is used for real simulation

Warning: this variable is deprecated, but currently still required for building purposes. Please keep the variable here. In case a moving window is enabled in your .cfg file, please set the move point using the 'windowMovePoint' parameter in that file, its default value is movePoint.

#### **namespace SI**

#### **Variables**

```
constexpr float_64 DELTA_T_SI = 0.8e-16
    Duration of one timestep unit: seconds.
```
**constexpr** float\_64 **CELL\_WIDTH\_SI** = 0.1772e-6 equals X unit: meter

```
constexpr float_64 CELL_HEIGHT_SI = 0.4430e-7
   equals Y - the laser & moving window propagation direction unit: meter
```

```
constexpr float_64 CELL_DEPTH_SI = CELL_WIDTH_SI
   equals Z unit: meter
```
#### **components.param**

Select a user-defined simulation class here, e.g.

with strongly modified initialization and/or PIC loop beyond the parametrization given in other .param files.

#### **namespace simulation\_starter**

Simulation Starter Selection: This value does usually not need to be changed.

Change only if you want to implement your own SimulationHelper (e.g. MySimulation) class.

• defaultPIConGPU : default PIConGPU configuration

#### **fieldSolver.param**

Configure the field solver.

Select the numerical Maxwell solver (e.g. Yee's method).

Also allows to configure ad hoc mitigations for high frequency noise in some setups via current smoothing.

#### **namespace picongpu**

**namespace fields**

#### **Typedefs**

#### **using CurrentInterpolation** = currentInterpolation::None

Current Interpolation.

CurrentInterpolation is used to set a method performing the interpolate/assign operation from the generated currents of particle species to the electro-magnetic fields.

Allowed values are:

- None:
	- default for staggered grids/Yee-scheme
- updates E
- Binomial: 2nd order Binomial filter
	- smooths the current before assignment in staggered grid
	- updates E & breaks local charge conservation slightly
- NoneDS:
	- experimental assignment for all-centered/directional splitting
	- updates  $E \& B$  at the same time

**using Solver** = *maxwellSolver*::Yee<*CurrentInterpolation*>

FieldSolver.

Field Solver Selection:

- Yee< CurrentInterpolation > : standard Yee solver
- YeePML< CurrentInterpolation >: standard Yee solver with PML absorber
- Lehe< CurrentInterpolation >: Num. Cherenkov free field solver in a chosen direction
- DirSplitting< CurrentInterpolation >: Sentoku's Directional Splitting Method
- None< CurrentInterpolation >: disable the vacuum update of E and B

#### **laser.param**

Configure laser profiles.

All laser propagate in y direction.

Available profiles:

- None : no laser init
- GaussianBeam : Gaussian beam (focusing)
- PulseFrontTilt : Gaussian beam with a tilted pulse envelope in 'x' direction
- PlaneWave : a plane wave (Gaussian in time)
- Wavepacket : wavepacket (Gaussian in time and space, not focusing)
- Polynom : a polynomial laser envelope
- ExpRampWithPrepulse : wavepacket with exponential upramps and prepulse

In the end, this file needs to define a Selected class in namespace picongpu::fields::laserProfiles. A typical profile consists of a laser profile class and its parameters. For example:

using Selected = GaussianBeam< GaussianBeamParam >;

**namespace picongpu**

**namespace fields**

**namespace laserProfiles**

## **Typedefs**

**using Selected** = *[None](#page-147-0)*<> currently selected laser profile

#### **struct ExpRampWithPrepulseParam**

Based on a wavepacket with Gaussian spatial envelope.

and the following temporal shape: A Gaussian peak (optionally lengthened by a plateau) is preceded by two pieces of exponential preramps, defined by 3 (time, intensity)- -points. The first two points get connected by an exponential, the 2nd and 3rd point are connected by another exponential, which is then extrapolated to the peak. The Gaussian is added everywhere, but typically contributes significantly only near the peak. It is advisable to set the third point far enough from the plateau (approx 3\*FWHM), then the contribution from the Gaussian is negligible there, and the intensity can be set as measured from the laser profile. Optionally a Gaussian prepulse can be added, given by the parameters of the relative intensity and time point. The time of the prepulse and the three preramp points are given in SI, the intensities are given as multiples of the peak intensity.

#### **Public Types**

```
enum PolarisationType
  Available polarisation types.
  Values:
  LINEAR X = 1uLINEAR_Z = 2u
  CIRCULAR = 4u
```
## **Public Static Attributes**

**constexpr** float\_X **INT\_RATIO\_PREPULSE** = 0. **constexpr** float\_X **INT\_RATIO\_POINT\_1** = 1.e-8 **constexpr** float\_X **INT\_RATIO\_POINT\_2** = 1.e-4 **constexpr** float\_X **INT\_RATIO\_POINT\_3** = 1.e-4 **constexpr** float\_64 **TIME\_PREPULSE\_SI** = -950.0e-15 **constexpr** float\_64 **TIME\_PEAKPULSE\_SI** = 0.0e-15 **constexpr** float\_64 **TIME\_POINT\_1\_SI** = -1000.0e-15 **constexpr** float\_64 **TIME\_POINT\_2\_SI** = -300.0e-15 **constexpr** float\_64 **TIME\_POINT\_3\_SI** = -100.0e-15 **constexpr** float\_64 **WAVE\_LENGTH\_SI** = 0.8e-6 unit: meter constexpr float 64 UNITCONV A0 to Amplitude SI = -2.0 \* PI / WAVE LENGTH SI \* picongpu: UNITCONV.

**constexpr** float  $64$   $\textbf{A0} = 20$ .

unit: W / m^2

unit: none

- **constexpr** float\_64 **AMPLITUDE\_SI** = *\_A0* \* *UNITCONV\_A0\_to\_Amplitude\_SI* unit: Volt /meter
- **constexpr** float\_64 **LASER\_NOFOCUS\_CONSTANT\_SI** = 0.0 \* *WAVE\_LENGTH\_SI* / *picongpu*::*SI*::*SPEI* unit: Volt /meter

The profile of the test Lasers 0 and 2 can be stretched by a constant area between the up and downramp unit: seconds

**constexpr** float\_64 **PULSE\_LENGTH\_SI** = 3.0e-14 / 2.35482

Pulse length: sigma of std.

gauss for intensity (E^2) PULSE\_LENGTH\_SI = FWHM\_of\_Intensity / [  $2*sqrt{2*}$  ln(2)  ${}$  ] [ 2.354820045 ] Info: FWHM of Intensity = FWHM Illumination = what a experimentalist calls "pulse duration" unit: seconds (1 sigma)

#### **constexpr** float\_64 **W0\_X\_SI** = 2.5 \* *WAVE\_LENGTH\_SI*

beam waist: distance from the axis where the pulse intensity ( $E^2$ ) decreases to its 1/e<sup> $2$ </sup>th part, WO\_X\_SI is this distance in x-direction W0\_Z\_SI is this distance in z-direction if both values are equal, the laser has a circular shape in x-z W0\_SI = FWHM\_of\_Intensity / sqrt{ 2\* ln(2) } [ 1.17741 ] unit: meter

**constexpr** float  $64$  **W0\_Z\_SI** =  $W0$ <sub>\_X\_SI</sub>

```
constexpr float_64 RAMP_INIT = 16.0
```
The laser pulse will be initialized half of PULSE\_INIT times of the PULSE\_LENGTH before plateau and half at the end of the plateau unit: none.

```
constexpr uint32_t initPlaneY = 0
```
cell from top where the laser is initialized

if initPlaneY == 0 than the absorber are disabled. if initPlaneY > absorbercells negative Y the negative absorber in y direction is enabled

#### valid ranges:

- init $PlaneY = 0$
- absorber cells negative  $Y \le \text{initPlane} Y \le \text{cells}$  in y direction of the top gpu

#### **constexpr** float  $X$  **LASER**  $PHASE = 0.0$

laser phase shift (no shift: 0.0)

 $sin(omega*time + laser phase)$ : starts with phase=0 at center > E-field=0 at center

unit: rad, periodic in 2\*pi

```
constexpr PolarisationType Polarisation = LINEAR_X
 Polarization selection.
```
#### **struct GaussianBeamParam**

#### **Public Types**

```
enum PolarisationType
  Available polarisation types.
```
*Values:*

**LINEAR\_X** = 1u

**LINEAR**  $Z = 2u$ 

**CIRCULAR** = 4u

## **using LAGUERREMODES\_t** = *gaussianBeam*::LAGUERREMODES\_t

### **Public Static Attributes**

```
constexpr float 64 WAVE LENGTH SI = 0.8e-6unit: meter
```
constexpr float 64 UNITCONV\_A0\_to\_Amplitude\_SI = -2.0 \* PI / WAVE\_LENGTH\_SI \* picongpu: Convert the normalized laser strength parameter a0 to Volt per meter.

**constexpr** float\_64 **AMPLITUDE\_SI** = 1.738e13 unit: W / m^2

unit: none unit: Volt / meter unit: Volt / meter

**constexpr** float\_64 **PULSE\_LENGTH\_SI** = 10.615e-15 / 4.0 Pulse length: sigma of std.

gauss for intensity (E^2) PULSE\_LENGTH\_SI = FWHM\_of\_Intensity / [  $2*$  sqrt{  $2*$  ln(2) } ] [ 2.354820045 ] Info: FWHM\_of\_Intensity = FWHM\_Illumination = what a experimentalist calls "pulse duration"

unit: seconds (1 sigma)

**constexpr** float\_64 **W0\_SI** = 5.0e-6 / 1.17741

beam waist: distance from the axis where the pulse intensity  $(E^2)$  decreases to its 1/e<sup> $\Delta$ </sup>2-th part, at the focus position of the laser W0\_SI = FWHM\_of\_Intensity / sqrt{  $2*$  ln(2) } [ 1.17741 ]

unit: meter

**constexpr** float  $64$  **FOCUS** POS  $SI = 4.62e-5$ the distance to the laser focus in y-direction unit: meter

```
constexpr float_64 PULSE_INIT = 20.0
  The laser pulse will be initialized PULSE_INIT times of the PULSE_LENGTH.
```
unit: none

```
constexpr uint32_t initPlaneY = 0
  cell from top where the laser is initialized
```

```
if initPlaneY == 0 than the absorber are disabled. if initPlaneY >
absorbercells negative Y the negative absorber in y direction is enabled
```
valid ranges:

```
• initPlaneY = 0
```
• absorber cells negative  $Y \le \text{initPlane} Y \le \text{cells}$  in y direction of the top gpu

```
constexpr float_X LASER_PHASE = 0.0
```
laser phase shift (no shift: 0.0)

 $sin(omega<sup>*</sup>time + laser-phase)$ : starts with phase=0 at center > E-field=0 at center

unit: rad, periodic in 2\*pi

#### **constexpr** uint32\_t **MODENUMBER** = *gaussianBeam*::*MODENUMBER*

**constexpr** *PolarisationType* **Polarisation** = *CIRCULAR* Polarization selection.

## **struct PlaneWaveParam**

#### **Public Types**

### **enum PolarisationType**

Available polarization types.

*Values:*

**LINEAR**  $X = 1u$ 

**LINEAR**  $Z = 2u$ 

**CIRCULAR** = 4u

### **Public Static Attributes**

constexpr float  $64$  **WAVE** LENGTH  $SI = 0.8e-6$ 

unit: meter

constexpr float 64 UNITCONV A0 to Amplitude SI = -2.0 \* PI / WAVE LENGTH SI \* picongpu: Convert the normalized laser strength parameter a0 to Volt per meter.

## **constexpr** float  $64$  **A0** = 1.5

unit: W / m^2

unit: none

```
constexpr float_64 AMPLITUDE_SI = _A0 * UNITCONV_A0_to_Amplitude_SI
 unit: Volt / meter
```

```
constexpr float_64 LASER_NOFOCUS_CONSTANT_SI = 13.34e-15
  unit: Volt / meter
```
The profile of the test Lasers 0 and 2 can be stretched by a constant area between the up and downramp unit: seconds

```
constexpr float_64 PULSE_LENGTH_SI = 10.615e-15 / 4.0
```
Pulse length: sigma of std.

gauss for intensity (E^2) PULSE\_LENGTH\_SI = FWHM\_of\_Intensity / [  $2*sqrt { 2* ln(2)}$  ${}_{1}$  ] [ 2.354820045 ] Info: FWHM\_of\_Intensity = FWHM\_Illumination = what a experimentalist calls "pulse duration" unit: seconds (1 sigma)

## **constexpr** uint32  $t$  **initPlaneY** = 0

cell from top where the laser is initialized

if initPlaneY == 0 than the absorber are disabled. if initPlaneY > absorbercells negative Y the negative absorber in y direction is enabled

valid ranges:

- init $PlaneY == 0$
- absorber cells negative Y < initPlaneY < cells in y direction of the top gpu

### **constexpr** float\_64 **RAMP\_INIT** = 20.6146

The laser pulse will be initialized half of PULSE\_INIT times of the PULSE\_LENGTH before and after the plateau unit: none.

```
constexpr float_X LASER_PHASE = 0.0
```
laser phase shift (no shift: 0.0)

sin(omega\*time + laser\_phase): starts with phase=0 at center > E-field=0 at center

unit: rad, periodic in 2\*pi

```
constexpr PolarisationType Polarisation = LINEAR_X
  Polarization selection.
```
#### **struct PolynomParam**

Based on a wavepacket with Gaussian spatial envelope.

*[Wavepacket](#page-140-0)* with a polynomial temporal intensity shape.

## **Public Types**

#### **enum PolarisationType**

Available polarization types.

*Values:*

**LINEAR**  $X = 1u$ 

**LINEAR\_Z** = 2u

**CIRCULAR** = 4u

## **Public Static Attributes**

```
constexpr float_64 WAVE_LENGTH_SI = 0.8e-6
  unit: meter
```
- constexpr float\_64 UNITCONV\_A0\_to\_Amplitude\_SI = -2.0 \* PI / WAVE\_LENGTH\_SI \* picongpu: Convert the normalized laser strength parameter a0 to Volt per meter.
- **constexpr** float\_64 **AMPLITUDE\_SI** = 1.738e13 unit: W / m^2

unit: none unit: Volt / meter unit: Volt / meter

#### **constexpr** float 64 **LASER\_NOFOCUS\_CONSTANT\_SI** = 13.34e-15

The profile of the test Lasers 0 and 2 can be stretched by a constant area between the up and downramp unit: seconds.

**constexpr** float\_64 **PULSE\_LENGTH\_SI** = 10.615e-15 / 4.0

Pulse length: sigma of std.

gauss for intensity (E^2) PULSE\_LENGTH\_SI = FWHM\_of\_Intensity / [  $2*sqrt$   $2*$  ln(2) } ] [ 2.354820045 ] Info: FWHM\_of\_Intensity = FWHM\_Illumination = what a experimentalist calls "pulse duration" unit: seconds (1 sigma)

#### **constexpr** float\_64 **W0\_X\_SI** = 4.246e-6

beam waist: distance from the axis where the pulse intensity  $(E^2)$  decreases to its 1/e<sup> $\Delta$ </sup>2-th part, at the focus position of the laser unit: meter

**constexpr** float\_64  $W0$ \_**z\_SI** =  $W0$ \_X\_SI

**constexpr** uint32\_t **initPlaneY** = 0

cell from top where the laser is initialized

if initPlaneY == 0 than the absorber are disabled. if initPlaneY > absorbercells negative Y the negative absorber in y direction is enabled

valid ranges:

- init $PlaneY = 0$
- absorber cells negative  $Y \le \text{initPlane} Y \le \text{cells}$  in y direction of the top gpu

```
constexpr float 64 PULSE INIT = 20.0
```
The laser pulse will be initialized PULSE\_INIT times of the PULSE\_LENGTH.

unit: none

```
constexpr float_X LASER_PHASE = 0.0
  laser phase shift (no shift: 0.0)
```
sin(omega\*time + laser\_phase): starts with phase=0 at center > E-field=0 at center

unit: rad, periodic in 2\*pi

**constexpr** *PolarisationType* **Polarisation** = *LINEAR\_X* Polarization selection.

**struct PulseFrontTiltParam**

#### **Public Types**

## **enum PolarisationType** Available polarisation types.

*Values:*

**LINEAR**  $X = 1u$ 

**LINEAR**  $Z = 2u$ 

**CIRCULAR** = 4u

## **Public Static Attributes**

```
constexpr float_64 WAVE_LENGTH_SI = 0.8e-6
  unit: meter
```
constexpr float\_64 UNITCONV\_A0\_to\_Amplitude\_SI = -2.0 \* PI / WAVE\_LENGTH\_SI \* picongpu: Convert the normalized laser strength parameter a0 to Volt per meter.

**constexpr** float\_64 **AMPLITUDE\_SI** = 1.738e13 unit: W / m^2

unit: none unit: Volt / meter unit: Volt / meter

**constexpr** float\_64 **PULSE\_LENGTH\_SI** = 10.615e-15 / 4.0 Pulse length: sigma of std.

gauss for intensity (E^2) PULSE\_LENGTH\_SI = FWHM\_of\_Intensity / [  $2*sqrt{2*}$  ln(2) } ] [ 2.354820045 ] Info: FWHM\_of\_Intensity = FWHM\_Illumination = what a experimentalist calls "pulse duration"

unit: seconds (1 sigma)

**constexpr** float\_64 **W0\_SI** = 5.0e-6 / 1.17741

beam waist: distance from the axis where the pulse intensity  $(E^{\wedge}2)$  decreases to its 1/e $^{\wedge}2$ -th part, at the focus position of the laser W0\_SI = FWHM\_of\_Intensity / sqrt{  $2^*$  ln(2) } [ 1.17741 ]

unit: meter

**constexpr** float\_64 **FOCUS\_POS\_SI** = 4.62e-5 the distance to the laser focus in y-direction unit: meter

**constexpr** float  $64$  **TILT**  $X$   $SI = 0.0$ 

the tilt angle between laser propagation in y-direction and laser axis in x-direction (0 degree == no tilt) unit: degree

**constexpr** float  $64$  **PULSE** INIT =  $20.0$ 

The laser pulse will be initialized PULSE\_INIT times of the PULSE\_LENGTH.

unit: none

```
constexpr uint32_t initPlaneY = 0
```
cell from top where the laser is initialized

if initPlaneY == 0 than the absorber are disabled. if initPlaneY > absorbercells negative Y the negative absorber in y direction is enabled

valid ranges:

```
• initPlaneY = 0
```
- absorber cells negative Y < initPlaneY < cells in y direction of the top gpu
- **constexpr** float  $X$  **LASER**  $PHASE = 0.0$ laser phase shift (no shift: 0.0)

sin(omega\*time + laser\_phase): starts with phase=0 at center > E-field=0 at center

unit: rad, periodic in 2\*pi

**constexpr** *PolarisationType* **Polarisation** = *CIRCULAR* Polarization selection.

### **struct WavepacketParam**

### **Public Types**

#### **enum PolarisationType**

Available polarisation types.

*Values:*

**LINEAR\_X** = 1u

**LINEAR**  $Z = 2u$ 

**CIRCULAR** = 4u

## **Public Static Attributes**

**constexpr** float  $64$  **WAVE** LENGTH  $SI = 0.8e-6$ unit: meter

- constexpr float\_64 UNITCONV\_AO\_to\_Amplitude\_SI = -2.0 \* PI / WAVE\_LENGTH\_SI \* picongpu: Convert the normalized laser strength parameter a0 to Volt per meter.
- **constexpr** float\_64 **AMPLITUDE\_SI** = 1.738e13 unit: W / m^2

unit: none unit: Volt / meter unit: Volt / meter

- **constexpr** float\_64 **LASER\_NOFOCUS\_CONSTANT\_SI** = 7.0 \* *WAVE\_LENGTH\_SI* / *picongpu*::*SI*::*SPEE* The profile of the test Lasers 0 and 2 can be stretched by a constant area between the up and downramp unit: seconds.
- **constexpr** float\_64 **PULSE\_LENGTH\_SI** = 10.615e-15 / 4.0 Pulse length: sigma of std.

gauss for intensity (E^2) PULSE\_LENGTH\_SI = FWHM\_of\_Intensity / [  $2*$  sqrt{  $2*$  ln(2) } ] [ 2.354820045 ] Info: FWHM\_of\_Intensity = FWHM\_Illumination = what a experimentalist calls "pulse duration"

unit: seconds (1 sigma)

**constexpr** float  $64$  **WO**  $X$   $SI = 4.246e-6$ 

beam waist: distance from the axis where the pulse intensity  $(E^{\wedge}2)$  decreases to its 1/e $^{\wedge}2$ -th part, at the focus position of the laser W0\_SI = FWHM\_of\_Intensity / sqrt{  $2^*$  ln(2) } [ 1.17741 ]

unit: meter

**constexpr** float  $64$  **W0\_Z\_SI** =  $W0 \_X \_S I$ 

#### **constexpr** float  $64$  **PULSE** INIT =  $20.0$

The laser pulse will be initialized PULSE\_INIT times of the PULSE\_LENGTH.

unit: none

```
constexpr uint32_t initPlaneY = 0
```
cell from top where the laser is initialized

if initPlaneY == 0 than the absorber are disabled. if initPlaneY > absorbercells negative Y the negative absorber in y direction is enabled

valid ranges:

- initPlane $Y = 0$
- absorber cells negative Y < initPlaneY < cells in y direction of the top gpu

#### **constexpr** float\_X **LASER\_PHASE** = 0.0

laser phase shift (no shift: 0.0)

 $sin(omega*time + laser phase)$ : starts with phase=0 at center > E-field=0 at center

unit: rad, periodic in 2\*pi

**constexpr** *PolarisationType* **Polarisation** = *LINEAR\_X* Polarization selection.

### **namespace gaussianBeam**

## **Functions**

**picongpu::fields::laserProfiles::gaussianBeam::PMACC\_CONST\_VECTOR(float\_X, MODENUMBER+ 1, LAGUERREMODES, 1. 0)**

## **Variables**

```
constexpr uint32 t MODENUMBER = 0
  Use only the 0th Laguerremode for a standard Gaussian.
```
*[List of available laser profiles](#page-136-0)*.

#### <span id="page-136-0"></span>**Laser Profiles**

## **Gaussian Beam**

<span id="page-136-1"></span>template<typename **T\_Params**>

**struct GaussianBeam** : **public** *picongpu*::*fields*::*laserProfiles*::*gaussianBeam*::Unitless<*[T\\_Params](#page-136-1)*> Gaussian Beam laser profile with finite pulse length.

#### Template Parameters

• T\_Params: class parameter to configure the Gaussian Beam profile, see members of gaussian-Beam::default::GaussianBeamParam for required members

```
//! Use only the 0th Laguerremode for a standard Gaussian
   static constexpr uint32_t MODENUMBER = 0;
   PMACC_CONST_VECTOR(float_X, MODENUMBER + 1, LAGUERREMODES, 1.0);
   // This is just an example for a more complicated set of Laguerre modes
   //constexpr uint32 t MODENUMBER = 12;
   //PMACC_CONST_VECTOR(float_X, MODENUMBER + 1, LAGUERREMODES, -1.0, 0.0300519,
˓→0.319461, -0.23783, 0.0954839, 0.0318653, -0.144547, 0.0249208, -0.111989, 0.
\rightarrow0434385, -0.030038, -0.00896321, -0.0160788);
   struct GaussianBeamParam
```
{

```
(continued from previous page)
```

```
/** unit: meter */
       static constexpr float_64 WAVE_LENGTH_SI = 0.8e-6;
       /** Convert the normalized laser strength parameter a0 to Volt per meter */
       static constexpr float_64 UNITCONV_A0_to_Amplitude_SI = -2.0 * PI / WAVE_
˓→LENGTH_SI * ::picongpu::SI::ELECTRON_MASS_SI * ::picongpu::SI::SPEED_OF_LIGHT_SI
˓→* ::picongpu::SI::SPEED_OF_LIGHT_SI / ::picongpu::SI::ELECTRON_CHARGE_SI;
       /** unit: W / m^2 */
       // calculate: \_\text{A0} = 8.549297e-6 * sqrt( Intensity[W/m^2] ) * wavelength[m].
˓→(linearly polarized)
       /** unit: none */
       //static constexpr float_64 _A0 = 1.5;
       /** unit: Volt / meter */
       //static constexpr float_64 AMPLITUDE_SI = _A0 * UNITCONV_A0_to_Amplitude_
\rightarrowSI;
       /** unit: Volt / meter */
       static constexpr float_64 AMPLITUDE_SI = 1.738e13;
       /** Pulse length: sigma of std. gauss for intensity (E^2)
        * PULSE_LENGTH_SI = FWHM_of_Intensity / [ 2*sqrt{ 2* ln(2) } ]
                                                    \begin{bmatrix} 2.354820045 \end{bmatrix}* Info: FWHM_of_Intensity = FWHM_Illumination
                               = what a experimentalist calls "pulse duration"
         *
        * unit: seconds (1 sigma) */
       static constexpr float 64 PULSE LENGTH SI = 10.615e-15 / 4.0;/** beam waist: distance from the axis where the pulse intensity (E^2)
                       decreases to its 1/e^2-th part,
                       at the focus position of the laser
        * W0_SI = FWHM_of_Intensity / sqrt{ 2* ln(2) }
                                       [ 1.17741*
         * unit: meter */
       static constexpr float_64 W0_SI = 5.0e-6 / 1.17741;
       /** the distance to the laser focus in y-direction
        * unit: meter */
       static constexpr float_64 FOCUS_POS_SI = 4.62e-5;
       /** The laser pulse will be initialized PULSE_INIT times of the PULSE_
˓→LENGTH
         *
        * unit: none */
       static constexpr float_64 PULSE_INIT = 20.0;
       /** cell from top where the laser is initialized
         *
        * if `initPlaneY == 0` than the absorber are disabled.
        * if `initPlaneY > absorbercells negative Y` the negative absorber in y
        * direction is enabled
         *
        * valid ranges:
           - initPlaneY == 0
           - absorber cells negative Y < initPlaneY < cells in y direction of
˓→the top gpu
        */
```
(continued from previous page)

```
static constexpr uint32_t initPlaneY = 0;
       /** laser phase shift (no shift: 0.0)
         *
        * sin(omega*time + laser_phase): starts with phase=0 at center --> E-
˓→field=0 at center
         *
         * unit: rad, periodic in 2*pi
        \star/static constexpr float_X LASER_PHASE = 0.0;
       using LAGUERREMODES_t = defaults::LAGUERREMODES_t;
       static constexpr uint32_t MODENUMBER = defaults:: MODENUMBER;
       /** Available polarisation types
        \star/enum PolarisationType
        {
           LINEAR X = 1u,
           LINEAR Z = 2u,
           CIRCULAR = 4u,
       };
       /** Polarization selection
        */
       static constexpr PolarisationType Polarisation = CIRCULAR;
   };
```
## **Gaussian Beam with Pulse Front Tilt**

<span id="page-138-0"></span>template<typename **T\_Params**>

**struct PulseFrontTilt** : **public** *picongpu*::*fields*::*laserProfiles*::pulseFrontTilt::Unitless<*[T\\_Params](#page-138-0)*> Gaussian Beam laser profile with titled pulse front.

#### Template Parameters

• T\_Params: class parameter to configure the Gaussian Beam with pulse front titlt, see members of pulseFrontTilt::defaults::PulseFrontTiltParam for required members

```
struct PulseFrontTiltParam
    {
       /** unit: meter */static constexpr float_64 WAVE_LENGTH_SI = 0.8e-6;
       /* Convert the normalized laser strength parameter a0 to Volt per meter */static constexpr float_64 UNITCONV_A0_to_Amplitude_SI = -2.0 * PI / WAVE_
˓→LENGTH_SI * ::picongpu::SI::ELECTRON_MASS_SI * ::picongpu::SI::SPEED_OF_LIGHT_SI
˓→* ::picongpu::SI::SPEED_OF_LIGHT_SI / ::picongpu::SI::ELECTRON_CHARGE_SI;
       /** unit: W / m^2 */
       // calculate: _A0 = 8.549297e-6 * sqrt( Intensity[W/m^2] ) * wavelength[m]
˓→(linearly polarized)
       /** unit: none *///static constexpr float_64 _A0 = 1.5;
       /** unit: Volt / meter */
       //static constexpr float_64 AMPLITUDE_SI = _A0 * UNITCONV_A0_to_Amplitude_
\leftrightarrowSI;
```

```
(continued from previous page)
```

```
/** unit: Volt / meter */
       static constexpr float_64 AMPLITUDE_SI = 1.738e13;
       /** Pulse length: sigma of std. gauss for intensity (E^2)
        * PULSE_LENGTH_SI = FWHM_of_Intensity / [ 2*sqrt{ 2* ln(2) } ]
        * \hspace{1.6cm} 2.354820045 \hspace{1.5cm} 1* Info: FWHM_of_Intensity = FWHM_Illumination
                              = what a experimentalist calls "pulse duration"
        *
        * unit: seconds (1 sigma) */
       static constexpr float_64 PULSE_LENGTH_SI = 10.615e-15 / 4.0;
       /*\star beam waist: distance from the axis where the pulse intensity (E^2)
                      decreases to its 1/e^2-th part,
                       at the focus position of the laser
        * WO_SI = FWHM_of_Intensity / sqrt{ 2* ln(2) }
                                     [ 1.17741*
        * unit: meter */
       static constexpr float_64 W0_SI = 5.0e-6 / 1.17741;
       /** the distance to the laser focus in y-direction
        * unit: meter */
       static constexpr float_64 FOCUS_POS_SI = 4.62e-5;
       /** the tilt angle between laser propagation in y-direction and laser axis
˓→in
       * x-direction (0 degree == no tilt)
       * unit: degree */
       static constexpr float_64 TILT_X_SI = 0.0;
       /** The laser pulse will be initialized PULSE_INIT times of the PULSE_
˓→LENGTH
        *
        * unit: none */
       static constexpr float_64 PULSE_INIT = 20.0;
       /** cell from top where the laser is initialized
        *
        * if `initPlaneY == 0` than the absorber are disabled.
        * if `initPlaneY > absorbercells negative Y` the negative absorber in y
        * direction is enabled
        *
        * valid ranges:
           - initPlaneY == 0
        * - absorber cells negative Y < initPlaneY < cells in y direction of
˓→the top gpu
        */
       static constexpr uint32_t initPlaneY = 0;/** laser phase shift (no shift: 0.0)
        *
        * sin(omega*time + laser_phase): starts with phase=0 at center --> E-
˓→field=0 at center
        *
        * unit: rad, periodic in 2*pi
        */
       static constexpr float_X LASER_PHASE = 0.0;
       //! Available polarisation types
       enum PolarisationType
```
(continued from previous page)

```
{
       LINEAR_X = 1u,
       LINEAR_Z = 2u,CIRCULAR = 4u,
    };
    /** Polarization selection
    \star/static constexpr PolarisationType Polarisation = LINEAR_X;
};
```
## **Wavepacket**

<span id="page-140-0"></span>template<typename **T\_Params**>

```
struct Wavepacket : public picongpu::fields::laserProfiles::wavepacket::Unitless<T_Params>
     Wavepacket with Gaussian spatial and temporal envelope.
```
#### Template Parameters

• T\_Params: class parameter to configure the *[Wavepacket](#page-140-0)* profile, see members of wavepacket::defaults::WavepacketParam for required members

```
struct WavepacketParam
   {
       /** unit: meter */static constexpr float_64 WAVE LENGTH_SI = 0.8e-6;
       /** Convert the normalized laser strength parameter a0 to Volt per meter */
       static constexpr float_64 UNITCONV_A0_to_Amplitude_SI = -2.0 * PI / WAVE
˓→LENGTH_SI * ::picongpu::SI::ELECTRON_MASS_SI * ::picongpu::SI::SPEED_OF_LIGHT_SI
˓→* ::picongpu::SI::SPEED_OF_LIGHT_SI / ::picongpu::SI::ELECTRON_CHARGE_SI;
       /** unit: W / m^2 */// calculate: \text{A0} = 8.549297\text{e-6} * \text{sqrt} (Intensity[W/m^2] ) * wavelength[m].
˓→(linearly polarized)
       /** unit: none *///static constexpr float_64 _A0 = 1.5;
       /** unit: Volt / meter */
       //static constexpr float_64 AMPLITUDE_SI = _A0 * UNITCONV_A0_to_Amplitude_
\rightarrowST:
       /** unit: Volt / meter */
       static constexpr float 64 AMPLITUDE SI = 1.738e13;
       /* Stretch temporal profile by a constant plateau between the up and
˓→downramp
        * unit: seconds */
       static constexpr float_64 LASER_NOFOCUS_CONSTANT_SI = 7.0 \times WAVE\_LENGTH\_SI˓→/ ::picongpu::SI::SPEED_OF_LIGHT_SI;
       /** Pulse length: sigma of std. gauss for intensity (E^2)
        * PULSE_LENGTH_SI = FWHM_of_Intensity / [ 2*sqrt{ 2* ln(2) } ]
                                                         2.354820045
        * Info: FWHM_of_Intensity = FWHM_Illumination
                                = what a experimentalist calls "pulse duration"
         *
        * unit: seconds (1 sigma) */
```

```
(continued from previous page)
       static constexpr float_64 PULSE_LENGTH_SI = 10.615e-15 / 4.0;
       /** beam waist: distance from the axis where the pulse intensity (E^2)
                       decreases to its 1/e^2-th part,
                       at the focus position of the laser
        * W0_SI = FWHM_of_Intensity / sqrt{ 2* ln(2) }
                                      [ 1.17741 ]*
        * unit: meter */
       static constexpr float_64 W0_X_SI = 4.246e-6;
       static constexpr float_64 W0_Z_SI = W0_X_SI;
       /** The laser pulse will be initialized PULSE_INIT times of the PULSE_
˓→LENGTH
         *
        * unit: none */
       static constexpr float_64 PULSE_INIT = 20.0;
       /** cell from top where the laser is initialized
         *
        * if `initPlaneY == 0` than the absorber are disabled.
        * if `initPlaneY > absorbercells negative Y` the negative absorber in y
        * direction is enabled
         *
         * valid ranges:
        * - initPlaneY == 0
        * - absorber cells negative Y < initPlaneY < cells in y direction of
˓→the top gpu
        \star/static constexpr uint32_t initPlaneY = 0;
       /** laser phase shift (no shift: 0.0)
         *
        * sin(omega*time + laser_phase): starts with phase=0 at center --> E-
˓→field=0 at center
         *
        * unit: rad, periodic in 2*pi
        \star/static constexpr float_X LASER_PHASE = 0.0;
       /** Available polarisation types
        \star/enum PolarisationType
       {
           LINEAR_X = 1u,LINEAR_Z = 2u,CIRCULAR = 4u,
       };
       /** Polarization selection
        \star/static constexpr PolarisationType Polarisation = LINEAR_X;
   };
} // namespace defaults
```
#### **Wavepacket with Exponential Ramp and Prepulse**

#### <span id="page-141-0"></span>template<typename **T\_Params**>

```
struct ExpRampWithPrepulse : public picongpu::fields::laserProfiles::expRampWithPrepulse::Unitless<T_Params>
     Wavepacket with spatial Gaussian envelope and adjustable temporal shape.
```
Allows defining a prepulse and two regions of exponential preramp with independent slopes. The definition works by specifying three (t, intensity)- points, where time is counted from the very beginning in SI and the intensity (yes, intensity, not amplitude) is given in multiples of the main peak.

Be careful - problematic for few cycle pulses. Thought the rest is cloned from laserWavepacket, the correctionFactor is not included (this made a correction to the laser phase, which is necessary for very short pulses, since otherwise a test particle is, after the laser pulse has passed, not returned to immobility, as it should). Since the analytical solution is only implemented for the Gaussian regime, and we have mostly exponential regimes here, it was not retained here.

A Gaussian peak (optionally lengthened by a plateau) is preceded by two pieces of exponential preramps, defined by 3 (time, intensity)- -points.

The first two points get connected by an exponential, the 2nd and 3rd point are connected by another exponential, which is then extrapolated to the peak. The Gaussian is added everywhere, but typically contributes significantly only near the peak. It is advisable to set the third point far enough from the plateau (approx 3\*FWHM), then the contribution from the Gaussian is negligible there, and the intensity can be set as measured from the laser profile.

Optionally a Gaussian prepulse can be added, given by the parameters of the relative intensity and time point. The time of the prepulse and the three preramp points are given in SI, the intensities are given as multiples of the peak intensity.

#### Template Parameters

• T\_Params: class parameter to configure the Gaussian Beam profile, see members of expRamp-WithPrepulse::defaults::ExpRampWithPrepulseParam for required members

```
struct ExpRampWithPrepulseParam
```

```
{
       // Intensities of prepulse and exponential preramp
       static constexpr float_X INT_RATIO_PREPULSE = 0.;
       static constexpr float_X INT_RATIO_POINT_1 = 1.e-8;
       static constexpr float_X INT_RATIO_POINT_2 = 1.e-4;
       static constexpr float_X INT_RATIO_POINT_3 = 1.e-4;
       // time-positions of prepulse and preramps points
       static constexpr float 64 TIME PREPULSE SI = -950.0e-15;
       static constexpr float_64 TIME_PEAKPULSE_SI = 0.0e-15;
       static constexpr float_64 TIME_POINT_1_SI = -1000.0e-15;
       static constexpr float_64 TIME_POINT_2_SI = -300.0e-15;
       static constexpr float_64 TIME_POINT_3_SI = -100.0e-15;
       /** unit: meter */
       static constexpr float_64 WAVE_LENGTH_SI = 0.8e-6;
        /** UNITCONV */
       static constexpr float_64 UNITCONV_A0_to_Amplitude_SI = -2.0 * PI / WAVE_
˓→LENGTH_SI * ::picongpu::SI::ELECTRON_MASS_SI * ::picongpu::SI::SPEED_OF_LIGHT_SI
˓→* ::picongpu::SI::SPEED_OF_LIGHT_SI / ::picongpu::SI::ELECTRON_CHARGE_SI;
       /** unit: W / m^2 */
       // calculate: \_\text{A0} = 8.549297\text{e-6} * \text{sqrt} ( Intensity[W/m^2] ) * wavelength[m]
˓→(linearly polarized)
       /** unit: none */static constexpr float_64 _A0 = 20.;
       /** unit: Volt /meter */
       static constexpr float_64 AMPLITUDE_SI = _A0 * UNITCONV_A0_to_Amplitude_SI;
       /** unit: Volt /meter */
```
(continued from previous page)

```
//constexpr float_64 AMPLITUDE_SI = 1.738e13;
       /** Stretch temporal profile by a constant plateau between the up and
˓→downramp
        * unit: seconds */
       static constexpr float_64 LASER_NOFOCUS_CONSTANT_SI = 0.0 \times WAVE\_LENGTH\_SI˓→/ ::picongpu::SI::SPEED_OF_LIGHT_SI;
       /** Pulse length: sigma of std. gauss for intensity (E^2)
        * PULSE_LENGTH_SI = FWHM_of_Intensity / [ 2*sqrt{ 2* ln(2) } ]
                                                        2.354820045
          Info: FWHM_of_Intensity = FWHM_Illumination
                               = what a experimentalist calls "pulse duration"
        * unit: seconds (1 sigma) */
       static constexpr float_64 PULSE_LENGTH_SI = 3.0e-14 / 2.35482; // half of
˓→the time in which E falls to half its initial value (then I falls to half its
˓→value in 15fs, approx 6 wavelengths). Those are 4.8 wavelenghts.
       /** beam waist: distance from the axis where the pulse intensity (E^2)
                       decreases to its 1/e^2-th part,
                       WO_X_SI is this distance in x-direction
                       WO_Z_SI is this distance in z-direction
                       if both values are equal, the laser has a circular shape
˓→in x-z
        * W0_SI = FWHM_of_Intensity / sqrt{ 2* ln(2) }
                                     [ 1.17741* unit: meter */
       static constexpr float_64 WO_X_SI = 2.5 * WAVE_LENGTH_SI;
       static constexpr float 64 WO Z SI = WO X SI;
       /** The laser pulse will be initialized half of PULSE_INIT times of the.
˓→PULSE_LENGTH before plateau
        * and half at the end of the plateau
        * unit: none */
       static constexpr float_64 RAMP_INIT = 16.0;
       /** cell from top where the laser is initialized
        *
        * if `initPlaneY == 0` than the absorber are disabled.
        * if `initPlaneY > absorbercells negative Y` the negative absorber in y
        * direction is enabled
        *
        * valid ranges:
           - initPlaneY == 0
        * - absorber cells negative Y < initPlaneY < cells in y direction of
˓→the top gpu
        */
       static constexpr uint32_t initPlaneY = 0;
       /** laser phase shift (no shift: 0.0)
        *
        * sin(omega*time + laser_phase): starts with phase=0 at center --> E-
˓→field=0 at center
        *
        * unit: rad, periodic in 2*pi
        */
       static constexpr float_X LASER_PHASE = 0.0;
       /** Available polarisation types
        */
       enum PolarisationType
```
(continued from previous page)

```
{
          LINEAR_X = 1u,LINEAR_Z = 2u,CIRCULAR = 4u,
      };
      /** Polarization selection
       \star/static constexpr PolarisationType Polarisation = LINEAR_X;
  };
} // namespace defaults
```
#### **Wavepacket with Polynomial Profile**

# <span id="page-144-0"></span>template<typename **T\_Params**>

**struct Polynom** : **public** *picongpu*::*fields*::*laserProfiles*::polynom::Unitless<*[T\\_Params](#page-144-0)*> *[Wavepacket](#page-140-0)* with a polynomial temporal intensity shape.

Based on a wavepacket with Gaussian spatial envelope.

#### Template Parameters

• T\_Params: class parameter to configure the polynomial laser profile, see members of polynom::defaults::PolynomParam for required members

```
struct PolynomParam
   {
       /** unit: meter */static constexpr float 64 WAVE LENGTH SI = 0.8e-6;
       /** Convert the normalized laser strength parameter a0 to Volt per meter */
       static constexpr float_64 UNITCONV_A0_to_Amplitude_SI = -2.0 * PI / WAVE_
˓→LENGTH_SI * ::picongpu::SI::ELECTRON_MASS_SI * ::picongpu::SI::SPEED_OF_LIGHT_SI
˓→* ::picongpu::SI::SPEED_OF_LIGHT_SI / ::picongpu::SI::ELECTRON_CHARGE_SI;
       /** unit: W / m^2 */
       // calculate: \_\text{A0} = 8.549297e-6 * sqrt( Intensity[W/m^2] ) * wavelength[m].
˓→(linearly polarized)
       /** unit: none *///static constexpr float 64 A0 = 1.5;
       /** unit: Volt / meter */
       //static constexpr float_64 AMPLITUDE_SI = _A0 * UNITCONV_A0_to_Amplitude_
\rightarrowST:
       /** unit: Volt / meter */
       static constexpr float_64 AMPLITUDE_SI = 1.738e13;
       /** Pulse length: sigma of std. gauss for intensity (E^2)
        * PULSE LENGTH_SI = FWHM_of_Intensity / [ 2*sqrt {2* ln(2) } ] ]* [ 2.354820045 ]
          Info: FWHM_of_Intensity = FWHM_Illumination
                              = what a experimentalist calls "pulse duration"
        * unit: seconds (1 sigma) */
       static constexpr float 64 PULSE LENGTH SI = 4.0e-15;
       /* beam waist: distance from the axis where the pulse intensity (E^2)
                      decreases to its 1/e^2-th part,
```
(continues on next page)

```
(continued from previous page)
```

```
* at the focus position of the laser
        * unit: meter
        */
       static constexpr float_64 W0_X_SI = 4.246e-6; // waist in x-direction
       static constexpr float_64 W0_Z_SI = W0_X_SI; // waist in z-direction
       /** cell from top where the laser is initialized
         *
        * if `initPlaneY == 0` than the absorber are disabled.
        * if `initPlaneY > absorbercells negative Y` the negative absorber in y
        * direction is enabled
         *
        * valid ranges:
           - initPlaneY == 0
            - absorber cells negative Y < initPlaneY < cells in y direction of
˓→the top gpu
        */
       static constexpr uint32_t initPlaneY = 0;
       /** laser phase shift (no shift: 0.0)
         *
        * sin(omega*time + laser_phase): starts with phase=0 at center --> E-
˓→field=0 at center
         *
        * unit: rad, periodic in 2*pi
        \star/static constexpr float_X LASER_PHASE = 0.0;
       /** Available polarization types
        \star/enum PolarisationType
       {
           LINEAR_X = 1u,LINEAR Z = 2u,
           CIRCULAR = 4u,
       };
       /** Polarization selection
        \star/static constexpr PolarisationType Polarisation = LINEAR_X;
   };
} // namespace defaults
} // namespace gaussianBeam
   /** Wavepacket with a polynomial temporal intensity shape.
     *
    * Based on a wavepacket with Gaussian spatial envelope.
     *
    * @tparam T_Params class parameter to configure the polynomial laser profile,
    * see members of polynom::defaults::PolynomParam for
    * required members
```
# **Plane Wave**

<span id="page-145-0"></span>template<typename **T\_Params**> **struct PlaneWave** : **public** *picongpu*::*fields*::*laserProfiles*::planeWave::Unitless<*[T\\_Params](#page-145-0)*> Plane wave laser profile.

Defines a plane wave with temporally Gaussian envelope.

# Template Parameters

• T\_Params: class parameter to configure the plane wave profile, see members of planeWave::defaults::PlaneWaveParam for required members

```
struct PlaneWaveParam
   \left\{ \right./** unit: meter */static constexpr float_64 WAVE_LENGTH_SI = 0.8e-6;
       /* Convert the normalized laser strength parameter a0 to Volt per meter */static constexpr float_64 UNITCONV_A0_to_Amplitude_SI = -2.0 * PI / WAVE_
\rightarrowLENGTH SI * ::picongpu::SI::ELECTRON MASS SI * ::picongpu::SI::SPEED OF LIGHT SI.
\rightarrow * ::picongpu::SI::SPEED OF LIGHT SI / ::picongpu::SI::ELECTRON CHARGE SI;
       /** unit: W / m^2 */
       // calculate: \text{\_A0 = 8.549297e-6 } \star \text{ sqrt( Intensity[W/m^2]) } \star \text{ wavelength[m]}˓→(linearly polarized)
       /** unit: none */static constexpr float_64 _A0 = 1.5;
       /** unit: Volt / meter */
       static constexpr float 64 AMPLITUDE SI = A0 \star UNITCONV A0 to Amplitude SI;
       /** unit: Volt / meter */
       //static constexpr float_64 AMPLITUDE_SI = 1.738e13;
       /* Stretch temporal profile by a constant plateau between the up and
˓→downramp
           unit: seconds */static constexpr float_64 LASER_NOFOCUS_CONSTANT_SI = 13.34e-15;
       /** Pulse length: sigma of std. gauss for intensity (E^2)
        * PULSE_LENGTH_SI = FWHM_of_Intensity / [ 2*sqrt{ 2* ln(2) } ]
                                                          2.354820045 ]
        * Info: FWHM_of_Intensity = FWHM_Illumination
                                = what a experimentalist calls "pulse duration"
        * unit: seconds (1 sigma) */
       static constexpr float_64 PULSE_LENGTH_SI = 10.615e-15 / 4.0;
       /** cell from top where the laser is initialized
         *
         * if `initPlaneY == 0` than the absorber are disabled.
        * if `initPlaneY > absorbercells negative Y` the negative absorber in y
        * direction is enabled
         *
         * valid ranges:
            - initPlaneY == 0
        * - absorber cells negative Y < initPlaneY < cells in y direction of
˓→the top gpu
        */
       static constexpr uint32_t initPlaneY = 0;
       /** The laser pulse will be initialized half of PULSE INIT times of the.
˓→PULSE_LENGTH before and after the plateau
        * unit: none */
       static constexpr float_64 RAMP_INIT = 20.6146;
       /** laser phase shift (no shift: 0.0)
         *
        * sin(omega*time + laser_phase): starts with phase=0 at center --> E-
˓→field=0 at center
        *
```
(continues on next page)

(continued from previous page)

```
* unit: rad, periodic in 2*pi
       */
      static constexpr float_X LASER_PHASE = 0.0;
      /** Available polarization types
       */
      enum PolarisationType
      {
          LINEAR_X = 1u,LINEAR_Z = 2u,CIRCULAR = 4u,
      };
      /** Polarization selection
       */
      static constexpr PolarisationType Polarisation = LINEAR_X;
  };
// namespace defaults
```
### **None**

<span id="page-147-0"></span>template<typename **T\_Params**> **struct None** : **public** *picongpu*::*fields*::*laserProfiles*::none::Unitless<*[T\\_Params](#page-147-0)*>

Empty laser profile.

Does not define a laser profile but provides some hard-coded constants that are accessed directly in some places.

#### Template Parameters

• T\_Params: class parameter to configure the "no laser" profile, see members of none::defaults::NoneParam for required members

#### **pml.param**

Configure the perfectly matched layer (PML).

To enable PML use YeePML field solver.

**namespace picongpu**

**namespace fields**

**namespace maxwellSolver**

**namespace yeePML**

## **Variables**

**constexpr** uint32\_t **THICKNESS** = 8

constexpr uint32\_t picongpu::fields::maxwellSolver::yeePML::NUM\_CELLS[3][2 Thickness of the absorbing layer, in number of cells.

PML is located inside the global simulation area, near the outer borders. Setting size to 0 results in disabling absorption at the corresponding boundary. Normally thickness is between 6 and 16 cells, with larger values providing less reflections. 8 cells should be good enough for most simulations. There are no requirements on thickness being a multiple of the supercell size. It is only required that PML is small enough to be fully contained in a single layer of local domains near the global simulation area boundary (Note that the domains of this layer might be changing, e.g. due to moving window.) Unit: number of cells.

### **constexpr** float\_64 **SIGMA\_KAPPA\_GRADING\_ORDER** = 4.0

Order of polynomial grading for artificial electric conductivity and stretching coefficient.

The conductivity (sigma) is polynomially scaling from 0 at the internal border of PML to the maximum value (defined below) at the external border. The stretching coefficient (kappa) scales from 1 to the corresponding maximum value (defined below) with the same polynomial. The grading is given in [Taflove, Hagness], eq. (7.60a, b), with the order denoted 'm'. Must be >= 0. Normally between 3 and 4, not required to be integer. Unitless.

**constexpr** float\_64 **SIGMA\_OPT\_SI**[3] = {0.8 \* (*SIGMA\_KAPPA\_GRADING\_ORDER* + 1.0) / (*SI*::*Z0\_S* 

#### **constexpr** float\_64 **SIGMA\_OPT\_MULTIPLIER** = 1.0

**constexpr** float\_64 **SIGMA\_MAX\_SI**[3] = {*SIGMA\_OPT\_SI*[0] \* *SIGMA\_OPT\_MULTIPLIER*, , } Max value of artificial electric conductivity in PML.

Components correspond to directions: element 0 corresponds to absorption along x direction,  $1 = y$ ,  $2 = z$ . Grading is described in comments for SIGMA\_KAPPA\_GRADING\_ORDER. Too small values lead to significant reflections from the external border, too large - to reflections due to discretization errors. Artificial magnetic permeability will be chosen to perfectly match this. Must be  $\geq 0$ . Normally between 0.7 \* SIGMA\_OPT\_SI and 1.1 \* SIGMA\_OPT\_SI. Unit: siemens / m.

#### **constexpr** float  $64$  **KAPPA\_MAX** $[3] = \{1.0, \ldots\}$

Max value of coordinate stretching coefficient in PML.

Components correspond to directions: element 0 corresponds to absorption along x direction,  $1 = y$ ,  $2 = z$ . Grading is described in comments for SIGMA\_KAPPA\_GRADING\_ORDER. Must be >= 1. For relatively homogeneous domains 1.0 is a reasonable value. Highly elongated domains can have better absorption with values between 7.0 and 20.0, for example, see section 7.11.2 in [Taflove, Hagness]. Unitless.

#### **constexpr** float\_64 **ALPHA\_GRADING\_ORDER** = 1.0

Order of polynomial grading for complex frequency shift.

The complex frequency shift (alpha) is polynomially downscaling from the maximum value (defined below) at the internal border of PML to 0 at the external border. The grading is given in [Taflove, Hagness], eq. (7.79), with the order denoted 'm a'. Must be  $\geq 0$ . Normally values are around 1.0. Unitless.

#### **constexpr** float\_64 **ALPHA\_MAX\_SI**[3] = {0.2, , } Complex frequency shift in PML.

Components correspond to directions: element 0 corresponds to absorption along x direction,  $1 = y$ ,  $2 = z$ . Setting it to 0 will make PML behave as uniaxial PML. Setting it to a positive value helps to attenuate evanescent modes, but can degrade absorption of propagating modes, as described in section 7.7 and 7.11.3 in [Taflove, Hagness]. Must be  $\geq 0$ . Normally values are 0 or between 0.15 and 0.3. Unit: siemens / m.

#### **pusher.param**

Configure particle pushers.

Those pushers can then be selected by a particle species in species.param and speciesDefinition.param

#### **namespace picongpu**

# **struct particlePusherAccelerationParam**

Subclassed by picongpu::particlePusherAcceleration::UnitlessParam

### **Public Static Attributes**

```
constexpr float_64 AMPLITUDEx_SI = 0.0
    Define strength of constant and homogeneous accelerating electric field in SI per dimension.
```
unit: Volt / meter

**constexpr** float\_64 **AMPLITUDEy\_SI** = -1.e11 The moving window propagation direction unit: Volt / meter (1e11 V/m = 1 GV/cm)

**constexpr** float\_64 **AMPLITUDEz\_SI** = 0.0 unit: Volt / meter

**constexpr** float\_64 **ACCELERATION\_TIME\_SI** = 10000.0 \* *picongpu*::*SI*::*DELTA\_T\_SI* Acceleration duration unit: second.

#### **namespace particlePusherAxel**

### **Enums**

```
enum TrajectoryInterpolationType
   Values:
   LINEAR = 1u
```
**NONLINEAR** = 2u

# **Variables**

**constexpr** *TrajectoryInterpolationType* **TrajectoryInterpolation** = *LINEAR*

#### **namespace particlePusherProbe**

### **Typedefs**

#### **using ActualPusher** = void

Also push the probe particles?

In many cases, probe particles are static throughout the simulation. This option allows to set an "actual" pusher that shall be used to also change the probe particle positions.

Examples:

- particles::pusher::Boris
- particles::pusher::[all others from above]
- void (no push)

#### **density.param**

Configure existing or define new normalized density profiles here.

During particle species creation in speciesInitialization.param, those profiles can be translated to spatial particle distributions.

#### **namespace picongpu**

```
namespace densityProfiles
```
### **Typedefs**

**using Gaussian** = GaussianImpl<GaussianParam>

- **using Homogenous** = HomogenousImpl
- **using LinearExponential** = LinearExponentialImpl<LinearExponentialParam>
- **using GaussianCloud** = GaussianCloudImpl<GaussianCloudParam>
- **using SphereFlanks** = SphereFlanksImpl<SphereFlanksParam>
- **using FromHDF5** = FromHDF5Impl<FromHDF5Param>
- **using FreeFormula** = FreeFormulaImpl<*FreeFormulaFunctor*>

### **Functions**

```
piconqpu::densityProfiles::PMACC STRUCT(GaussianParam, ( PMACC C VALUE (float X,
   Profile Formula: const float_X exponent = abs((y - gasCenter_SI)/ gasSigma_SI); const float_X density = exp(gasFactor *
   pow(exponent, gasPower));
```

```
takes gasCenterLeft_SI for y < gasCenterLeft_SI, gasCenterRight_SI
for y > gasCenterRight\_SI, and exponent = 0.0 for gasCenterLeft_SI
< y < gasCenterRight_SI
```
picongpu::densityProfiles::PMACC\_STRUCT(LinearExponentialParam, ( PMACC\_C\_VALUE parameter for LinearExponential profile

```
Density Profile: /\
\star / -,_
   \lim_{t \to \infty} / \lim_{t \to \infty} exponential
   slope / | -, slope
\star \qquad MAX \,*
```
picongpu::densityProfiles::PMACC\_STRUCT(GaussianCloudParam, ( PMACC\_C\_VALUE (flo

picongpu::densityProfiles::PMACC\_STRUCT(SphereFlanksParam, ( PMACC\_C\_VALUE (uint The profile consists out of the composition of 3 1D profiles with the scheme: exponential increasing flank, constant sphere, exponential decreasing flank.

```
\star \qquad \qquad \overline{\qquad \qquad }1D: \frac{1}{r}./ \lambda_{r} rho(r)
*
   2D: ..., x, ... density: . low
          ., xxx, . , middle
          \ldots, x_i... x_i is x high (constant)
*
```
picongpu::densityProfiles::PMACC\_STRUCT(FromHDF5Param, ( PMACC\_C\_STRING (filenam **struct FreeFormulaFunctor**

#### **Public Functions**

HDINLINE float\_X picongpu::densityProfiles::FreeFormulaFunctor::operator()(co This formula uses SI quantities only.

The profile will be multiplied by BASE\_DENSITY\_SI.

Return float X density [normalized to 1.0] Parameters

- position SI: total offset including all slides [meter]
- cellSize\_SI: cell sizes [meter]

### **namespace SI**

#### **Variables**

#### **constexpr** float\_64 **BASE\_DENSITY\_SI** = 1.e25

Base density in particles per m<sup> $\land$ </sup>3 in the density profiles.

This is often taken as reference maximum density in normalized profiles. Individual particle species can define a densityRatio flag relative to this value.

unit: ELEMENTS/m^3

### **speciesAttributes.param**

This file defines available attributes that can be stored with each particle of a particle species.

Each attribute defined here needs to implement furthermore the traits

- Unit
- UnitDimension
- WeightingPower
- MacroWeighted in speciesAttributes.unitless for further information about these traits see therein.

#### **namespace picongpu**

# **Functions**

**alias**(position) relative (to cell origin) in-cell position of a particle

With this definition we do not define any type like float  $3_X$ , float  $3_6$ , ... This is only a name without a specialization.

- **value\_identifier**(uint64\_t, particleId, IdProvider<*simDim*>::getNewId) unique identifier for a particle
- **picongpu::value\_identifier(floatD\_X, position\_pic, floatD\_X::create (0.))** specialization for the relative in-cell position
- **picongpu::value\_identifier(float3\_X, momentum, float3\_X::create (0.))** momentum at timestep t
- **picongpu::value\_identifier(float3\_X, momentumPrev1, float3\_X::create (0.\_X))** momentum at (previous) timestep t-1
- **picongpu::value\_identifier(float\_X, weighting, 0. \_X)** weighting of the macro particle
- **picongpu::value\_identifier(int16\_t, voronoiCellId, 1)** Voronoi cell of the macro particle.
- **picongpu::value\_identifier(float3\_X, probeE, float3\_X::create (0.))** interpolated electric field with respect to particle shape
- **picongpu::value\_identifier(float3\_X, probeB, float3\_X::create (0.))** interpolated electric field with respect to particle shape

# **picongpu::value\_identifier(bool, radiationMask, false)**

masking a particle for radiation

The mask is used by the user defined filter RadiationParticleFilter in radiation.param to (de)select particles for the radiation calculation.

### **picongpu::value\_identifier(bool, transitionRadiationMask, false)** masking a particle for transition radiation

The mask is used by the user defined filter TransitionRadiationParticleFilter in transitionRadiation.param to (de)select particles for the transition radiation calculation.

#### **picongpu::value\_identifier(float\_X, boundElectrons, 0. \_X)**

number of electrons bound to the atom / ion

value type is float\_X to avoid casts during the runtime

- float\_X instead of integer types are reasonable because effective charge numbers are possible
- required for ion species if ionization is enabled
- setting it requires atomicNumbers to also be set

# **picongpu::value\_identifier(flylite::Superconfig, superconfig, flylite::Superconfig::create (0.))** atomic superconfiguration

atomic configuration of an ion for collisional-radiative modeling, see also flylite.param

# **value\_identifier**(DataSpace<*simDim*>, totalCellIdx, DataSpace<*simDim*>)

Total cell index of a particle.

The total cell index is a N-dimensional DataSpace given by a GPU's globalDomain.offset + localDomain.offset added to the N-dimensional cell index the particle belongs to on that GPU.

#### **alias**(shape)

alias for particle shape, see also species.param

**alias**(particlePusher)

alias for particle pusher, see alsospecies.param

#### **alias**(ionizers)

alias for particle ionizers, see also ionizer.param

#### **alias**(ionizationEnergies)

alias for ionization energy container, see also ionizationEnergies.param

#### **alias**(synchrotronPhotons)

alias for synchrotronPhotons, see also speciesDefinition.param

alias for ion species used for bremsstrahlung

**alias**(bremsstrahlungPhotons)

alias for photon species used for bremsstrahlung

#### **alias**(interpolation)

alias for particle to field interpolation, see also species.param

#### **alias**(current)

alias for particle current solver, see also species.param

### **alias**(atomicNumbers)

alias for particle flag: atomic numbers, see also ionizer.param

- only reasonable for atoms / ions / nuclei
- is required when boundElectrons is set

### **alias**(effectiveNuclearCharge)

alias for particle flag: effective nuclear charge,

- see also ionizer.param
- only reasonable for atoms / ions / nuclei

### **alias**(populationKinetics)

alias for particle population kinetics model (e.g.

FLYlite)

see also flylite.param

**alias**(massRatio)

alias for particle mass ratio

mass ratio between base particle, see also speciesConstants.param  $SI$ : BASE\_MASS\_SI and a user defined species

default value: 1.0 if unset

#### **alias**(chargeRatio)

alias for particle charge ratio

charge ratio between base particle, see also speciesConstants.param SI::BASE\_CHARGE\_SI and a user defined species

default value: 1.0 if unset

#### **alias**(densityRatio)

alias for particle density ratio

density ratio between default density, see also density.param  $SI$ : BASE\_DENSITY\_SI and a user defined species

default value: 1.0 if unset

### **alias**(exchangeMemCfg)

alias to reserved bytes for each communication direction

This is an optional flag and overwrites the default species configuration in memory.param.

A memory config must be of the following form:

```
struct ExampleExchangeMemCfg
{
   static constexpr uint32_t BYTES_EXCHANGE_X = 5 * 1024 * 1024;
   static constexpr uint32_t BYTES_EXCHANGE_Y = 5 * 1024 * 1024;
   static constexpr uint32 t BYTES EXCHANGE Z = 5 * 1024 * 1024;
   static constexpr uint32_t BYTES_CORNER = 16 * 1024;
   static constexpr uint32_t BYTES_EDGES = 16 * 1024;
};
```
### **alias**(boundaryCondition)

alias to specify the boundary condition for particles

The default behavior if this alias is not given to a species is that the particles which leave the global simulation box where deleted. This also notifies all plugins that can handle leaving particles.

Note: alias boundaryCondition will be ignored if the runtime parameter --periodic is set.

The following species attributes are defined by PMacc and always stored with a particle:

#### **namespace pmacc**

# **Functions**

```
pmacc::value_identifier(lcellId_t, localCellIdx, 0)
    cell of a particle inside a supercell
```
Value is a linear cell index inside the supercell

```
pmacc::value_identifier(uint8_t, multiMask, 0)
```
state of a particle

Particle might be valid or invalid in a particle frame. Valid particles can further be marked as candidates to leave a supercell. Possible multiMask values are:

- 0 (zero): no particle (invalid)
- 1: particle (valid)
- 2 to 27: (valid) particle that is about to leave its supercell but is still stored in the current particle frame. Directions to leave the supercell are defined as follows. An ExchangeType = value - 1 (e.g. 27 - 1 = 26) means particle leaves supercell in the direction of FRONT(value=18) & & TOP(value=6) && LEFT(value=2) which defines a diagonal movement over a supercell corner  $(18+6+2=26)$ .

#### **speciesConstants.param**

Constants and thresholds for particle species.

Defines the reference mass and reference charge to express species with (default: electrons with negative charge).

### **namespace picongpu**

### **Variables**

```
constexpr float_X picongpu::GAMMA_THRESH = 1.005_X
```
Threshold between relativistic and non-relativistic regime.

Threshold used for calculations that want to separate between high-precision formulas for relativistic and non-relativistic use-cases, e.g. energy-binning algorithms.

### **constexpr float\_X picongpu::GAMMA\_INV\_SQUARE\_RAD\_THRESH = 0.18\_X** Threshold in radiation plugin between relativistic and non-relativistic regime.

This limit is used to decide between a pure 1-sqrt(1-x) calculation and a 5th order Taylor approximation of 1-sqrt(1-x) to avoid halving of significant digits due to the sqrt() evaluation at  $x = 1/gamma^2$  near 0.0. With 0.18 the relative error between Taylor approximation and real value will be below  $0.001\%$  = 1e-5  $*$  for x=1/gamma^2 < 0.18

### **namespace SI**

### **Variables**

# **constexpr** float\_64 **BASE\_MASS\_SI** = *ELECTRON\_MASS\_SI*

base particle mass

reference for massRatio in speciesDefinition.param

unit: kg

**constexpr** float\_64 **BASE\_CHARGE\_SI** = *ELECTRON\_CHARGE\_SI*

base particle charge

reference for chargeRatio in speciesDefinition.param

unit: C

### **species.param**

Forward declarations for speciesDefinition.param in case one wants to use the same particle shape, interpolation, current solver and particle pusher for all particle species.

#### **namespace picongpu**

# **Typedefs**

**using UsedParticleShape** = *particles*::shapes::TSC Particle Shape definitions.

- particles::shapes::CIC : 1st order
- particles::shapes::TSC : 2nd order
- particles::shapes::PCS : 3rd order
- particles::shapes::P4S : 4th order

example: using UsedParticleShape = particles::shapes::CIC;

- **using UsedField2Particle** = FieldToParticleInterpolation<*UsedParticleShape*, AssignedTrilinearInterpolation> define which interpolation method is used to interpolate fields to particles
- **using UsedParticleCurrentSolver** = currentSolver::Esirkepov<*UsedParticleShape*> select current solver method
	- currentSolver::Esirkepov< SHAPE > : particle shapes CIC, TSC, PCS, P4S (1st to 4th order)
	- currentSolver::VillaBune<>: particle shapes CIC (1st order) only
	- currentSolver::EmZ< SHAPE > : particle shapes CIC, TSC, PCS, P4S (1st to 4th order)

For development purposes:

• currentSolver::currentSolver::EsirkepovNative< SHAPE > : generic version of currentSolverEsirkepov without optimization (~4x slower and needs more shared memory)

#### **using UsedParticlePusher** = *particles*::pusher::Boris

particle pusher configuration

Defining a pusher is optional for particles

- particles::pusher::Vay : better suited relativistic boris pusher
- particles::pusher::Boris : standard boris pusher

———————————————–

• particles::pusher::ReducedLandauLifshitz : 4th order RungeKutta pusher with classical radiation reaction

For diagnostics & modeling: -

- particles::pusher::Acceleration : Accelerate particles by applying a constant electric field
- particles::pusher::Free : free propagation, ignore fields (= free stream model)
- particles::pusher::Photon : propagate with c in direction of normalized mom.
- particles::pusher::Probe : Probe particles that interpolate  $E \& B$  For development purposes:
- particles::pusher::Axel : a pusher developed at HZDR during 2011 (testing)

### **speciesDefinition.param**

Define particle species.

This file collects all previous declarations of base (reference) quantities and configured solvers for species and defines particle species. This includes "attributes" (lvalues to store with each species) and "flags" (rvalues & aliases for solvers to perform with the species for each timestep and ratios to base quantities). With those information, a Particles class is defined for each species and then collected in the list VectorAllSpecies.

#### **namespace picongpu**

### **Typedefs**

- **using DefaultParticleAttributes** = MakeSeq\_t<position<position\_pic>, momentum, weighting> describe attributes of a particle
- using ParticleFlagsPhotons = MakeSeq\_t<particlePusher<particles::pusher::Photon>, shape<UsedParticleShape>
- **using PIC\_Photons** = Particles<PMACC\_CSTRING("ph"), *ParticleFlagsPhotons*, *DefaultParticleAttributes*>
- using ParticleFlagsElectrons = MakeSeq\_t<particlePusher<UsedParticlePusher>, shape<UsedParticleShape>,
- **using PIC\_Electrons** = Particles<PMACC\_CSTRING("e"), *ParticleFlagsElectrons*, *DefaultParticleAttributes*>
- using ParticleFlagsIons = MakeSeq\_t<particlePusher<UsedParticlePusher>, shape<UsedParticleShape>, interpol
- **using PIC\_Ions** = Particles<PMACC\_CSTRING("i"), *ParticleFlagsIons*, *DefaultParticleAttributes*>
- **using VectorAllSpecies** = MakeSeq\_t<*PIC\_Electrons*, *PIC\_Ions*> All known particle species of the simulation.

List all defined particle species from above in this list to make them available to the PIC algorithm.

# **Functions**

```
picongpu::value_identifier(float_X, MassRatioPhotons, 0. 0)
picongpu::value_identifier(float_X, ChargeRatioPhotons, 0. 0)
picongpu::value_identifier(float_X, MassRatioElectrons, 1. 0)
picongpu::value_identifier(float_X, ChargeRatioElectrons, 1. 0)
picongpu::value_identifier(float_X, MassRatioIons, 1836. 152672)
picongpu::value_identifier(float_X, ChargeRatioIons, -1. 0)
picongpu::value_identifier(float_X, DensityRatioIons, 1. 0)
```
# **particle.param**

Configurations for particle manipulators.

Set up and declare functors that can be used in speciesInitalization.param for particle species initialization and manipulation, such as temperature distributions, drifts, pre-ionization and in-cell position.

# **namespace picongpu**

```
namespace particles
```
#### **Variables**

**constexpr** float\_X **MIN\_WEIGHTING** = 10.0

a particle with a weighting below MIN\_WEIGHTING will not be created / will be deleted

unit: none

**constexpr** uint32\_t **TYPICAL\_PARTICLES\_PER\_CELL** = 2u

Number of maximum particles per cell during density profile evaluation.

Determines the weighting of a macro particle and with it, the number of particles "sampling" dynamics in phase space.

#### **namespace manipulators**

### **Typedefs**

- **using AssignXDrift** = unary::*[Drift](#page-164-0)*<*DriftParam*, nvidia::functors::Assign> definition of manipulator that assigns a drift in X
- **using AddTemperature** = unary::*[Temperature](#page-165-0)*<*TemperatureParam*>
- **using DoubleWeighting** = generic::*[Free](#page-162-0)*<*DoubleWeightingFunctor*> definition of a free particle manipulator: double weighting
- **using RandomEnabledRadiation** = generic::*[FreeRng](#page-163-0)<RandomEnabledRadiationFunctor*, pmacc::random
- **using RandomPosition** = unary::*[RandomPosition](#page-164-1)* changes the in-cell position of each particle of a species

### **Functions**

- **picongpu::particles::manipulators::CONST\_VECTOR(float\_X, 3, DriftParam\_direction, 1. 0, 0. 0, 0. 0)** Parameter for DriftParam.
- **struct DoubleWeightingFunctor** Unary particle manipulator: double each weighting.

### **Public Functions**

### template<typename T\_Particle>DINLINE void picongpu::particles::manipulator

# **struct DriftParam**

Parameter for a particle drift assignment.

# **Public Members**

**const** DriftParam\_direction\_t **direction**

# **Public Static Attributes**

**constexpr** float\_64 **gamma** = 1.0

#### **struct RandomEnabledRadiationFunctor**

### **Public Functions**

#### template<typename T\_Rng, typename T\_Particle>DINLINE void picongpu::partic

### **struct TemperatureParam**

Parameter for a temperature assignment.

# **Public Static Attributes**

**constexpr** float\_64 **temperature** = 0.0

**namespace startPosition**

### **Typedefs**

- **using Random** = RandomImpl<*RandomParameter*> definition of random particle start
- **using Quiet** = QuietImpl<*QuietParam*> definition of quiet particle start
- **using OnePosition** = OnePositionImpl<*OnePositionParameter*> definition of one specific position for particle start

# **Functions**

picongpu::particles::startPosition::CONST\_VECTOR(float\_X, 3, InCellOffset, 0. sit directly in lower corner of the cell

**struct OnePositionParameter**

# **Public Members**

**const** InCellOffset\_t **inCellOffset**

# **Public Static Attributes**

**constexpr** uint32\_t **numParticlesPerCell** = *TYPICAL\_PARTICLES\_PER\_CELL* Count of particles per cell at initial state.

unit: none

### **struct QuietParam**

#### **Public Types**

**using numParticlesPerDimension** = mCT::shrinkTo<mCT::Int<1, *TYPICAL\_PARTICLES\_PER\_CE* Count of particles per cell per direction at initial state.

unit: none

# **struct RandomParameter**

# **Public Static Attributes**

**constexpr** uint32\_t **numParticlesPerCell** = *TYPICAL\_PARTICLES\_PER\_CELL* Count of particles per cell at initial state.

unit: none

More details on the order of initialization of particles inside a particle species *[can be found here](#page-160-0)*.

*[List of all pre-defined particle manipulators](#page-162-1)*.

### **unit.param**

In this file we define typical scales for normalization of physical quantities aka "units".

Usually, a user would not change this file but might use the defined constants in other input files.

#### **namespace picongpu**

## **Variables**

- **constexpr** float\_64 **UNIT\_TIME** = *SI*::*DELTA\_T\_SI* Unit of time.
- **constexpr** float\_64 **UNIT\_LENGTH** = *UNIT\_TIME* \* *UNIT\_SPEED* Unit of length.
- **constexpr** float\_64 **UNIT\_MASS** = *SI*::*BASE\_MASS\_SI* \* double(*particles*::*TYPICAL\_NUM\_PARTICLES\_PER\_MACROPARTICLE*) Unit of mass.
- **constexpr** float\_64 **UNIT\_CHARGE** = -1.0 \* *SI*::*BASE\_CHARGE\_SI* \* double(*particles*::*TYPICAL\_NUM\_PARTICLES\_PER\_MACROPARTICLE*) Unit of charge.
- **constexpr** float\_64 **UNIT\_ENERGY** = (*UNIT\_MASS* \* *UNIT\_LENGTH* \* *UNIT\_LENGTH* / (*UNIT\_TIME* \* *UNIT\_TIME*)) Unit of energy.
- **constexpr** float\_64 **UNIT\_EFIELD** = 1.0 / (*UNIT\_TIME* \* *UNIT\_TIME* / *UNIT\_MASS* / *UNIT\_LENGTH* \* *UNIT\_CHARGE*) Unit of EField: V/m.

**constexpr** float\_64 **UNIT\_BFIELD** = (*UNIT\_MASS* / (*UNIT\_TIME* \* *UNIT\_CHARGE*))

**namespace particles**

#### **Variables**

constexpr float\_X TYPICAL\_NUM\_PARTICLES\_PER\_MACROPARTICLE = float\_64(SI::BASE\_DENSITY\_SI \* 3) Number of particles per makro particle (= macro particle weighting) unit: none.

# **particleFilters.param**

A common task in both modeling and in situ processing (output) is the selection of particles of a particle species by attributes.

Users can define such selections as particle filters in this file.

Particle filters are simple mappings assigning each particle of a species either  $true$  or  $false$  (ignore / filter out).

All active filters need to be listed in AllParticleFilters. They are then combined with VectorAllSpecies at compile-time, e.g. for plugins.

**namespace picongpu**

**namespace particles**

**namespace filter**

# **Typedefs**

**using AllParticleFilters** = MakeSeq\_t<*[All](#page-166-0)*> Plugins: collection of all available particle filters.

Create a list of all filters here that you want to use in plugins.

Note: filter *[All](#page-166-0)* is defined in picongpu/particles/filter/filter.def

*[List of all pre-defined particle filters](#page-166-1)*.

### **speciesInitialization.param**

Initialize particles inside particle species.

This is the final step in setting up particles (defined in speciesDefinition.param) via density profiles (defined in density.param). One can then further derive particles from one species to another and manipulate attributes with "manipulators" and "filters" (defined in particle.param and particleFilters.param).

#### **namespace picongpu**

#### **namespace particles**

### **Typedefs**

**using InitPipeline** = bmpl::vector<> InitPipeline defines in which order species are initialized.

the functors are called in order (from first to last functor)

*[List of all initialization methods for particle species](#page-160-1)*.

# <span id="page-160-0"></span>**Particles**

Particles are defined in modular steps. First, species need to be generally defined in *[speciesDefinition.param](#page-126-0)*. Second, species are initialized with particles in *[speciesInitialization.param](#page-126-0)*.

The following operations can be applied in the picongpu::particles::InitPipeline of the latter:

### <span id="page-160-1"></span>**Initialization**

### **CreateDensity**

### template<typename **T\_DensityFunctor**, typename **T\_PositionFunctor**, typename **T\_SpeciesType** = bmpl::\_1> **struct CreateDensity**

Create particle distribution from a normalized density profile.

Create particles inside a species. The created particles are macroscopically distributed according to a given normalized density profile (T\_DensityFunctor). Their microscopic position inside individual cells is determined by the T\_PositionFunctor.

Note *[FillAllGaps](#page-162-2)* is automatically called after creation.

# Template Parameters

- T\_DensityFunctor: unary lambda functor with profile description, see density.param, example: picongpu::particles::densityProfiles::Homogenous
- T\_PositionFunctor: unary lambda functor with position description, see particle.param, examples: picongpu::particles::startPosition::Quiet, picongpu::particles::startPosition::Random
- T\_SpeciesType: type or name as boost::mpl::string of the used species, see speciesDefinition.param

# **Derive**

<span id="page-161-1"></span>template<typename **T\_SrcSpeciesType**, typename **T\_DestSpeciesType** = bmpl::\_1, typename **T\_Filter** = *filter*::*[All](#page-166-0)*> **struct Derive** : **public** *picongpu*::*particles*::*[ManipulateDerive](#page-161-0)*<*manipulators*::generic::None, *[T\\_SrcSpeciesType](#page-161-1)*, *[T\\_DestSpeciesType](#page-161-1)*, *[T\\_Filter](#page-161-1)*> Generate particles in a species by deriving from another species' particles.

Create particles in T\_DestSpeciesType by deriving (copying) all particles and their matching attributes (except particleId) from T\_SrcSpeciesType.

Note *[FillAllGaps](#page-162-2)* is called on on T\_DestSpeciesType after the derivation is finished.

# Template Parameters

- T\_SrcSpeciesType: type or name as boost::mpl::string of the source species
- T\_DestSpeciesType: type or name as boost::mpl::string of the destination species
- T\_Filter: picongpu::particles::filter, particle filter type to select source particles to derive

# **Manipulate**

<span id="page-161-2"></span>template<typename **T\_Manipulator**, typename **T\_Species** = bmpl::\_1, typename **T\_Filter** = *filter*::*[All](#page-166-0)*>

struct Manipulate: public pmacc::particles::algorithm::CallForEach<pmacc::particles::meta::FindByNameOrType<Vector Run a user defined manipulation for each particle of a species.

Allows to manipulate attributes of existing particles in a species with arbitrary unary functors ("manipulators").

Warning Does NOT call *[FillAllGaps](#page-162-2)* after manipulation! If the manipulation deactivates particles or creates "gaps" in any other way, *[FillAllGaps](#page-162-2)* needs to be called for the T\_Species manually in the next step!

See picongpu::particles::manipulators

### Template Parameters

• T\_Manipulator: unary lambda functor accepting one particle species,

### Template Parameters

- T\_Species: type or name as boost::mpl::string of the used species
- T\_Filter: picongpu::particles::filter, particle filter type to select particles in T\_Species to manipulate

# **ManipulateDerive**

<span id="page-161-0"></span>template<typename **T\_Manipulator**, typename **T\_SrcSpeciesType**, typename **T\_DestSpeciesType** = bmpl::\_1, typename **T\_SrcFilter** = *filter*::*[All](#page-166-0)*>

### **struct ManipulateDerive**

Generate particles in a species by deriving and manipulating from another species' particles.

Create particles in T\_DestSpeciesType by deriving (copying) all particles and their matching attributes (except particleId) from T\_SrcSpeciesType. During the derivation, the particle attributes in can be manipulated with T\_ManipulateFunctor.

Note *[FillAllGaps](#page-162-2)* is called on on T\_DestSpeciesType after the derivation is finished. If the derivation also manipulates the T\_SrcSpeciesType, e.g. in order to deactivate some particles for a move, *[FillAllGaps](#page-162-2)* needs to be called for the T\_SrcSpeciesType manually in the next step!

See picongpu::particles::manipulators

### Template Parameters

• T\_Manipulator: a pseudo-binary functor accepting two particle species: destination and source,

### Template Parameters

- T\_SrcSpeciesType: type or name as boost::mpl::string of the source species
- T\_DestSpeciesType: type or name as boost::mpl::string of the destination species
- T SrcFilter: picongpu::particles::filter, particle filter type to select particles in T\_SrcSpeciesType to derive into T\_DestSpeciesType

### **FillAllGaps**

<span id="page-162-2"></span>template<typename **T\_SpeciesType** = bmpl:: 1>

#### **struct FillAllGaps**

Generate a valid, contiguous list of particle frames.

Some operations, such as deactivating or adding particles to a particle species can generate "gaps" in our internal particle storage, a list of frames.

This operation copies all particles from the end of the frame list to "gaps" in the beginning of the frame list. After execution, the requirement that all particle frames must be filled contiguously with valid particles and that all frames but the last are full is fulfilled.

### Template Parameters

• T\_SpeciesType: type or name as boost::mpl::string of the particle species to fill gaps in memory

### <span id="page-162-1"></span>**Manipulation Functors**

Some of the particle operations above can take the following functors as arguments to manipulate attributes of particle species. A particle filter (see following section) is used to only manipulated selected particles of a species with a functor.

# **Free**

<span id="page-162-0"></span>template<typename **T\_Functor**> **struct Free** : **protected** *picongpu*::*particles*::functor::User<*[T\\_Functor](#page-162-0)*> call simple free user defined manipulators

example for particle.param: set in cell position to zero

```
struct FunctorInCellPositionZero
{
    template< typename T_Particle >
   HDINLINE void operator()( T_Particle & particle )
    {
        particle[ position_ ] = floatD_X::create( 0.0 );
    }
    static constexpr char const * name = "inCellPositionZero";
};
using InCellPositionZero = generic::Free<
   FunctorInCellPositionZero
\mathbf{p}:
```
### Template Parameters

• T\_Functor: user defined manipulators **optional**: can implement one host side constructor T\_Functor() or T\_Functor(uint32\_t currentTimeStep)

### **FreeRng**

#### <span id="page-163-0"></span>template<typename **T\_Functor**, typename **T\_Distribution**>

 $struct$   $FreeRng: protected$   $picongpu::particles::functor::User  $Function::Dser  $Function::proporticles::functor::This$$$ call simple free user defined functor and provide a random number generator

example for particle.param: add

```
#include <pmacc/nvidia/rng/distributions/Uniform_float.hpp>
struct FunctorRandomX
{
   template< typename T_Rng, typename T_Particle >
   HDINLINE void operator()( T_Rng& rng, T_Particle& particle )
    {
       particle[ position_].x() = rng();
   }
   static constexpr char const * name = "randomXPos";
};
using RandomXPos = generic::FreeRng<
  FunctorRandomX,
  pmacc::random::distributions::Uniform< float_X >
>;
```
#### Template Parameters

- T\_Functor: user defined unary functor
- T\_Distribution: pmacc::random::distributions, random number distribution

and to InitPipeline in speciesInitialization.param:

Manipulate< manipulators::RandomXPos, SPECIES\_NAME >

# **FreeTotalCellOffset**

<span id="page-163-1"></span>template<typename **T\_Functor**>

**struct FreeTotalCellOffset** : **protected** *picongpu*::*particles*::functor::User<*[T\\_Functor](#page-163-1)*>, **private** *picongpu*::*particles*::functor::misc::TotalCellOffset call simple free user defined manipulators and provide the cell information

The functor passes the cell offset of the particle relative to the total domain origin into the functor.

example for particle.param: set a user-defined species attribute y0 (type: uint32\_t) to the current total y-cell index

```
struct FunctorSaveYcell
{
   template< typename T_Particle >
   HDINLINE void operator()(
      DataSpace< simDim > const & particleOffsetToTotalOrigin,
       T_Particle & particle
    \lambda{
        particle[ y0_ ] = particleOffsetToTotalOrigin.y();
    }
    static constexpr char const * name = "saveYcell";
};
using SaveYcell = unary::FreeTotalCellOffset<
  FunctorSaveYcell
\geq;
```
#### Template Parameters

• T\_Functor: user defined unary functor

#### **CopyAttribute**

using picongpu::particles::manipulators::unary::**CopyAttribute** = generic::*[Free](#page-162-0)<acc::CopyAttribute<T\_* copy a particle source attribute to a destination attribute

This is an unary functor and operates on one particle.

#### Template Parameters

- T\_DestAttribute: type of the destination attribute e.g. momentumPrev1
- T\_SrcAttribute: type of the source attribute e.g. momentum

# **Drift**

<span id="page-164-0"></span>**using** picongpu::particles::manipulators::unary::Drift = generic::*[Free](#page-162-0)*<acc::Drift<T\_ParamClass, T\_Valu change particle's momentum based on speed

allow to manipulate a speed to a particle

#### Template Parameters

- T\_ParamClass: param::DriftCfg, configuration parameter
- T\_ValueFunctor: pmacc::nvidia::functors::\*, binary functor type to manipulate the momentum attribute

# **RandomPosition**

<span id="page-164-1"></span>**using** picongpu::particles::manipulators::unary::RandomPosition = generic::*[FreeRng](#page-163-0)<acc::RandomPosition* Change the in cell position.

This functor changes the in-cell position of a particle. The new in-cell position is uniformly distributed position between [0.0;1.0).

#### example: add

particles::Manipulate<RandomPosition,SPECIES\_NAME>

to InitPipeline in speciesInitialization.param

# **Temperature**

<span id="page-165-0"></span>**using** picongpu::particles::manipulators::unary::**Temperature** = generic::*[FreeRng](#page-163-0)<acc::Temperature<T\_* change particle's momentum based on a temperature

allow to change the temperature (randomly normal distributed) of a particle.

#### Template Parameters

- T\_ParamClass: param::TemperatureCfg, configuration parameter
- T\_ValueFunctor: pmacc::nvidia::functors::\*, binary functor type to manipulate the momentum attribute

### **Assign**

**using** picongpu::particles::manipulators::binary::**Assign** = generic::*[Free](#page-162-0)*<acc::Assign> assign attributes of one particle to another

Can be used as binary and higher order operator but only the first two particles are used for the assign operation.

Assign all matching attributes of a source particle to the destination particle. Attributes that only exist in the destination species are initialized with the default value. Attributes that only exists in the source particle will be ignored.

### **DensityWeighting**

**using** picongpu::particles::manipulators::binary::**DensityWeighting** = generic::*[Free](#page-162-0)*<acc::DensityWeighting> Re-scale the weighting of a cloned species by densityRatio.

When deriving species from each other, the new species "inherits" the macro-particle weighting of the first one. This functor can be used to manipulate the weighting of the new species' macro particles to satisfy the input densityRatio of it.

note: needs the densityRatio flag on both species, used by the GetDensityRatio trait.

# **ProtonTimesWeighting**

**using** picongpu::particles::manipulators::binary::**ProtonTimesWeighting** = generic::*[Free](#page-162-0)*<acc::ProtonTimesWeighting> Re-scale the weighting of a cloned species by numberOfProtons.

When deriving species from each other, the new species "inherits" the macro-particle weighting of the first one. This functor can be used to manipulate the weighting of the new species' macro particles to be a multiplied by the number of protons of the initial species.

As an example, this is useful when initializing a quasi-neutral, pre-ionized plasma of ions and electrons. Electrons can be created from ions via deriving and increasing their weight to avoid simulating multiple macro electrons per macro ion (with Z>1).

note: needs the atomicNumbers flag on the initial species, used by the GetAtomicNumbers trait.

# <span id="page-166-1"></span>**Manipulation Filters**

Most of the particle functors shall operate on all valid particles, where  $filter::All$  is the default assumption. One can limit the domain or subset of particles with filters such as the ones below (or define new ones).

**All**

<span id="page-166-0"></span>**struct All**

# **RelativeGlobalDomainPosition**

template<typename **T\_Params**> **struct RelativeGlobalDomainPosition** filter particle dependent on the global position

Check if a particle is within a relative area in one direction of the global domain.

### Template Parameters

• T\_Params: picongpu::particles::filter::param::RelativeGlobalDomainPosition, parameter to configure the functor

### **Free**

#### <span id="page-166-2"></span>template<typename **T\_Functor**>

```
struct Free : protected picongpu::particles::functor::User<T_Functor>
```
call simple free user defined filter

example for particleFilters.param: each particle with in-cell position greater than 0.5

```
struct FunctorEachParticleAboveMiddleOfTheCell
{
    template< typename T_Particle >
    HDINLINE bool operator()( T_Particle const & particle )
    {
        bool result = false;
        if( particle[ position_ ].y() >= float_X( 0.5 ) )
            result = true;
        return result;
    }
    static constexpr char const * name = "eachParticleAboveMiddleOfTheCell";
};
using EachParticleAboveMiddleOfTheCell = generic::Free<
   FunctorEachParticleAboveMiddleOfTheCell
\mathbf{p}:
```
### Template Parameters

• T\_Functor: user defined filter optional: can implement one host side constructor T\_Functor() or T\_Functor(uint32\_t currentTimeStep)

### **FreeRng**

<span id="page-166-3"></span>template<typename **T\_Functor**, typename **T\_Distribution**>

**struct FreeRng** : **protected** *picongpu*::*particles*::functor::User<*[T\\_Functor](#page-166-3)*>, **private** *picongpu*::*particles*::functor::misc::Rng<*[T\\_Distribution](#page-166-3)*> call simple free user defined functor and provide a random number generator

example for particleFilters.param: get every second particle (random sample of 50%)

```
struct FunctorEachSecondParticle
{
    template< typename T_Rng, typename T_Particle >
    HDINLINE bool operator()(
        T_Rng & rng,
        T_Particle const & particle
    )
    {
        bool result = false;
        if(\text{rng}() \geq f \text{load}(X( 0.5 ) )result = true;
        return result;
    }
    static constexpr char const * name = "eachSecondParticle";
};
using EachSecondParticle = generic::FreeRng<
  FunctorEachSecondParticle,
   pmacc::random::distributions::Uniform< float_X >
\mathbf{r}
```
### Template Parameters

- T\_Functor: user defined unary functor
- T\_Distribution: pmacc::random::distributions, random number distribution

# **FreeTotalCellOffset**

<span id="page-167-0"></span>template<typename **T\_Functor**>

**struct FreeTotalCellOffset** : **protected** *picongpu*::*particles*::functor::User<*[T\\_Functor](#page-167-0)*>, **private** *picongpu*::*particles*::functor::misc::TotalCellOffset call simple free user defined functor and provide the cell information

The functor passes the cell offset of the particle relative to the total domain origin into the functor.

example for particleFilters.param: each particle with a cell offset of 5 in X direction

```
struct FunctorEachParticleInXCell5
{
   template< typename T_Particle >
   HDINLINE bool operator()(
       DataSpace< simDim > const & particleOffsetToTotalOrigin,
        T_Particle const & particle
    \lambda{
        bool result = false;
        if( particleOffsetToTotalOrigin.x() == 5 )
           result = true;
        return result;
    }
    static constexpr char const * name = "eachParticleInXCell5";
};
using EachParticleInXCell5 = generic::FreeTotalCellOffset<
   FunctorEachParticleInXCell5
>;
```
#### Template Parameters

• T\_Functor: user defined unary functor

#### **Memory**

#### **memory.param**

Define low-level memory settings for compute devices.

Settings for memory layout for supercells and particle frame-lists, data exchanges in multi-device domaindecomposition and reserved fields for temporarily derived quantities are defined here.

#### **namespace picongpu**

#### **Typedefs**

**using SuperCellSize** = **typename** mCT::shrinkTo<mCT::Int<8, 8, 4>, *simDim*>::type size of a superCell

volume of a superCell must be <= 1024

- **using MappingDesc** = MappingDescription<*simDim*, *SuperCellSize*> define mapper which is used for kernel call mappings
- **using GuardSize** = **typename** mCT::shrinkTo<mCT::Int<1, 1, 1>, *simDim*>::type define the size of the core, border and guard area

PIConGPU uses spatial domain-decomposition for parallelization over multiple devices with nonshared memory architecture. The global spatial domain is organized per device in three sections: the GUARD area contains copies of neighboring devices (also known as "halo"/"ghost"). The BORDER area is the outermost layer of cells of a device, equally to what neighboring devices see as GUARD area. The CORE area is the innermost area of a device. In union with the BORDER area it defines the "active" spatial domain on a device.

GuardSize is defined in units of SuperCellSize per dimension.

### **Variables**

**constexpr** size\_t **reservedGpuMemorySize** = 350 \* 1024 \* 1024

#### **constexpr** uint32\_t **fieldTmpNumSlots** = 1

number of scalar fields that are reserved as temporary fields

**constexpr** bool **fieldTmpSupportGatherCommunication** = true can [FieldTmp](#page-297-0) gather neighbor information

If true it is possible to call the method asyncCommunicationGather() to copy data from the border of neighboring GPU into the local guard. This is also known as building up a "ghost" or "halo" region in domain decomposition and only necessary for specific algorithms that extend the basic PIC cycle, e.g. with dependence on derived density or energy fields.

#### **struct DefaultExchangeMemCfg**

bytes reserved for species exchange buffer

This is the default configuration for species exchanges buffer sizes. The default exchange buffer sizes can be changed per species by adding the alias exchangeMemCfg with similar members like in DefaultExchangeMemCfg to its flag list.

### **Public Static Attributes**

**constexpr** uint32\_t **BYTES\_EXCHANGE\_X** = 1 \* 1024 \* 1024 **constexpr** uint32\_t **BYTES\_EXCHANGE\_Y** = 3 \* 1024 \* 1024 **constexpr** uint32\_t **BYTES\_EXCHANGE\_Z** = 1 \* 1024 \* 1024 **constexpr** uint32\_t **BYTES\_EDGES** = 32 \* 1024 **constexpr** uint32\_t **BYTES\_CORNER** = 8 \* 1024

### **precision.param**

Define the precision of typically used floating point types in the simulation.

PIConGPU normalizes input automatically, allowing to use single-precision by default for the core algorithms. Note that implementations of various algorithms (usually plugins or non-core components) might still decide to hard-code a different (mixed) precision for some critical operations.

#### **mallocMC.param**

Fine-tuning of the particle heap for GPUs: When running on GPUs, we use a high-performance parallel "new" allocator (mallocMC) which can be parametrized here.

#### **namespace picongpu**

### **Typedefs**

using DeviceHeap = mallocMC::Allocator<mallocMC::CreationPolicies::Scatter<DeviceHeapConfig>, mallocMC::Dis Define a new allocator.

This is an allocator resembling the behaviour of the ScatterAlloc algorithm.

**struct DeviceHeapConfig** configure the CreationPolicy "Scatter"

# **Public Types**

- **using pagesize** = boost::mpl::int  $\langle 2 * 1024 * 1024 \rangle$ 2MiB page can hold around 256 particle frames
- using accessblocks = boost::mpl::int <4>

accessblocks, regionsize and wastefactor are not conclusively investigated and might be performance sensitive for multiple particle species with heavily varying attributes (frame sizes)

- **using regionsize** = boost::mpl::int\_<8>
- **using wastefactor** = boost::mpl::int\_<2>
- **using resetfreedpages** = boost::mpl::bool\_<true> resetfreedpages is used to minimize memory fragmentation with varying frame sizes

# **PIC Extensions**

#### **fieldBackground.param**

Load external background fields.

#### **namespace picongpu**

### **class FieldBackgroundB**

### **Public Functions**

**PMACC\_ALIGN**(m\_unitField, **const** float3\_64)

HDINLINE **FieldBackgroundB**(**const** float3\_64 *unitField*)

HDINLINE float3\_X picongpu::FieldBackgroundB::operator()(const DataSpace < simI Specify your background field B(r,t) here.

#### Parameters

- cellIdx: The total cell id counted from the start at t=0
- current Step: The current time step

# **Public Static Attributes**

**constexpr** bool **InfluenceParticlePusher** = false

**class FieldBackgroundE**

# **Public Functions**

**PMACC\_ALIGN**(m\_unitField, **const** float3\_64)

HDINLINE **FieldBackgroundE**(**const** float3\_64 *unitField*)

HDINLINE float3\_X picongpu::FieldBackgroundE::operator()(const DataSpace < simD Specify your background field E(r,t) here.

#### **Parameters**

- cellIdx: The total cell id counted from the start at  $t = 0$
- currentStep: The current time step

### **Public Static Attributes**

**constexpr** bool **InfluenceParticlePusher** = false

### **class FieldBackgroundJ**

### **Public Functions**

**PMACC\_ALIGN**(m\_unitField, **const** float3\_64)

HDINLINE **FieldBackgroundJ**(**const** float3\_64 *unitField*)

HDINLINE float3\_X picongpu::FieldBackgroundJ::operator()(const DataSpace < simI Specify your background field J(r,t) here.

#### **Parameters**

- cellIdx: The total cell id counted from the start at t=0
- currentStep: The current time step

# **Public Static Attributes**

**constexpr** bool **activated** = false

#### **bremsstrahlung.param**

**namespace picongpu**

**namespace particles**

**namespace bremsstrahlung**

**namespace electron** params related to the energy loss and deflection of the incident electron

### **Variables**

**constexpr** float\_64 **MIN\_ENERGY\_MeV** = 0.5 Minimal kinetic electron energy in MeV for the lookup table.

For electrons below this value Bremsstrahlung is not taken into account.

**constexpr** float\_64 **MAX\_ENERGY\_MeV** = 200.0 Maximal kinetic electron energy in MeV for the lookup table.

Electrons above this value cause a out-of-bounds access at the lookup table. Bounds checking is enabled for "CRITICAL" log level.

**constexpr** float\_64 **MIN\_THETA** = 0.01 Minimal polar deflection angle due to screening.

See Jackson 13.5 for a rule of thumb to this value.

- 
- **constexpr** uint32\_t **NUM\_SAMPLES\_KAPPA** = 32 number of lookup table divisions for the kappa axis.

Kappa is the energy loss normalized to the initial kinetic energy. The axis is scaled linearly.

**constexpr** uint32\_t **NUM\_SAMPLES\_EKIN** = 32 number of lookup table divisions for the initial kinetic energy axis.

The axis is scaled logarithmically.

**constexpr** float\_64 **MIN\_KAPPA** = 1.0e-10

Kappa is the energy loss normalized to the initial kinetic energy.

This minimal value is needed by the numerics to avoid a division by zero.

### **namespace photon**

params related to the creation and the emission angle of the photon

# **Variables**

**constexpr** float\_64 **SOFT\_PHOTONS\_CUTOFF\_keV** = 5000.0 Low-energy threshold in keV of the incident electron for the creation of photons.

Below this value photon emission is neglected.

```
constexpr uint32_t NUM_SAMPLES_DELTA = 256
  number of lookup table divisions for the delta axis.
```
Delta is the angular emission probability (normalized to one) integrated from zero to theta, where theta is the angle between the photon momentum and the final electron momentum.

The axis is scaled linearly.

```
constexpr uint32_t NUM_SAMPLES_GAMMA = 64
  number of lookup table divisions for the gamma axis.
```
Gamma is the relativistic factor of the incident electron.

The axis is scaled logarithmically.

```
constexpr float_64 MAX_DELTA = 0.95
```
Maximal value of delta for the lookup table.

Delta is the angular emission probability (normalized to one) integrated from zero to theta, where theta is the angle between the photon momentum and the final electron momentum.

A value close to one is reasonable. Though exactly one was actually correct, because it would map to theta = pi (maximum polar angle), the sampling then would be bad in the ultrarelativistic case. In this regime the emission primarily takes place at small thetas. So a maximum delta close to one maps to a reasonable maximum theta.

```
constexpr float 64 MIN GAMMA = 1.0minimal gamma for the lookup table.
```
**constexpr** float\_64 **MAX\_GAMMA** = 250 maximal gamma for the lookup table.

Bounds checking is enabled for "CRITICAL" log level.

constexpr float  $64$  SINGLE EMISSION PROB LIMIT =  $0.4$ 

if the emission probability per timestep is higher than this value and the log level is set to "CRITICAL" a warning will be raised.

**constexpr** float\_64 **WEIGHTING\_RATIO** = 10

# **synchrotronPhotons.param**

### **Defines**

**ENABLE\_SYNCHROTRON\_PHOTONS** enable synchrotron photon emission

**namespace picongpu**

**namespace particles**

**namespace synchrotronPhotons**

# **Variables**

```
constexpr bool enableQEDTerm = false
   enable (disable) QED (classical) photon emission spectrum
```
**constexpr** float\_64 **SYNC\_FUNCS\_CUTOFF** = 5.0 Above this value (to the power of three, see comments on mapping) the synchrotron functions are nearly zero.

**constexpr** float\_64 **SYNC\_FUNCS\_BESSEL\_INTEGRAL\_STEPWIDTH** = 1.0e-3 stepwidth for the numerical integration of the bessel function for the first synchrotron function

```
constexpr uint32 t SYNC FUNCS NUM SAMPLES = 8192Number of sampling points of the lookup table.
```
### **constexpr** float 64 **SOFT** PHOTONS CUTOFF RATIO = 1.0 Photons of oscillation periods greater than a timestep are not created since the grid already accounts for them.

This cutoff ratio is defined as: photon-oscillation-period / timestep

#### constexpr float  $64$  **SINGLE** EMISSION PROB LIMIT =  $0.4$

if the emission probability per timestep is higher than this value and the log level is set to "CRITICAL" a warning will be raised.

#### **ionizer.param**

This file contains the proton and neutron numbers of commonly used elements of the periodic table.

The elements here should have a matching list of ionization energies in Furthermore there are parameters for specific ionization models to be found here. That includes lists of screened nuclear charges as seen by bound electrons for the aforementioned elements as well as fitting parameters of the Thomas-Fermi ionization model.

See ionizationEnergies.param. Moreover this file contains a description of how to configure an ionization model for a species. Currently each species can only be assigned exactly one ionization model.

#### **namespace picongpu**

#### **namespace ionization**

Ionization Model Configuration.

- None : no particle is ionized
- BSI : simple barrier suppression ionization
- BSIEffectiveZ : BSI taking electron shielding into account via an effective atomic number Z\_eff
- ADKLinPol : Ammosov-Delone-Krainov tunneling ionization (H-like) -> linearly polarized lasers
- ADKCircPol: Ammosov-Delone-Krainov tunneling ionization (H-like) -> circularly polarized lasers
- Keldysh : Keldysh ionization model
- ThomasFermi : statistical impact ionization based on Thomas-Fermi atomic model Attention: requires 2 *[FieldTmp](#page-297-0)* slots Research and development:

See memory.param

• BSIStarkShifted : BSI for hydrogen-like atoms and ions considering the Stark upshift of ionization potentials

Usage: Add flags to the list of particle flags that has the following structure

```
ionizers< MakeSeq_t< particles::ionization::IonizationModel<
˓→Species2BCreated > > >,
  atomicNumbers< ionization::atomicNumbers::Element_t >,
  effectiveNuclearCharge< ionization::effectiveNuclearCharge::Element_t >,
  ionizationEnergies< ionization::energies::AU::Element_t >
```
### **namespace atomicNumbers**

Specify (chemical) element

Proton and neutron numbers define the chemical element that the ion species is based on. This value can be non-integer for physical models taking charge shielding effects into account. It is wrapped into a struct because of C++ restricting floats from being template arguments. See [http://en.wikipedia.org/wiki/Effective\\_nuclear\\_charge](http://en.wikipedia.org/wiki/Effective_nuclear_charge)

Do not forget to set the correct mass and charge via mass Ratio $\langle \rangle$  and chargeRatio $\langle \rangle$ !

```
struct Aluminium_t
   Al-27 ~100% NA.
```
### **Public Static Attributes**

**constexpr** float\_X **numberOfProtons** = 13.0

**constexpr** float\_X **numberOfNeutrons** = 14.0

**struct Carbon\_t** C-12 98.9% NA.

# **Public Static Attributes**

**constexpr** float\_X **numberOfProtons** = 6.0 **constexpr** float\_X **numberOfNeutrons** = 6.0 **struct Copper\_t**

Cu-63 69.15% NA.

# **Public Static Attributes**

**constexpr** float\_X **numberOfProtons** = 29.0 **constexpr** float\_X **numberOfNeutrons** = 34.0 **struct Deuterium\_t** H-2 0.02% NA.

# **Public Static Attributes**

**constexpr** float\_X **numberOfProtons** = 1.0 **constexpr** float\_X **numberOfNeutrons** = 1.0

**struct Gold\_t** Au-197 ~100% NA.

### **Public Static Attributes**

**constexpr** float\_X **numberOfProtons** = 79.0

**constexpr** float\_X **numberOfNeutrons** = 118.0

```
struct Helium_t
   He-4 \sim100% NA.
```
# **Public Static Attributes**

**constexpr** float\_X **numberOfProtons** = 2.0

**constexpr** float\_X **numberOfNeutrons** = 2.0

**struct Hydrogen\_t** H-1 99.98% NA.

#### **Public Static Attributes**

**constexpr** float\_X **numberOfProtons** = 1.0

**constexpr** float\_X **numberOfNeutrons** = 0.0

**struct Nitrogen\_t** N-14 99.6% NA.

# **Public Static Attributes**

**constexpr** float\_X **numberOfProtons** = 7.0 **constexpr** float\_X **numberOfNeutrons** = 7.0

**struct Oxygen\_t** O-16 99.76% NA.

# **Public Static Attributes**

**constexpr** float\_X **numberOfProtons** = 8.0

**constexpr** float\_X **numberOfNeutrons** = 8.0

**struct Silicon\_t** Si-28 ~92.23% NA.

# **Public Static Attributes**

**constexpr** float\_X **numberOfProtons** = 14.0

**constexpr** float\_X **numberOfNeutrons** = 14.0

#### **namespace effectiveNuclearCharge**

Effective Nuclear Charge.

Due to the shielding effect of inner electron shells in an atom / ion which makes the core charge seem smaller to valence electrons new, effective, atomic core charge numbers can be defined to make the crude barrier suppression ionization (BSI) model less inaccurate.

References: Clementi, E.; Raimondi, D. L. (1963) "Atomic Screening Constants from SCF Functions" J. Chem. Phys. 38 (11): 2686–2689. doi:10.1063/1.1733573 Clementi, E.; Raimondi, D. L.; Reinhardt, W. P. (1967) "Atomic Screening Constants from SCF Functions. II. Atoms with 37 to 86 Electrons" Journal of Chemical Physics. 47: 1300–1307. doi:10.1063/1.1712084

See [https://en.wikipedia.org/wiki/Effective\\_nuclear\\_charge](https://en.wikipedia.org/wiki/Effective_nuclear_charge) or refer directly to the calculations by Slater or Clementi and Raimondi

IMPORTANT NOTE: You have to insert the values in REVERSE order since the lowest shell corresponds to the last ionization process!

# **Functions**

```
picongpu::ionization::effectiveNuclearCharge::PMACC_CONST_VECTOR(float_X, 1, Hydrogen, 1.)
picongpu::ionization::effectiveNuclearCharge::PMACC_CONST_VECTOR(float_X, 1,
picongpu::ionization::effectiveNuclearCharge::PMACC_CONST_VECTOR(float_X, 2,
piconppu::ionization::effectiveNuclear Charge::PMACC\_CONST\_VECTOR(fload_X, 6, 1344)picongpu::ionization::effectiveNuclearCharge::PMACC_CONST_VECTOR(float_X, 7,
piconppu::ionization::effectiveNuclear Charge::PMACC\_CONST_VECTOR(fload_X, 8, 45)
```
picongpu::ionization::effectiveNuclearCharge::PMACC\_CONST\_VECTOR(float X, 13,

picongpu::ionization::effectiveNuclearCharge::PMACC\_CONST\_VECTOR(float X, 14,

picongpu::ionization::effectiveNuclearCharge::PMACC\_CONST\_VECTOR(float\_X, 29,

picongpu::ionization::effectiveNuclearCharge::PMACC\_CONST\_VECTOR(float\_X, 79,

**namespace particles**

**namespace ionization**

**namespace thomasFermi**

#### **Variables**

```
constexpr float_X TFAlpha = 14.3139
```
Fitting parameters to average ionization degree  $Z^* = 4/3^*pi^*R_0^3 * n(R_0)$  as an extension towards arbitrary atoms and temperatures.

See table IV of <http://www.sciencedirect.com/science/article/pii/S0065219908601451> doi:10.1016/S0065-2199(08)60145-1

```
constexpr float X TFBeta = 0.6624
```
**constexpr** float  $X$  **TFA1** =  $3.323e-3$ 

**constexpr** float\_X **TFA2** = 9.718e-1

**constexpr** float\_X **TFA3** = 9.26148e-5

**constexpr** float\_X **TFA4** = 3.10165

**constexpr** float\_X **TFB0** = -1.7630

**constexpr** float\_X **TFB1** = 1.43175

```
constexpr float_X TFB2 = 0.31546
```
**constexpr** float\_X **TFC1** = -0.366667

**constexpr** float\_X **TFC2** = 0.983333

#### **constexpr** float\_X **CUTOFF\_MAX\_ENERGY\_KEV** = 50.0

cutoff energy for electron "temperature" calculation

In laser produced plasmas we can have different, well-separable groups of electrons. For the Thomas-Fermi ionization model we only want the thermalized "bulk" electrons. Including the high-energy "prompt" electrons is physically questionable since they do not have a large cross section for collisional ionization.

unit: keV

**constexpr** float\_X **CUTOFF\_MAX\_ENERGY** = *CUTOFF\_MAX\_ENERGY\_KEV* \* *UNITCONV\_keV\_to\_Joule* cutoff energy for electron "temperature" calculation in SI units

```
constexpr float_X CUTOFF_LOW_DENSITY = 1.7422e27
  lower ion density cutoff
```
The Thomas-Fermi model yields unphysical artifacts for low ion densities. Low ion densities imply lower collision frequency and thus less collisional ionization. The Thomas-Fermi model yields an increasing charge state for decreasing densities and electron temperatures of 10eV and above. This cutoff will be used to set the lower application threshold for charge state calculation.

unit: 1 / m^3

Note This cutoff value should be set in accordance to FLYCHK calculations, for instance! It is not a universal value and requires some preliminary approximations!

example: 1.7422e27 as a hydrogen ion number density equal to the corresponding critical electron number density for an 800nm laser

The choice of the default is motivated by by the following: In laser-driven plasmas all dynamics in density regions below the critical electron density will be laser-dominated. Once ions of that density are ionized once the laser will not penetrate fully anymore and the as electrons are heated the dynamics will be collision-dominated.

```
constexpr float_X CUTOFF_LOW_TEMPERATURE_EV = 1.0
  lower electron temperature cutoff
```
The Thomas-Fermi model predicts initial ionization for many materials of solid density even when the electron temperature is 0.

### **ionizationEnergies.param**

This file contains the ionization energies of commonly used elements of the periodic table.

Each atomic species in PIConGPU can represent exactly one element. The ionization energies of that element are stored in a vector which contains the *name* and *proton number* as well as a list of *energy values*. The number of ionization levels must be equal to the proton number of the element.

#### **namespace picongpu**

#### **namespace ionization**

Ionization Model Configuration.

- None : no particle is ionized
- BSI : simple barrier suppression ionization
- BSIEffectiveZ : BSI taking electron shielding into account via an effective atomic number Z\_eff
- ADKLinPol : Ammosov-Delone-Krainov tunneling ionization (H-like) -> linearly polarized lasers
- ADKCircPol : Ammosov-Delone-Krainov tunneling ionization (H-like) -> circularly polarized lasers
- Keldysh : Keldysh ionization model
- ThomasFermi : statistical impact ionization based on Thomas-Fermi atomic model Attention: requires 2 *[FieldTmp](#page-297-0)* slots Research and development:

See memory.param

• BSIStarkShifted : BSI for hydrogen-like atoms and ions considering the Stark upshift of ionization potentials

Usage: Add flags to the list of particle flags that has the following structure

```
ionizers< MakeSeq_t< particles::ionization::IonizationModel<
˓→Species2BCreated > > >,
  atomicNumbers< ionization::atomicNumbers::Element_t >,
  effectiveNuclearCharge< ionization::effectiveNuclearCharge::Element_t >,
  ionizationEnergies< ionization::energies::AU::Element_t >
```
#### **namespace energies**

Ionization potentials.

Please follow these rules for defining ionization energies of atomic species, unless your chosen ionization model requires a different unit system than AU: :

• input of values in either atomic units or converting eV or Joule to them -> use either UNIT-CONV\_eV\_to\_AU or SI::ATOMIC\_UNIT\_ENERGY for that purpose

• use float\_X as the preferred data type example: ionization energy for ground state hydrogen: 13.6 eV 1 Joule = 1 kg  $*$  m^2 / s^2 1 eV  $= 1.602e-19 J$ 

1 AU (energy) = 27.2 eV = 1 Hartree = 4.36e-18 J = 2 Rydberg = 2 x Hydrogen ground state binding energy

Atomic units are useful for ionization models because they simplify the formulae greatly and provide intuitively understandable relations to a well-known system, i.e. the Hydrogen atom.

for PMACC\_CONST\_VECTOR usage, Reference: Kramida, A., Ralchenko, Yu., Reader, J., and NIST ASD Team (2014) NIST Atomic Spectra Database (ver. 5.2), [Online] Available: <http://physics.nist.gov/asd> [2017, February 8] National Institute of Standards and Technology, Gaithersburg, MD

See include/pmacc/math/ConstVector.hpp for finding ionization energies, [http://physics.nist.gov/](http://physics.nist.gov/PhysRefData/ASD/ionEnergy.html) [PhysRefData/ASD/ionEnergy.html](http://physics.nist.gov/PhysRefData/ASD/ionEnergy.html)

**namespace AU**

### **Functions**

```
picomgpu::ionization::energies::AU::PMACC\_CONST_VECTOR(float_X, 1, Hydroge)picongpu::ionization::energies::AU::PMACC_CONST_VECTOR(float X, 1, Deuteri
picomppu:ionization::energies::AU::PMACC CONST VECTOR(float X, 2, Helium,
picongpu::ionization::energies::AU::PMACC_CONST_VECTOR(float_X, 6, Carbon,
picongpu::ionization::energies::AU::PMACC_CONST_VECTOR(float_X, 7, Nitroge
picongpu::ionization::energies::AU::PMACC_CONST_VECTOR(float_X, 8, Oxygen,
picongpu::ionization::energies::AU::PMACC_CONST_VECTOR(float_X, 13, Alumir
picongpu::ionization::energies::AU::PMACC_CONST_VECTOR(float_X, 14, Silicon
picongpu::ionization::energies::AU::PMACC_CONST_VECTOR(float_X, 29, Copper
picongpu::ionization::energies::AU::PMACC_CONST_VECTOR(float_X, 79, Gold,
```
#### **flylite.param**

This is the configuration file for the atomic particle population kinetics model FLYlite.

Its main purpose is non-LTE collisional-radiative modeling for transient plasmas at high densities and/or interaction with (X-Ray) photon fields.

In simpler words, one can also use this module to simulate collisional ionization processes without the assumption of a local thermal equilibrium (LTE), contrary to popular collisional ionization models such as the Thomas-Fermi ionization model.

This file configures the number of modeled populations for ions, spatial and spectral binning of non-LTE density and energy histograms.

**namespace picongpu**

**namespace flylite**

### **Typedefs**

```
using Superconfig = types::Superconfig<float_64, populations>
```

```
using spatialAverageBox = SuperCellSize
```
you better not change this line, the wooooorld depends on it!

no seriously, per-supercell is the quickest way to average particle quantities such as density, energy histogram, etc. and I won't implement another size until needed

# **Variables**

```
constexpr uint8_t populations = 3u
   number of populations (numpop)
```
this number defines how many configurations make up a superconfiguration

range: [0, 255]

```
constexpr uint8_t ionizationStates = 29u
```
ionization states of the atom (iz)

range: [0, 255]

**constexpr** uint16\_t **energies** = 512u number of energy bins

> energy steps used for local energy histograms Note : no overflow- or underflow-bins are used, particles with energies outside the range (see below) are ignored

```
constexpr float_X electronMinEnergy = 0.0
```
energy range for electron and photon histograms

electron and photon histograms f(e) f(ph) are currently calculated in a linearly binned histogram while particles with energies outside the ranges below are ignored

unit: eV

**constexpr** float\_X **electronMaxEnergy** = 100.e3

**constexpr** float  $X$  **photonMinEnergy** =  $0.0$ 

**constexpr** float\_X **photonMaxEnergy** = 100.e3

# **Plugins**

### **fileOutput.param**

**namespace picongpu**

### **Typedefs**

**using ChargeDensity\_Seq** = deriveField::CreateEligible\_t<*VectorAllSpecies*, deriveField::derivedAttributes::Chargel *[FieldTmp](#page-297-0)* output (calculated at runtime) \*\*\*\*\*\*\*\*\*\*\*\*\*\*\*\*\*\*\*\*\*\*\*\*\*\*\*\*\*\*\*.

Those operations derive scalar field quantities from particle species at runtime. Each value is mapped per cell. Some operations are identical up to a constant, so avoid writing those twice to save storage.

you can choose any of these particle to grid projections:

- Density: particle position + shape on the grid
- BoundElectronDensity: density of bound electrons note: only makes sense for partially ionized ions
- ChargeDensity: density \* charge note: for species that do not change their charge state, this is the same as the density times a constant for the charge
- Energy: sum of kinetic particle energy per cell with respect to shape
- EnergyDensity: average kinetic particle energy per cell times the particle density note: this is the same as the sum of kinetic particle energy divided by a constant for the cell volume
- MomentumComponent: ratio between a selected momentum component and the absolute momentum with respect to shape
- LarmorPower: radiated Larmor power (species must contain the attribute momentumPrev1)

for debugging:

- MidCurrentDensityComponent: density \* charge \* velocity\_component
- Counter: counts point like particles per cell
- MacroCounter: counts point like macro particles per cell

```
using EnergyDensity_Seq = deriveField::CreateEligible_t<VectorAllSpecies, deriveField::derivedAttributes::EnergyDensity>
```
using MomentumComponent Seq = deriveField::CreateEligible t<*VectorAllSpecies*, deriveField::derivedAttributes::MomentumComponent Seq = deriveField::CreateEligible t<*VectorAllSpecies*, deriveField::derivedAttributes::Mo

**using FieldTmpSolvers** = MakeSeq\_t<*ChargeDensity\_Seq*, *EnergyDensity\_Seq*, *MomentumComponent\_Seq*> FieldTmpSolvers groups all solvers that create data for *[FieldTmp](#page-297-0)* \*\*\*\*\*\*.

FieldTmpSolvers is used in

See *[FieldTmp](#page-297-0)* to calculate the exchange size

**using NativeFileOutputFields** = MakeSeq\_t<*[FieldE](#page-296-0)*, *[FieldB](#page-297-1)*>

FileOutputFields: Groups all Fields that shall be dumped.

Possible native fields: *[FieldE](#page-296-0)*, *[FieldB](#page-297-1)*, *[FieldJ](#page-297-2)*

**using FileOutputFields** = MakeSeq\_t<*NativeFileOutputFields*, *FieldTmpSolvers*>

**using FileOutputParticles** = *VectorAllSpecies*

FileOutputParticles: Groups all Species that shall be dumped \*\*\*\*\*\*\*\*\*\*.

hint: to disable particle output set to using FileOutputParticles = MakeSeq\_t< >;

#### **isaac.param**

Definition which native fields and density fields of particles will be visualizable with ISAAC.

ISAAC is an in-situ visualization library with which the PIC simulation can be observed while it is running avoiding the time consuming writing and reading of simulation data for the classical post processing of data.

ISAAC can directly visualize natives fields like the E or B field, but density fields of particles need to be calculated from PIConGPU on the fly which slightly increases the runtime and the memory consumption. Every particle density field will reduce the amount of memory left for PIConGPUs particles and fields.

To get best performance, ISAAC defines an exponential amount of different visualization kernels for every combination of (at runtime) activated fields. So furthermore a lot of fields will increase the compilation time.

**namespace picongpu**

**namespace isaacP**

#### **Typedefs**

```
using Particle_Seq = VectorAllSpecies
```
Intermediate list of native particle species of PIConGPU which shall be visualized.

- **using Native\_Seq** = MakeSeq\_t<*[FieldE](#page-296-0)*, *[FieldB](#page-297-1)*, *[FieldJ](#page-297-2)*> Intermediate list of native fields of PIConGPU which shall be visualized.
- **using Density\_Seq** = deriveField::CreateEligible\_t<*Particle\_Seq*, deriveField::derivedAttributes::Density> Intermediate list of particle species, from which density fields shall be created at runtime to visualize them.
- **using Fields\_Seq** = MakeSeq\_t<*Native\_Seq*, *Density\_Seq*> Compile time sequence of all fields which shall be visualized.

Basically the join of Native\_Seq and Density\_Seq.

#### **particleCalorimeter.param**

#### **namespace picongpu**

#### **namespace particleCalorimeter**

### **Functions**

**HDINLINE float2\_X picongpu::particleCalorimeter::mapYawPitchToNormedRange(const float\_X yaw, const float\_X pitch, const float\_X maxYaw, const float\_X maxPitch)** Map yaw and pitch into [0,1] respectively.

These ranges correspond to the normalized histogram range of the calorimeter (0: first bin, 1: last bin). Out-of-range values are mapped to the first or the last bin.

Useful for fine tuning the spatial calorimeter resolution.

Return Two values within [-1,1]

- **Parameters** 
	- yaw: -maxYaw. . . maxYaw
	- pitch: -maxPitch. . . maxPitch
	- maxYaw: maximum value of angle yaw
	- maxPitch: maximum value of angle pitch

#### **particleMerger.param**

**namespace picongpu**

**namespace plugins**

**namespace particleMerging**

#### **Variables**

**constexpr** size\_t **MAX\_VORONOI\_CELLS** = 128 maximum number of active Voronoi cells per supercell.

If the number of active Voronoi cells reaches this limit merging events are dropped.

#### **radiation.param**

Definition of frequency space, number of observers, filters, form factors and window functions of the radiation plugin.

All values set here determine what the radiation plugin will compute. The observation direction is defined in a seperate file radiationObserver.param. On the comand line the plugin still needs to be called for each species the radiation should be computed for.

#### **Defines**

**PIC\_VERBOSE\_RADIATION**

radiation verbose level: 0=nothing, 1=physics, 2=simulation\_state, 4=memory, 8=critical

**namespace picongpu**

**namespace plugins**

**namespace radiation**

#### **Typedefs**

**using RadiationParticleFilter** = *picongpu*::*particles*::*manipulators*::generic::*[Free](#page-162-0)*<*GammaFilterFunctor*> filter to (de)select particles for the radiation calculation

- to activate the filter:
- goto file speciesDefinition.param
- add the attribute radiationMask to the particle species

#### **struct GammaFilterFunctor**

select particles for radiation example of a filter for the relativistic Lorentz factor gamma

#### **Public Functions**

template<typename T\_Particle>HDINLINE void picongpu::plugins::radiation::G

## **Public Static Attributes**

```
constexpr float_X radiationGamma = 5.0
  Gamma value above which the radiation is calculated.
```
**namespace frequencies\_from\_list**

## **Variables**

```
constexpr const char *listLocation = "/path/to/frequency_list"
  path to text file with frequencies
```
**constexpr** unsigned int **N\_omega** = 2048 number of frequency values to compute if frequencies are given in a file [unitless]

#### **namespace linear\_frequencies**

#### **Variables**

**constexpr** unsigned int **N\_omega** = 2048 number of frequency values to compute in the linear frequency [unitless]

**namespace SI**

#### **Variables**

**constexpr** float\_64 **omega\_min** = 0.0 mimimum frequency of the linear frequency scale in units of [1/s]

**constexpr** float\_64 **omega\_max** = 1.06e16 maximum frequency of the linear frequency scale in units of [1/s]

#### **namespace log\_frequencies**

## **Variables**

```
constexpr unsigned int N_omega = 2048
  number of frequency values to compute in the logarithmic frequency [unitless]
```
#### **namespace SI**

#### **Variables**

**constexpr** float\_64 **omega\_min** = 1.0e14 mimimum frequency of the logarithmic frequency scale in units of [1/s]

**constexpr** float  $64$  **omega**  $max = 1.0e17$ maximum frequency of the logarithmic frequency scale in units of [1/s]

#### **namespace parameters**

#### **Variables**

**constexpr** unsigned int **N\_observer** = 256 number of observation directions

#### **namespace radFormFactor\_CIC\_3D**

correct treatment of coherent and incoherent radiation from macro particles

Choose different form factors in order to consider different particle shapes for radiation

- radFormFactor\_CIC\_3D . . . CIC charge distribution
- radFormFactor\_TSC\_3D . . . TSC charge distribution
- radFormFactor\_PCS\_3D ... PCS charge distribution
- radFormFactor\_CIC\_1Dy ... only CIC charge distribution in y
- radFormFactor\_Gauss\_spherical . . . symmetric Gauss charge distribution
- radFormFactor Gauss cell ... Gauss charge distribution according to cell size
- radFormFactor\_incoherent . . . only incoherent radiation
- radFormFactor\_coherent . . . only coherent radiation

#### **namespace radiationNyquist**

selected mode of frequency scaling:

options:

- linear\_frequencies
- log frequencies
- frequencies\_from\_list

#### **Variables**

### **constexpr** float\_32 **NyquistFactor** = 0.5

Nyquist factor: fraction of the local Nyquist frequency above which the spectra is set to zero should be in (0, 1).

#### **namespace radWindowFunctionTriangle**

add a window function weighting to the radiation in order to avoid ringing effects from sharpe boundaries default: no window function via radWindowFunctionNone

Choose different window function in order to get better ringing reduction radWindowFunctionTriangle radWindowFunctionHamming radWindowFunctionTriplett radWindowFunctionGauss radWindowFunctionNone

#### **radiationObserver.param**

This file defines a function describing the observation directions.

It takes an integer index from [ 0, picongpu::parameters::N\_observer ) and maps it to a 3D unit vector in R^3 (norm=1) space that describes the observation direction in the PIConGPU cartesian coordinate system.

#### **namespace picongpu**

**namespace plugins**

**namespace radiation**

#### **namespace radiation\_observer**

#### **Functions**

### **HDINLINE vector\_64 picongpu::plugins::radiation::radiation\_observer::observation\_direction(const int observation\_id\_extern)** Compute observation angles.

This function is used in the Radiation plug-in kernel to compute the observation directions given as a unit vector pointing towards a 'virtual' detector

This default setup is an example of a 2D detector array. It computes observation directions for 2D virtual detector field with its center pointing toward the +y direction (for theta=0, phi=0) with observation angles ranging from theta = [angle\_theta\_start : angle\_theta\_end] phi = [angle\_phi\_start : angle\_phi\_end ] Every observation\_id\_extern index moves the phi angle from its start value toward its end value until the observation\_id\_extern reaches N\_split. After that the theta angle moves further from its start value towards its end value while phi is reset to its start value.

The unit vector pointing towards the observing virtual detector can be described using theta and phi by: x\_value = sin(theta) \* cos(phi) y\_value = cos(theta) z\_value = sin(theta) \* sin(phi) These are the standard spherical coordinates.

The example setup describes an detector array of  $16x16$  detectors ranging from -pi/8= -22.5 degrees to  $+p\mathrm{i}/8=+22.5$  degrees for both angles with the center pointing toward the y-axis (laser propagation direction).

Return unit vector pointing in observation direction type: vector 64 Parameters

• observation\_id\_extern: int index that identifies each block on the GPU to compute the observation direction

#### **png.param**

#### **Defines**

**EM\_FIELD\_SCALE\_CHANNEL1**

# **EM\_FIELD\_SCALE\_CHANNEL2 EM\_FIELD\_SCALE\_CHANNEL3 namespace picongpu**

#### **Variables**

**constexpr** float\_64 **scale\_image** = 1.0 **constexpr** bool **scale\_to\_cellsize** = true **constexpr** bool **white\_box\_per\_GPU** = false **namespace visPreview**

#### **Functions**

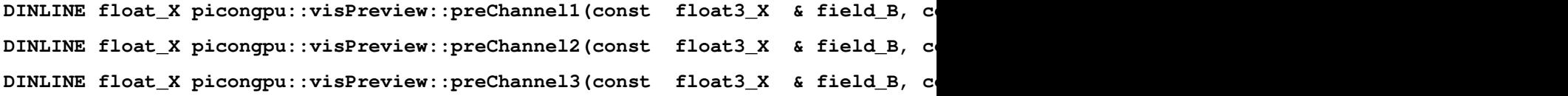

#### **Variables**

```
constexpr float_X picongpu::visPreview::preParticleDens_opacity = 0.25_X
constexpr float_X picongpu::visPreview::preChannel1_opacity = 1.0_X
constexpr float_X picongpu::visPreview::preChannel2_opacity = 1.0_X
constexpr float_X picongpu::visPreview::preChannel3_opacity = 1.0_X
```
#### **pngColorScales.param**

**namespace picongpu**

**namespace colorScales**

**namespace blue**

#### **Functions**

HDINLINE void picongpu::colorScales::blue::addRGB(float3\_X & img, const flo **namespace gray**

### **Functions**

**HDINLINE** void picongpu::colorScales::gray::addRGB(float3\_X & img, const float **namespace grayInv**

#### **Functions**

**HDINLINE void picongpu::colorScales::grayInv::addRGB(float3\_X & img, const float\_X value, const float\_X opacity) namespace green**

#### **Functions**

**HDINLINE** void picongpu::colorScales::green::addRGB(float3\_X & img, const float **namespace none**

#### **Functions**

HDINLINE void picongpu::colorScales::none::addRGB(const float3\_X &, const **namespace red**

#### **Functions**

**HDINLINE void picongpu::colorScales::red::addRGB(float3\_X & img, const float\_X value, const float\_X opacity)**

#### **transitionRadiation.param**

Definition of frequency space, number of observers, filters and form factors of the transition radiation plugin.

All values set here determine what the radiation plugin will compute. On the comand line the plugin still needs to be called for each species the transition radiation should be computed for.

#### **Defines**

### **PIC\_VERBOSE\_RADIATION**

Uses the same verbose level schemes as the radiation plugin.

radiation verbose level: 0=nothing, 1=physics, 2=simulation\_state, 4=memory, 8=critical

#### **namespace picongpu**

**namespace plugins**

#### **namespace radiation**

#### **namespace radFormFactor\_CIC\_3D**

correct treatment of coherent and incoherent radiation from macro particles

Choose different form factors in order to consider different particle shapes for radiation

- radFormFactor\_CIC\_3D . . . CIC charge distribution
- radFormFactor\_TSC\_3D . . . TSC charge distribution
- radFormFactor PCS 3D . . . PCS charge distribution
- radFormFactor\_CIC\_1Dy ... only CIC charge distribution in y
- radFormFactor\_Gauss\_spherical . . . symmetric Gauss charge distribution
- radFormFactor\_Gauss\_cell ... Gauss charge distribution according to cell size
- radFormFactor\_incoherent . . . only incoherent radiation
- radFormFactor\_coherent . . . only coherent radiation

#### **namespace transitionRadiation**

#### **Typedefs**

#### **using GammaFilter** = *picongpu*::*particles*::*manipulators*::generic::*[Free](#page-162-0)*<*GammaFilterFunctor*> filter to (de)select particles for the radiation calculation

to activate the filter:

- goto file speciesDefinition.param
- add the attribute transitionRadiationMask to the particle species

#### **Functions**

HDINLINE float3\_X picongpu::plugins::transitionRadiation::observationDirect: Compute observation angles.

This function is used in the transition radiation plugin kernel to compute the observation directions given as a unit vector pointing towards a 'virtual' detector

This default setup is an example of a 2D detector array. It computes observation directions for 2D virtual detector field with its center pointing toward the +y direction (for theta=0, phi=0) with observation angles ranging from theta = [angle\_theta\_start : angle\_theta\_end] phi = [angle\_phi\_start : angle\_phi\_end ] Every observation\_id\_extern index moves the phi angle from its start value toward its end value until the observation\_id\_extern reaches N\_split. After that the theta angle moves further from its start value towards its end value while phi is reset to its start value.

The unit vector pointing towards the observing virtual detector can be described using theta and phi by: x\_value = sin(theta) \* cos(phi) y\_value = cos(theta) z\_value = sin(theta) \* sin(phi) These are the standard spherical coordinates.

The example setup describes an detector array of 128X128 detectors ranging from 0 to pi for the azimuth angle theta and from 0 to 2 pi for the polar angle phi.

If the calculation is only supposed to be done for a single azimuth or polar angle, it will use the respective minimal angle.

Return unit vector pointing in observation direction type: float3\_X Parameters

• observation\_id\_extern: int index that identifies each block on the GPU to compute the observation direction

#### **struct GammaFilterFunctor**

example of a filter for the relativistic Lorentz factor gamma

#### **Public Functions**

template<typename T\_Particle>HDINLINE void picongpu::plugins::transitionl

#### **Public Static Attributes**

**constexpr** float\_X **filterGamma** = 5.0 Gamma value above which the radiation is calculated.

#### **namespace linearFrequencies**

units for linear frequencies distribution for transition radiation plugin

#### **Variables**

**constexpr** unsigned int **nOmega** = 512 number of frequency values to compute in the linear frequency [unitless]

**namespace SI**

#### **Variables**

**constexpr** float\_64 **omegaMin** = 0.0 mimimum frequency of the linear frequency scale in units of [1/s]

**constexpr** float\_64 **omegaMax** = 1.06e16 maximum frequency of the linear frequency scale in units of [1/s]

#### **namespace listFrequencies**

units for frequencies from list for transition radiation calculation

## **Variables**

```
constexpr char listLocation[] = "/path/to/frequency_list"
   path to text file with frequencies
```
**constexpr** unsigned int **nOmega** = 512 number of frequency values to compute if frequencies are given in a file [unitless]

#### **namespace logFrequencies**

units for logarithmic frequencies distribution for transition radiation plugin

#### **Variables**

```
constexpr unsigned int nOmega = 256
   number of frequency values to compute in the logarithmic frequency [unitless]
```
## **namespace SI**

## **Variables**

**constexpr** float\_64 **omegaMin** = 1.0e13 mimimum frequency of the logarithmic frequency scale in units of [1/s]

```
constexpr float_64 omegaMax = 1.0e17
  maximum frequency of the logarithmic frequency scale in units of [1/s]
```
#### **namespace parameters**

selected mode of frequency scaling:

unit for foil position

options:

- linearFrequencies
- logFrequencies
- listFrequencies correct treatment of coherent radiation from macro particles

These formfactors are the same as in the radiation plugin! Choose different form factors in order to consider different particle shapes for radiation

- picongpu::plugins::radiation::radFormFactor\_CIC\_3D . . . CIC charge distribution
- ::picongpu::plugins::radiation::radFormFactor\_TSC\_3D ... TSC charge distribution
- ::picongpu::plugins::radiation::radFormFactor\_PCS\_3D ... PCS charge distribution
- ::picongpu::plugins::radiation::radFormFactor\_CIC\_1Dy . . . only CIC charge distribution in y
- ::picongpu::plugins::radiation::radFormFactor\_Gauss\_spherical . . . symmetric Gauss charge distribution
- ::picongpu::plugins::radiation::radFormFactor\_Gauss\_cell . . . Gauss charge distribution according to cell size
- ::picongpu::plugins::radiation::radFormFactor\_incoherent ... only incoherent radiation
- ::picongpu::plugins::radiation::radFormFactor\_coherent . . . only coherent radiation

#### **Variables**

**constexpr** unsigned int **nPhi** = 128 Number of observation directions.

> If nPhi or nTheta is equal to 1, the transition radiation will be calculated for phiMin or thetaMin respectively.

**constexpr** unsigned int **nTheta** = 128

**constexpr** unsigned int **nObserver** = *nPhi* \* *nTheta*

**constexpr** float  $64$  **thetaMin** =  $0.0$ 

**constexpr** float\_64 **thetaMax** = *picongpu*::*PI*

**constexpr** float\_64 **phiMin** = 0.0

**constexpr** float\_64 **phiMax** = 2 \* *picongpu*::*PI*

**namespace SI**

## **Variables**

**constexpr** float\_64 **foilPosition** = 0.0

#### **Misc**

#### **starter.param**

#### **random.param**

Configure the pseudorandom number generator (PRNG).

Allows to select method and global seeds in order to vary the initial state of the parallel PRNG.

### **namespace picongpu**

#### **namespace random**

#### **Typedefs**

**using Generator** = *pmacc*::random::methods::XorMin<> Random number generation methods.

It is not allowed to change the method and restart an already existing checkpoint.

- pmacc::random::methods::XorMin
- pmacc::random::methods::MRG32k3aMin
- pmacc::random::methods::AlpakaRand

#### **using SeedGenerator** = seed::Value<42>

random number start seed

Generator to create a seed for the random number generator. Depending of the generator the seed is reproducible or or changed with each program execution.

- seed::Value< 42 >
- seed::FromTime

• seed::FromEnvironment

#### **physicalConstants.param**

#### **namespace picongpu**

# **Variables**

**constexpr** float\_64 **PI** = 3.141592653589793238462643383279502884197169399 **constexpr** float\_64 **UNIT\_SPEED** = *SI*::*SPEED\_OF\_LIGHT\_SI* Unit of speed. **constexpr** float\_X **SPEED\_OF\_LIGHT** = float\_X(*SI*::*SPEED\_OF\_LIGHT\_SI* / *UNIT\_SPEED*) **constexpr** float\_64 **UNITCONV\_keV\_to\_Joule** = 1.60217646e-16 **constexpr** float\_64 **UNITCONV\_Joule\_to\_keV** = (1.0 / *UNITCONV\_keV\_to\_Joule*) **constexpr** float\_64 **UNITCONV\_AU\_to\_eV** = 27.21139 **constexpr** float\_64 **UNITCONV\_eV\_to\_AU** = (1.0 / *UNITCONV\_AU\_to\_eV*) **namespace SI**

## **Variables**

- **constexpr** float\_64 **SPEED\_OF\_LIGHT\_SI** = 2.99792458e8 unit: m / s
- **constexpr** float 64 **MUE0**  $SI = PI * 4.e-7$ unit: N / A^2
- **constexpr** float\_64 **EPS0\_SI** = 1.0 / *MUE0\_SI* / *SPEED\_OF\_LIGHT\_SI* / *SPEED\_OF\_LIGHT\_SI* unit:  $C / (V m)$
- **constexpr** float\_64 **Z0\_SI** = *MUE0\_SI* \* *SPEED\_OF\_LIGHT\_SI* impedance of free space unit: ohm
- **constexpr** float\_64 **HBAR\_SI** = 1.054571800e-34 reduced Planck constant unit: J \* s
- **constexpr** float\_64 **ELECTRON\_MASS\_SI** = 9.109382e-31 unit: kg
- **constexpr** float\_64 **ELECTRON\_CHARGE\_SI** = -1.602176e-19 unit: C
- **constexpr** float  $64$  **ATOMIC** UNIT ENERGY =  $4.36e-18$
- **constexpr** float\_64 **ATOMIC\_UNIT\_EFIELD** = 5.14e11
- **constexpr** float\_64 **ATOMIC\_UNIT\_TIME** = 2.4189e-17
- **constexpr** float  $64$  **N**  $AVOGADRO = 6.02214076e23$ Avogadro number unit: mol^-1.

Y. Azuma et al. Improved measurement results for the Avogadro constant using a 28-Si-enriched crystal, Metrologie 52, 2015, 360-375 doi:10.1088/0026-1394/52/2/360

# **2.3.5 Python Generator (Third party)**

[PoGit](https://github.com/hightower8083/PoGit) is a utility to generate a set of .param files and a .cfg file using a Pythonic API. PoGit is a third-party development and supports only a subset of PIConGPU compile- and run-time settings. However, the resulting output can serve as a basis to be edited as normal .param files.

# **2.4 Plugins**

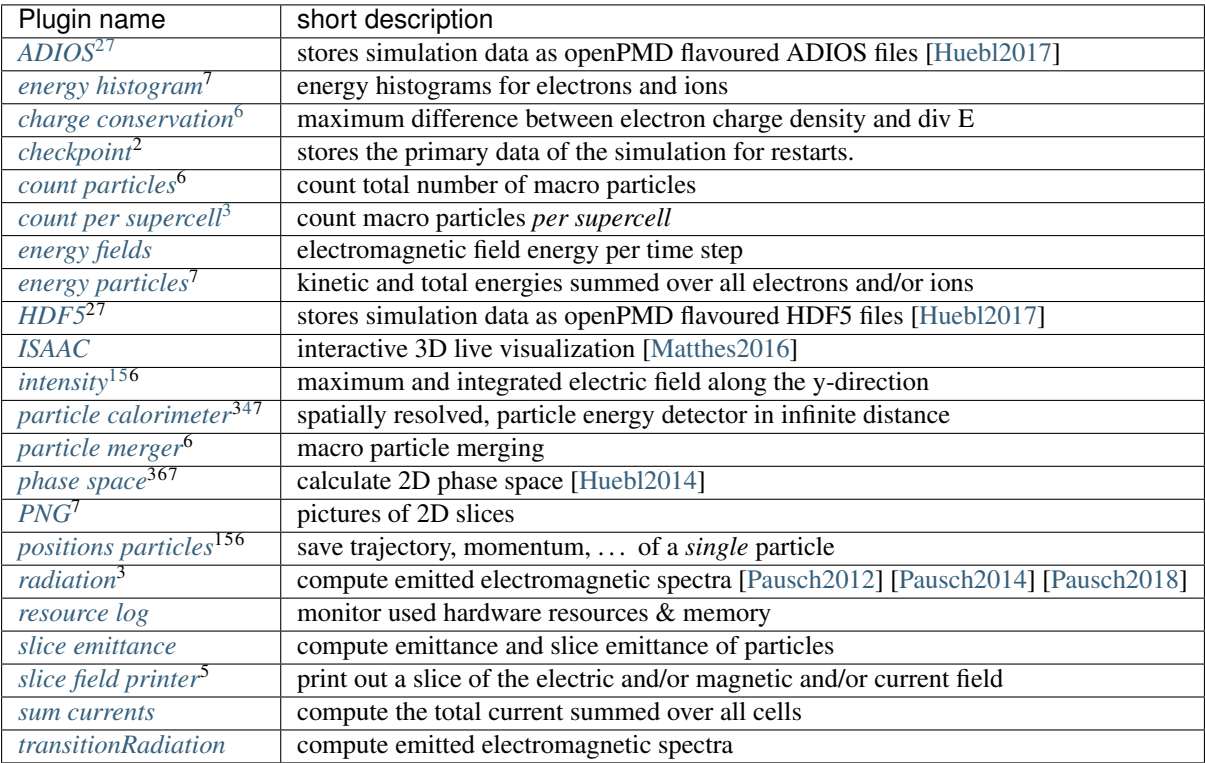

# <span id="page-191-0"></span>**2.4.1 ADIOS**

Stores simulation data such as fields and particles as [ADIOS](https://csmd.ornl.gov/adios/) files or ADIOS staging methods [\[Huebl2017\]](#page-330-0) .

# **External Dependencies**

The plugin is available as soon as the *[ADIOS library](#page-12-0)* is compiled in.

## **.param file**

The corresponding .param file is *[fileOutput.param](#page-179-0)*.

One can e.g. disable the output of particles by setting:

<span id="page-191-6"></span><sup>5</sup> Deprecated

<span id="page-191-1"></span><sup>&</sup>lt;sup>2</sup> Either *ADIOS* or *HDF5* is required for simulation restarts. If both are available, writing checkpoints with ADIOS is automatically preferred by the simulation.

<span id="page-191-2"></span> $7$  Multi-Plugin: Can be configured to run multiple times with varying parameters.

<span id="page-191-3"></span><sup>6</sup> Only runs on the *CUDA* backend (GPU).

<span id="page-191-4"></span><sup>3</sup> Requires *HDF5* for output.

<span id="page-191-5"></span><sup>&</sup>lt;sup>1</sup> On restart, plugins with that footnote overwrite their output of previous runs. Manually *save* the created files of these plugins before restarting in the same directory.

<span id="page-191-7"></span><sup>4</sup> Can remember particles that left the box at a certain time step.

```
/* output all species */
using FileOutputParticles = VectorAllSpecies;
/* disable */using FileOutputParticles = MakeSeq_t< >;
```
# **.cfg file**

You can use --adios.period and --adios.file to specify the output period and path and name of the created fileset. For example, --adios.period 128 --adios.file simData --adios. source 'species\_all' will write only the particle species data to files of the form simData\_0.bp, simData\_128.bp in the default simulation output directory every 128 steps. Note that this plugin will only be available if ADIOS is found during compile configuration.

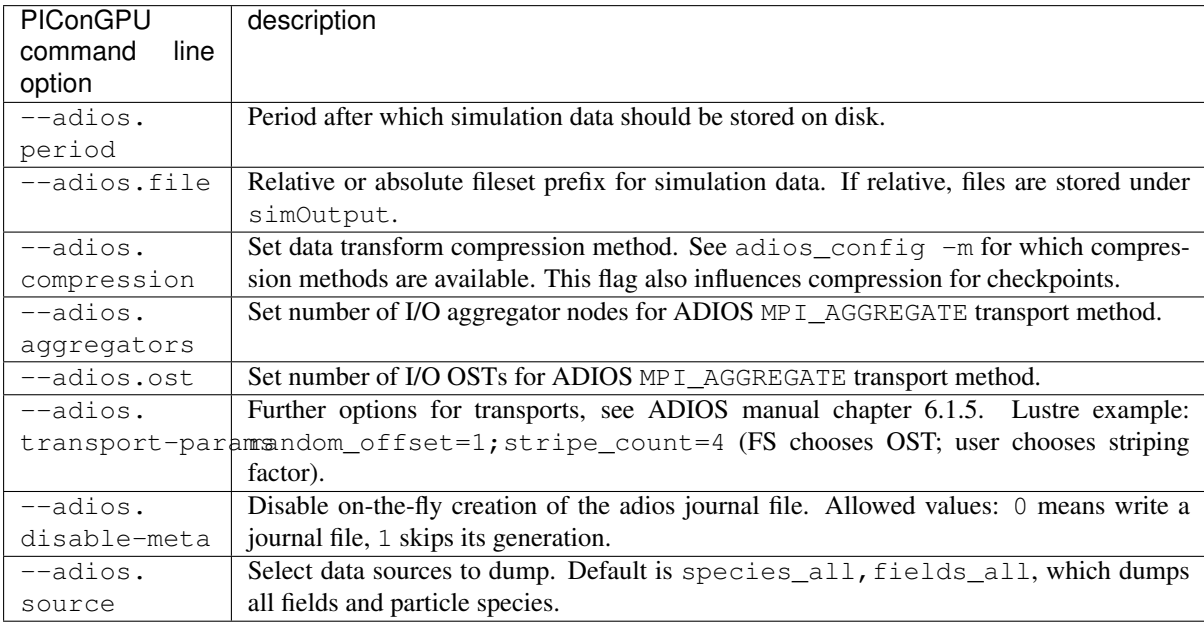

Note: This plugin is a multi plugin. Command line parameter can be used multiple times to create e.g. dumps with different dumping period. In the case where a optional parameter with a default value is explicitly defined the parameter will be always passed to the instance of the multi plugin where the parameter is not set. e.g.

```
--adios.period 128 --adios.file simData1 --adios.source 'species_all'
--adios.period 1000 --adios.file simData2 --adios.source 'fields all' --adios.
˓→disable-meta 1
```
creates two plugins:

- 1. dump all species data each 128th time step, do not create the adios journal meta file.
- 2. dump all field data each 1000th time step but create the adios journal meta file.

## **Compression**

ADIOS supports various on-the-fly compression methods. Typical options:

```
# single-threaded, slow zlib
--adios.compression zlib
```
(continues on next page)

(continued from previous page)

```
# 6x multi-threaded, fast zstd via blosc, bitshuffle pre-conditioner and
˓→compression threshold of 2kB
--adios.compression blosc:threshold=2048,shuffle=bit, lvl=1,threads=6,
˓→compressor=zstd
```
See the [ADIOS manual,](https://users.nccs.gov/~pnorbert/ADIOS-UsersManual-1.13.1.pdf) chapter 8.2 for full details.

See adios\_config -m for available compression methods and recompile ADIOS with further dependencies if needed. Typically, ADIOS adds compressors during the configure step with options such as --with-zlib=<ZLIB\_DIR> and --with-blosc=<BLOSC\_DIR>.

### <span id="page-193-0"></span>**Meta Files**

Disabling on-the-fly meta (journal) file creation can improve output performance for large scale runs. After your simulation finished, make sure to run bpmeta <theoretical-meta-fileName> on created ADIOS output.

You also need to create the meta file if you skipped on-the-fly creation in checkpointing and want to *[restart from](#page-195-0) [such a checkpoint](#page-195-0)* (with ADIOS as IO backend).

Example:

```
ls simOutput/
# bp checkpoints [...]
ls simOutput/{bp,checkpoints}
# simOutput/bp:
  simData_0.bp.dir simData_100.bp.dir [...]
# simOutput/checkpoints:
# checkpoint_0.bp.dir checkpoint_2000.bp.dir
cd simOutput/bp
bpmeta simData_0.bp
bpmeta simData_100.bp
# \lceil \ldots \rceilcd ../checkpoints
bpmeta checkpoint_0.bp
bpmeta checkpoint_2000.bp
ls simOutput/{bp,checkpoints}
# simOutput/bp:
# simData_0.bp simData_0.bp.dir
# simData_100.bp simData_100.bp.dir [...]
# simOutput/checkpoints:
   checkpoint_0.bp checkpoint_0.bp.dir
    checkpoint_2000.bp checkpoint_2000.bp.dir
```
## **Memory Complexity**

## **Accelerator**

no extra allocations.

#### **Host**

as soon as ADIOS is compiled in, one extra mallocMC heap for the particle buffer is permanently reserved. During I/O, particle attributes are allocated one after another.

# **Additional Tools**

See our *[openPMD](#page-281-0)* chapter.

# **References**

# <span id="page-194-0"></span>**2.4.2 Charge Conservation**

First the charge density of all species with respect to their shape function is computed. Then this charge density is compared to the charge density computed from the divergence of the electric field  $\nabla \vec{E}$ . The maximum deviation value multiplied by the cell's volume is printed.

Attention: This plugin assumes a Yee-like divergence E stencil! Do not use it together with other field solvers like *directional splitting* (for the *Lehe* solver it is still correct).

## **.cfg file**

PIConGPU command line argument (for . cfq files):

```
-chargeConservation.period <periodOfSteps>
```
# **Memory Complexity**

# **Accelerator**

no extra allocations (needs at least one FieldTmp slot).

## **Host**

negligible.

# **Output and Analysis Tools**

A new file named chargeConservation.dat is generated:

```
#timestep max-charge-deviation unit[As]
0 7.59718e-06 5.23234e-17
100 8.99187e-05 5.23234e-17
200 0.000113926 5.23234e-17
300 0.00014836 5.23234e-17
400 0.000154502 5.23234e-17
500 0.000164952 5.23234e-17
```
The charge is normalized to UNIT\_CHARGE (third column) which is the typical charge of *one* macro-particle.

There is a up 5% difference to a native hdf5 post-processing based implementation of the charge conversation check due to a different order of subtraction. And the zero-th time step (only numerical differences) might differ more then 5% relative due to the close to zero result.

# <span id="page-195-0"></span>**2.4.3 Checkpoint**

Stores the primary data of the simulation for restarts. Primary data includes:

- electro-magnetic fields
- particle attributes
- state of random number generators and particle ID generator
- $\bullet$  ...

Note: Some plugins have their own internal state. They will be notified on checkpoints to store their state themselves.

# **What is the format of the created files?**

We write our fields and particles in an open markup called *[openPMD](#page-281-0)*.

For further details, see the according sections in *[HDF5](#page-204-0)* and *[ADIOS](#page-191-0)*.

# **External Dependencies**

The plugin is available as soon as the *[libSplash \(HDF5\) or ADIOS libraries](#page-12-0)* are compiled in.

# **.cfg file**

You can use  $--checkpoint$ , period to specify the output period of the created checkpoints. Note that this plugin will only be available if libSplash (HDF5) or ADIOS is found during compile configuration.

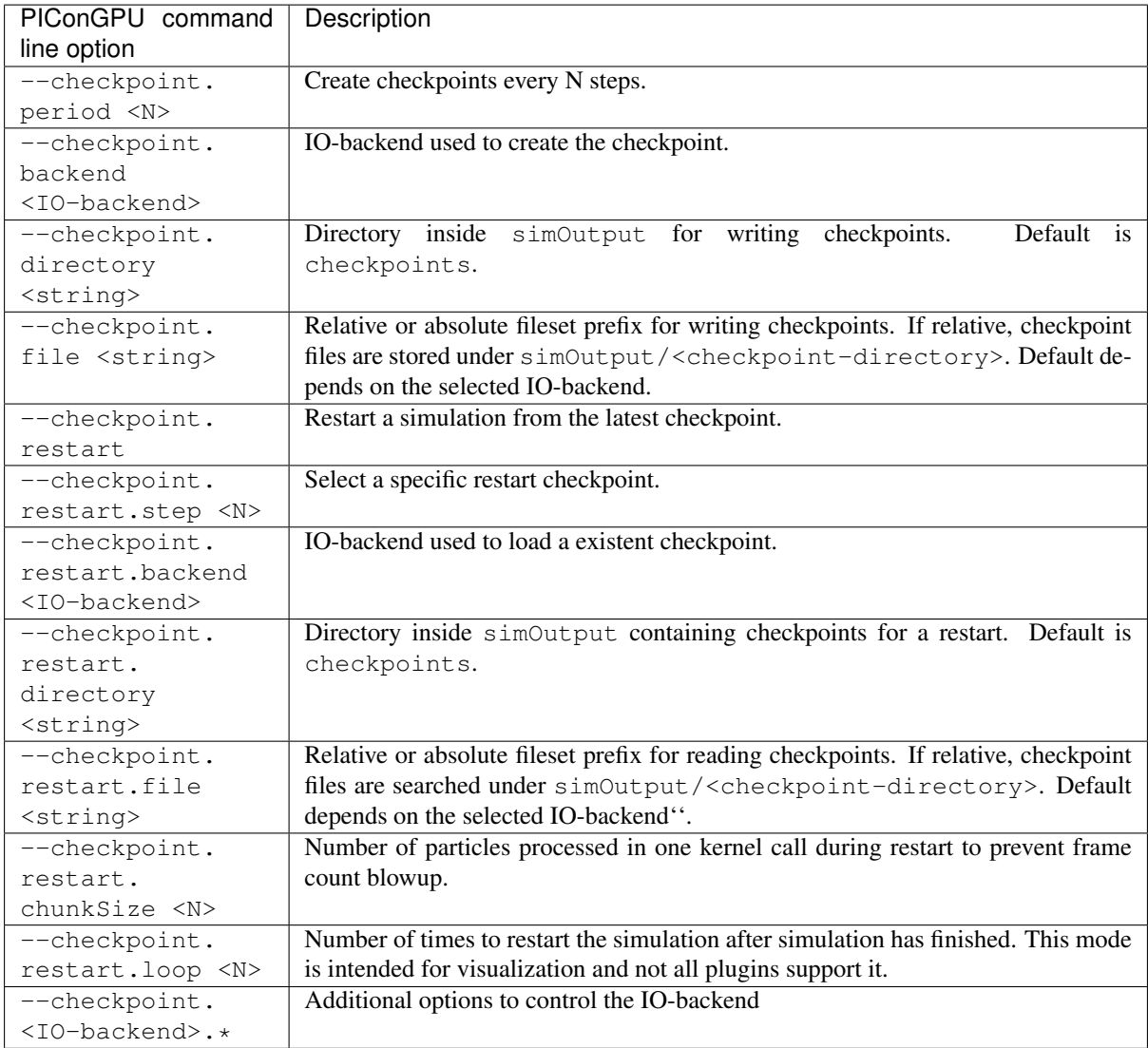

Depending on the available external dependencies (see above), the options for the  $\leq$ IO-backend> are:

- *[hdf5](#page-204-0)*
- *[adios](#page-191-0)* (keep in mind the *[note on meta-files](#page-193-0)* for restarts)

# **Interacting Manually with Checkpoint Data**

Note: Interacting with the *raw data of checkpoints* for manual manipulation is considered an advanced feature for experienced users.

Contrary to regular output, checkpoints contain additional data which might be confusing on the first glance. For example, some comments might be missing, all data from our concept of [slides for moving window simulations](https://github.com/ComputationalRadiationPhysics/picongpu/wiki/PIConGPU-domain-definitions) will be visible, additional data for internal states of helper classes is stored as well and index tables such as openPMD particle patches are essential for parallel restarts.

# <span id="page-196-0"></span>**2.4.4 Count Particles**

This plugin counts the total number of *macro particles associated with a species* and writes them to a file for specified time steps. It is used mainly for debugging purposes. Only in case of constant particle density, where

each macro particle describes the same number of real particles (weighting), conclusions on the plasma density can be drawn.

### **.cfg file**

The *CountParticles* plugin is always complied for all species. By specifying the periodicity of the output using the command line argument --e\_macroParticlesCount.period (here for an electron species called e) with picongpu, the plugin is enabled. Setting  $-\in$  macroParticlesCount.period 100 adds the number of all electron macro particles to the file *ElectronsCount.dat* for every 100th time step of the simulation.

## **Memory Complexity**

#### **Accelerator**

no extra allocations.

#### **Host**

negligible.

## **Output**

In the output file e\_macroParticlesCount.dat there are three columns. The first is the integer number of the time step. The second is the number of macro particles as integer - useful for exact counts. And the third is the number of macro particles in scientific floating point notation - provides better human readability.

#### **Known Issues**

Currently, the file e\_macroParticlesCount.dat is overwritten when restarting the simulation. Therefore, all previously stored counts are lost.

# <span id="page-197-0"></span>**2.4.5 Count per Supercell**

This plugin counts the total number of *macro particles of a species* for each super cell and stores the result in an hdf5 file. Only in case of constant particle weighting, where each macro particle describes the same number of real particles, conclusions on the plasma density can be drawn.

## **External Dependencies**

The plugin is available as soon as the *[libSplash and HDF5 libraries](#page-12-0)* are compiled in.

#### **.cfg files**

By specifying the periodicity of the output using the command line argument --e\_macroParticlesPerSuperCell.period (here for an electron species e) with picongpu the plugin is enabled. Setting --e\_macroParticlesPerSuperCell.period 100 adds the number of all electron macro particles to the file e\_macroParticlesCount.dat for every 100th time step of the simulation.

# **Accelerator**

an extra permanent allocation of size\_t for each local supercell.

# **Host**

negligible.

# **Output**

The output is stored as hdf5 file in a separate directory.

# <span id="page-198-0"></span>**2.4.6 Energy Fields**

This plugin computes the total energy contained in the electric and magnetic field of the entire volume simulated. The energy is computed for user specified time steps.

# **.cfg file**

By setting the PIConGPU command line flag --fields\_energy.period to a non-zero value the plugin computes the total field energy. The default value is 0, meaning that the total field energy is not stored. By setting e.g.  $-\text{fields\_energy. period } 100$  the total field energy is computed for time steps 0, 100, 200, ...

# **Memory Complexity**

# **Accelerator**

negligible.

# **Host**

negligible.

# **Output**

The data is stored in fields\_energy.dat. There are two columns. The first gives the time step. The second is the total field energy in Joule. The first row is a comment describing the columns:

```
#step total[Joule] Bx[Joule] By[Joule] Bz[Joule] Ex[Joule] Ey[Joule] Ez[Joule]
0 2.5e+18 0 0 0 2.5e+18 0 0
100 2.5e+18 2.45e-22 2.26e-08 2.24e-08 2.5e+18 2.29e-08 2.30e-08
```
Attention: The output of this plugin computes a *sum over all cells* in a very naive implementation. This can lead to significant errors due to the finite precision in floating-point numbers. Do not expect the output to be precise to more than a few percent. Do not expect the output to be deterministic due to the statistical nature of the implemented reduce operation.

Please see [this issue](https://github.com/ComputationalRadiationPhysics/picongpu/issues/523#issuecomment-70630415) for a longer discussion and possible future implementations.

# **Example Visualization**

Python example snippet:

```
import numpy as np
import matplotlib.pyplot as plt
simDir = "path/to/simOutput/"
# Ekin in Joules (see EnergyParticles)
e_sum_ene = np.loadtxt(simDir + "e_energy_all.dat")[:, 0:2]
p_sum_ene = np.loadtxt(simDir + "p_energy_all.dat")[:, 0:2]
C_sum\_ene = np.loadtxt(simbir + "C_energy_all.dat") [:, 0:2]
N_sum_ene = np.loadtxt(simDir + "N_energy_all.dat")[:, 0:2]
# Etotal in Joules
fields_sum_ene = np.loadtxt(simDir + "fields_energy.dat")[:, 0:2]
plt.figure()
plt.plot(e_sum_ene[:,0], e_sum_ene[:,1], label="e")
plt.plot(p_sum_ene[:,0], p_sum_ene[:,1], label="p")
plt.plot(C_sum_ene[:,0], C_sum_ene[:,1], label="C")
plt.plot(N_sum_ene[:,0], N_sum_ene[:,1], label="N")
plt.plot(fields_sum_ene[:,0], fields_sum_ene[:,1], label="fields")
plt.plot(
    e_sum_ene[:,0],
    e\_sum\_ene[:,1] + p\_sum\_ene[:,1] + C\_sum\_ene[:,1] + N\_sum\_ene[:,1] + fields\_sum\_new\_time,\leftrightarrowene[:,1],
    label="sum"
)
plt.legend()
plt.show()
```
# <span id="page-199-0"></span>**2.4.7 Energy Histogram**

This plugin computes the energy histogram (spectrum) of a selected particle species and stores it to plain text files. The acceptance of particles for counting in the energy histogram can be adjusted, e.g. to model the limited acceptance of a realistic spectrometer.

## **.param file**

The *[particleFilters.param](#page-126-0)* file allows to define accepted particles for the energy histogram. A typical *[filter](#page-166-0)* could select particles within a specified *[opening angle in forward direction](#page-266-0)*.

## **.cfg files**

There are several command line parameters that can be used to set up this plugin. Replace the prefix  $\epsilon$  for electrons with any other species you have defined, we keep using  $\epsilon$  in the examples below for simplicity. Currently, the plugin can be set *once for each species*.

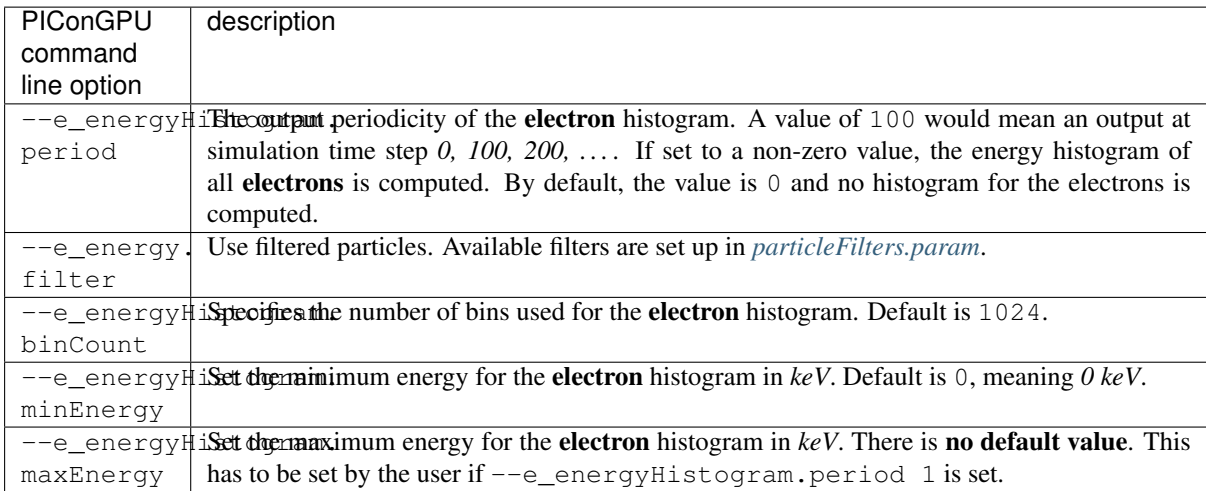

Note: This plugin is a multi plugin. Command line parameter can be used multiple times to create e.g. dumps with different dumping period. In the case where an optional parameter with a default value is explicitly defined the parameter will be always passed to the instance of the multi plugin where the parameter is not set. For example,

```
--e_energyHistogram.period 128 --e_energyHistogram.filter all --e_energyHistogram.
˓→maxEnergy 10
--e_energyHistogram.period 100 --e_energyHistogram.filter all --e_energyHistogram.
˓→maxEnergy 20 --e_energyHistogram.binCount 512
```
creates two plugins:

- 1. create an electron histogram with 512 bins each 128th time step.
- 2. create an electron histogram with 1024 bins (this is the default) each 100th time step.

#### **Memory Complexity**

# **Accelerator**

an extra array with the number of bins.

#### **Host**

negligible.

## **Output**

The histograms are stored in ASCII files in the simOutput/directory.

The file for the electron histogram is named e energyHistogram.dat and for all other species <species>\_energyHistogram.dat likewise. The first line of these files does not contain histogram data and is commented-out using #. It describes the energy binning that needed to interpret the following data. It can be seen as the head of the following data table. The first column is an integer value describing the simulation time step. The second column counts the number of real particles below the minimum energy value used for the histogram. The following columns give the real electron count of the particles in the specific bin described by the first line/header. The second last column gives the number of real particles that have a higher energy than the maximum energy used for the histogram. The last column gives the total number of particles. In total there are 4 columns more than the number of bins specified with command line arguments. Each row describes another simulation time step.

### **Analysis Tools**

#### **Data Reader**

You can quickly load and interact with the data in Python with:

```
from picongpu.plugins.data import EnergyHistogramData
eh_data = EnergyHistogramData('/home/axel/runs/lwfa_001')
# show available iterations
eh_data.get_iterations(species='e')
# show available simulation times
eh_data.get_times(species='e')
# load data for a given iteration
counts, bins_keV = eh_data.get('e', species_filter='all', iteration=2000)
# load data for a given time
counts, bins_keV = eh_data.get('e', species_filter='all', time=1.3900e-14)
# get data for multiple iterations
d, bins, iteration, dt = eh_d data.get(species='e', iteration=[200, 400, 8000])
```
#### **Matplotlib Visualizer**

You can quickly plot the data in Python with:

```
from picongpu.plugins.plot_mpl import EnergyHistogramMPL
import matplotlib.pyplot as plt
# create a figure and axes
fig, ax = plt.subplots(1, 1)# create the visualizer
eh_vis = EnergyHistogramMPL('path/to/run_dir', ax)
eh_vis.visualize(iteration=200, species='e')
plt.show()
# specifying simulation time is also possible (granted there is a matching,
˓→iteration for that time)
eh_vis.visualize(time=2.6410e-13, species='e')
plt.show()
# plotting histogram data for multiple simulations simultaneously also works:
eh_vis = EnergyHistogramMPL([
     ("sim1", "path/to/sim1"),
    ("sim2", "path/to/sim2"),
     ("sim3", "path/to/sim3"), ax)
eh_vis.visualize(species="e", iteration=10000)
plt.show()
```
The visualizer can also be used from the command line (for a single simulation only) by writing

```
python energy_histogram_visualizer.py
```
with the following command line options

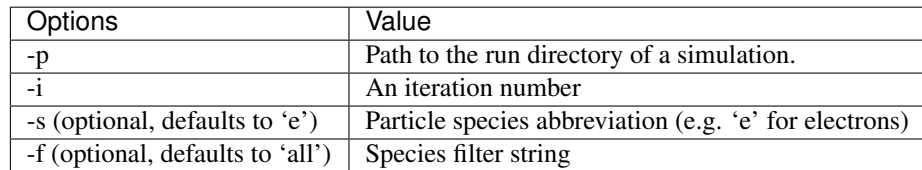

Alternatively, PIConGPU comes with a command line analysis tool for the energy histograms. It is based on *gnuplot* and requires that gnuplot is available via command line. The tool can be found in src/tools/bin/ and is called BinEnergyPlot.sh. It accesses the gnuplot script BinEnergyPlot.gnuplot in src/ tools/share/gnuplot/. BinEnergyPlot.sh requires exactly three command line arguments:

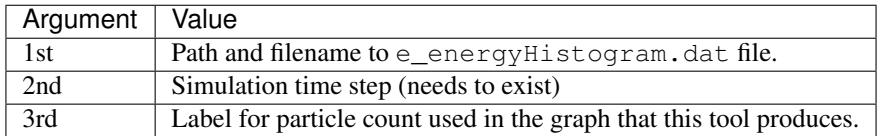

## **Jupyter Widget**

If you want more interactive visualization, then start a jupyter notebook and make sure that ipywidgets and ìpympl are installed.

After starting the notebook server write the following

```
# this is required!
%matplotlib widget
import matplotlib.pyplot as plt
plt.ioff()
from IPython.display import display
from picongpu.plugins.jupyter_widgets import EnergyHistogramWidget
# provide the paths to the simulations you want to be able to choose from
# together with labels that will be used in the plot legends so you still know
# which data belongs to which simulation
w = EnergyHistogramWidget(run_dir_options=[
        ("scan1/sim4", scan1_sim4),
        ("scan1/sim5", scan1_sim5)])
display(w)
```
and then interact with the displayed widgets.

# <span id="page-202-0"></span>**2.4.8 Energy Particles**

This plugin computes the kinetic and total energy summed over all particles of a species for time steps specified.

### **.cfg file**

Only the time steps at which the total kinetic energy of all particles should be specified needs to be set via command line argument.

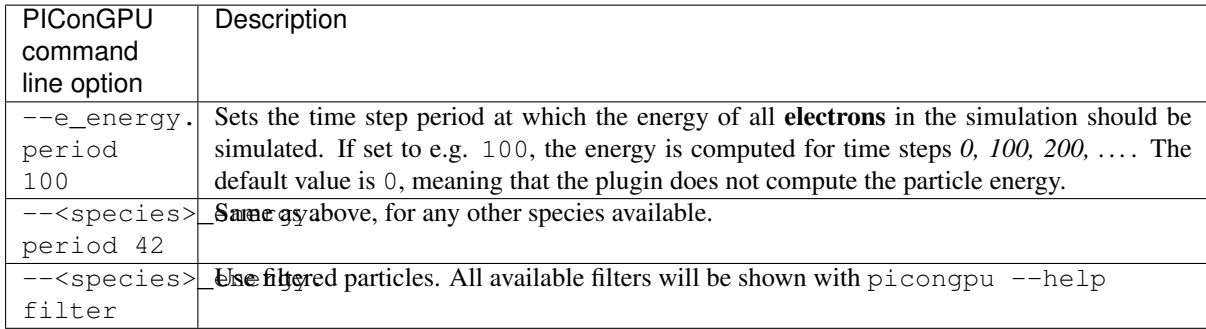

## **Memory Complexity**

## **Accelerator**

negligible.

#### **Host**

negligible.

# **Output**

The plugin creates files prefixed with the species' name and the filter name as postfix, e.g. *e\_energy\_<filterName>.dat* for the electron energies and *p\_energy\_<filterName>.dat* for proton energies. The file contains a header describing the columns.

#step Ekin\_Joule E\_Joule 0.0 0.0 0.0

Following the header, each line is the output of one time step. The time step is given as first value. The second value is the kinetic energy of all particles at that time step. And the last value is the total energy (kinetic + rest energy) of all particles at that time step.

Attention: The output of this plugin computes a *sum over all particles* in a very naive implementation. This can lead to significant errors due to the finite precision in floating-point numbers. Do not expect the output to be precise to more than a few percent. Do not expect the output to be deterministic due to the statistical nature of the implemented reduce operation.

Please see [this issue](https://github.com/ComputationalRadiationPhysics/picongpu/issues/523#issuecomment-70630415) for a longer discussion and possible future implementations.

## **Example Visualization**

Python snippet:

```
import numpy as np
simDir = "path/to/simOutput/"
# Ekin in Joules (see EnergyParticles)
e_sum_ene = np.loadtxt(simDir + "e_energy_all.dat")[:, 0:21p\_sum\_ene = np.loadtxt(simDir + "p\_energy\_all.dat") [:, 0:2]
C\_sum\_ene = np.loadtxt(simDir + "C\_energy\_all.dat") [:, 0:2]
```
(continues on next page)

(continued from previous page)

```
N_sum_ene = np.loadtxt(simDir + "N_energy_all.dat")[:, 0:2]
# Etotal in Joules
fields_sum_ene = np.loadtxt(simDir + "fields_energy.dat")[:, 0:2]
plt.figure()
plt.plot(e_sum_ene[:,0], e_sum_ene[:,1], label="e")
plt.plot(p_sum_ene[:,0], p_sum_ene[:,1], label="p")
plt.plot(C_sum_ene[:,0], C_sum_ene[:,1], label="C")
plt.plot(N_sum_ene[:,0], N_sum_ene[:,1], label="N")
plt.plot(fields_sum_ene[:,0], fields_sum_ene[:,1], label="fields")
plt.plot(
    e_sum_ene[:,0],
    e\_sum\_ene[:,1] + p\_sum\_ene[:,1] + C\_sum\_ene[:,1] + N\_sum\_ene[:,1] + fields\_sum\_new\_time,\rightarrowene[:,1],
    label="sum"
)
plt.legend()
```
# <span id="page-204-0"></span>**2.4.9 HDF5**

Stores simulation data such as fields and particles along with domain information, conversion units etc. as [HDF5](http://www.hdfgroup.org/HDF5/) files [\[Huebl2017\]](#page-330-0) . It uses [libSplash](https://github.com/ComputationalRadiationPhysics/libSplash) for writing HDF5 data. It is used for post-simulation analysis and for restarts of the simulation after a crash or an intended stop.

# **What is the format of the created HDF5 files?**

We write our fields and particles in an open markup called **openPMD**. You can investigate your files via a large collection of [tools and frameworks](https://github.com/openPMD/openPMD-projects) or use the native HDF5 bindings of your [favorite programming language.](https://en.wikipedia.org/wiki/Hierarchical_Data_Format#Interfaces)

#### Resources for a quick-start:

- [online tutorial](http://www.openPMD.org)
- [example files](https://github.com/openPMD/openPMD-example-datasets)
- [written standard](https://github.com/openPMD/openPMD-standard) of the openPMD standard
- [list of projects](https://github.com/openPMD/openPMD-projects) supporting openPMD files

#### **External Dependencies**

The plugin is available as soon as the *[libSplash and HDF5 libraries](#page-12-0)* are compiled in.

#### **.param file**

The corresponding .param file is *[fileOutput.param](#page-179-0)*.

One can e.g. disable the output of particles by setting:

```
/* output all species */
using FileOutputParticles = VectorAllSpecies;
/* disable */using FileOutputParticles = MakeSeq_t< >;
```
## **.cfg file**

You can use --hdf5.period and --hdf5.file to specify the output period and path and name of the created fileset. For example, --hdf5.period 128 --hdf5.file simData --hdf5.source 'species\_all' will write only the particle species data to files of the form simData\_0.h5, simData\_128.h5 in the default simulation output directory every 128 steps. Note that this plugin will only be available if libSplash and HDF5 is found during compile configuration.

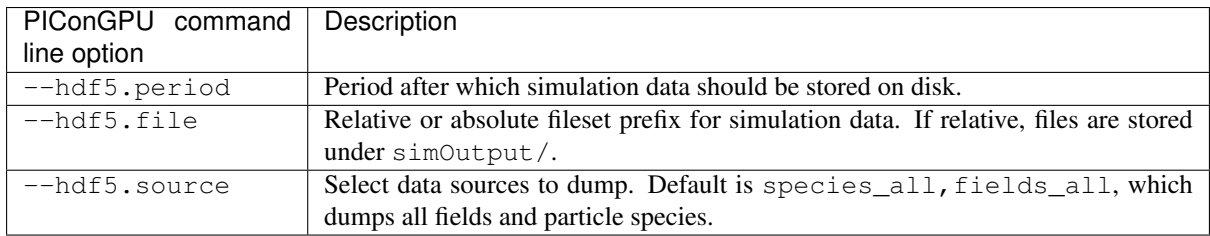

Note: This plugin is a multi plugin. Command line parameter can be used multiple times to create e.g. dumps with different dumping period. In the case where a optional parameter with a default value is explicitly defined the parameter will be always passed to the instance of the multi plugin where the parameter is not set. e.g.

```
--hdf5.period 128 --hdf5.file simData1
--hdf5.period 1000 --hdf5.file simData2 --hdf5.source 'species_all'
```
creates two plugins:

- 1. dump all species data each 128th time step.
- 2. dump all fields and species data (this is the default) data each 1000th time step.

## **Memory Complexity**

#### **Accelerator**

no extra allocations.

#### **Host**

During I/O, each complete particle species is allocated one after an other.

## **Additional Tools**

See our *[openPMD](#page-281-0)* chapter.

#### **References**

# <span id="page-205-0"></span>**2.4.10 Intensity**

The maximum amplitude of the electric field for each cell in y-cell-position in  $V/m$  and the integrated amplitude of the electric field (integrated over the entire x- and z-extent of the simulated volume and given for each y-cellposition).

Attention: There might be an error in the units of the integrated output.

Note: A renaming of this plugin would be very useful in order to understand its purpose more intuitively.

# **.cfg file**

By setting the PIConGPU command line flag  $-\text{intensity.period to a non-zero value the plug in computes}$ the maximum electric field and the integrated electric field for each cell-wide slice in y-direction. The default value is 0, meaning that nothing is computed. By setting e.g.  $--intensity$ .period 100 the electric field analysis is computed for time steps *0, 100, 200, . . .* .

# **Memory Complexity**

## **Accelerator**

negligible.

## **Host**

negligible.

# **Output**

The output of the maximum electric field for each y-slice is stored in Intensity max.dat. The output of the integrated electric field for each y-slice is stored in Intensity\_integrated.dat.

Both files have two header rows describing the data. .. code:

```
#step position_in_laser_propagation_direction
#step amplitude_data[*]
```
The following odd rows give the time step and then describe the y-position of the slice at which the maximum electric field or integrated electric field is computed. The even rows give the time step again and then the data (maximum electric field or integrated electric field) at the positions given in the previews row.

# **Know Issues**

Currently, the output file is overwritten after restart. Additionally, this plugin does not work with non-regular domains, see [here](https://github.com/ComputationalRadiationPhysics/picongpu/blob/4a6d8ed0ea4a1bf54f55b4941461c6368df89b1c/src/picongpu/include/plugins/IntensityPlugin.hpp#L235) . This will be fixed in a future version.

There might be an error in the units of the integrated output.

For a full list, see [#327](https://github.com/ComputationalRadiationPhysics/picongpu/issues/327) .

# <span id="page-206-0"></span>**2.4.11 ISAAC**

This is a plugin for the in-situ library ISAAC [\[Matthes2016\]](#page-330-1) for a live rendering and steering of PIConGPU simulations.

# **External Dependencies**

The plugin is available as soon as the *[ISAAC library](#page-12-0)* is compiled in.

# **.cfg file**

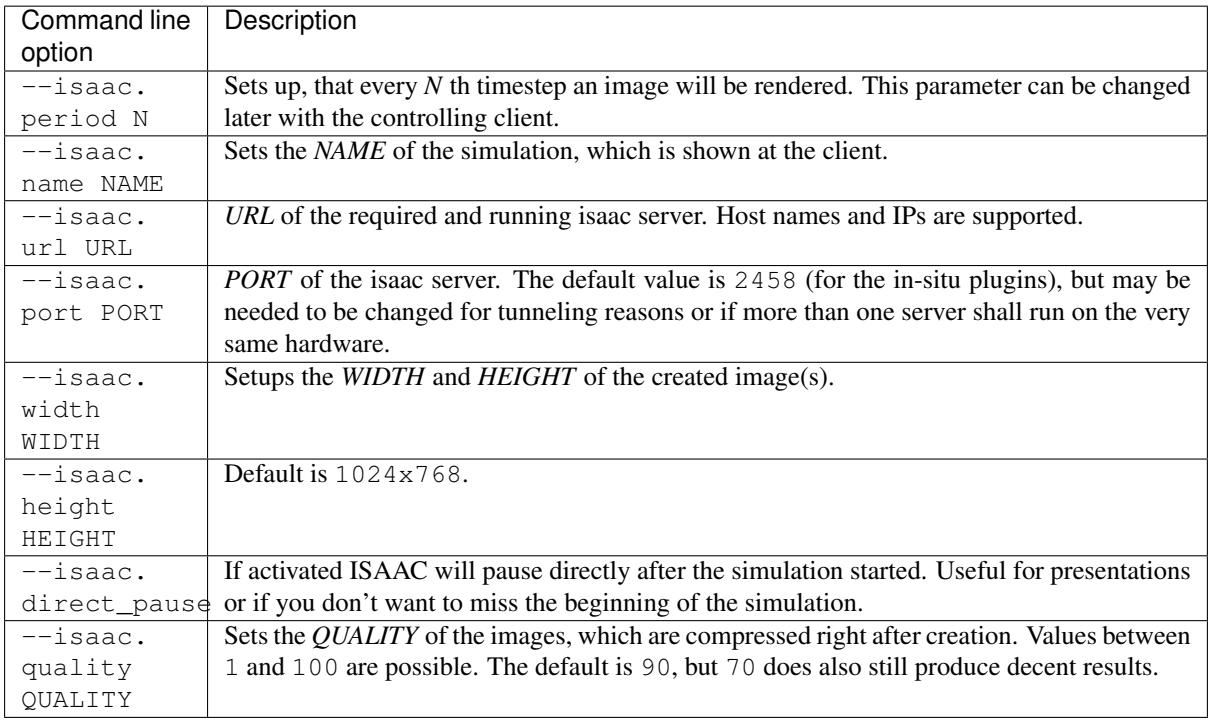

The most important settings for ISAAC are --isaac.period, --isaac.name and --isaac.url. A possible addition for your submission tbg file could be  $-$ isaac.period  $1 -$ isaac.name ! TBG\_jobName --isaac.url YOUR\_SERVER, where the tbg variables !TBG\_jobName is used as name and YOUR\_SERVER needs to be set up by yourself.

# **.param file**

The ISAAC Plugin has an *[isaac.param](#page-179-0)*, which specifies which fields and particles are rendered. This can be edited (in your local paramSet), but at runtime also an arbitrary amount of fields (in ISAAC called *sources*) can be deactivated. At default every field and every known species are rendered.

# **Running and steering a simulation**

First of all you need to build and run the [isaac server](http://computationalradiationphysics.github.io/isaac/doc/server/index.html) somewhere. On HPC systems, simply start the server on the login or head node since it can be reached by all compute nodes (on which the PIConGPU clients will be running).

# **Functor Chains**

One of the most important features of ISAAC are the Functor Chains. As most sources (including fields and species) may not be suited for a direct rendering or even full negative (like the electron density field), the functor chains enable you to change the domain of your field source-wise. A date will be read from the field, the functor chain applied and then only the x-component used for the classification and later rendering of the scene. Multiply functors can be applied successive with the Pipe symbol |. The possible functors are at default:

- mul for a multiplication with a constant value. For vector fields you can choose different value per component, e.g. mul  $(1, 2, 0)$ , which will multiply the x-component with 1, the y-component with 2 and the z-component with 0. If less parameters are given than components exists, the last parameter will be used for all components without an own parameter.
- add for adding a constant value, which works the same as  $mul(\ldots)$ .
- sum for summarizing all available components. Unlike  $mul(\ldots)$  and  $add(\ldots)$  this decreases the dimension of the data to 1, which is a scalar field. You can exploit this functor to use a different component than the x-component for the classification, e.g. with  $mul(0,1,0)$  | sum. This will first multiply the x- and z-component with 0, but keep the y-component and then merge this to the x-component.
- length for calculating the length of a vector field. Like *sum* this functor reduces the dimension to a scalar field, too. However  $mul(0,1,0)$  | sum and  $mul(0,1,0)$  | length do not do the same. As length does not know, that the x- and z-component are 0 an expensive square root operation is performed, which is slower than just adding the components up.
- idem does nothing, it just returns the input data. This is the default functor chain.

Beside the functor chains the client allows to setup the weights per source (values greater than 6 are more useful for PIConGPU than the default weights of 1), the classification via transfer functions, clipping, camera steering and to switch the render mode to iso surface rendering. Furthermore interpolation can be activated. However this is quite slow and most of the time not needed for non-iso-surface rendering.

# **Memory Complexity**

# **Accelerator**

locally, a framebuffer with full resolution and 4 byte per pixel is allocated. For each FieldTmp derived field and FieldJ a copy is allocated, depending on the input in the *[isaac.param](#page-179-0)* file.

# **Host**

negligible.

# **Example renderings**

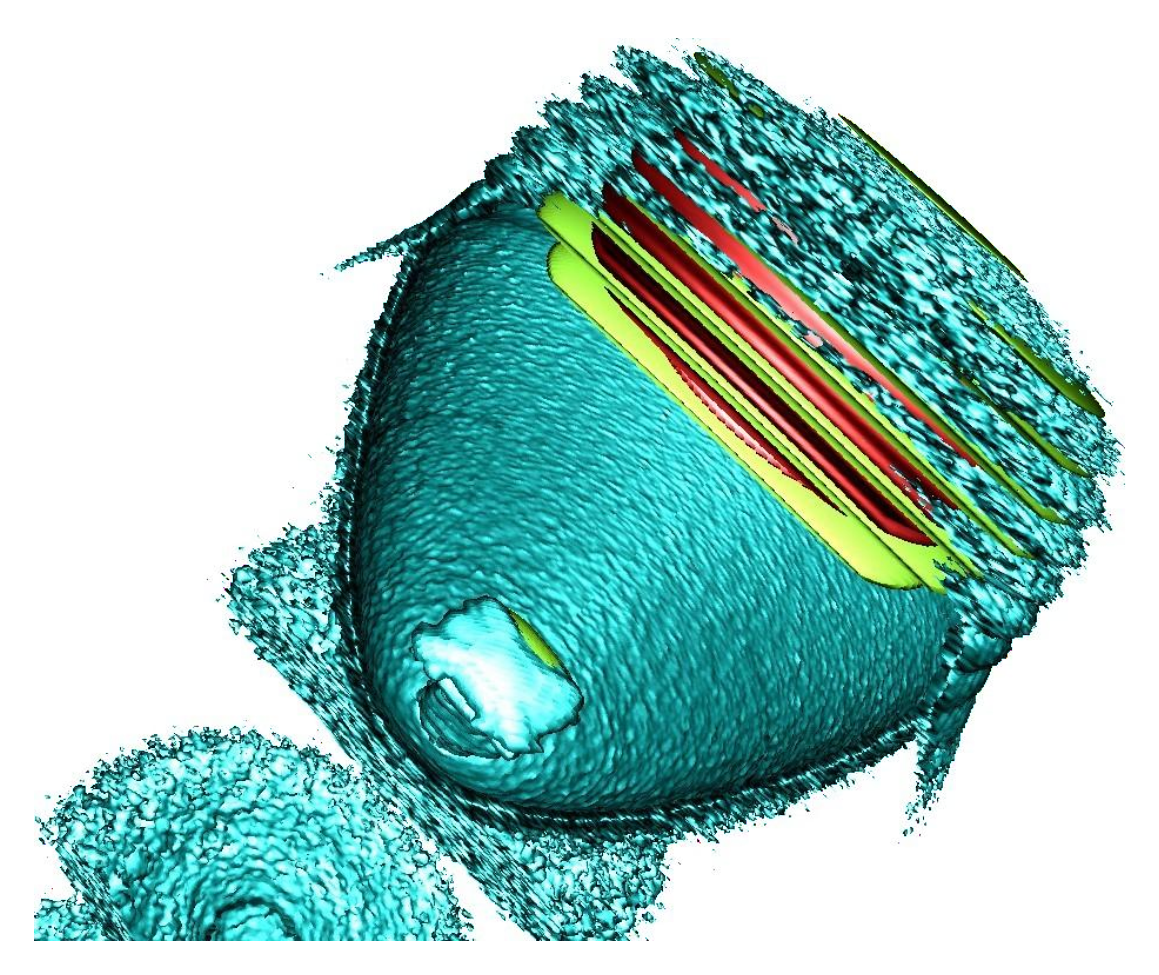

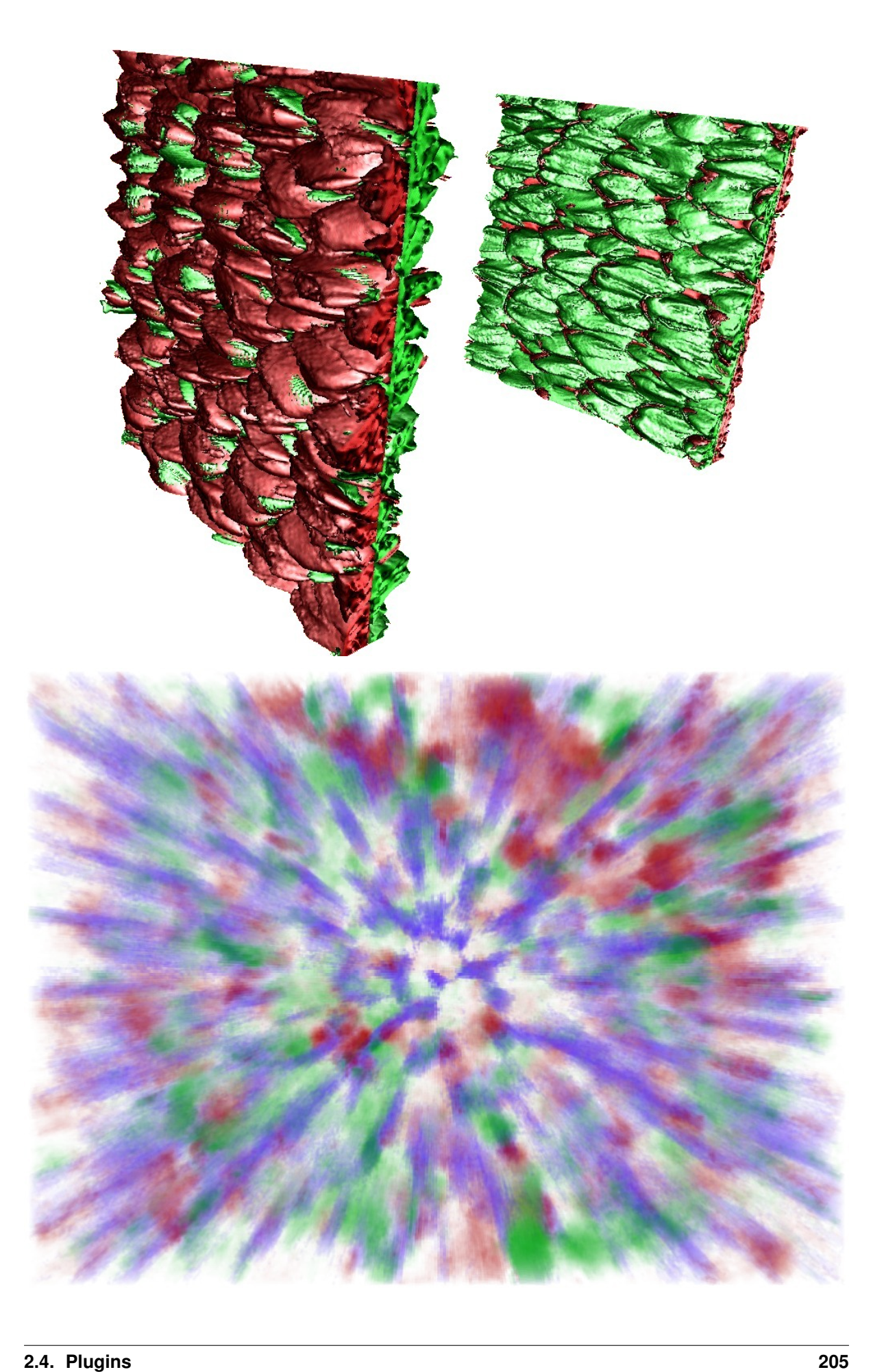

# **References**

# <span id="page-211-0"></span>**2.4.12 Particle Calorimeter**

A binned calorimeter of the amount of kinetic energy per solid angle and energy-per-particle.

The solid angle bin is solely determined by the particle's momentum vector and not by its position, so we are emulating a calorimeter at infinite distance.

The calorimeter takes into account all existing particles as well as optionally all particles which have already left the global simulation volume.

# **External Dependencies**

The plugin is available as soon as the *[libSplash and HDF5 libraries](#page-12-0)* are compiled in.

#### **.param file**

The spatial calorimeter resolution can be customized and in *[speciesDefinition.param](#page-179-0)*. Therein, a species can be also be marked for detecting particles leaving the simulation box.

## **.cfg file**

All options are denoted exemplarily for the photon (ph) particle species here.

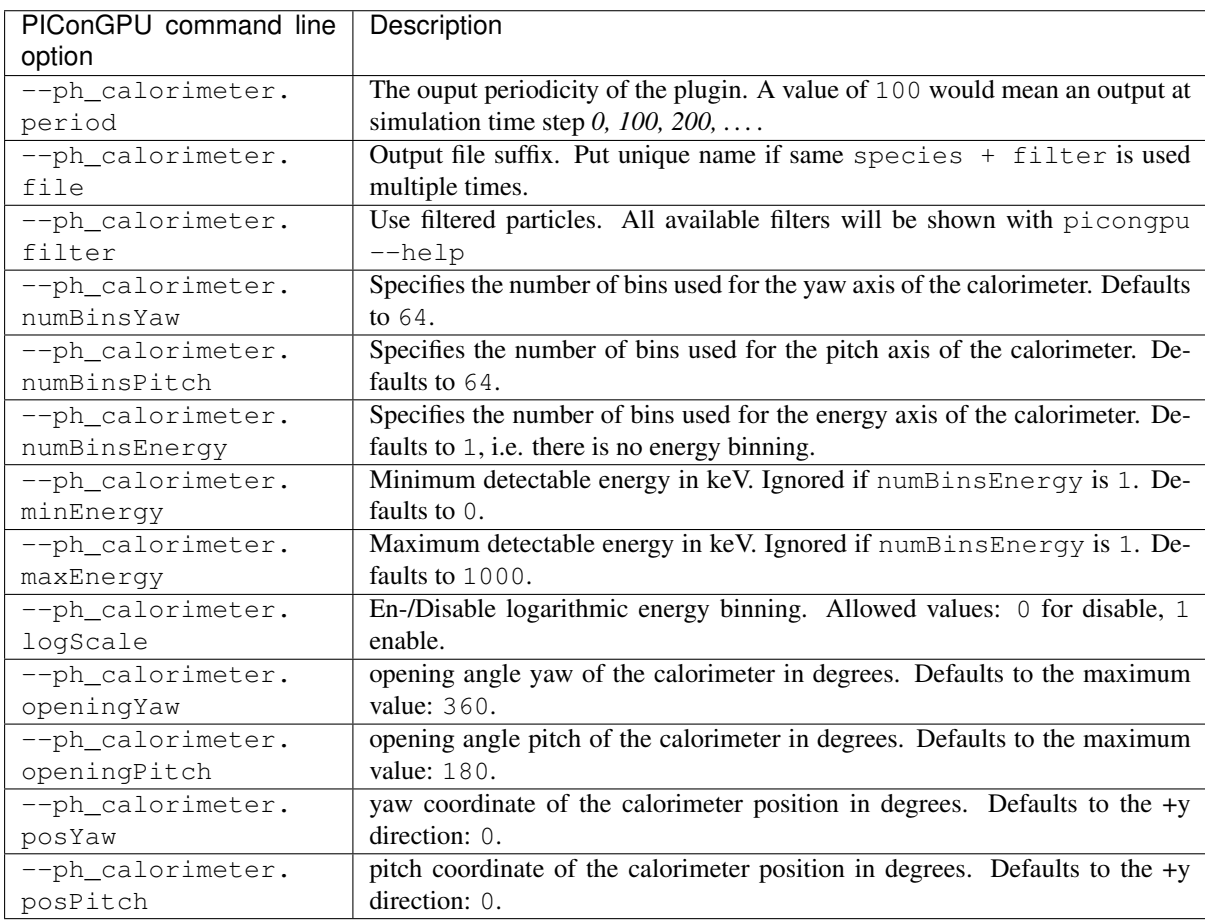

# **Coordinate System**

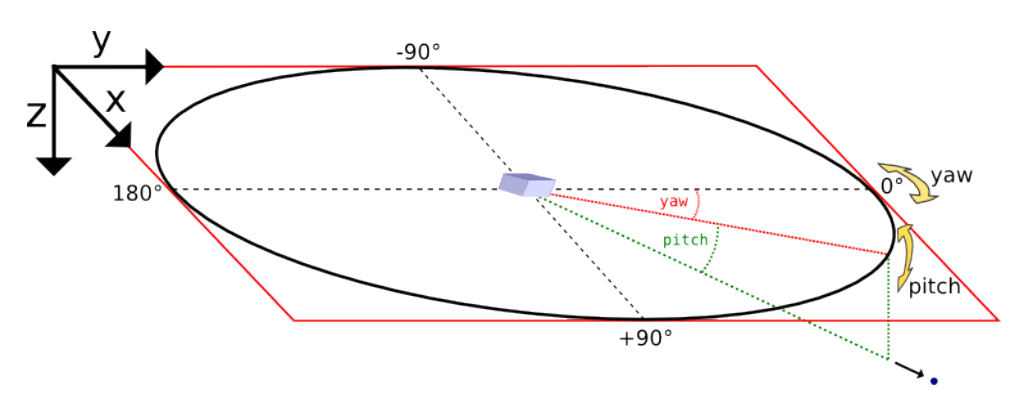

Yaw and pitch are [Euler angles](https://en.wikipedia.org/wiki/Euler_angles) defining a point on a sphere's surface, where  $(0, 0)$  points to the +y direction here. In the vicinity of  $(0, 0)$ , yaw points to +x and pitch to +z.

Orientation detail: Since the calorimeters' three-dimensional orientation is given by just two parameters (posYaw and posPitch) there is one degree of freedom left which has to be fixed. Here, this is achieved by eliminating the Euler angle roll. However, when  $posP$  it ch is exactly +90 or -90 degrees, the choice of roll is ambiguous, depending on the yaw angle one approaches the singularity. Here we assume an approach from  $\text{vaw} = 0$ .

# **Tuning the spatial resolution**

By default, the spatial bin size is chosen by dividing the opening angle by the number of bins for yaw and pitch respectively. The bin size can be tuned by customizing the mapping function in particleCalorimeter. param.

# **Memory Complexity**

## **Accelerator**

each energy bin times each coordinate bin allocates two counter ( $f$ loat  $X$ ) permanently and on each accelerator for active and outgoing particles.

## **Host**

as on accelerator.

# **Output**

The calorimeters are stored in hdf5-files in the simOutput/<species>\_calorimeter/<filter>/ directory. The file names are <species>\_calorimeter\_<file>\_<sfilter>\_<timestep>\_0\_0\_0. h5.

The dataset within the hdf5-file is located at /data/<timestep>/calorimeter. Depending on whether energy binning is enabled the dataset is two or three dimensional. The dataset has the following attributes:

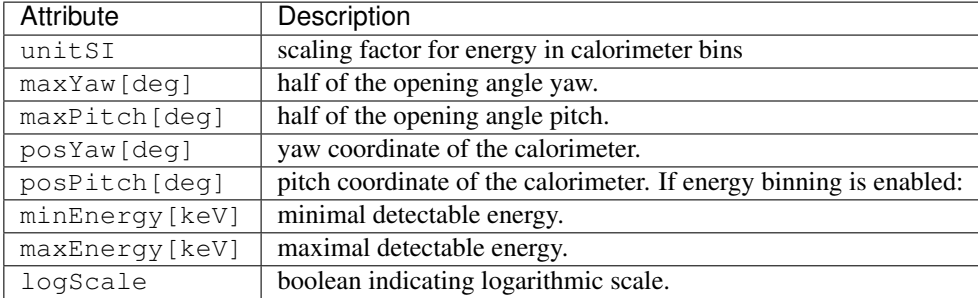

The output in each bin is given in Joule. Divide by energy value of the bin for a unitless count per bin.

Note: This plugin is a multi plugin. Command line parameters can be used multiple times to create e.g. dumps with different dumping period. In the case where an optional parameter with a default value is explicitly defined the parameter will be always passed to the instance of the multi plugin where the parameter is not set. e.g.

```
--ph_calorimeter.period 128 --ph_calorimeter.file calo1 --ph_calorimeter.filter all
--ph_calorimeter.period 1000 --ph_calorimeter.file calo2 --ph_calorimeter.filter_
˓→all --ph_calorimeter.logScale 1 --ph_calorimeter.minEnergy 1
```
creates two plugins:

- 1. calorimeter for species ph each 128th time step with logarithmic energy binning.
- 2. calorimeter for species ph each 1000th time step without (this is the default) logarithmic energy binning.

Attention: When using the plugin multiple times for the same combination of species and filter, you *must* provide a unique file suffix. Otherwise output files will overwrite each other, since only species, filter and file suffix are encoded in it.

An example use case would be two (or more) calorimeters for the same species and filter but with differing position in space or different binning, range, linear and log scaling, etc.

## **Analysis Tools**

The first bin of the energy axis of the calorimeter contains all particle energy less than the minimal detectable energy whereas the last bin contains all particle energy greater than the maximal detectable energy. The inner bins map to the actual energy range of the calorimeter.

Sample script for plotting the spatial distribution and the energy distribution:

```
f = h5.File("\phith-to-hdf5-file>")
calorimeter = np.array(f["/data/<timestep>/calorimeter"])
# spatial energy distribution
# sum up the energy spectrum
plt.imshow(np.sum(calorimeter, axis=0))
plt.show()
# energy spectrum
# sum up all solid angles
plt.plot(np.sum(calorimeter, axis=(1,2)))
plt.show()
```
# <span id="page-214-0"></span>**2.4.13 Particle Merger**

Merges macro particles that are close in phase space to reduce computational load.

# **.param file**

In *[particleMerging.param](#page-179-0)* is currently one compile-time parameter:

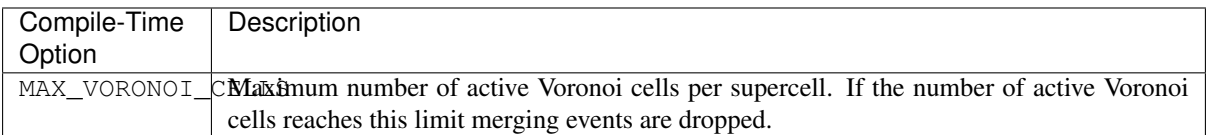

# **.cfg file**

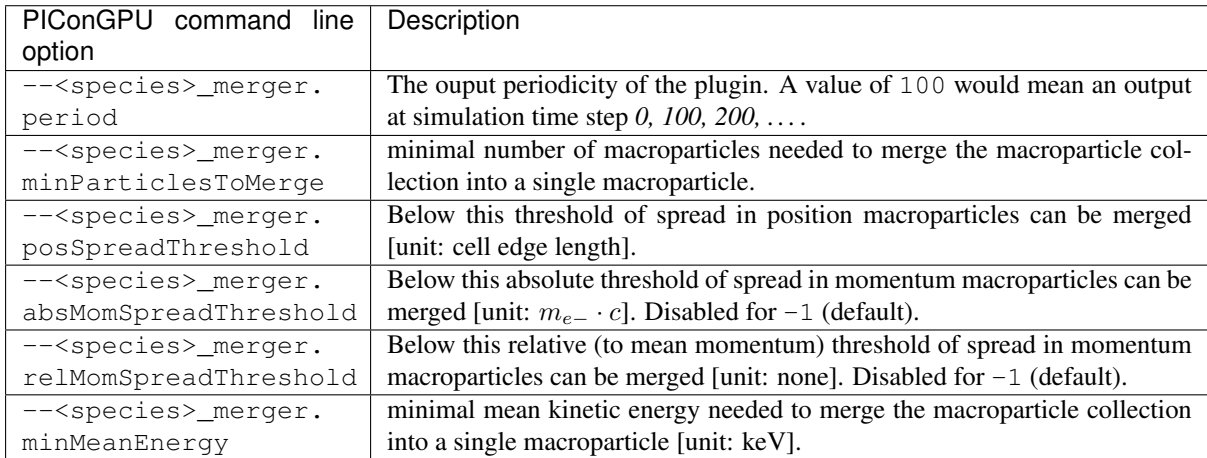

# **Notes**

- absMomSpreadThreshold and relMomSpreadThreshold are mutually exclusive
- absMomSpreadThreshold is always given in [electron mass \* speed of light]!

# **Memory Complexity**

# **Accelerator**

no extra allocations, but requires an extra particle attribute per species, voronoiCellId.

## **Host**

no extra allocations.

# **Known Limitations**

- this plugin is only available with the CUDA backend
- this plugin might take a significant amount of time due to not being fully parallelized.

# **Reference**

The particle merger implements a macro particle merging algorithm based on:

Luu, P. T., Tueckmantel, T., & Pukhov, A. (2016). Voronoi particle merging algorithm for PIC codes. Computer Physics Communications, 202, 165-174.

There is a slight deviation from the paper in determining the next subdivision. The implementation always tries to subdivide a Voronoi cell by positions first; momentums are only checked in case the spreads in the positions satisfy the threshold.

# <span id="page-215-0"></span>**2.4.14 Phase Space**

This plugin creates a 2D phase space image for a user-given spatial and momentum coordinate.

# **External Dependencies**

The plugin is available as soon as the *[libSplash and HDF5 libraries](#page-12-0)* are compiled in.

## **.cfg file**

Example for *y-pz* phase space for the *electron* species (.cfq file macro):

```
# Calculate a 2D phase space
# - momentum range in m_e c
TGB_ePSypz="--e_phaseSpace.period 10 --e_phaseSpace.filter all --e_phaseSpace.
˓→space y --e_phaseSpace.momentum pz --e_phaseSpace.min -1.0 --e_phaseSpace.max 1.0
\hookrightarrow ^{\mathsf{H}}
```
The distinct options are (assuming a species e for electrons):

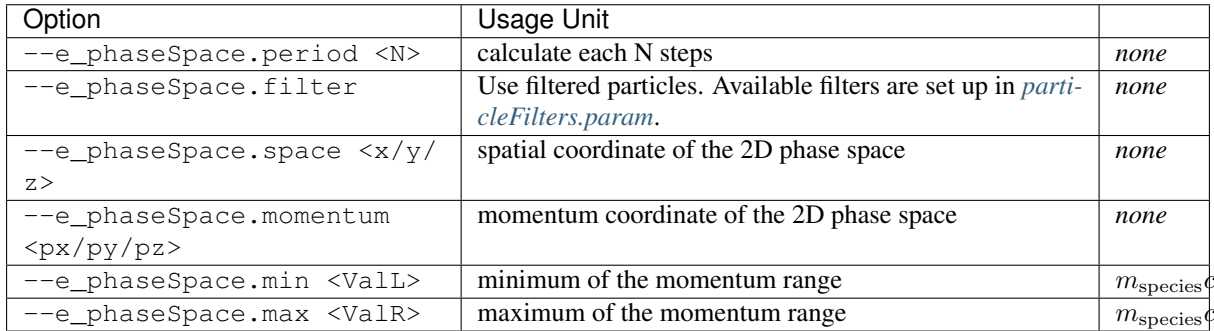

## **Memory Complexity**

# **Accelerator**

locally, a counter matrix of the size local-cells of space direction times 1024 (for momentum bins) is permanently allocated.

# **Host**

negligible.
#### **Output**

The 2D histograms are stored in .hdf5 files in the simOutput/phaseSpace/ directory. A file is created per species, phasespace selection and time step.

Values are given as *charge density* per phase space bin. In order to scale to a simpler *charge of particles* per d and  $dp_i$  -bin multiply by the cell volume  $dV$ .

#### **Analysis Tools**

# **Data Reader**

You can quickly load and interact with the data in Python with:

```
from picongpu.plugins.data import PhaseSpaceData
import numpy as np
ps_data = PhaseSpaceData('/home/axel/runs/lwfa_001')
# show available iterations
ps_data.get_iterations(ps="xpx", species="e", species_filter='all')
# show available simulation times
ps_data.get_times(ps="xpx", species="e", species_filter='all')
# load data for a given iteration
ps, meta = ps_data.get(ps='ypy', species='e', species_filter='all', iteration=2000)
# unit conversion from SI
mu = 1.e6 # meters to microns
e_mc_r = 1. / (9.109e-31 * 2.9979e8) # electrons: kg * m / s to beta * gamma
Q/dr_dp = np.abs(ps) * meta.dV # C s kg^{-1} m^2extent = meta.extent * [mu, mu, e_{mc}r, e_{mc}r] # spatial: microns, momentum:
˓→beta*gamma
# load data for a given time
ps, ps_meta = ps_data.get(ps="xpx", species="e", species_filter='all', time=1.
\rightarrow3900e-14)
# load data for multiple iterations
ret = ps_data.get(ps="xpx", species="e", species_filter='all', iteration=[2000, u
˓→4000])
# data and metadata for iteration 2000
# (data is in same order as the value passed to the 'iteration' parameter)
ps, meta = ret[0]
```
Note that the spatial extent of the output over time might change when running a moving window simulation.

#### **Matplotlib Visualizer**

You can quickly plot the data in Python with:

```
from picongpu.plugins.plot_mpl import PhaseSpaceMPL
import matplotlib.pyplot as plt
# create a figure and axes
```

```
fig, ax = plt.subplots(1, 1)# create the visualizer
ps_vis = PhaseSpaceMPL('path/to/run_dir', ax)
# plot
ps_vis.visualize(ps="xpx", iteration=200, species='e', species_filter='all')
plt.show()
# specifying simulation time is also possible (granted there is a matching
˓→iteration for that time)
ps_vis.visualize(ps="xpx", time=2.6410e-13, species='e', species_filter='all')
plt.show()
# plotting data for multiple simulations simultaneously also works:
ps_vis = PhaseSpaceMPL([
     ("sim1", "path/to/sim1"),
     ("sim2", "path/to/sim2"),
     ("sim3", "path/to/sim3")], ax)
ps_vis.visualize(ps="xpx", iteration=10000, species="e", species_filter='all')
plt.show()
```
The visualizer can also be used from the command line (for a single simulation only) by writing

```
python phase_space_visualizer.py
```
with the following command line options

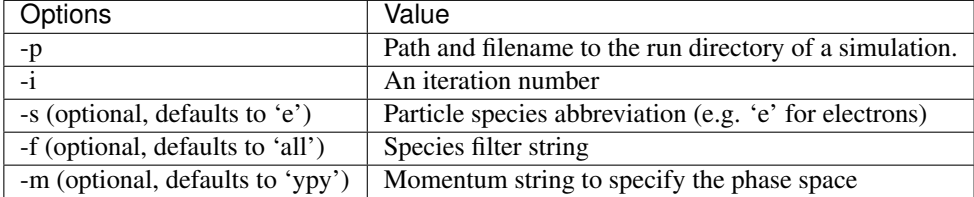

#### **Jupyter Widget**

If you want more interactive visualization, then start a jupyter notebook and make sure that ipywidgets and ìpympl are installed.

After starting the notebook server write the following

```
# this is required!
%matplotlib widget
import matplotlib.pyplot as plt
plt.ioff()
from IPython.display import display
from picongpu.plugins.jupyter_widgets import PhaseSpaceWidget
# provide the paths to the simulations you want to be able to choose from
# together with labels that will be used in the plot legends so you still know
# which data belongs to which simulation
w = PhaseSpaceWidget(run_dir_options=[
        ("scan1/sim4", "/path/to/scan1/sim4"),
```

```
("scan1/sim5", "/path/to/scan1/sim5")])
display(w)
```
and then interact with the displayed widgets.

Plase note that per default the widget allows selection only of the ypy phase space slice for particles labelled by  $\epsilon$ . To visualize, for instance the  $ypy$ ,  $xpx$  and  $ypz$  slices for particles labelled by  $\epsilon$  (as a rule background electrons) and by b (here electrons of a particle bunch) the above has to be augmented by setting  $w, ps.$  options and w.species.options. The final script snippet then reads:

```
# this is required!
%matplotlib widget
import matplotlib.pyplot as plt
plt.ioff()
from IPython.display import display
from picongpu.plugins.jupyter_widgets import PhaseSpaceWidget
# provide the paths to the simulations you want to be able to choose from
# together with labels that will be used in the plot legends so you still know
# which data belongs to which simulation
w = PhaseSpaceWidget(run_dir_options=[
        ("scan1/sim4", "/path/to/scan1/sim4"),
        ("scan1/sim5", "/path/to/scan1/sim5")])
w.ps.set_trait('options', ('ypy', 'xpx', 'ypz'))
w.species.set_trait('options', ('e', 'b'))
display(w)
```
#### **Out-of-Range Behavior**

Particles that are *not* in the range of <ValL>/<ValR> get automatically mapped to the lowest/highest bin respectively. Take care about that when setting your range and during analysis of the results.

### **Known Limitations**

- only one range per selected space-momentum-pair possible right now (naming collisions)
- charge deposition uses the counter shape for now (would need one more write to neighbors to evaluate it correctly according to the shape)
- the user has to define the momentum range in advance
- the resolution is fixed to 1024 bins in momentum and the number of cells in the selected spatial dimension
- this plugin does not yet use *[openPMD markup](#page-281-0)*.

## **References**

The internal algorithm is explained in [pull request #347](https://github.com/ComputationalRadiationPhysics/picongpu/pull/347) and in [\[Huebl2014\]](#page-330-0).

# **2.4.15 PNG**

This plugin generates **images in the png format** for slices through the simulated volume. It allows to draw a species density together with electric, magnetic and/or current field values. The exact field values, their coloring and their normalization can be set using  $\star$ . param files. It is a very rudimentary and useful tool to get a first impression on what happens in the simulation and to verify that the parameter set chosen leads to the desired physics.

Note: In the near future, this plugin might be replaced by the ISAAC interactive 3D visualization.

## **External Dependencies**

The plugin is available as soon as the *[PNGwriter library](#page-12-0)* is compiled in.

### **.cfg file**

For **electrons** (e) the following table describes the command line arguments used for the visualization.

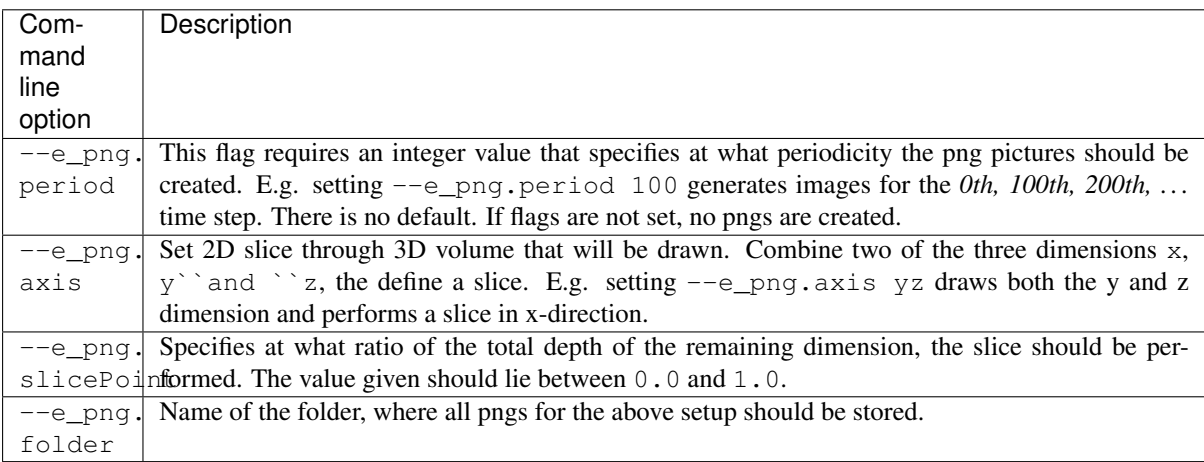

These flags use boost::program\_options's multitoken(). Therefore, several setups can be specified e.g. to draw different slices. The order of the flags is important in this case. E.g. in the following example, two different slices are visualized and stored in different directories:

```
picongpu [more args]
  # first
  --e_png.period 100
  --e_png.axis xy
  --e_png.slicePoint 0.5
  --e_png.folder pngElectronsXY
  # second
  --e_png.period 100
  --e_png.axis xz
  --e_png.slicePoint 0.5
  --e_png.folder pngElectronsXZ
```
# **.param files**

The two param files *[png.param](#page-179-0)* and *[pngColorScales.param](#page-179-0)* are used to specify the desired output.

### Specifying the field values using png.param

Depending on the used prefix in the command line flags, electron and/or ion density is drawn. Additionally to that, three field values can be visualized together with the particle density. In order to set up the visualized field values, the png.param needs to be changed. In this file, a variety of other parameters used for the PngModule can be specified.

The ratio of the image can be set.

```
\sqrt{*} scale image before write to file, only scale if value is not 1.0 \ast/const double scale_image = 1.0;
/* if true image is scaled if cellsize is not quadratic, else no scale */const bool scale_to_cellsize = true;
```
In order to scale the image, scale to cellsize needs to be set to true and scale image needs to specify the reduction ratio of the image.

Note: For a 2D simulation, even a 2D image can be a quite heavy output. Make sure to reduce the preview size!

It is possible to draw the borders between the GPUs used as white lines. This can be done by setting the parameter white box per GPU in png.param to true

```
const bool white_box_per_GPU = true;
```
There are three field values that can be drawn: CHANNEL1, CHANNEL2 and CHANNEL3.

Since an adequate color scaling is essential, there several option the user can choose from.

```
// normalize EM fields to typical laser or plasma quantities
//-1: Auto: enable adaptive scaling for each output
// 1: Laser: typical fields calculated out of the laser amplitude
// 2: Drift: typical fields caused by a drifting plasma
// 3: PlWave: typical fields calculated out of the plasma freq.,
// assuming the wave moves approx. with c
// 4: Thermal: typical fields calculated out of the electron temperature
// 5: BlowOut: typical fields, assuming that a LWFA in the blowout
// regime causes a bubble with radius of approx. the laser's
// beam waist (use for bubble fields)
#define EM_FIELD_SCALE_CHANNEL1 -1
#define EM_FIELD_SCALE_CHANNEL2 -1
#define EM_FIELD_SCALE_CHANNEL3 -1
```
In the above example, all channels are set to **auto scale. Be careful**, when using a normalization other than autoscale, depending on your setup, the normalization might fail due to parameters not set by PIConGPU. *Use the other normalization options only in case of the specified scenarios or if you know, how the scaling is computed.*

You can also add opacity to the particle density and the three field values:

```
// multiply highest undisturbed particle density with factor
float_X const preParticleDens_opacity = 0.25;
float_X const preChannel1_opacity = 1.0;
float X const preChannel2 opacity = 1.0;
float_X const preChannel3_opacity = 1.0;
```
and add different coloring:

```
// specify color scales for each channel
namespace preParticleDensCol = colorScales::red; /* draw density in red */
namespace preChannel1Col = colorScales::blue; /* draw channel 1 in blue */
namespace preChannel2Col = colorScales::green; /* draw channel 2 in green */<br>namespace preChannel3Col = colorScales::none; /* do not draw channel 3 */
namespace preChannel3Col = colorScales::none;
```
The colors available are defined in pngColorScales.param and their usage is described below. If colorScales::none is used, the channel is not drawn.

In order to specify what the three channels represent, three functions can be defined in png.param. The define the values computed for the png visualization. The data structures used are those available in PIConGPU.

```
/* png preview settings for each channel */
DINLINE float_X preChannel1( float3_X const & field_B, float3_X const & field_E,
˓→float3_X const & field_J )
{
    /* Channel1
    * computes the absolute value squared of the electric current */
   return math::abs2(field_J);
}
DINLINE float_X preChannel2( float3_X const & field_B, float3_X const & field_E,
˓→float3_X const & field_J )
{
   /* Channel2
    * computes the square of the x-component of the electric field */
   return field E.x() * field E.x();
}
DINLINE float_X preChannel3( float3_X const & field_B, float3_X const & field_E,
˓→float3_X const & field_J )
{
   /* Channel3
    * computes the negative values of the y-component of the electric field
     * positive field E.y() return as negative values and are NOT drawn */
    return -float_X(1.0) * field E.y();}
```
Only positive values are drawn. Negative values are clipped to zero. In the above example, this feature is used for preChannel3.

Defining coloring schemes in pngColorScales.param

There are several predefined color schemes available:

- none (do not draw anything)
- gray
- grayInv
- red
- green
- blue

But the user can also specify his or her own color scheme by defining a namespace with the color name that provides an addRGB function:

```
namespace NameOfColor /* name needs to be unique */
{
   HDINLINE void addRGB( float3 X& img, /* the already existing image */
                         const float_X value, /* the value to draw */
                         const float X opacity ) /* the opacity specified */
    {
       /* myChannel specifies the color in RGB values (RedGreenBlue) with
        * each value ranging from 0.0 to 1.0 .
        * In this example, the color yellow (RGB=1,1,0) is used. */
       const float3_X myChannel( 1.0, 1.0, 0.0 );
       /* here, the previously calculated image (in case, other channels have,
˓→already
        * contributed to the png) is changed.
        * First of all, the total image intensity is reduced by the opacity of
ightharpoonupthis
         * channel, but only in the color channels specified by this color
  "NameOfColor". (continues on next page)
```

```
* Then, the actual values are added with the correct color (myChannel)
˓→and opacity. */
        img = img
              - opacity * float3_X( myChannel.x() * img.x(),
                                    myChannel.y() * img.y(),
                                    myChannel.z() * img.z() )
              + myChannel * value * opacity;
   }
}
```
For most cases, using the predefined colors should be enough.

#### **Memory Complexity**

#### **Accelerator**

locally, memory for the local 2D slice is allocated with 3 channels in  $f$ loat\_X.

#### **Host**

as on accelerator. Additionally, the master rank has to allocate three channels for the full-resolution image. This is the original size **before** reduction via  $\text{scale}$  image.

### **Output**

The output of this plugin are pngs stored in the directories specified by  $-\infty$  png.folder or  $-\infty$  png. folder. There can be as many of these folders as the user wants. The pngs follow a naming convention:

<species>\_png\_yx\_0.5\_002000.png

First, either <species> names the particle type. Following the 2nd underscore, the drawn dimensions are given. Then the slice ratio, specified by --e\_png.slicePoint or --i\_png.slicePoint, is stated in the file name. The last part of the file name is a 6 digit number, specifying the simulation time step, at which the picture was created. This naming convention allows to put all pngs in one directory and still be able to identify them correctly if necessary.

#### **Analysis Tools**

### **Data Reader**

You can quickly load and interact with the data in Python with:

```
from picongpu.plugins.data import PNGData
png_data = PNGData('path/to/run_dir')
# get the available iterations for which output exists
iters = pnq_data.get\_iterations(species="e", axis="yx")# get the available simulation times for which output exists
times = png_data.get_times(species="e", axis="yx")
# pngs as numpy arrays for multiple iterations (times would also work)
pngs = png_data.get(species="e", axis="yx", iteration=iters[:3])
```
**for** png **in** pngs: print(png.shape)

#### **Matplotlib Visualizer**

If you are only interested in visualizing the generated png files it is even easier since you don't have to load the data manually.

```
from picongpu.plugins.plot_mpl import PNGMPL
import matplotlib.pyplot as plt
# create a figure and axes
fig, ax = plt.subplots(1, 1)# create the visualizer
png_vis = PNGMPL('path/to/run_dir', ax)
# plot
png_vis.visualize(iteration=200, species='e', axis='yx')
plt.show()
```
The visualizer can also be used from the command line by writing

```
python png_visualizer.py
```
with the following command line options

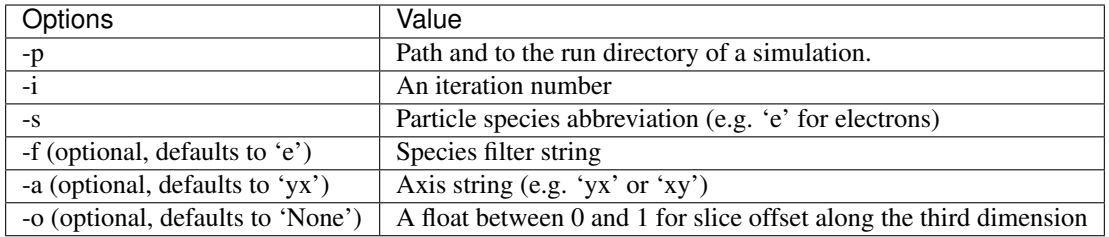

#### **Jupyter Widget**

If you want more interactive visualization, then start a jupyter notebook and make sure that ipywidgets and ìpympl are installed.

After starting the notebook server write the following

```
# this is required!
%matplotlib widget
import matplotlib.pyplot as plt
# deactivate interactive mode
plt.ioff()
from IPython.display import display
from picongpu.plugins.jupyter_widgets import PNGWidget
# provide the paths to the simulations you want to be able to choose from
# together with labels that will be used in the plot legends so you still know
```

```
# which data belongs to which simulation
w = PNGWidget(run_dir_options=[
        ("scan1/sim4", scan1_sim4),
        ("scan1/sim5", scan1_sim5)])
display(w)
```
and then interact with the displayed widgets.

# **2.4.16 Positions Particles**

This plugin prints out the *position, momentum, mass, macro particle weighting, electric charge and relativistic gamma factor* of a particle to stdout (usually inside the simOutput/output file). It only works with test simulations that have only one particle.

## **.cfg file**

By setting the command line flag --<species>\_position.period to a non-zero number, the analyzer is used. In order to get the particle trajectory for each time step the period needs to be set to 1, meaning e.g. --e\_position.period 1 for electrons. If less output is needed, e.g. only every 10th time step, the period can be set to different values, e.g. --e\_position.period 10.

# **Memory Complexity**

# **Accelerator**

negligible.

## **Host**

negligible.

## **Output**

The electron trajectory is written directly to the *standard output*. Therefore, it goes both to simOutput/output as well as to the output file specified by the machine used (usually the stdout file in the main directory of the simulation). The output is ASCII-text only. It has the following format:

```
[ANALYSIS] [MPI_Rank] [COUNTER] [<species>_position] [currentTimeStep] currentTime
˓→{position.x position.y position.z} {momentum.x momentum.y momentum.z} mass
˓→weighting charge gamma
```
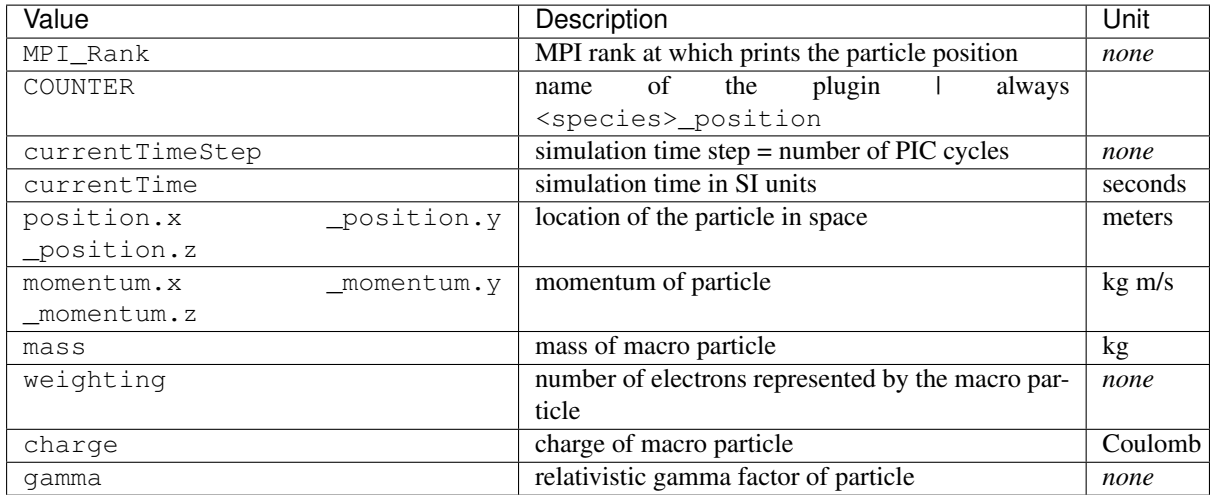

```
# an example output line:
[ANALYSIS] [2] [COUNTER] [e_position] [878] 1.46440742e-14 {1.032e-05 4.
˓→570851689815522e-05 5.2e-06} {0 -1.
337873603181226e-21 0} 9.109382e-31 1 -1.602176e-19 4.999998569488525
```
In order to extract only the trajectory information from the total output stored in stdout, the following command on a bash command line could be used:

grep "e\_position" stdout > trajectory.dat

The particle data is then stored in trajectory.dat.

In order to extract e.g. the position from this line the following can be used:

```
cat trajectory.dat | awk '{print $7}' | sed -e "s/{//g" | sed -e 's/}//g' | sed -e
˓→'s/,/\t/g' > position.dat
```
# **Known Issues**

Attention: This plugin only works correctly if a single particle is simulated. If more than one particle is simulated, the output becomes random, because only the information of one particle is printed. This plugin might be upgraded to work with multiple particles, but better use our HDF5 or ADIOS plugin instead and assign particleIds to individual particles.

Attention: Currently, both simOutput/output and stdout are overwritten at restart. All data from the plugin is lost, if these file are not backuped manually.

# **2.4.17 Radiation**

The spectrally resolved far field radiation of charged macro particles.

Our simulation computes the [Lienard Wiechert potentials](https://en.wikipedia.org/wiki/Li%C3%A9nard%E2%80%93Wiechert_potential) to calculate the emitted electromagnetic spectra for different observation directions using the far field approximation.

$$
\frac{\mathrm{d}^2 I}{\mathrm{d}\,\Omega\,\mathrm{d}\,\omega}\left(\omega,\vec{n}\right) = \frac{q^2}{16\pi^3\varepsilon_0 c} \left| \sum_{k=1}^N \int\limits_{-\infty}^{+\infty} \frac{\vec{n}\times\left[\left(\vec{n}-\vec{\beta}_k(t)\right)\times\dot{\vec{\beta}}_k(t)\right]}{\left(1-\vec{\beta}_k(t)\cdot\vec{n}\right)^2} \cdot \mathrm{e}^{\mathrm{i}\,\omega\left(t-\vec{n}\cdot\vec{r}_k(t)/c\right)}\,\mathrm{d}\,t \right|^2
$$

Details on how radiation is computed with this plugin and how the plugin works can be found in [\[Pausch2012\]](#page-330-1). A list of tests can be found in [\[Pausch2014\]](#page-330-2) and [\[Pausch2019\]](#page-331-0).

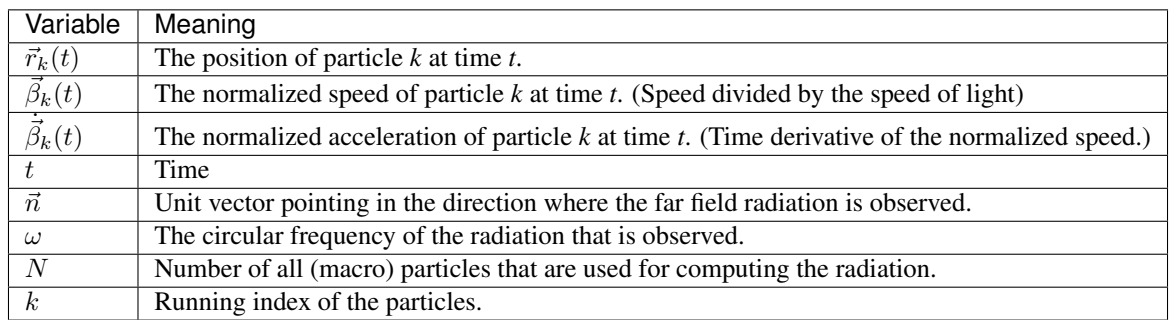

Currently this allows to predict the emitted radiation from plasma if it can be described by classical means. Not considered are emissions from ionization, Compton scattering or any bremsstrahlung that originate from scattering on scales smaller than the PIC cell size.

## **External Dependencies**

The plugin is available as soon as the *[libSplash and HDF5 libraries](#page-12-0)* are compiled in.

#### **.param files**

In order to setup the radiation analyzer plugin, both the *[radiation.param](#page-179-0)* and the *[radiationObserver.param](#page-179-0)* have to be configured and the radiating particles need to have the attribute momentumPrev1 which can be added in *[speciesDefinition.param](#page-126-0)*.

In *radiation.param*, the number of frequencies N\_omega and observation directions N\_theta is defined.

## **Frequency range**

The frequency range is set up by choosing a specific namespace that defines the frequency setup

```
/* choose linear frequency range */
namespace radiation_frequencies = linear_frequencies;
```
Currently you can choose from the following setups for the frequency range:

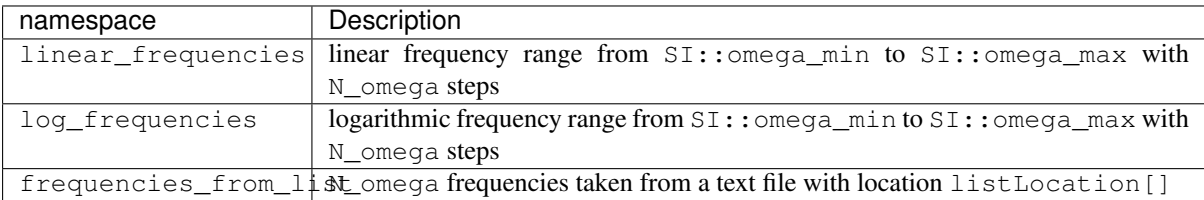

All three options require variable definitions in the according namespaces as described below:

For the linear frequency scale all definitions need to be in the picongpu::plugins::radiation::linear frequencie namespace. The number of total sample frequencies N\_omega need to be defined as constexpr unsigned int. In the sub-namespace SI, a minimal frequency omega\_min and a maximum frequency omega\_max need to be defined as constexpr float\_64.

For the **logarithmic frequency** scale all definitions need to be in the picongpu::plugins::radiation::log\_frequencies namespace. Equivalently to the linear case, three variables need to be defined: The number of total sample frequencies N\_omega need to be defined as constexpr unsigned int. In the sub-namespace SI, a minimal frequency omega\_min and a maximum frequency omega\_max need to be defined as constexpr float 64.

For the file-based frequency definition, all definitions need to be in the picongpu::plugins::radiation::frequencies\_from\_list namespace. The number of total frequencies N\_omega need to be defined as constexpr unsigned int and the path to the file containing the frequency values in units of  $[s^{-1}]$  needs to be given as constexpr const char \* listLocation  $=$  "/path/to/frequency\_list";. The frequency values in the file can be separated by newlines, spaces, tabs, or any other whitespace. The numbers should be given in such a way, that  $c++$  standard  $std::ifstream$ can interpret the number e.g., as  $2.5344e+16$ .

Note: Currently, the variable listLocation is required to be defined in the picongpu::plugins::radiation::frequencies\_from\_list namespace, even if frequencies\_from\_list is not used. The string does not need to point to an existing file, as long as the file-based frequency definition is not used.

# **Observation directions**

The number of observation directions  $N$  theta is defined in *[radiation.param](#page-179-0)*, but the distribution of observation directions is given in *[radiationObserver.param](#page-179-0)*) There, the function observation\_direction defines the observation directions.

This function returns the x,y and z component of a **unit vector** pointing in the observation direction.

```
DINLINE vector_64
observation_direction( int const observation_id_extern )
{
    /* use the scalar index const int observation_id_extern to compute an
     * observation direction (x,y,y) */
    return vector_64( x , y , z );
}
```
Note: The radiationObserver.param set up will be subject to further changes. These might be *namespaces* that describe several preconfigured layouts or a functor if *C++ 11* is included in the *nvcc*.

## **Nyquist limit**

A major limitation of discrete Fourier transform is the limited frequency resolution due to the discrete time steps of the temporal signal. (see [Nyquist-Shannon sampling theorem\)](https://en.wikipedia.org/wiki/Nyquist%E2%80%93Shannon_sampling_theorem) Due to the consideration of relativistic delays, the sampling of the emitted radiation is not equidistantly sampled. The plugin has the option to ignore any frequency contributions that lies above the frequency resolution given by the Nyquist-Shannon sampling theorem. Because performing this check costs computation time, it can be switched off. This is done via a precompiler pragma:

```
// Nyquist low pass allows only amplitudes for frequencies below Nyquist frequency
// 1 = on (slower and more memory, no Fourier reflections)// 0 = off (faster but with Fourier reflections)
#define __NYQUISTCHECK__ 0
```
Additionally, the maximally resolvable frequency compared to the Nyquist frequency can be set.

```
namespace radiationNyquist
{
    /* only use frequencies below 1/2*Omega_Nyquist */
    const float NyquistFactor = 0.5;
}
```
This allows to make a save margin to the hard limit of the Nyquist frequency. By using NyquistFactor  $= 0.5$  for periodic boundary conditions, particles that jump from one border to another and back can still be considered.

# **Form factor**

The *form factor* is a method, which considers the shape of the macro particles when computing the radiation. More details can be found in [\[Pausch2018\]](#page-330-3) and [\[Pausch2019\]](#page-331-0).

One can select between different macro particle shapes. Currently eight shapes are implemented. A shape can be selected by choosing one of the available namespaces:

```
/* choosing the 3D CIC-like macro particle shape */namespace radFormFactor = radFormFactor_CIC_3D;
```
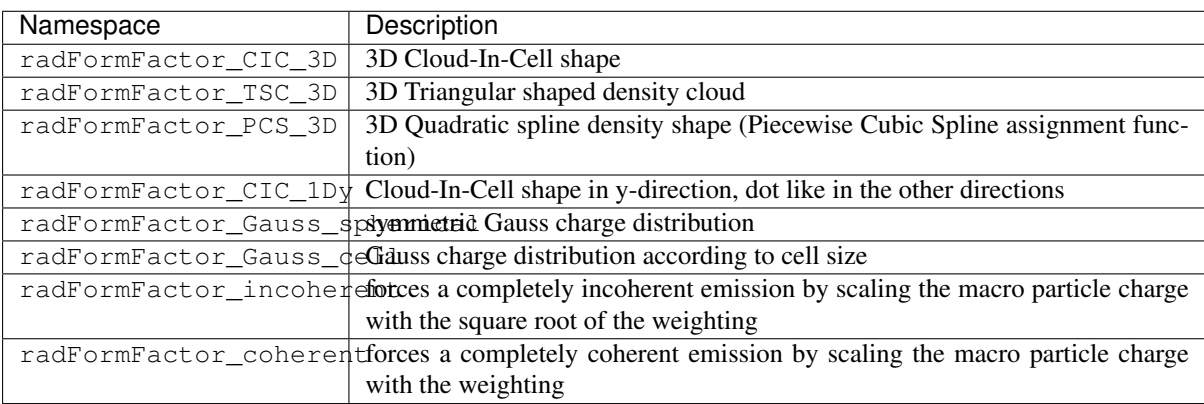

## **Reducing the particle sample**

In order to save computation time, only a random subset of all macro particles can be used to compute the emitted radiation. In order to do that, the radiating particle species needs the attribute radiationMask (which is initialized as false) which further needs to be manipulated, to set to true for specific (random) particles.

Note: The reduction of the total intensity is not considered in the output. The intensity will be (in the incoherent case) will be smaller by the fraction of marked to all particles.

Note: The radiation mask is only added to particles, if not all particles should be considered for radiation calculation. Adding the radiation flag costs memory.

Note: In future updates, the radiation will only be computed using an extra particle species. Therefore, this setup will be subject to further changes.

# **Gamma filter**

In order to consider the radiation only of particles with a gamma higher than a specific threshold, the radiating particle species needs the attribute radiationMask (which is initialized as false). Using a filter functor as:

```
using RadiationParticleFilter = picongpu::particles::manipulators::FreeImpl<
    GammaFilterFunctor
\mathcal{L}:
```
(see Bunch or Kelvin Helmholtz example for details) sets the flag to true is a particle fulfills the gamma condition.

Note: More sophisticated filters might come in the near future. Therefore, this part of the code might be subject to changes.

### **Window function filter**

A window function can be added to the simulation area to reduce [ringing artifacts](https://en.wikipedia.org/wiki/Ringing_artifacts) due to sharp transition from radiating regions to non-radiating regions at the boundaries of the simulation box. This should be applied to simulation setups where the entire volume simulated is radiating (e.g. Kelvin-Helmholtz Instability).

In radiation.param the precompiler variable PIC\_RADWINDOWFUNCTION defines if the window function filter should be used or not.

```
// add a window function weighting to the radiation in order
// to avoid ringing effects from sharp boundaries
// 1 = on (slower but with noise/ringing reduction)// 0 = off (faster but might contain ringing)
#define PIC_RADWINDOWFUNCTION 0
```
If set to 1, the window function filter is used.

There are several different window function available:

```
/* Choose different window function in order to get better ringing reduction
 * radWindowFunctionRectangle
 * radWindowFunctionTriangle
 * radWindowFunctionHamming
* radWindowFunctionTriplett
* radWindowFunctionGauss
\star/namespace radWindowFunctionRectangle { }
namespace radWindowFunctionTriangle { }
namespace radWindowFunctionHamming { }
namespace radWindowFunctionTriplett { }
namespace radWindowFunctionGauss { }
namespace radWindowFunction = radWindowFunctionTriangle;
```
By setting radWindowFunction a specific window function is selected.

More details can be found in [\[Pausch2019\]](#page-331-0).

### **.cfg file**

For a specific (charged) species  $\langle$  species  $\rangle$  e.g. e, the radiation can be computed by the following commands.

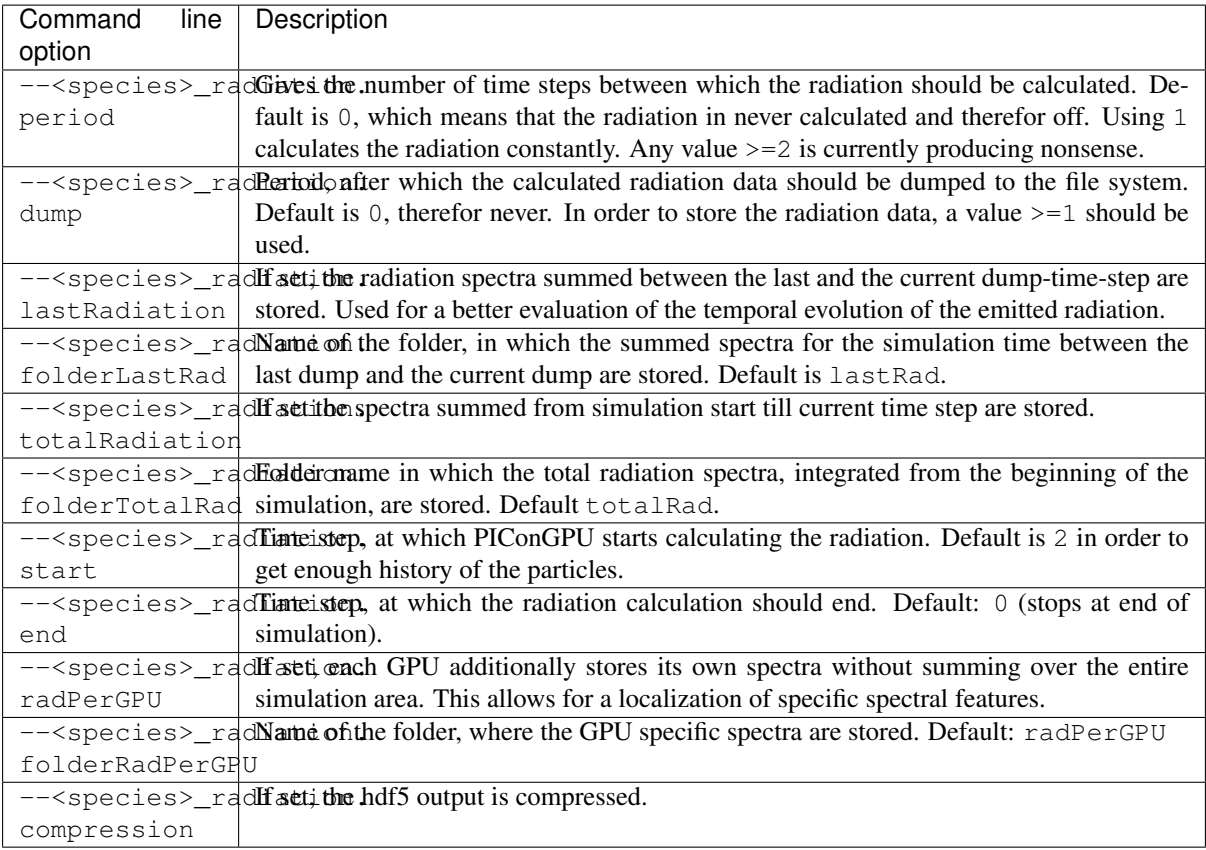

# **Memory Complexity**

# **Accelerator**

each energy bin times each coordinate bin allocates one counter ( $float_X$ ) permanently and on each accelerator.

# **Host**

as on accelerator.

# **Output**

Depending on the command line options used, there are different output files.

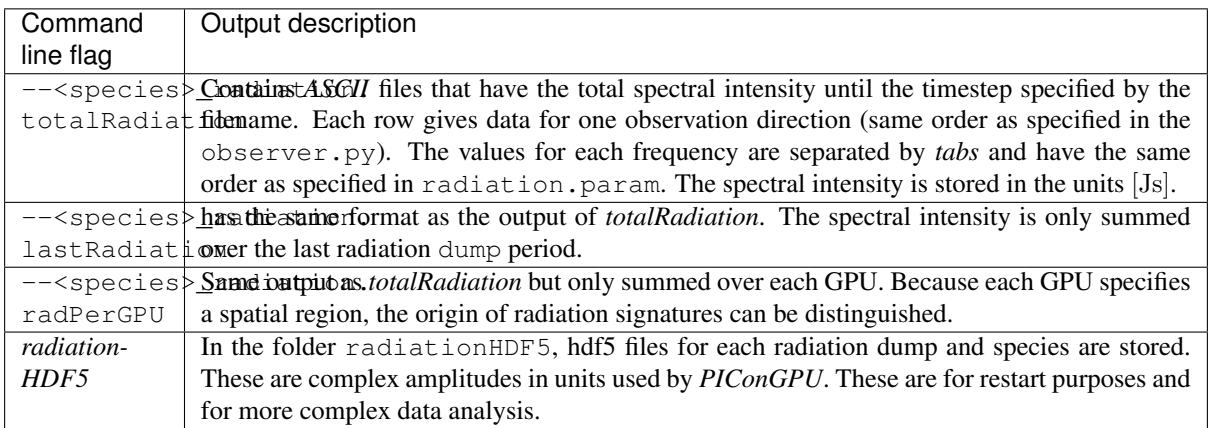

# **Text-based output**

The text-based output of lastRadiation and totalRadiation contains the intensity values in SI-units [Js]. Intensity values for different frequencies are separated by spaces, while newlines separate values for different observation directions.

In order to read and plot the text-based radiation data, a python script as follows could be used:

```
import numpy as np
import matplotlib.pyplot as plt
from matplotlib.colors import LogNorm
# frequency definition:
# as defined in the 'radiation.param' file:
N_omega = 1024omega_{\text{mean\_min}} = 0.0 \# [1/s]omega_max = 5.8869e17 # [1/s]omega = np.linspace(omega_min, omega_max, N_omega)
# observation angle definition:
# as defined in the 'radiation.param' file:
N_observer = 128
# as defined in the 'radiationObserver.param' file:
# this example assumes one used the default Bunch example
# there, the theta values are normalized to the Lorentz factor
theta_min = -1.5 # [rad/gamma]
theta_max = +1.5 # [rad/gamma]
theta = np.linspace(theta_min, theta_max, N_observer)
# load radiation text-based data
rad_data = np.loadtxt('./simOutput/lastRad/e_radiation_2820.dat')
# plot radiation spectrum
plt.figure()
plt.pcolormesh(omega, theta, rad_data, norm=LogNorm())
# add and configure colorbar
cb = plt.colorbar()
cb.set_label(r"$\frac{\mathrm{d}^2 I}{\mathrm{d} \omega \mathrm{d} \Omega} \,
˓→\mathrm{[Js]}$", fontsize=18)
for i in cb.ax.get_yticklabels():
    i.set_fontsize(14)
# configure x-axis
plt.xlabel(r"$\omega \, \mathrm{[1/s]}$", fontsize=18)
plt.xticks(fontsize=14)
# configure y-axis
plt.ylabel(r"$\theta / \gamma$", fontsize=18)
plt.yticks(fontsize=14)
# make plot look nice
plt.tight_layout()
plt.show()
```
## **HDF5 output**

The hdf5 based data contains the following data structure in /data/{iteration}/DetectorMesh/ according to the openPMD standard:

#### Amplitude (Group):

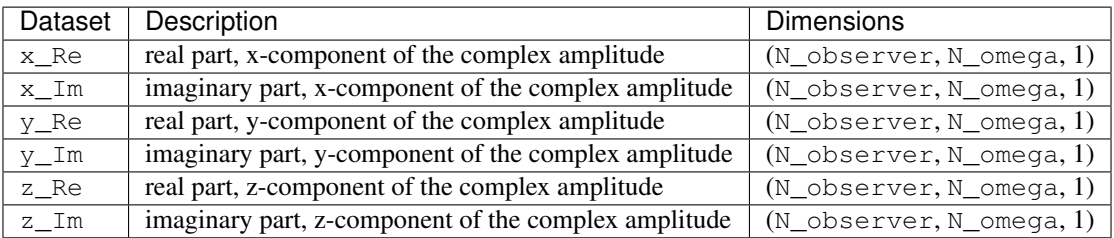

Note: Please be aware, that despite the fact, that the SI-unit of each amplitude entry is [ √ Js], the stored unitSI attribute returns [Js]. This inconsistency will be fixed in the future. Until this inconstincy is resolved, please multiply the datasets with the square root of the unit  $ST$  attribute to convert the amplitudes to  $SI$  units.

#### DetectorDirection (Group):

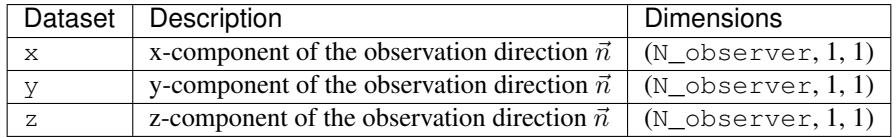

#### DetectorFrequency (Group):

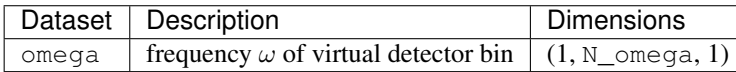

Please be aware that all datasets in the hdf5 output are given in the PIConGPU-intrinsic unit system. In order to convert, for example, the frequencies  $\omega$  to SI-units one has to multiply with the dataset-attribute *unitSI*.

```
import h5py
f = h5py.File("e\_radAmplitudes_2800_0_0_0.h5", "r")omega_handler = f['/data/2800/DetectorMesh/DetectorFrequency/omega']
omega = omega_handler[0, :, 0] * omega_handler.attrs['unitSI']
f.close()
```
In order to extract the radiation data from the HDF5 datasets, PIConGPU provides a python module to read the data and obtain the result in SI-units. An example python script is given below:

```
import numpy as np
import matplotlib.pyplot as plt
from matplotlib.colors import LogNorm
from picongpu.plugins.data import RadiationData
# access HDF5 radiation file
radData = RadiationData("./simOutput/radiationHDF5/e_radAmplitudes_2820_0_0_0.h5")
# get frequencies
omega = radData.get_omega()
# get all observation vectors and convert to angle
vec_n = radData.get_vector_n()
qamma = 5.0theta_norm = np.arctan(vec_n[:, 0]/vec_n[:, 1]) * gamma
# get spectrum over observation angle
spectrum = radData.get_Spectra()
```

```
# plot radiation spectrum
plt.figure()
plt.pcolormesh(omega, theta_norm, spectrum, norm=LogNorm())
# add and configure colorbar
cb = plt.colorbar()cb.set_label(r"$\frac{\mathrm{d}^2 I}{\mathrm{d} \omega \mathrm{d} \Omega} \,
˓→\mathrm{[Js]}$", fontsize=18)
for i in cb.ax.get_yticklabels():
   i.set_fontsize(14)
# configure x-axis
plt.xlabel(r"$\omega \, \mathrm{[1/s]}$", fontsize=18)
plt.xticks(fontsize=14)
# configure y-axis
plt.ylabel(r"$\theta / \gamma$", fontsize=18)
plt.yticks(fontsize=14)
# make plot look nice
plt.tight_layout()
plt.show()
```
There are various methods besides  $qet$  Spectra() that are provided by the python module. If a method exists for  $\bar{x}$  (or  $\bar{x}$ ) it also exists for  $\bar{y}$  and  $\bar{z}$  ( $\bar{y}$  and  $\bar{z}$ ) accordingly.

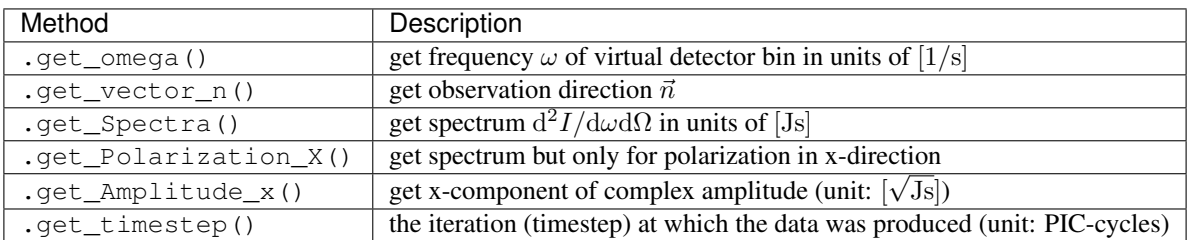

Note: Modules for visualizing radiation data and a widget interface to explore the data interactively will be developed in the future.

# **Analyzing tools**

In picongp/src/tools/bin, there are tools to analyze the radiation data after the simulation.

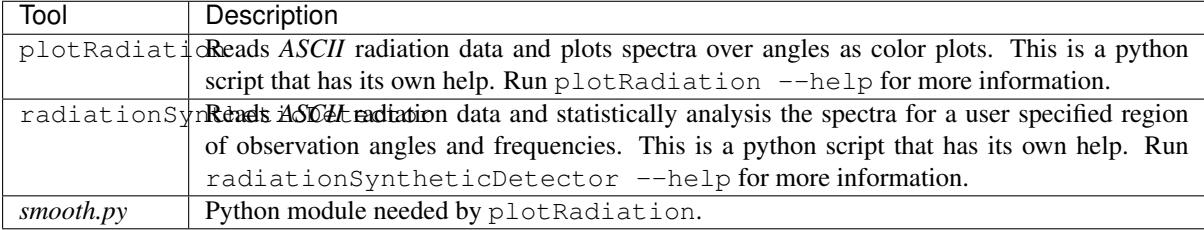

## **Known Issues**

The plugin supports multiple radiation species but spectra (frequencies and observation directions) are the same for all species.

# **References**

# **2.4.18 Resource Log**

Writes resource information such as rank, position, current simulation step, particle count, and cell count as json or xml formatted string to output streams (file, stdout, stderr).

## **.cfg file**

Run the plugin for each nth time step: --resourceLog.period n

The following table will describes the settings for the plugin:

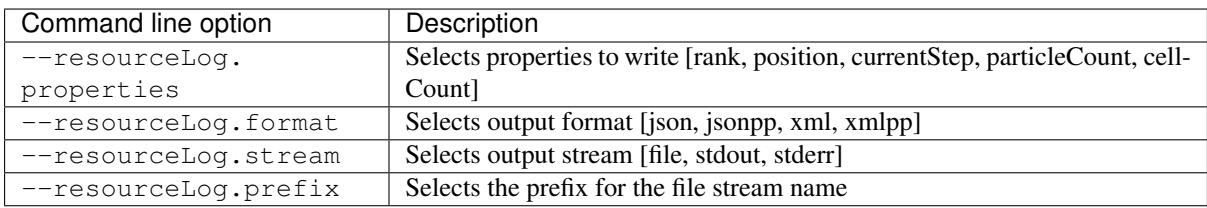

# **Memory Complexity**

#### **Accelerator**

no extra allocation.

#### **Host**

negligible.

# **Output / Example**

Using the options

```
--resourceLog.period 1 \
--resourceLog.stream stdout \
--resourceLog.properties rank position currentStep particleCount cellCount \
--resourceLog.format jsonpp
```
will write resource objects to stdout such as:

```
[1,1]<stdout>: "resourceLog": {
[1,1] < stdout>: "r = "rank" : "1",[1,1]<stdout>: "position": {
[1,1] <stdout>: "x": "0",
[1,1] <stdout>: "y": "1",
[1,1]<stdout>: "z": "0"
[1,1] <stdout>: },
[1,1]<stdout>: "currentStep": "357",
[1,1]<stdout>: "cellCount": "1048576",
[1,1]<stdout>: "particleCount": "2180978"
[1, 1] < stdout >: }
[1,1]<stdout>:}
```
For each format there exists always a non pretty print version to simplify further processing:

```
[1,3]<stdout>:{"resourceLog":{"rank":"3","position":{"x":"1","y":"1","z":"0"},
˓→"currentStep":"415","cellCount":"1048576","particleCount":"2322324"}}
```
# **2.4.19 Slice Emittance**

The plugin computes the total emittance and the slice emittance (for ten combined cells in the longitudinal direction).

Currently, it outputs only the emittance of the transverse momentum space x-px.

More details on the implementation and tests can be found in the master's thesis [\[Rudat2019\]](#page-331-1).

# **External Dependencies**

None

## **.param file**

None for now. In the future, adding more compile-time configurations might become necessary (e.g., striding of data output).

#### **.cfg file**

All options are denoted for the electron (e) particle species here.

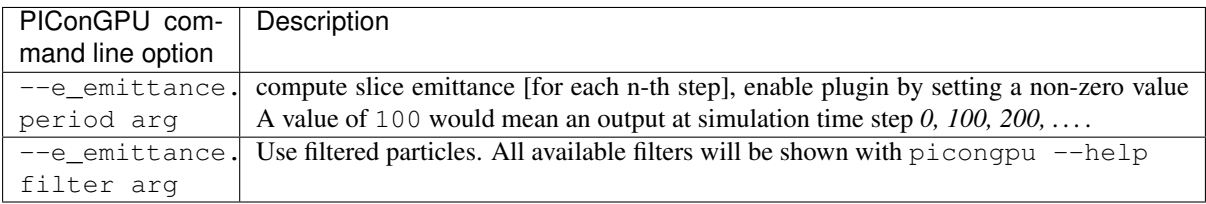

## **Memory Complexity**

## **Accelerator**

Each  $x^2$ , p<sub>x</sub><sup>2</sup> and  $x * p_x$  summation value as well as the number of real electrons gCount\_e needs to be stored as float 64 for each y-cell.

## **Host**

as on accelerator (needed for MPI data transfer)

# **Output**

Note: This plugin is a multi plugin. Command line parameters can be used multiple times to create e.g. dumps with different dumping period. In the case where an optional parameter with a default value is explicitly defined the parameter will be always passed to the instance of the multi plugin where the parameter is not set. e.g.

```
--e_emittance.period 1000 --e_emittance.filter all
--e_emittance.period 100 --e_emittance.filter highEnergy
```
creates two plugins:

- 1. slice emittance for species e each 1000th time step for all particles.
- 2. slice emittance for species e each 100th time step only for particles with high energy (defined by filter).

# **Analysis Tools**

The output is a text file with the first line as a comment describing the content. The first column is the time step. The second column is the total emittance (of all particles defined by the filter). Each following column is the emittance if the slice at ten cells around the position given in the comment line.

```
data = np. loadtxt("<path-to-emittance-file>")timesteps = data[:, 0]total_emittance = data[:, 1]
slice_emittance = data[:, 2:]# time evolution of total emitance
plt.plot(timesteps, total_emittance)
plt.xlabel("time step")
plt.ylabel("emittance")
plt.show()
# plot slice emittance over time and longitudinal (y) position
plt.imshow(slice_emittance)
plt.xlabel("y position [arb.u.]")
plt.ylabel("time [arb.u.]")
cb = plt.colorbar()
cb.set_label("emittance")
plt.show()
```
## **References**

# **2.4.20 Slice Field Printer**

Outputs a 2D slice of the electric, magnetic and/or current field in SI units. The slice position and the field can be specified by the user.

#### **.cfg file**

The plugin works on **electric, magnetic,** and **current** fields. For the electric field, the prefix  $-\text{E}\_$ slice. for all command line arguments is used. For the magnetic field, the prefix  $-\overline{B}$  slice. is used. For the current field, the prefix  $-\text{J}_\text{l}$  slice. is used.

The following table will describe the setup for the electric field. The same applied to the magnetic field. Only the prefix has to be adjusted.

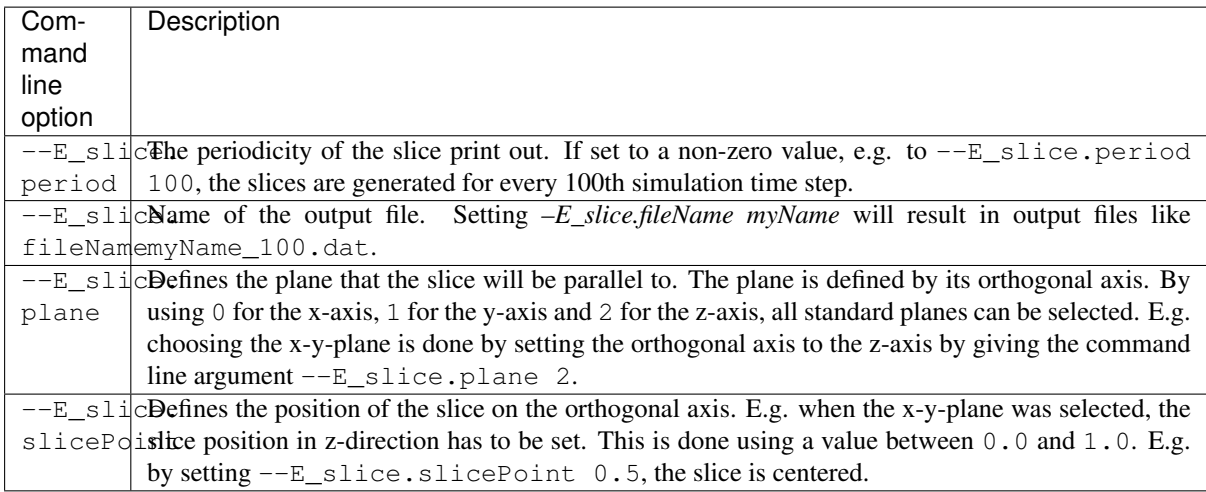

This plugin supports using multiple slices. By setting the command line arguments multiple times, multiple slices are printed to file. As an example, the following command line will create two slices:

```
picongpu # [...]
  --E_slice.period 100 --E_slice.fileName slice1 --E_slice.plane 2 --E_slice.
˓→slicePoint 0.5
  --E_slice.period 50 --E_slice.fileName slice2 --E_slice.plane 0 --E_slice.
˓→slicePoint 0.25
```
The first slice is a cut along the x-y axis. It is printed every 100th step. It cuts through the middle of the z-axis and the data is stored in files like *slice1\_100.dat*. The second slice is a cut along the y-z axis. It is printed every 50th step. It cuts through the first quarter of the x-axis and the data is stored in files like *slice2\_100.dat*.

## **2D fields**

In the case of 2D fields, the plugin outputs a 1D slice. Be aware that  $-E$  slice.plane still refers to the orthogonal axis, i.e. --E\_slice.plane 1 outputs a line along the x-axis and --E\_slice.plane 0 along the y-axis.

## **Memory Complexity**

#### **Accelerator**

the local slice is permanently allocated in the type of the field  $(f$ loat  $3_X$ ).

#### **Host**

as on accelerator.

## **Output**

The output is stored in an ASCII file for every time step selected by .period (see *How to set it up?*). The 2D slice is stored as lines and rows of the ASCII file. Spaces separate rows and newlines separate lines. Each entry is of the format  $\{1.1e-1, 2.2e-2, 3.3e.3\}$  giving each value of the vector field separately e.g.  $\{E_x, E_y, E_z\}$ .

In order to read this data format, there is a python module in lib/python/picongpu/plugins/ sliceFieldReader.py. The function readFieldSlices needs a data file (file or filename) with data from the plugin and returns the data as numpy-array of size  $(N_y, N_x, 3)$ 

# **Known Issues**

See [issue #348.](https://github.com/ComputationalRadiationPhysics/picongpu/issues/348)

Should be solved with [pull request #548.](https://github.com/ComputationalRadiationPhysics/picongpu/pull/548)

# **2.4.21 Sum Currents**

This plugin computes the total current integrated/added over the entire volume simulated.

# **.cfg file**

The plugin can be activated by setting a non-zero value with the command line flag  $--$ sumcurr.period. The value set with  $--$ sumcurr.period is the periodicity, at which the total current is computed. E.g. --sumcurr.period 100 computes and prints the total current for time step *0, 100, 200, . . .* .

# **Memory Complexity**

# **Accelerator**

negligible.

# **Host**

negligible.

# **Output**

The result is printed to *standard output*. Therefore, it goes both to ./simOutput/output as well as to the output file specified by the machine used (usually the stdout file in the main directory of the simulation). The output is ASCII-text only. It has the following format:

```
[ANALYSIS] [_rank] [COUNTER] [SumCurrents] [_currentTimeStep] {_current.x _current.
˓→y _current.z} Abs:_absCurrent
```
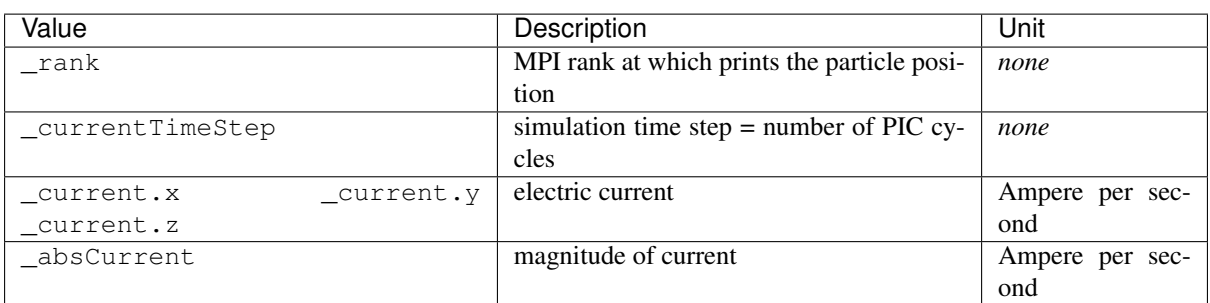

In order to extract only the total current information from the output stored in *stdout*, the following command on a bash command line could be used:

grep SumCurrents stdout > totalCurrent.dat

The plugin data is then stored in totalCurrent.dat.

#### **Known Issues**

Currently, both output and stdout are overwritten at restart. All data from the plugin is lost, if these file are not backuped manually.

# **2.4.22 Transition Radiation**

The spectrally resolved far field radiation created by electrons passing through a metal foil.

Our simulation computes the [transition radiation](https://en.wikipedia.org/wiki/Transition_radiation) to calculate the emitted electromagnetic spectra for different observation angles.

$$
\frac{d^2W}{d\omega d\Omega} = \frac{e^2 N_e}{(4\pi\epsilon_0)\pi^2 c} \Biggl\{ \left[ \int d^3 \vec{p} g (\mathcal{E}_{\parallel}^2 + \mathcal{E}_{\perp}^2) \right] + (N_e - 1) \left[ \left| \int d^3 \vec{p} g \mathcal{E}_{\parallel} F \right|^2 + \left| \int d^3 \vec{p} g \mathcal{E}_{\perp} F \right|^2 \right] \Biggr\}
$$
  

$$
\mathcal{E}_{\parallel} = \frac{u \cos \psi \left[ u \sin \psi \cos \phi - (1 + u^2)^{1/2} \sin \theta \right]}{\mathcal{N}(\theta, u, \psi, \phi)}
$$
  

$$
\mathcal{E}_{\perp} = \frac{u^2 \cos \psi \sin \psi \sin \phi \cos \theta}{\mathcal{N}(\theta, u, \psi, \phi)}
$$
  

$$
\mathcal{N}(\theta, u, \psi, \phi) = \left[ (1 + u^2)^{1/2} - u \sin \psi \cos \phi \sin \theta \right]^2 - u^2 \cos^2 \psi \cos^2 \theta
$$
  

$$
F = \frac{1}{g(\vec{p})} \int d^2 \vec{r}_{\perp} e^{-i\vec{k}_{\perp} \cdot \vec{r}_{\perp}} \int dy e^{-iy(\omega - \vec{k}_{\perp} \cdot \vec{v}_{\perp})/v_y} h(\vec{r}, \vec{p})
$$

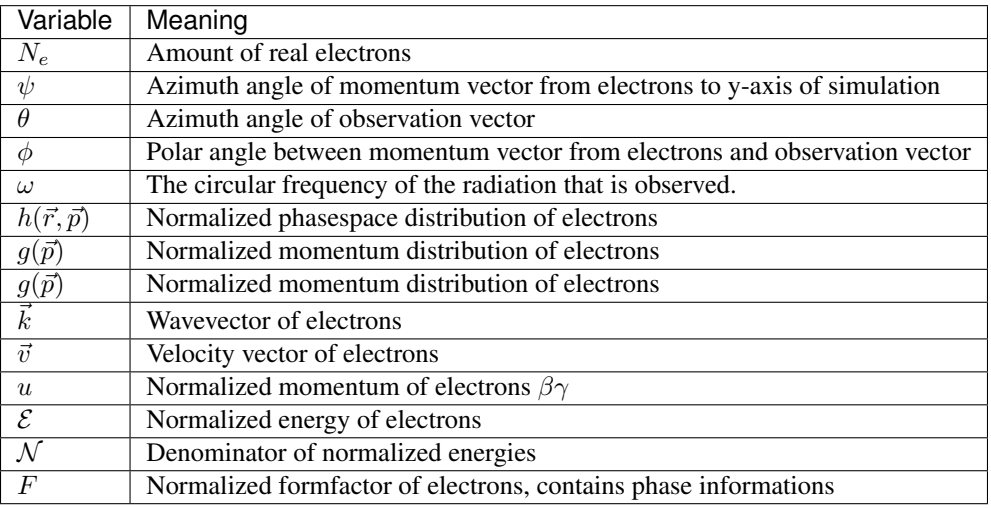

This plugin allows to predict the emitted virtual transition radiation, which would be caused by the electrons in the simulation box passing through a virtual metal foil which is set at a specific location. The transition radiation can only be calculated for electrons at the moment.

#### **External Dependencies**

There are no external dependencies.

### **.param files**

In order to setup the transition radiation plugin, the *[transitionRadiation.param](#page-179-0)* has to be configured and the radiating particles need to have the attributes weighting, momentum, location, and transitionRadiationMask (which can be added in *[speciesDefinition.param](#page-126-0)*) as well as the flags massRatio and chargeRatio.

In *transitionRadiation.param*, the number of frequencies N\_omega and observation directions N\_theta and N phi are defined.

# **Frequency range**

The frequency range is set up by choosing a specific namespace that defines the frequency setup

```
/* choose linear frequency range */
namespace radiation_frequencies = linear_frequencies;
```
Currently you can choose from the following setups for the frequency range:

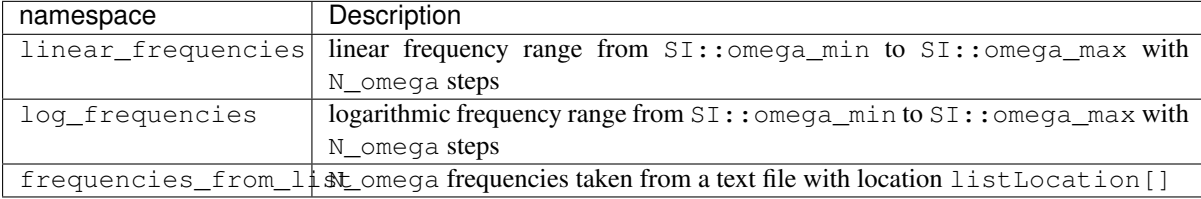

All three options require variable definitions in the according namespaces as described below:

For the linear frequency scale all definitions need to be in the picongpu::plugins::transitionRadiation::linear\_ namespace. The number of total sample frequencies N\_omega need to be defined as constexpr unsigned int. In the sub-namespace SI, a minimal frequency omega\_min and a maximum frequency omega\_max need to be defined as constexpr float 64.

For the **logarithmic frequency** scale all definitions need to be in the picongpu::plugins::transitionRadiation::log\_frequencies namespace. Equivalently to the linear case, three variables need to be defined: The number of total sample frequencies N\_omega need to be defined as constexpr unsigned int. In the sub-namespace SI, a minimal frequency omega\_min and a maximum frequency omega\_max need to be defined as constexpr float\_64.

For the file-based frequency definition, all definitions need to be in the picongpu::plugins::transitionRadiation::frequencies\_from\_list namespace. The number of total frequencies N\_omega need to be defined as constexpr unsigned int and the path to the file containing the frequency values in units of  $[s^{-1}]$  needs to be given as constexpr const char  $\star$ listLocation = "/path/to/frequency\_list";. The frequency values in the file can be separated by newlines, spaces, tabs, or any other whitespace. The numbers should be given in such a way, that c++ standard std::ifstream can interpret the number e.g., as 2.5344e+16.

Note: Currently, the variable listLocation is required to be defined in the picongpu::plugins::transitionRadiation::frequencies\_from\_list namespace, even if frequencies\_from\_list is not used. The string does not need to point to an existing file, as long as the file-based frequency definition is not used.

## **Observation directions**

The number of observation directions N\_theta and the distribution of observation directions is defined in *[tran](#page-179-0)[sitionRadiation.param](#page-179-0)*. There, the function observation\_direction defines the observation directions.

This function returns the x,y and z component of a **unit vector** pointing in the observation direction.

```
DINLINE vector_64
observation_direction( int const observation_id_extern )
{
    /* use the scalar index const int observation_id_extern to compute an
     * observation direction (x, y, y) */
    return vector_64( x , y , z );
}
```
Note: The transitionRadiation.param set up will be subject to further changes, since the radiationObserver.param it is based on is subject to further changes. These might be *namespaces* that describe several preconfigured layouts or a functor if *C++ 11* is included in the *nvcc*.

# **Foil Position**

If one wants to virtually propagate the electron bunch to a foil in a further distance to get a rough estimate of the effect of the divergence on the electron bunch, one can include a foil position. A foil position which is unequal to zero, adds the electrons momentum vectors onto the electron until they reach the given y-coordinate. To contain the longitudinal information of the bunch, the simulation window is actually virtually moved to the foil position and not each single electron.

```
namespace SI
{
    // y position of the foil to calculate transition radiation at
    // leave at 0 for no virtual particle propagation
    constexpr float_64 foilPosition = 0.0;
}
```
Note: This is an experimental feature, which was not verified yet.

#### **Macro-particle form factor**

The *macro-particle form factor* is a method, which considers the shape of the macro particles when computing the radiation.

One can select between different macro particle shapes. Currently eight shapes are implemented. A shape can be selected by choosing one of the available namespaces:

```
/* choosing the 3D CIC-like macro particle shape */namespace radFormFactor = radFormFactor_CIC_3D;
```
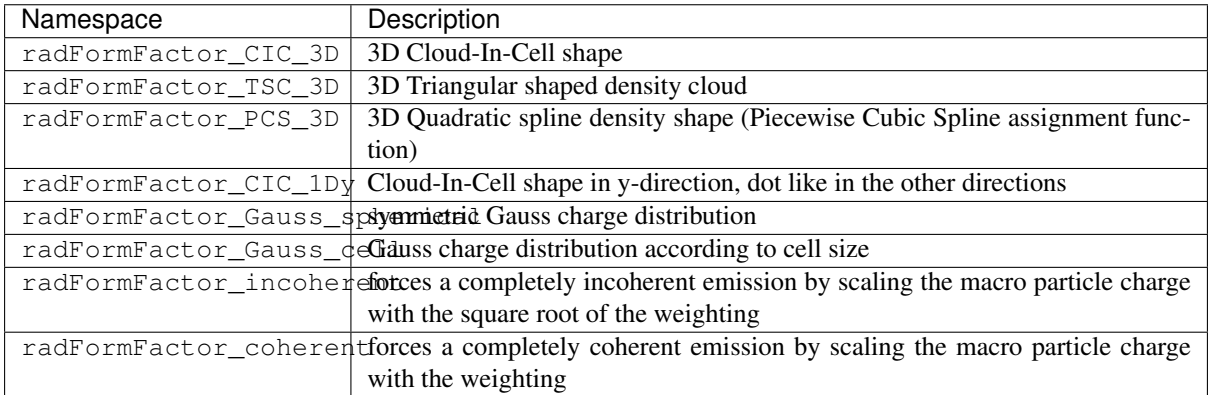

**Note:** One should not confuse this macro-particle form factor with the form factor  $F$ , which was previously mentioned. This form factor is equal to the macro-particle shape, while  $F$  contains the phase information of the whole electron bunch. Both are necessary for a physically correct transition radiation calculation.

# **Gamma filter**

In order to consider the radiation only of particles with a gamma higher than a specific threshold. In order to do that, the radiating particle species needs the flag transitionRadiationMask (which is initialized as false) which further needs to be manipulated, to set to true for specific (random) particles.

Using a filter functor as:

```
using GammaFilter = picongpu::particles::manipulators::generic::Free<
    GammaFilterFunctor
\mathbf{r}
```
(see TransitionRadiation example for details) sets the flag to true if a particle fulfills the gamma condition.

Note: More sophisticated filters might come in the near future. Therefore, this part of the code might be subject to changes.

## **.cfg file**

For a specific (charged) species  $\langle$  species  $\rangle$  e.g. e, the radiation can be computed by the following commands.

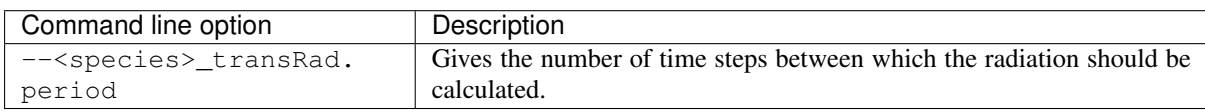

## **Memory Complexity**

## **Accelerator**

two counters (float\_X) and two counters (complex\_X) are allocated permanently

## **Host**

as on accelerator.

# **Output**

Contains *ASCII* files in simOutput/transRad that have the total spectral intensity until the timestep specified by the filename. Each row gives data for one observation direction (same order as specified in the observer.py). The values for each frequency are separated by *tabs* and have the same order as specified in transitionRadiation.param. The spectral intensity is stored in the units  $[J\,s]$ .

# **Analysing tools**

The transition\_radiation\_visualizer.py in lib/python/picongpu/plugins/plot\_mpl can be used to analyze the radiation data after the simulation. See transition-radiation\_visualizer. py --help for more information. It only works, if the input frequency are on a divided logarithmically!

# **Known Issues**

The output is currently only physically correct for electron passing through a metal foil.

# **References**

- *Theory of coherent transition radiation generated at a plasma-vacuum interface* Schroeder, C. B. and Esarey, E. and van Tilborg, J. and Leemans, W. P., American Physical Society(2004), [https://link.](https://link.aps.org/doi/10.1103/PhysRevE.69.016501) [aps.org/doi/10.1103/PhysRevE.69.016501](https://link.aps.org/doi/10.1103/PhysRevE.69.016501)
- *Diagnostics for plasma-based electron accelerators* Downer, M. C. and Zgadzaj, R. and Debus, A. and Schramm, U. and Kaluza, M. C., American Physical Society(2018), [https://link.aps.org/doi/10.1103/](https://link.aps.org/doi/10.1103/RevModPhys.90.035002) [RevModPhys.90.035002](https://link.aps.org/doi/10.1103/RevModPhys.90.035002)
- *Synthetic characterization of ultrashort electron bunches using transition radiation* Carstens, F.-O., Bachelor thesis on the transition radiation plugin, <https://doi.org/10.5281/zenodo.3469663>
- Quantitatively consistent computation of coherent and incoherent radiation in particle-in-cell codes A general form fa Pausch, R., Description for the effect of macro-particle shapes in particle-in-cell codes, <https://doi.org/10.1016/j.nima.2018.02.020>

# **2.4.23 Period Syntax**

Most plugins allow to define a period on how often a plugin shall be executed (notified). Its simple syntax is: <period> with a simple number.

Additionally, the following syntax allows to define intervals for periods:

<start>:<end>[:<period>]

- *<start>*: begin of the interval; default: 0
- *<end>*: end of the interval, including the upper bound; default: end of the simulation
- *<period>*: notify period within the interval; default: 1

Multiple intervals can be combined via a comma separated list.

## **Examples**

- 42 every 42th time step
- :: equal to just writing 1, every time step from start  $(0)$  to the end of the simulation
- 11:11 only once at time step 11
- 10:100:2 every second time step between steps 10 and 100 (included)
- 42,30:50:10: at steps 30 40 42 50 84 126 168 ...
- 5, 10: at steps 0 5 10 15 20 25 ... (only executed once per step in overlapping intervals)

# **2.4.24 Python Postprocessing**

In order to further work with the data produced by a plugin during a simulation run, PIConGPU provides python tools that can be used for reading data and visualization. They can be found under lib/python/picongpu/ plugins.

It is our goal to provide at least three modules for each plugin to make postprocessing as convenient as possible: 1. a data reader (inside the data subdirectory) 2. a matplotlib visualizer (inside the plot\_mpl subdirectory) 3. a jupyter widget visualizer (inside the jupyter\_widgets subdirectory) for usage in jupyter-notebooks

Further information on how to use these tools can be found at each plugin page.

If you would like to help in developing those classes for a plugin of your choice, please read *[python postprocessing](#page-319-0)*.

## **References**

# **2.5 TBG**

*Section author: Axel Huebl*

#### *Module author: René Widera*

Our tool *template batch generator* (tbg) abstracts program runtime options from technical details of supercomputers. On a desktop PC, one can just execute a command interactively and instantaneously. Contrarily on a supercomputer, resources need to be shared between different users efficiently via *job scheduling*. Scheduling on today's supercomputers is usually done via *batch systems* that define various queues of resources.

An unfortunate aspect about batch systems from a user's perspective is, that their usage varies a lot. And naturally, different systems have different resources in queues that need to be described.

PIConGPU runtime options are described in *configuration files* (.cfg). We abstract the description of queues, resource acquisition and job submission via *template files* (.tpl). For example, a .cfg file defines how many *devices* shall be used for computation, but a .tpl file calculates how many *physical nodes* will be requested. Also, .tpl files takes care of how to spawn a process when scheduled, e.g. with mpiexec and which flags for networking details need to be passed. After combining the *machine independent* (portable) .cfg file from user input with the *machine dependent* .tpl file, tbg can submit the requested job to the batch system.

Last but not least, one usually wants to store the input of a simulation with its output. tbg conveniently automates this task before submission. The .tpl and the .cfg files that were used to start the simulation can be found in <tbg destination dir>/tbg/ and can be used together with the .param files from <tbg destination dir>/input/.../param/ to recreate the simulation setup.

In summary, PIConGPU runtime options in .  $cfq$  files are portable to any machine. When accessing a machine for the first time, one needs to write template.  $tpl$  files, abstractly describing how to run PIConGPU on the specific queue(s) of the batch system. We ship such template files already for a set of supercomputers, interactive execution and many common batch systems. See \$PICSRC/etc/picongpu/ and *[our list of systems with](#page-21-0) [.profile files](#page-21-0)* for details.

# **2.5.1 Usage**

```
TBG (template batch generator)
create a new folder for a batch job and copy in all important files
usage: tbg -c [cfgFile] [-s [submitsystem]] [-t [templateFile]]
         [-o "VARNAME1=10 VARNAME2=5"] [-f] [-h][projectPath] destinationPath
-c | --cfg [file] - Configuration file to set up batch file.
                               Default: [cfgFile] via export TBG_CFGFILE
-s | --submit [command] - Submit command (qsub, "qsub -h", sbatch, ...)
```
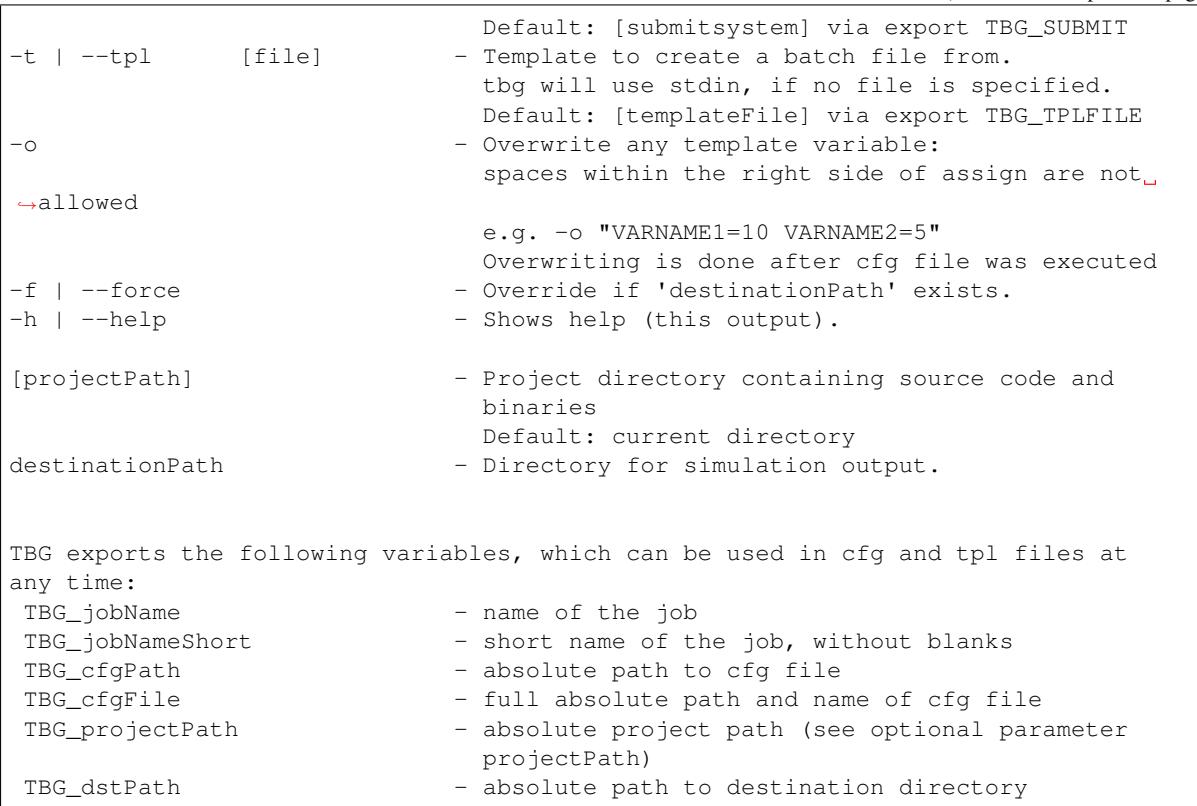

# **2.5.2 .cfg File Macros**

Feel free to copy & paste sections of the files below into your . cfg, e.g. to configure complex plugins:

```
# Copyright 2014-2020 Felix Schmitt, Axel Huebl, Richard Pausch, Heiko Burau
#
# This file is part of PIConGPU.
#
# PIConGPU is free software: you can redistribute it and/or modify
# it under the terms of the GNU General Public License as published by
# the Free Software Foundation, either version 3 of the License, or
# (at your option) any later version.
#
# PIConGPU is distributed in the hope that it will be useful,
# but WITHOUT ANY WARRANTY; without even the implied warranty of
# MERCHANTABILITY or FITNESS FOR A PARTICULAR PURPOSE. See the
# GNU General Public License for more details.
#
# You should have received a copy of the GNU General Public License
# along with PIConGPU.
# If not, see <http://www.gnu.org/licenses/>.
################################################################################
## This file describes sections and variables for PIConGPU's
## TBG batch file generator.
## These variables basically wrap PIConGPU command line flags.
## To see all flags available for your PIConGPU binary, run
## picongpu --help. The avalable flags depend on your configuration flags.
##
## Flags that target a specific species e.g. electrons (--e_png) or ions
# (-i png) must only be used if the respective species is activated (configure,
\rightarrowflags).
```

```
##
## If not stated otherwise, variables/flags must not be used more than once!
################################################################################
################################################################################
## Section: Required Variables
## Variables in this secton are necessary for PIConGPU to work properly and should
\cdot, not
## be removed. However, you are free to adjust them to your needs, e.g. setting
## the number of GPUs in each dimension.
################################################################################
# Batch system walltime
TBG_wallTime="1:00:00"
# Number of devices in each dimension (x, y, z) to use for the simulation
TBG_devices_x=1
TBG_devices_y=2
TBG_devices_z=1
# Size of the simulation grid in cells as "X Y Z"
# note: the number of cells needs to be an exact multiple of a supercell
       and has to be at least 3 supercells per device,
# the size of a supercell (in cells) is defined in `memory.param`
TBG_gridSize="128 256 128"
# Number of simulation steps/iterations as "N"
TBG_steps="100"
# disable grid size auto adjustment
TBG_disableGridAutoAdjustment="--autoAdjustGrid off"
################################################################################
## Section: Optional Variables
## You are free to add and remove variables here as you like.
## The only exception is TBG_plugins which is used to forward your variables
## to the TBG program. This variable can be modified but should not be removed!
##
## Please add all variables you define in this section to TBG_plugins.
################################################################################
# Variables which are created by TBG (should be self-descriptive)
TBG_jobName
TBG_jobNameShort
TBG_cfgPath
TBG_cfgFile
TBG_projectPath
TBG_dstPath
# version information on startup
TBG_version="--versionOnce"
# Regex to describe the static distribution of the cells for each device
# default: equal distribution over all devices
# example for -d 2 4 1 -g 128 192 12
TBG_gridDist="--gridDist '64{2}' '64,32{2},64'"
# Specifies whether the grid is periodic (1) or not (0) in each dimension (X,Y,Z).
```

```
# Default: no periodic dimensions
TBG_periodic="--periodic 1 0 1"
# Enables moving window (sliding) in your simulation
TBG_movingWindow="-m"
# Defines when to start sliding the window.
# The window starts sliding at the time required to pass the distance of
# windowMovePoint * (global window size in y) when moving with the speed of light
TBG_windowMovePoint="--windowMovePoint 0.9"
# stop the moving window after given simulation step
TBG_stopWindow="--stopWindow 1337"
################################################################################
## Placeholder for multi data plugins:
##
## placeholders must be substituted with the real data name
##
## <species> = species name e.g. e (electrons), i (ions)
## <field> = field names e.g. FieldE, FieldB, FieldJ
################################################################################
# The following flags are available for the radiation plugin.
# For a full description, see the plugins section in the online wiki.
#--<species>_radiation.period Radiation is calculated every .period steps.
˓→Currently 0 or 1
#--<species>_radiation.dump Period, after which the calculated radiation data
˓→should be dumped to the file system
#--<species>_radiation.lastRadiation If flag is set, the spectra summed
˓→between the last and the current dump-time-step are stored
#--<species>_radiation.folderLastRad Folder in which the summed spectra are
˓→stored
#--<species>_radiation.totalRadiation If flag is set, store spectra summed
˓→from simulation start till current time step
#--<species>_radiation.folderTotalRad Folder in which total radiation spectra
˓→are stored
#--<species>_radiation.start Time step to start calculating the radition
#--<species>_radiation.end Time step to stop calculating the radiation
#--<species>_radiation.radPerGPU If flag is set, each GPU stores its own
˓→spectra without summing the entire simulation area
#--<species>_radiation.folderRadPerGPU Folder where the GPU specific spectras
˓→are stored
#--e_<species>_radiation.compression If flag is set, the hdf5 output will be
˓→compressed.
TBG_radiation="--<species>_radiation.period 1 --<species>_radiation.dump 2 --
˓→<species>_radiation.totalRadiation \
              --<species>_radiation.lastRadiation --<species>_radiation.start
˓→2800 --<species>_radiation.end 3000"
# The following flags are available for the transition radiation plugin.
# For a full description, see the plugins section in the online documentation.
#--<species>_transRad.period Gives the number of time steps between which the
˓→radiation should be calculated.
TBG_transRad="--<species>_transRad.period 1000"
# Create 2D images in PNG format every .period steps.
# The slice plane is defined using .axis [yx,yz] and .slicePoint (offset from
```

```
(continued from previous page)
```

```
# as a float within [0.0,1.0].
# The output folder can be set with .folder.
# Can be used more than once to print different images, e.g. for YZ and YX planes.
TBG_<species>_pngYZ="--<species>_png.period 10 --<species>_png.axis yz --<species>_
˓→png.slicePoint 0.5 --<species>_png.folder pngElectronsYZ"
TBG_<species>_pngYX="--<species>_png.period 10 --<species>_png.axis yx --<species>_
˓→png.slicePoint 0.5 --<species>_png.folder pngElectronsYX"
# Enable macro particle merging
TBG_<species>_merger="--<species>_merger.period 100 --<species>_merger.
˓→minParticlesToMerge 8 --<species>_merger.posSpreadThreshold 0.2 --<species>_
˓→merger.absMomSpreadThreshold 0.01"
# Notification period of position plugin (single-particle debugging)
TBG_<species>_pos_dbg="--<species>_position.period 1"
# Create a particle-energy histogram [in keV] per species for every .period steps
TBG_<species>_histogram="--<species>_energyHistogram.period 500 --<species>_
˓→energyHistogram.binCount 1024 \
                         --<species>_energyHistogram.minEnergy 0 --<species>_
˓→energyHistogram.maxEnergy 500000 \
                         --<species>_energyHistogram.filter all"
# Calculate a 2D phase space
# - requires parallel libSplash for HDF5 output
# - momentum range in m_<species> c
TBG_<species>_PSxpx="--<species>_phaseSpace.period 10 --<species>_phaseSpace.
˓→filter all --<species>_phaseSpace.space x --<species>_phaseSpace.momentum px --
˓→<species>_phaseSpace.min -1.0 --<species>_phaseSpace.max 1.0"
TBG_<species>_PSxpz="--<species>_phaseSpace.period 10 --<species>_phaseSpace.
˓→filter all --<species>_phaseSpace.space x --<species>_phaseSpace.momentum pz --
˓→<species>_phaseSpace.min -1.0 --<species>_phaseSpace.max 1.0"
TBG_<species>_PSypx="--<species>_phaseSpace.period 10 --<species>_phaseSpace.
˓→filter all --<species>_phaseSpace.space y --<species>_phaseSpace.momentum px --
˓→<species>_phaseSpace.min -1.0 --<species>_phaseSpace.max 1.0"
TBG_<species>_PSypy="--<species>_phaseSpace.period 10 --<species>_phaseSpace.
˓→filter all --<species>_phaseSpace.space y --<species>_phaseSpace.momentum py --
˓→<species>_phaseSpace.min -1.0 --<species>_phaseSpace.max 1.0"
TBG_<species>_PSypz="--<species>_phaseSpace.period 10 --<species>_phaseSpace.
˓→filter all --<species>_phaseSpace.space y --<species>_phaseSpace.momentum pz --
˓→<species>_phaseSpace.min -1.0 --<species>_phaseSpace.max 1.0"
# Write out slices of field data for every .period step
TBG_EField_slice="--E_slice.period 100 --E_slice.fileName sliceE --E_slice.plane 2
˓→--E_slice.slicePoint 0.5"
TBG_BField_slice="--B_slice.period 100 --B_slice.fileName sliceB --B_slice.plane 2
˓→--B_slice.slicePoint 0.5"
TBG_JField_slice="--J_slice.period 100 --J_slice.fileName sliceJ --J_slice.plane 2
˓→--J_slice.slicePoint 0.5"
# Sum up total energy every .period steps for
# - species (--<species>_energy)
# - fields (--fields_energy)
TBG_sumEnergy="--fields_energy.period 10 --<species>_energy.period 10 --<species>_
˓→energy.filter all"
# Count the number of macro particles per species for every .period steps
```

```
TBG_macroCount="--<species>_macroParticlesCount.period 100"
# Count makro particles of a species per super cell
TBG_countPerSuper="--<species>_macroParticlesPerSuperCell.period 100 --<species>_
˓→macroParticlesPerSuperCell.period 100"
# Dump simulation data (fields and particles) to HDF5 files using libSplash.
# Data selected in .source is dumped every .period steps to the fileset .file.
TBG_hdf5="--hdf5.period 100 --hdf5.file simData --hdf5.source 'species_all,fields_
˓→all'"
# Dump simulation data (fields and particles) to ADIOS files.
# Data is dumped every .period steps to the fileset .file.
TBG_adios="--adios.period 100 --adios.file simData --adios.source 'species_all,
˓→fields_all'"
# see 'adios_config -m', e.g., for on-the-fly zlib compression
# (compile ADIOS with --with-zlib=<ZLIB_ROOT>)
# --adios.compression zlib
# or
  --adios.compression blosc:threshold=2048,shuffle=bit, lvl=1,threads=6,
˓→compressor=zstd
# for parallel large-scale parallel file-systems:
# --adios.aggregators <N * 3> --adios.ost <N>
# avoid writing meta file on massively parallel runs
  --adios.disable-meta <B>
  B = 0 is equal to false, B = 1 is true
# specify further options for the transports, see ADIOS manual
# chapter 6.1.5, e.g., 'random_offset=1;stripe_count=4'
                      (FS chooses OST;user chooses striping factor)
   --adios.transport-params "semicolon_separated_list"
# select data sources for the dump
  --adios.source <comma_separated_list_of_data_sources>
# Create a checkpoint that is restartable every --checkpoint.period steps
# http://git.io/PToFYg
TBG_checkpoint="--checkpoint.period 1000"
# Select the backend for the checkpoint, available are hdf5 and adios
    --checkpoint.backend adios
                         hdf5# Available backend options are exactly as in --adios.* and --hdf5.* and can be set
# via:
# --checkpoint.<IO-backend>.* <value>
# e.g.:
  --checkpoint.adios.compression zlib
  --checkpoint.adios.disable-meta 1
# Note: if you disable ADIOS meta files in checkpoints, make sure to run
       `bpmeta` on your checkpoints before restarting from them!
# Restart the simulation from checkpoint created using TBG_checkpoint
TBG_restart="--checkpoint.restart"
# Select the backend for the restart (must fit the created checkpoint)
    --checkpoint.restart.backend adios
# hdf5
# By default, the last checkpoint is restarted if not specified via
   --checkpoint.restart.step 1000
# To restart in a new run directory point to the old run where to start from
   --checkpoint.restart.directory /path/to/simOutput/checkpoints
# Presentation mode: loop a simulation via restarts
   does either start from 0 again or from the checkpoint specified with
```

```
--checkpoint.restart.step as soon as the simulation reached the last time step;
   in the example below, the simulation is run 5000 times before it shuts down
# Note: does currently not work with `Radiation` plugin
TBG_restartLoop="--checkpoint.restart.loop 5000"
# Live in situ visualization using ISAAC
   Initial period in which a image shall be rendered
# --isaac.period PERIOD
# Name of the simulation run as seen for the connected clients
# --isaac.name NAME
# URL of the server
# --isaac.url URL
# Number from 1 to 100 decribing the quality of the transceived jpeg image.
# Smaller values are faster sent, but of lower quality
# --isaac.quality QUALITY
# Resolution of the rendered image. Default is 1024x768
# --isaac.width WIDTH
# --isaac.height HEIGHT
# Pausing directly after the start of the simulation
# --isaac.directPause
# By default the ISAAC Plugin tries to reconnect if the sever is not available
# at start or the servers crashes. This can be deactivated with this option
     --isaac.reconnect false
TBG_isaac="--isaac.period 1 --isaac.name !TBG_jobName --isaac.url <server_url>"
TBG_isaac_quality="--isaac.quality 90"
TBG_isaac_resolution="--isaac.width 1024 --isaac.height 768"
TBG_isaac_pause="--isaac.directPause"
TBG_isaac_reconnect="--isaac.reconnect false"
# Print the maximum charge deviation between particles and div E to textfile
˓→'chargeConservation.dat':
TBG_chargeConservation="--chargeConservation.period 100"
# Particle calorimeter: (virtually) propagates and collects particles to infinite
˓→distance
TBG_<species>_calorimeter="--<species>_calorimeter.period 100 --<species>_
˓→calorimeter.openingYaw 90 --<species>_calorimeter.openingPitch 30
                       --<species>_calorimeter.numBinsEnergy 32 --<species>_
˓→calorimeter.minEnergy 10 --<species>_calorimeter.maxEnergy 1000
                       --<species>_calorimeter.logScale 1 --<species>_calorimeter.
˓→file filePrefix --<species>_calorimeter.filter all"
# Resource log: log resource information to streams or files
# set the resources to log by --resourceLog.properties [rank, position, u
˓→currentStep, particleCount, cellCount]
# set the output stream by --resourceLog.stream [stdout, stderr, file]
# set the prefix of filestream --resourceLog.prefix [prefix]
# set the output format by (pp == pretty print) --resourceLog.format jsonpp [json,
˓→jsonpp,xml,xmlpp]
# The example below logs all resources for each time step to stdout in the pretty,
˓→print json format
TBG_resourceLog="--resourceLog.period 1 --resourceLog.stream stdout
                --resourceLog.properties rank position currentStep particleCount
˓→cellCount
                --resourceLog.format jsonpp"
################################################################################
## Section: Program Parameters
## This section contains TBG internal variables, often composed from required
## variables. These should not be modified except when you know what you are doing!
################################################################################
```

```
# Number of compute devices in each dimension as "X Y Z"
TBG_deviceDist="!TBG_devices_x !TBG_devices_y !TBG_devices_z"
# Combines all declared variables. These are passed to PIConGPU as command line
˓→flags.
# The program output (stdout) is stored in a file called output.stdout.
TBG_programParams="-d !TBG_deviceDist \
                   -g !TBG_gridSize \
                   -s !TBG_steps \
                   !TBG_plugins"
# Total number of devices
TBG_tasks="$(( TBG_devices_x * TBG_devices_y * TBG_devices_z ))"
```
# **2.5.3 Batch System Examples**

*Section author: Axel Huebl, Richard Pausch*

#### **Slurm**

Slurm is a modern batch system, e.g. installed on the Taurus cluster at TU Dresden, Hemera at HZDR, Cori at NERSC, among others.

# **Job Submission**

PIConGPU job submission on the *Taurus* cluster at *TU Dresden*:

• tbg -s sbatch -c etc/picongpu/0008gpus.cfg -t etc/picongpu/taurus-tud/ k80.tpl \$SCRATCH/runs/test-001

## **Job Control**

- interactive job:
	- salloc --time=1:00:00 --nodes=1 --ntasks-per-node=2 --cpus-per-task=8 --partition gpu-interactive
	- e.g. srun "hostname"
	- GPU allocation on taurus requires an additional flag, e.g. for two GPUs --gres=gpu:2
- details for my jobs:
	- scontrol -d show job 12345 all details for job with <job id> 12345
	- $-$  squeue  $-u$  \$ (whoami)  $-1$  all jobs under my user name
- details for queues:
	- $-$  squeue  $-p$  queueName  $-1$  list full queue
	- squeue -p queueName --start (show start times for pending jobs)
	- $-$  squeue  $-p$  queueName  $-1$   $-t$  R (only show running jobs in queue)
	- sinfo -p queueName (show online/offline nodes in queue)
	- sview (alternative on taurus: module load llview and llview)
- scontrol show partition queueName
- communicate with job:
	- scancel <job id> abort job
	- scancel -s <signal number> <job id> send signal or signal name to job
	- $-$  scontrol update timelimit=4:00:00 jobid=12345 change the walltime of a job
	- scontrol update jobid=12345 dependency=afterany:54321 only start job 12345 after job with id 54321 has finished
	- scontrol hold <job id> prevent the job from starting
	- scontrol release <job id> release the job to be eligible for run (after it was set on hold)

### **PBS**

PBS (for *Portable Batch System*) is a widely distributed batch system that comes in several implementations (open, professional, etc.). It is used, e.g. on Hypnos at HZDR.

#### **Job Submission**

PIConGPU job submission on the *Hypnos* cluster at *HZDR*:

• tbg -s qsub -c etc/picongpu/0008gpus.cfg -t etc/picongpu/hypnos-hzdr/ k20.tpl /bigdata/hplsim/<...>/test-001

#### Where  $\langle \cdot, \cdot \rangle$  is one of:

- external/\$(whoami)
- internal:
	- scratch/\$(whoami)
	- development/\$(whoami)
	- production/<project name>

#### **Job Control**

- interactive job:
	- qsub -I -q k20 -lwalltime=12:00:00 -lnodes=1:ppn=8
- details for my jobs:
	- qstat  $-f$  12345 all details for job with  $\langle$ job id> 12345
	- $-$  qstat  $-u$  \$ (whoami) all jobs under my user name
- details for queues:
	- qstat -a queueName show all jobs in a queue
	- pbs\_free -l compact view on free and busy nodes
	- pbsnodes list all nodes and their detailed state (free, busy/job-exclusive, offline)
- communicate with job:
	- qdel <job id> abort job
	- qsig -s <signal number> <job id> send signal or signal name to job
	- qalter -lwalltime=12:00:00 <job id> change the walltime of a job
- qalter -Wdepend=afterany:54321 12345 only start job 12345 after job with id 54321 has finished
- qhold <job id> prevent the job from starting
- $-$  qrls  $\lt$ job id> release the job to be eligible for run (after it was set on hold)

## **LSF**

LSF (for *Load Sharing Facility*) is an IBM batch system (bsub/BSUB). It is used, e.g. on Summit at ORNL.

### **Job Submission**

PIConGPU job submission on the *Summit* cluster at *Oak Ridge National Lab*:

```
• tbg -s bsub -c etc/picongpu/0008gpus.cfg -t etc/picongpu/summit-ornl/
 gpu.tpl $PROJWORK/$proj/test-001
```
### **Job Control**

- interactive job:
	- $-$  bsub  $-P$  \$proj  $-W$  2:00 -nnodes 1 -Is /bin/bash
- [details for my jobs:](https://www.olcf.ornl.gov/for-users/system-user-guides/summit/summit-user-guide/#monitoring-jobs)
	- bjobs 12345 all details for job with <job id> 12345
	- bjobs [-l] all jobs under my user name
	- jobstat -u \$(whoami) job eligibility
	- bjdepinfo 12345 job dependencies on other jobs
- details for queues:
	- bqueues list queues
- communicate with job:
	- bkill <job id> abort job
	- bpeek [-f] <job id> peek into stdout/stderr of a job
	- bkill -s <signal number> <job id> send signal or signal name to job
	- bchkpnt and brestart checkpoint and restart job (untested/unimplemented)
	- bmod -W 1:30 12345 change the walltime of a job (currently not allowed)
	- bstop <job id> prevent the job from starting
	- bresume  $\langle \cdot |$  ob  $id$  release the job to be eligible for run (after it was set on hold)

#### **References**

- <https://www.olcf.ornl.gov/for-users/system-user-guides/summit/summit-user-guide/#running-jobs>
- [https://www.ibm.com/support/knowledgecenter/en/SSETD4/product\\_welcome\\_platform\\_lsf.html](https://www.ibm.com/support/knowledgecenter/en/SSETD4/product_welcome_platform_lsf.html)

# **2.6 Python**

This section contains python utilities for more comfortable working with PIConGPU.

## <span id="page-254-0"></span>**2.6.1 Memory Calculator**

To aid you in the planning and setup of your simulation PIConGPU provides python tools for educated guesses on simulation parameters. They can be found under lib/python/picongpu/utils.

*[Calculate the memory requirement per device](#page-259-0)*.

```
from picongpu.utils import MemoryCalculator
```
**class** picongpu.utils.memory\_calculator.**MemoryCalculator**(*n\_x*, *n\_y*, *n\_z*, *precision\_bits=32*)

Memory requirement calculation tool for PIConGPU

Contains calculation for fields, particles, random number generator and the calorimeter plugin. In-situ methods other than the calorimeter so far use up negligible amounts of memory on the device.

```
__init__(n_x, n_y, n_z, precision_bits=32)
     Class constructor
```
#### **Parameters**

- **n**  $x$  (int) number of cells in x direction (per device)
- **n**  $y$  (int) number of cells in y direction (per device)
- **n\_z** (int) number of cells in z direction (per device)
- **precision\_bits** (int) floating point precision for PIConGPU run
- **mem\_req\_by\_calorimeter**(*n\_energy*, *n\_yaw*, *n\_pitch*, *value\_size=None*)

Memory required by the particle calorimeter plugin. Each of the  $(n_{\text{energy}} x n_{\text{yaw}} x n_{\text{pitch}})$ bins requires a value (32/64 bits). The whole calorimeter is represented twice on each device, once for particles in the simulation and once for the particles that leave the box.

#### Parameters

- **n\_energy** (int) number of bins on the energy axis
- **n\_yaw**  $(int)$  number of bins for the yaw angle
- **n\_pitch** (int) number of bins for the pitch angle
- **value\_size** (int) value size in particle calorimeter {unit: byte} (default: 4)

Returns req\_mem – required memory {unit: bytes} per device

#### Return type int

**mem\_req\_by\_fields**(*n\_x=None*, *n\_y=None*, *n\_z=None*, *field\_tmp\_slots=1*, *particle\_shape\_order=2*, *sim\_dim=3*, *pml\_n\_x=0*, *pml\_n\_y=0*, *pml\_n\_z=0*) Memory reserved for fields on each device

#### Parameters

- **n\_x** (int) number of cells in x direction (per device)
- **n**  $\mathbf{v}$  (int) number of cells in y direction (per device)
- **n**  $z$  (int) number of cells in z direction (per device)
- **field tmp** slots  $(int)$  number of slots for temporary fields (see PICon-GPU memory.param : fieldTmpNumSlots)
- **particle\_shape\_order** (int) numerical order of the particle shape (see PIConGPU species.param: e.g. particles::shapes::PCS : 3rd order)
- **sim dim** (int) simulation dimension (available for PIConGPU: 2 and 3)
- **pml\_n\_x** (int) number of PML cells in x direction, combined for both sides
- **pml\_n\_y** (int) number of PML cells in y direction, combined for both sides

• **pml**  $n \times (int)$  – number of PML cells in z direction, combined for both sides

Returns req mem – required memory {unit: bytes} per device

#### Return type int

**mem\_req\_by\_particles**(*target\_n\_x=None*, *target\_n\_y=None*, *target\_n\_z=None*, *num\_additional\_attributes=0*, *particles\_per\_cell=2*, *sim\_dim=3*)

Memory reserved for all particles of a species on a device. We currently neglect the constant species memory.

#### Parameters

- **target\_n\_x** (int) number of cells in x direction containing the target
- **target\_n\_y** (int) number of cells in y direction containing the target
- **target**  $n \, z \, (int)$  number of cells in z direction containing the target
- **num\_additional\_attributes** (int) number of additional attributes like e.g. boundElectrons
- **particles\_per\_cell** (int) number of particles of the species per cell
- **sim dim** (int) simulation dimension (available for PIConGPU: 2 and 3)

Returns req mem – required memory {unit: bytes} per device and species

#### Return type int

```
mem_req_by_rng(n_x=None, n_y=None, n_z=None, generator_method='XorMin')
     Memory reserved for the random number generator state on each device.
```
Check random.param for a choice of random number generators. If you find that your required RNG state is large (> 300 MB) please see memory.param for a possible adjustment of the reservedGpuMemorySize.

#### Parameters

- **n\_x** (int) number of cells in x direction (per device)
- **n\_y** (int) number of cells in y direction (per device)
- **n\_z** (int) number of cells in z direction (per device)
- **generator\_method** (str) random number generator method influences the state size per cell possible options: "XorMin", "MRG32k3aMin", "AlpakaRand" - (GPU default: "XorMin") - (CPU default: "AlpakaRand")

Returns req\_mem – required memory {unit: bytes} per device

Return type int

# **2.7 Example Setups**

## **2.7.1 Bremsstrahlung: Emission of Bremsstrahlung from Laser-Foil Interaction**

#### *Section author: Heiko Burau <h.burau (at) hzdr.de>*

#### *Module author: Heiko Burau <h.burau (at) hzdr.de>*

This is a simulation of a flat solid density target hit head-on by a high-intensity laser pulse. At the front surface free electrons are accelerated up to ultra relativistic energies and start travelling through the bulk then. Meanwhile, due to ion interaction, the hot electrons lose a small fraction of their kinetic energy in favor of emission of Bremsstrahlung-photons. Passing over the back surface hot electrons are eventually reflected and re-enter the foil in opposite direction. Because of the ultra-relativistic energy Bremsstrahlung (BS) is continuously emitted mainly along the direction of motion of the electron. The BS-module models the electron-ion scattering as three

single processes, including electron deflection, electron deceleration and photon creation with respect to the emission angle. Details of the implementation and the numerical model can be found in [\[BurauDipl\]](#page-331-0). Details of the theoretical description can be found in [\[Jackson\]](#page-331-1) and [\[Salvat\]](#page-331-2).

This 2D test simulates a laser pulse of a\_0=40, lambda=0.8µm, w0=1.5µm in head-on collision with a fully preionized gold foil of 2µm thickness.

## **Checks**

- check appearence of photons moving along (forward) and against (backward) the incident laser pulse direction.
- check photon energy spectrum in both directions for the forward moving photons having a higher energy.

### **References**

## **2.7.2 Bunch: Thomson scattering from laser electron-bunch interaction**

#### *Section author: Richard Pausch <r.pausch (at) hzdr.de>*

#### *Module author: Richard Pausch <r.pausch (at) hzdr.de>, Rene Widera <r.widera (at) hzdr.de>*

This is a simulation of an electron bunch that collides head-on with a laser pulse. Depending on the number of electrons in the bunch, their momentum and their distribution and depending on the laser wavelength and intensity, the emitted radiation differs. A general description of this simulation can be found in [\[PauschDipl\]](#page-331-3). A detailed analysis of this bunch simulation can be found in [\[Pausch13\]](#page-331-4). A theoretical study of the emitted radiation in head-on laser electron collisions can be found in [\[Esarey93\]](#page-331-5).

This test simulates an electron bunch with a relativistic gamma factor of gamma=5.0 and with a laser with a\_0=1.0. The resulting radiation should scale with the number of real electrons (incoherent radiation).

### **References**

## **2.7.3 Empty: Default PIC Algorithm**

#### *Section author: Axel Huebl <a.huebl (at) hzdr.de>*

This is an "empty" example, initializing a default particle-in-cell cycle with default algorithms [\[BirdsallLangdon\]](#page-332-0) [\[HockneyEastwood\]](#page-332-1) but without a specific test case. When run, it iterates a particle-in-cell algorithm on a vacuum without particles or electro-magnetic fields initialized, which are the default .param files in include/ picongpu/param/.

This is a case to demonstrate and test these defaults are still (syntactically) working. In order to set up your own simulation, there is no need to overwrite all . param files but only the ones that are different from the defaults. As an example, just overwrite the default laser (none) and initialize a species with a density distribution.

### **References**

## <span id="page-256-0"></span>**2.7.4 FoilLCT: Ion Acceleration from a Liquid-Crystal Target**

*Section author: Axel Huebl*

*Module author: Axel Huebl, T. Kluge*

The following example models a laser-ion accelerator in the [\[TNSA\]](#page-332-2) regime. An optically over-dense target  $(m_{\text{max}} = 192n_c)$  consisting of a liquid-crystal material *8CB* (4-octyl-4'-cyanobiphenyl)  $C_{21}H_{25}N$  is used.

Irradiated with a high-power laser pulse with  $a_0 = 5$  the target is assumed to be partly pre-ionized due to realistic laser contrast and pre-pulses to  $C^{2+}$ ,  $H^+$  and  $N^{2+}$  while being slightly expanded on its surfaces (modeled as

exponential density slope). The overall target is assumed to be initially quasi-neutral and the *8CB* ion components are are not demixed in the surface regions. Surface contamination with, e.g. water vapor is neglected.

The laser is assumed to be in focus and approximated as a plane wave with temporally Gaussian intensity envelope of  $\tau_I^{\text{FWHM}} = 25 \text{ fs}.$ 

This example is used to demonstrate:

- an ion acceleration setup with
- *[composite, multi ion-species target material](#page-262-0)*
- *[quasi-neutral initial conditions](#page-262-1)*
- ionization models for *[field ionization](#page-271-0)* and *[collisional ionization](#page-276-0)*

with PIConGPU.

#### **References**

## **2.7.5 KelvinHelmholtz: Kelvin-Helmholtz Instability**

*Section author: Axel Huebl <a.huebl (at) hzdr.de>*

*Module author: Axel Huebl <a.huebl (at) hzdr.de>, E. Paulo Alves, Thomas Grismayer*

This example simulates a shear-flow instability known as the Kelvin-Helmholtz Instability in a near-relativistic setup as studied in [\[Alves12\]](#page-332-3), [\[Grismayer13\]](#page-332-4), [\[Bussmann13\]](#page-332-5). The default setup uses a pre-ionized quasi-neutral hydrogen plasma. Modifiying the ion species' mass to resample positrons instead is a test we perform regularly to control numerical heating and charge conservation.

### **References**

## **2.7.6 LaserWakefield: Laser Electron Acceleration**

#### *Section author: Axel Huebl <a.huebl (at) hzdr.de>*

#### *Module author: Axel Huebl <a.huebl (at) hzdr.de>, René Widera, Heiko Burau, Richard Pausch, Marco Garten*

Setup for a laser-driven electron accelerator [\[TajimaDawson\]](#page-332-6) in the blowout regime of an underdense plasma [\[Modena\]](#page-332-7) [\[PukhovMeyerterVehn\]](#page-332-8). A short (fs) laser beam with ultra-high intensity (a  $0 \gg 1$ ), modeled as a finite Gaussian beam is focussed in a hydrogen gas target. The target is assumed to be pre-ionized with negligible temperature. The relevant area of interaction is followed by a co-moving window, in whose time span the movement of ions is considered irrelevant which allows us to exclude those from our setup.

This is a demonstration setup to get a visible result quickly and test available methods and I/O. The plasma gradients are unphysically high, the resolution of the laser wavelength is seriously bad, the laser parameters (e.g. pulse length, focusing) are challening to achieve technically and interaction region is too close to the boundaries of the simulation box. Nevertheless, this setup will run on a single GPU in full 3D in a few minutes, so just enjoy running it and interact with our plugins!

#### **References**

## **2.7.7 TransitionRadiation : Transtion Radiation**

#### *Section author: Finn-Ole Carstens <f.carstens (at) hzdr.de>*

This example simulates the coherent and incoherent transition radiation created by an electron bunch in-situ. The implemented transition radiation follows the studies from [\[Schroeder2004\]](#page-332-9) and [\[Downer2018\]](#page-332-10). The transition radiation is computed for an infinitely large interface perpendicular to the y-axis of the simulation.

The electron bunch in this setup is moving with a  $45^{\circ}$  angle in the x-y plane with a Lorentz-factor of  $\gamma$  gamma = 100\$. The bunch has a Gaussian distribution with \$sigma  $y = 3.0$  mu m\$. The results can be interpreted with the according python script *lib/python/picongpu/plugins/plot\_mpl/transition\_radiation\_visualizer.py*.

### **References**

## **2.7.8 WarmCopper: Average Charge State Evolution of Copper Irradiated by a Laser**

*Section author: Axel Huebl <a.huebl (at) hzdr.de>*

*Module author: Axel Huebl <a.huebl (at) hzdr.de>, Hyun-Kyung Chung*

This setup initializes a homogenous, non-moving, copper block irradiated by a laser with 10^18 W/cm^3 as a benchmark for [\[SCFLY\]](#page-332-11)<sup>[1](#page-258-0)</sup> atomic population dynamics. We follow the setup from [\[FLYCHK\]](#page-333-0) page 10, figure 4 assuming a quasi 0D setup with homogenous density of a 1+ ionized copper target. The laser (not modeled) already generated a thermal electron density at 10, 100 or 1000 eV and a delta-distribution like "hot" electron distribution with 200 keV (directed stream). The observable of interest is <Z> over time of the copper ions. For low thermal energies, collisional excitation, de-excitation and recombinations should be sufficient to reach the LTE state after about 0.1-1 ps. For higher initial temperatures, radiative rates get more relevant and the Non-LTE steady-state solution can only be reached correctly when also adding radiative rates.

Note: FLYlite is still in development!

### **References**

# **2.8 Workflows**

This section contains typical user workflows and best practices.

# <span id="page-258-1"></span>**2.8.1 Setting the Number of Cells**

#### *Section author: Axel Huebl*

Together with the grid resolution in *[grid.param](#page-126-0)*, the number of cells in our *[.cfg files](#page-244-0)* determine the overall size of a simulation (box). The following rules need to be applied when setting the number of cells:

Each device needs to:

- 1. contain an integer *multiple* of supercells
- 2. at least *three* supercells
- 3. for non periodic boundary conditions, the number of absorbing boundary cells for devices at the simulation boundary (see *[grid.param](#page-126-0)*) must fit into the local volume

The grid size will be automatically adjusted if the conditions above are not fulfilled. This behavior can be disabled by using the command line option --autoAdjustGrid off

Supercell sizes in terms of number of cells are set in *[memory.param](#page-168-0)* and are by default 8x8x4 for 3D3V simulations on GPUs. For 2D3V simulations, 16x16 is usually a good supercell size, however the default is simply cropped to 8x8, so make sure to change it to get more performance.

<span id="page-258-0"></span><sup>1</sup> In PIConGPU, we generally refer to the implemented subset of *SCFLY* (solving Non-LTE population kinetics) as *FLYlite*.

## **2.8.2 Changing the Resolution with a Fixed Target**

#### *Section author: Axel Huebl*

One often wants to refine an already existing resolution in order to model a setup more precisely or to be able to model a higher density.

- 1. change cell sizes and time step in *[grid.param](#page-126-0)*
- 2. change number of GPUs in *[.cfg file](#page-244-0)*
- 3. change number of *[number of cells and distribution over GPUs](#page-258-1)* in *[.cfg file](#page-244-0)*
- 4. adjust (transveral) positioning of targets in *[density.param](#page-126-0)*
- 5. *[recompile](#page-121-0)*

## <span id="page-259-0"></span>**2.8.3 Calculating the Memory Requirement per Device**

#### *Section author: Marco Garten*

The planning of simulations for realistically sized problems requires a careful estimation of memory usage and is often a trade-off between resolution of the plasma, overall box size and the available resources. The file *[mem](#page-254-0)[ory\\_calculator.py](#page-254-0)* contains a class for this purpose.

The following paragraph shows the use of the MemoryCalculator for the 4.cfg setup of the *[FoilLCT exam](#page-256-0)[ple](#page-256-0)* example.

It is an estimate for how much memory is used per device if the whole target would be fully ionized but does not move much. Of course, the real memory usage depends on the case and the dynamics inside the simulation. We calculate the memory of just one device per row of GPUs in laser propagation direction. We hereby assume that particles are distributed equally in the transverse direction like it is set up in the FoilLCT example.

We encourage to try out this script with different settings, to see how they influence the distribution of the total memory requirement between devices.

```
from picongpu.utils import MemoryCalculator
from math import ceil
cell_size = 0.8e-6 / 384. # 2.083e-9 m
y0 = 0.5e-6 # position of foil front surface (m)
y1 = 1.5e-6 # position of foil rear surface (m)
L = 10e-9 # pre-plasma scale length (m)L cutoff = 4 * L # pre-plasma length (m)
sim dim = 2# number of cells in the simulation
Nx_all, Ny_all, Nz_all = 256, 1280, 1
# number of GPU rows in each direction
x_rrows, y_rrows, z_rows = 2, 2, 1# number of cells per GPU
Nx, Ny, Nz = Nx_all / x_rows, Ny_all / y_rows, Nz_all / z_rows
vacuum cells = ceil((y0 - L cutoff) / cell size) # in front of the target
# target cells (between surfaces + pre-plasma)
target_cells = ceil((y1 - y0 + 2 * L-cutoff) / cell_size)
# number of cells (y direction) on each GPU row
GPU_rows = [0] * y_rows
cells_to_spread = vacuum_cells + target_cells
# spread the cells on the GPUs
for ii, _ in enumerate(GPU_rows):
   if cells_to_spread >= Ny:
       GPU_rows[ii] = Ny
```
(continues on next page)

```
(continued from previous page)
```

```
cells_to_spread -= Ny
    else:
       GPU_rows[ii] = cells_to_spread
       break
# remove vacuum cells from the front rows
extra_cells = vacuum_cells
for ii, _ in enumerate(GPU_rows):
   if extra_cells >= Ny:
       GPU_rows[i] = 0extra_cells -= Ny
    else:
        GPU_rows[ii] -= extra_cells
       break
pmc = MemoryCalculator(Nx, Ny, Nz)
# typical number of particles per cell which is multiplied later for
# each species and its relative number of particles
N PPC = 6# conversion factor to megabyte
megabyte = 1.0 / (1024 * 1024)target_x = Nx # full transverse dimension of the GPU
target_z = Nz
def sx(n):
   return {1: "st", 2: "nd", 3: "rd"}.get(n if n < 20
                                           else int(str(n)[-1]), "th")
for row, target_y in enumerate(GPU_rows):
    print("{}{} row of GPUs:".format(row + 1, sx(row + 1)))
    print("* Memory requirement per GPU:")
    # field memory per GPU
    field_gpu = pmc.mem_req_by_fields(Nx, Ny, Nz, field_tmp_slots=2,
                                      particle_shape_order=2, sim_dim=sim_dim)
    print(" + fields: {:.2f} MB".format(
        field_gpu * megabyte))
    # electron macroparticles per supercell
    e PPC = N PPC \star (
           # H,C,N pre-ionization - higher weighting electrons
            3
            # electrons created from C ionization
            + (6 - 2)# electrons created from N ionization
            + (7 - 2)
    )
    # particle memory per GPU - only the target area contributes here
    e_gpu = pmc.mem_req_by_particles(
        target_x, target_y, target_z,
        num_additional_attributes=0,
       particles_per_cell=e_PPC
    \lambdaH_gpu = pmc.mem_req_by_particles(
       target_x, target_y, target_z,
        # no bound electrons since H is pre-ionized
       num_additional_attributes=0,
       particles_per_cell=N_PPC
    )
```
(continues on next page)

(continued from previous page)

```
C_gpu = pmc.mem_req_by_particles(
    target_x, target_y, target_z,
   num_additional_attributes=1, # number of bound electrons
   particles_per_cell=N_PPC
\lambdaN_gpu = pmc.mem_req_by_particles(
   target_x, target_y, target_z,
   num_additional_attributes=1,
   particles_per_cell=N_PPC
)
# memory for calorimeters
cal_gpu = pmc.mem_req_by_calorimeter(
   n_energy=1024, n_yaw=360, n_pitch=1
) * 2 # electrons and protons
# memory for random number generator states
rng_gpu = pmc.mem_req_by_rng(Nx, Ny, Nz)
print(" + species:")
print(" - e: {:.2f} MB".format(e_gpu * megabyte))
print(" - H: {:.2f} MB".format(H_gpu * megabyte))
print(" - C: {:.2f} MB".format(C_gpu * megabyte))
print(" - N: {:.2f} MB".format(N_gpu * megabyte))
print(" + RNG states: {:.2f} MB".format(
   rng_gpu * megabyte))
print(
    " + particle calorimeters: {:.2f} MB".format(
       cal_gpu * megabyte))
mem_sum = field_gpu + e_gpu + H_gpu + C_gpu + N_gpu + rng_gpu + cal_gpu
print("* Sum of required GPU memory: {:.2f} MB".format(
    mem_sum * megabyte))
```
This will give the following output:

```
1st row of GPUs:
* Memory requirement per GPU:
+ fields: 4.58 MB
+ species:
 - e: 114.16 MB
 - H: 9.51 MB
 - C: 10.74 MB- N: 10.74 MB+ RNG states: 1.88 MB
+ particle calorimeters: 5.62 MB
* Sum of required GPU memory: 157.23 MB
2nd row of GPUs:
* Memory requirement per GPU:
+ fields: 4.58 MB
+ species:
  - e: 27.25 MB- H: 2.27 MB
 - C: 2.56 MB- N: 2.56 MB
+ RNG states: 1.88 MB
+ particle calorimeters: 5.62 MB
* Sum of required GPU memory: 46.72 MB
```
If you have a machine or cluster node with NVIDIA GPUs you can find out the available memory size by typing nvidia-smi on a shell.

## **2.8.4 Setting the Laser Initialization Cut-Off**

#### *Section author: Axel Huebl*

Laser profiles for simulation are modeled with a temporal envelope. A common model assumes a Gaussian intensity distribution over time which by definition never sets to zero, so it needs to be cut-off to a reasonable range.

In *[laser.param](#page-126-0)* each profile implements the cut-off to start (and end) initializing the laser profile via a parameter PULSE\_INIT  $t_{\text{init}}$  (sometimes also called RAMP\_INIT).  $t_{\text{init}}$  is given in units of the PULSE\_LENGTH  $\tau$  which is implemented *laser-profile dependent* (but usually as  $\sigma_I$  of the standard Gaussian of intensity  $I = E^2$ ).

For a fixed target in distance d to the lower  $y = 0$  boundary of the simulation box, the maximum intensity arrives at time:

$$
t_{\text{laserPeakOnTarget}} = \frac{t_{\text{init}} \cdot \tau}{2} + \frac{d}{c_0}
$$

or in terms of discrete time steps  $\Delta t$ :

$$
\text{step}_{\text{laserPeakOnTarget}} = \frac{t_{\text{laserPeakOnTarget}}}{\Delta t}.
$$

Note: Moving the spatial plane of initialization of the laser pulse via initPlaneY does not change the formula above. The implementation covers this spatial offset during initialization.

## <span id="page-262-0"></span>**2.8.5 Definition of Composite Materials**

#### *Section author: Axel Huebl*

The easiest way to define a composite material in PIConGPU is starting relative to an idealized full-ionized electron density. As an example, lets use  $C_{21}H_{25}N$  ("8CB") with a plasma density of  $n_{e,max} = 192 n_c$  contributed by the individual ions relatively as:

- Carbon:  $21 \cdot 6/N_{\Sigma e}$
- Hydrogen:  $25 \cdot 1/N_{\Sigma e}$
- Nitrogen:  $1 \cdot 7/N_{\Sigma_{\rm e}}$

and  $N_{\Sigma e} = 21_{\rm C} \cdot 6_{\rm C} + 25_{\rm H} \cdot 1_{\rm H^+} + 1_{\rm N} \cdot 7_{\rm N} = 158.$ 

Set the idealized electron density in *[density.param](#page-126-0)* as a reference and each species' relative densityRatio from the list above accordingly in *[speciesDefinition.param](#page-126-0)* (see the input files in the *[FoilLCT example](#page-256-0)* for details).

In order to initialize the electro-magnetic fields self-consistently, read *[quasi-neutral initialization](#page-262-1)*.

## <span id="page-262-1"></span>**2.8.6 Quasi-Neutral Initialization**

#### *Section author: Axel Huebl*

In order to initialize the electro-magnetic fields self-consistently, one needs to fulfill Gauss's law  $\vec{\nabla} \cdot \vec{E} = \frac{\rho}{\epsilon_0}$  (and  $\vec{\nabla} \cdot \vec{B} = 0$ ). The trivial solution to this equation is to start *field neutral* by microscopically placing a chargecompensating amount of free electrons on the same position as according ions.

#### **Fully Ionized Ions**

For fully ionized ions, just use ManipulateDerive in *[speciesInitialization.param](#page-126-0)* and derive macro-electrons  $1:1$  from macro-ions but increase their weighting by  $1:Z$  of the ion.

```
using InitPipeline = bmpl::vector<
    /* density profile from density.param and
          start position from particle.param */
    CreateDensity<
       densityProfiles::YourSelectedProfile,
        startPosition::YourStartPosition,
        Carbon
   \mathbf{p},
    /* create a macro electron for each macro carbon but increase its
          weighting by the ion's proton number so it represents all its
           electrons after an instantanous ionization */ManipulateDerive<
       manipulators::ProtonTimesWeighting,
       Carbon,
       Electrons
    \sim\rightarrow;
```
If the Carbon species in this example has an attribute boundElectrons (optional, see *[speciesAttributes.param](#page-126-0) [and speciesDefinition.param](#page-126-0)*) and its value is not manipulated the default value is used (zero bound electrons, fully ionized). If the attribute boundElectrons is not added to the Carbon species the charge state is considered constant and taken from the chargeRatio< ... > particle flag.

### **Partly Ionized Ions**

For partial pre-ionization, the *[FoilLCT example](#page-256-0)* shows a detailed setup. First, define a functor that manipulates the number of bound electrons in *[particle.param](#page-126-0)*, e.g. to *twice pre-ionized*.

```
#include "picongpu/particles/traits/GetAtomicNumbers.hpp"
// ...
namespace manipulators
{
    //! ionize ions twice
    struct TwiceIonizedImpl
    {
        template< typename T_Particle >
        DINLINE void operator()(
           T_Particle& particle
        )
        {
           constexpr float_X protonNumber =
               GetAtomicNumbers< T_Particle >::type::numberOfProtons;
           particle[ boundElectrons_ ] = protonNumber - float_X( 2. );
        }
    };
    //! definition of TwiceIonizedImpl manipulator
    using TwiceIonized = generic::Free< TwiceIonizedImpl >;
  } // namespace manipulators
```
Then again in *[speciesInitialization.param](#page-126-0)* set your initialization routines to:

```
using InitPipeline = bmpl::vector<
    /* density profile from density.param and
          start position from particle.param */
   CreateDensity<
       densityProfiles::YourSelectedProfile,
       startPosition::YourStartPosition,
```
(continues on next page)

(continued from previous page)

```
Carbon
   >,
   /* partially pre-ionize the carbons by manipulating the carbon's
           `boundElectrons` attribute,
           functor defined in particle.param: set to C2+*/Manipulate<
       manipulators::TwiceIonized,
       Carbon
   \mathbb{R}/* does also manipulate the weighting x2 while deriving the electrons
           ("twice pre-ionized") since we set carbon as C2+*/ManipulateDerive<
       manipulators::binary::UnboundElectronsTimesWeighting,
       Carbon,
       Electrons
    >
\mathbf{r}
```
## <span id="page-264-0"></span>**2.8.7 Probe Particles**

#### *Section author: Axel Huebl*

Probe particles ("probes") can be used to record field quantities at selected positions over time.

As a geometric data-reduction technique, analyzing the discrete, regular field of a particle-in-cell simulation only at selected points over time can greatly reduce the need for I/O. Such particles are often arranged at isolated points, regularly as along lines, in planes or in any other user-defined manner.

Probe particles are usually neutral, non-interacting test particles that are statically placed in the simulation or co-moving with along pre-defined path. Self-consistently interacting particles are usually called *[tracer particles](#page-266-0)*.

### **Workflow**

• speciesDefinition.param: create a species specifically for probes and add fieldE and fieldB attributes to it for storing interpolated fields

```
using ParticleFlagsProbes = MakeSeq_t<
    particlePusher< particles::pusher::Probe >,
    shape< UsedParticleShape >,
    interpolation< UsedField2Particle >
>;
using Probes = Particles<
   PMACC_CSTRING( "probe" ),
    ParticleFlagsProbes,
    MakeSeq t<
        position< position pic >,
        probeB,
        probeE
    \rightarrow\mathbf{p}:
```
and add it to VectorAllSpecies:

```
using VectorAllSpecies = MakeSeq_t<
    Probes,
    // ...
\mathbf{r}
```
• density.param: select in which cell a probe particle shall be placed, e.g. in each 4th cell per direction:

```
// put probe particles every 4th cell in X, Y(, Z)
using ProbeEveryFourthCell = EveryNthCellImpl<
    mCT::UInt32<
        4,
        4,
        4
    >
>;
```
• particle.param: initialize the individual probe particles in-cell, e.g. always in the left-lower corner and only one per selected cell

```
CONST_VECTOR(
    float_X,
    3,
    InCellOffset,
    /* each x, y, z in-cell position component
    * in range [0.0, 1.0) */
    0.0,0.0,0.0
);
struct OnePositionParameter
{
    static constexpr uint32_t numParticlesPerCell = 1u;
    const InCellOffset_t inCellOffset;
};
```
**using** OnePosition = OnePositionImpl< OnePositionParameter >;

• speciesInitialization.param: initialize particles for the probe just as with regular particles

```
using InitPipeline = bmpl::vector<
   // ... ,
   CreateDensity<
       densityProfiles::ProbeEveryFourthCell,
        startPosition::OnePosition,
        Probes
    >
>;
```
• fileOutput.param: make sure the the tracer particles are part of FileOutputParticles

```
// either all via VectorAllSpecies or just select
using FileOutputParticles = MakeSeq_t< Probes >;
```
### **Known Limitations**

Note: currently, only the electric field  $\vec{E}$  and the magnetic field  $\vec{B}$  can be recorded

Note: we currently do not support time averaging

Warning: If the probe particles are dumped in the file output, the instantaneous fields they recorded will be one time step behind the last field update (since our runOneStep pushed the particles first and then calls the field solver).

## <span id="page-266-0"></span>**2.8.8 Tracer Particles**

#### *Section author: Axel Huebl*

Tracer particles are like *[probe particles](#page-264-0)*, but interact self-consistenly with the simulation. They are usually used to visualize *representative* particle trajectories of a larger distribution.

### **Workflow**

- speciesDefinition.param: create a species specifically for tracer particles
	- add the particle attribute particleId to your species' Particles< ... > class (third argument. T\_Attributes)
	- optional: add fieldE and fieldB attributes to the species to store fields as in *[probes](#page-264-0)*
- create tracer particles by either
	- speciesInitialization.param: initializing a low percentage of your initial density inside this species or
	- speciesInitialization.param: assigning the target (electron) species of an ion's ionization routine to the tracer species or
	- speciesInitialization.param: moving some particles of an already initialized species to the tracer species (upcoming)
- fileOutput.param: output the tracer particles

### **Known Limitations**

- currently, only the electric field  $\vec{E}$  and the magnetic field  $\vec{B}$  can be recorded
- we currently do not support time averaging

## **2.8.9 Particle Filters**

### *Section author: Axel Huebl*

A common task in both modeling, initializing and in situ processing (output) is the selection of particles of a particle species by attributes. PIConGPU implements such selections as *particle filters*.

Particle filters are simple mappings assigning each particle of a species either  $true$  or  $false$  (ignore / filter out). These filters can be defined in *[particleFilters.param](#page-126-0)*.

### **Example**

Let us select particles with momentum vector within a cone with an opening angle of five degrees (pinhole):

```
namespace picongpu
{
namespace particles
{
namespace filter
{
    struct FunctorParticlesForwardPinhole
    {
        static constexpr char const * name = "forwardPinhole";
        template< typename T_Particle >
        HDINLINE bool operator()(
```
(continues on next page)

(continued from previous page)

```
T_Particle const & particle
    )
    {
       bool result = false;
        float3_X const mom = particle[ momentum_ ];
        float_X const absMom = math::abs( mom );
        if( absMom > float_X( 0, ) ){
            /* place detector in y direction, "infinite distance" to target,
             * and five degree opening angle
             \star/constexpr float_X openingAngle = 5.0 * PI / 180.;
            float_X \text{const} dotP = mom.y() / absMom;
            float_X const degForw = math::acos( dotP );
            if(math):abs(degForw) \leq openingAngle * float_X( 0.5 ) )result = true:
        }
        return result;
    }
};
using ParticlesForwardPinhole = generic::Free<
   FunctorParticlesForwardPinhole
> ;
```
and add ParticlesForwardPinhole to the AllParticleFilters list:

```
using AllParticleFilters = MakeSeq_t<
    All,
    ParticlesForwardPinhole
\mathbf{p}:
} // namespace filter
} // namespace particles
} // namespace picongpu
```
### **Limiting Filters to Eligible Species**

Besides *[the list of pre-defined filters](#page-166-0)* with parametrization, users can also define generic, "free" implementations as shown above. All filters are added to AllParticleFilters and then *combined with all available species* from VectorAllSpecies (see *[speciesDefinition.param](#page-126-0)*).

In the case of user-defined free filters we can now check if each species in VectorAllSpecies fulfills the requirements of the filter. That means: if one accesses specific *attributes* or *flags* of a species in a filter, they must exist or will lead to a compile error.

As an example, *[probe particles](#page-264-0)* usually do not need a momentum attribute which would be used for an energy filter. So they should be ignored from compilation when combining filters with particle species.

In order to exclude all species that have no momentum attribute from the ParticlesForwardPinhole filter, specialize the C++ trait SpeciesEligibleForSolver. This trait is implemented to be checked during compile time when combining filters with species:

```
// ...
} // namespace filter
namespace traits
{
```
(continues on next page)

(continued from previous page)

```
template<
       typename T_Species
   >
   struct SpeciesEligibleForSolver<
       T_Species,
       filter::ParticlesForwardPinhole
   >
    {
       using type = typename pmacc::traits::HasIdentifiers<
           typename T_Species::FrameType,
           MakeSeq_t< momentum >
       >::type;
   };
} // namespace traits
} // namespace particles
} // namespace picongpu
```
# **CHAPTER THREE**

# **MODELS**

# **3.1 The Particle-in-Cell Algorithm**

#### *Section author: Axel Huebl*

Please also refer to the textbooks [\[BirdsallLangdon\]](#page-332-0), [\[HockneyEastwood\]](#page-332-1), our *[latest paper on PIConGPU](#page-120-0)* and the works in [\[Huebl2014\]](#page-330-0) and [\[Huebl2019\]](#page-332-12) .

## **3.1.1 System of Equations**

$$
\nabla \cdot \mathbf{E} = \frac{1}{\varepsilon_0} \sum_s \rho_s
$$
  

$$
\nabla \cdot \mathbf{B} = 0
$$
  

$$
\nabla \times \mathbf{E} = -\frac{\partial \mathbf{B}}{\partial t}
$$
  

$$
\nabla \times \mathbf{B} = \mu_0 \left( \sum_s \mathbf{J}_s + \varepsilon_0 \frac{\partial \mathbf{E}}{\partial t} \right)
$$

for multiple particle species s.  $E(t)$  represents the electic,  $B(t)$  the magnetic,  $\rho_s$  the charge density and  $J_s(t)$  the current density field.

Except for normalization of constants, PIConGPU implements the governing equations in SI units.

## **3.1.2 Relativistic Plasma Physics**

The 3D3V particle-in-cell method is used to describe many-body systems such as a plasmas. It approximates the Vlasov–Maxwell–Equation

$$
\partial_t f_s(\mathbf{x}, \mathbf{v}, t) + \mathbf{v} \cdot \nabla_x f_s(\mathbf{x}, \mathbf{v}, t) + \frac{q_s}{m_s} \left[ \mathbf{E}(\mathbf{x}, t) + \mathbf{v} \times \mathbf{B}(\mathbf{x}, t) \right] \cdot \nabla_v f_s(\mathbf{x}, \mathbf{v}, t) = 0 \tag{3.1}
$$

<span id="page-270-0"></span>with  $f_s$  as the distribution function of a particle species s, **x**, **v**, t as position, velocity and time and  $\frac{q_s}{m_s}$  the charge to mass-ratio of a species. The momentum is related to the velocity by  $\mathbf{p} = \gamma m_s \mathbf{v}$ .

The equations of motion are given by the Lorentz force as

$$
\begin{aligned} &\frac{\mathrm{d}}{\mathrm{d}t}\mathbf{V}_{\mathbf{s}}(t)=\frac{q_s}{m_s}\left[\mathbf{E}(\mathbf{X}_{\mathbf{s}}(t),t)+\mathbf{V}_{\mathbf{s}}(t)\times\mathbf{B}(\mathbf{X}_{\mathbf{s}}(t),t)\right] \\ &\frac{\mathrm{d}}{\mathrm{d}t}\mathbf{X}_{\mathbf{s}}(t)=\mathbf{V}_{\mathbf{s}}(t). \end{aligned}
$$

Attention: TODO: write proper relativistic form

 $X_s = (x_1, x_2, \ldots)_s$  and  $V_s = (v_1, v_2, \ldots)_s$  are vectors of *marker* positions and velocities, respectively, which describe the ensemble of particles belonging to species s.

**Note:** Particles in a particle species can have different charge states in PIConGPU. In the general case,  $\frac{q_s}{m_s}$  is not required to be constant per particle species.

## **3.1.3 Electro-Magnetic PIC Method**

Fields such as  $\mathbf{E}(t)$ ,  $\mathbf{B}(t)$  and  $\mathbf{J}(t)$  are discretized on a regular mesh in Eulerian frame of reference (see [\[EulerLagrangeFrameOfReference\]](#page-332-13)).

The distribution of **Particles** is described by the distribution function  $f_s(\mathbf{x}, \mathbf{v}, t)$ . This distribution function is sampled by *markers* (commonly referred to as *macro-particles*). The temporal evolution of the distribution function is simulated by advancing the markers over time according to the Vlasov–Maxwell–Equation in Lagrangian frame (see eq. [\(3.1\)](#page-270-0) and [\[EulerLagrangeFrameOfReference\]](#page-332-13)).

Markers carry a spatial shape of order  $n$  and a delta-distribution in momentum space. In most cases, these shapes are implemented as B-splines and are pre-integrated to *assignment functions* S of the form:

$$
S^{0}(x) = \begin{cases} 1 & \text{if } 0 \le x1 \\ 0 & \text{else} \end{cases}
$$

$$
S^{n}(x) = (S^{n-1} * S^{0}) (x) = \int_{x-1}^{x} S^{n-1}(\xi) d\xi
$$

PIConGPU implements these up to order  $n = 4$ . The three dimensional marker shape is a multiplicative union of B-splines  $S^n(x, y, z) = S^n(x)S^n(y)S^n(z)$ .

## **3.1.4 References**

# <span id="page-271-1"></span>**3.2 Landau-Lifschitz Radiation Reaction**

*Module author: Richard Pausch, Marija Vranic* To do

## **3.2.1 References**

# <span id="page-271-0"></span>**3.3 Field Ionization**

*Section author: Marco Garten*

*Module author: Marco Garten*

Get started here <https://github.com/ComputationalRadiationPhysics/picongpu/wiki/Ionization-in-PIConGPU>

PIConGPU features an adaptable ionization framework for arbitrary and combinable ionization models.

Note: Most of the calculations and formulae in this section of the docs are done in the Atomic Units (AU) system.

 $\hbar = e = m_e = 1$ 

| AU               | SI                                                     |
|------------------|--------------------------------------------------------|
| length           | $5.292 \cdot 10^{-11}$ m                               |
| time             | $2.4\overline{19 \cdot 10^{-17}}$ s                    |
| energy           | $4.360 \cdot 10^{-18}$ J<br>$(= 27.21$ eV = 1 Rydberg) |
| electrical field | $5.142 \cdot 10^{11} \frac{V}{R}$                      |

Table 1: Atomic Unit System

# **3.3.1 Overview: Implemented Models**

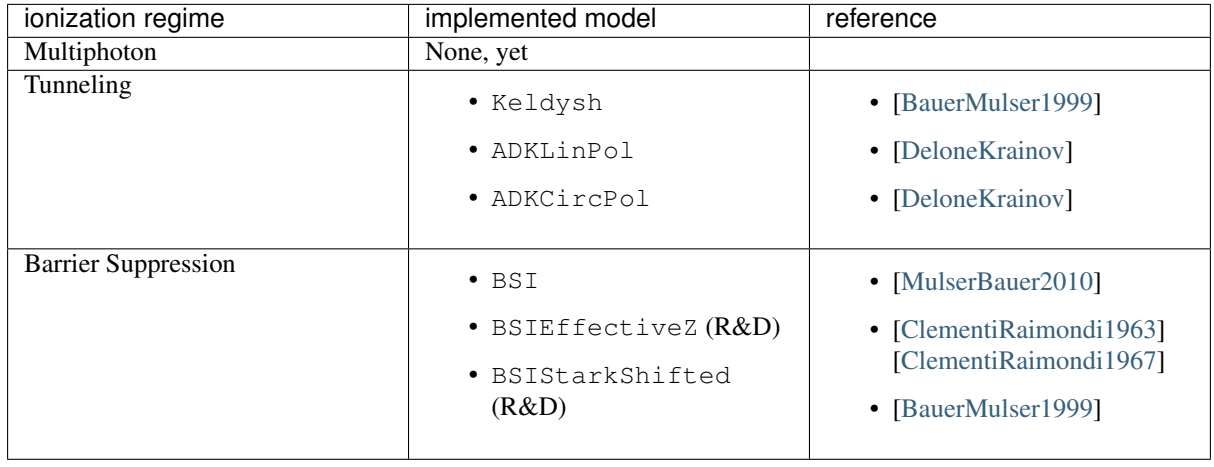

Attention: Models marked with "(R&D)" are under *research and development* and should be used with care.

# **3.3.2 Usage**

Input for ionization models is defined in *[speciesDefinition.param](#page-126-0)*, *[ionizer.param and ionizationEnergies.param](#page-169-0)*.

# **3.3.3 Barrier Suppression Ionization**

The so-called barrier-suppression ionization regime is reached for strong fields where the potential barrier binding an electron is completely suppressed.

# **3.3.4 Tunneling Ionization**

Tunneling ionization describes the process during which an initially bound electron quantum-mechanically tunnels through a potential barrier of finite height.

## **Keldysh**

$$
\Gamma_{\rm K} = \frac{(6\pi)^{1/2}}{2^{5/4}} E_{\rm ip} \left( \frac{F}{(2E_{\rm ip})^{3/2}} \right)^{1/2} \exp \left( -\frac{2\left(2E_{\rm ip}\right)^{3/2}}{3F} \right)
$$

The Keldysh ionization rate has been implemented according to the equation (9) in [\[BauerMulser1999\]](#page-333-1). See also [\[Keldysh\]](#page-333-5) for the original work.

Note: Assumptions:

- low field perturbation theory
- $\omega_{\text{laser}} \ll E_{\text{ip}}$
- $F \ll F_{\text{BSI}}$
- tunneling is instantaneous

### **Ammosov-Delone-Krainov (ADK)**

$$
\Gamma_{\rm ADK} = \underbrace{\sqrt{\frac{3n^{*3}F}{\pi Z^3}}}_{\text{lin. pol.}} \frac{FD^2}{8\pi Z} \exp\left(-\frac{2Z^3}{3n^{*3}F}\right)
$$
\n(3.2)

$$
D \equiv \left(\frac{4eZ^3}{Fn^{*4}}\right)^{n^*} \qquad n^* \equiv \frac{Z}{\sqrt{2E_{\text{ip}}}}\tag{3.3}
$$

We implemented equation (7) from [\[DeloneKrainov\]](#page-332-14) which is a *simplified result assuming s-states* (since we have no atomic structure implemented, yet). Leaving out the pre-factor distinguishes ADKCircPol from ADKLinPol. ADKLinPol results from replacing an instantaneous field strength F by  $F\cos(\omega t)$  and averaging over one laser period.

Attention: Be aware that  $Z$  denotes the **residual ion charge** and not the proton number of the nucleus!

In the following comparison one can see the ADKLinPol ionization rates for the transition from Carbon II to III (meaning 1+ to 2+). For a reference the rates for Hydrogen as well as the barrier suppression field strengths  $F_{\text{BSI}}$ have been plotted. They mark the transition from the tunneling to the barrier suppression regime.

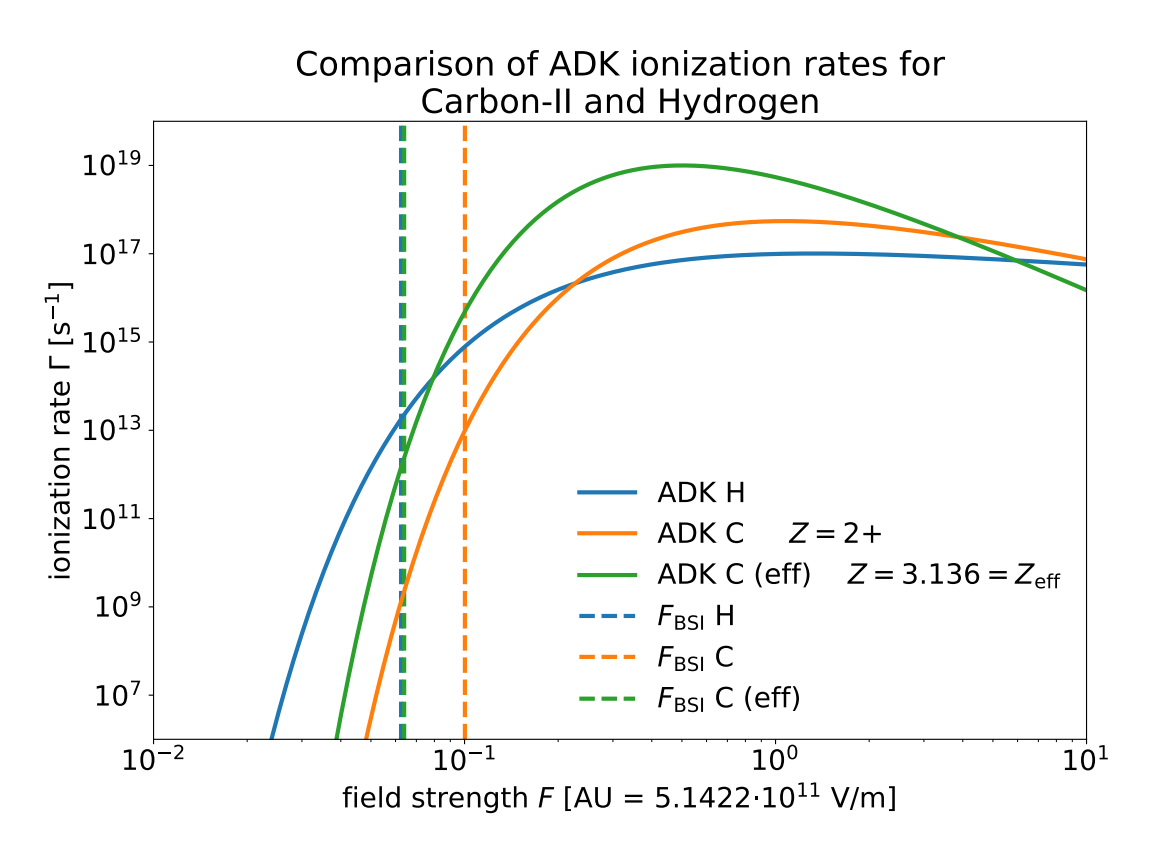

When we account for orbital structure in shielding of the ion charge  $Z$  according to [\[ClementiRaimondi1963\]](#page-333-3) in BSIEffectiveZ the barrier suppression field strengths of Hydrogen and Carbon-II are very close to one another. One would expect much earlier ionization of Hydrogen due to lower ionization energy. The following image shows how this can be explained by the shape of the ion potential that is assumed in this model.

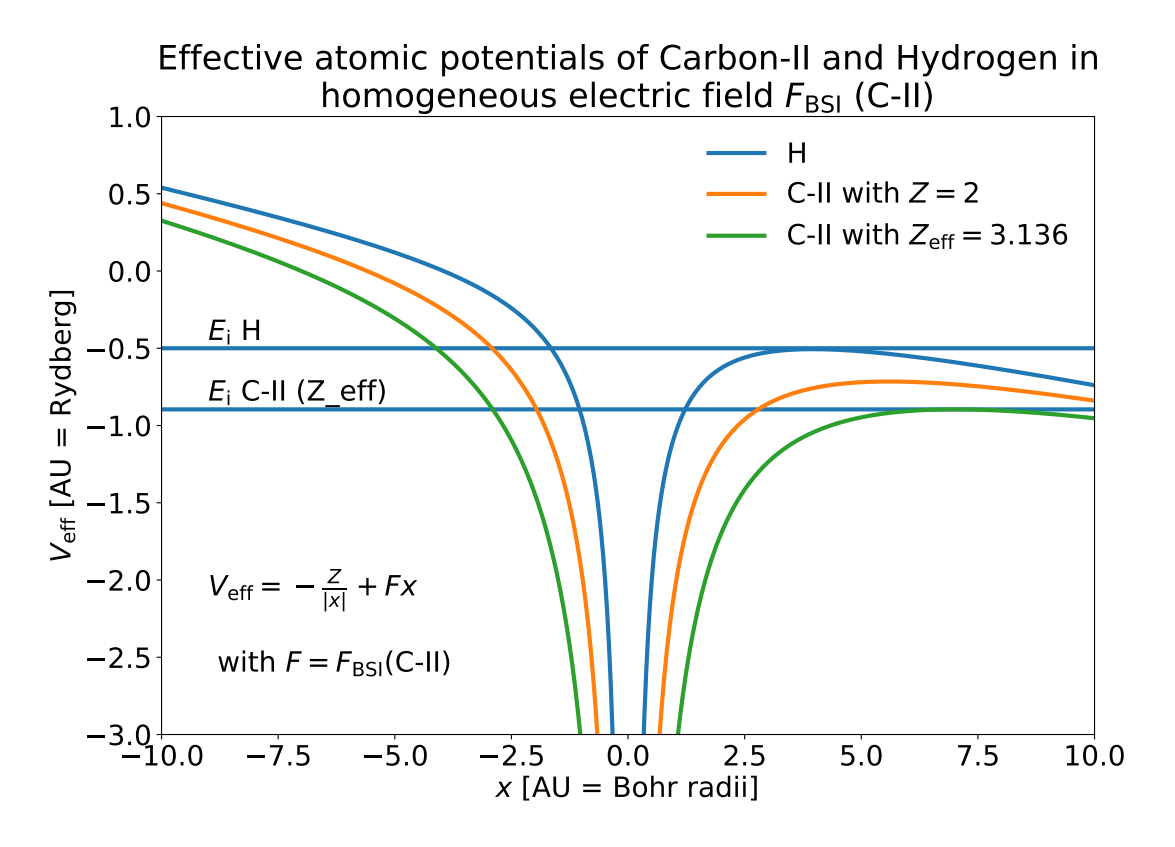

## **3.3.5 Predicting Charge State Distributions**

Especially for underdense targets, it is possible to already give an estimate for how the laser pulse ionizes a specific target. Starting from an initially unionized state, calculating ionization rates for each charge state for a given electric field via a [Markovian](https://en.wikipedia.org/wiki/Markov_chain) approach of transition matrices yields the charge state population for each time.

Here, we show an example of Neon gas ionized by a Gaussian laser pulse with maximum amplitude  $a_0 = 10$ and pulse duration (FWHM intensity) of 30 fs. The figure shows the ionization rates and charge state population produced by the ADKLinPol model obtained from the pulse shape in the lower panel, as well as the step-like ionization produced by the BSI model.

You can test the implemented ionization models yourself with the corresponding module shipped in picongpu/ lib/python.

```
import numpy as np
import scipy.constants as sc
from picongpu.utils import FieldIonization
# instantiate class object that contains functions for
    - ionization rates
     critical field strengths (BSI models)
     laser intensity conversion
FI = FieldIonization()
# dictionary with atomic units
AU = FI.atomic_unit
 residual charge state AFTER ionization
```
(continues on next page)

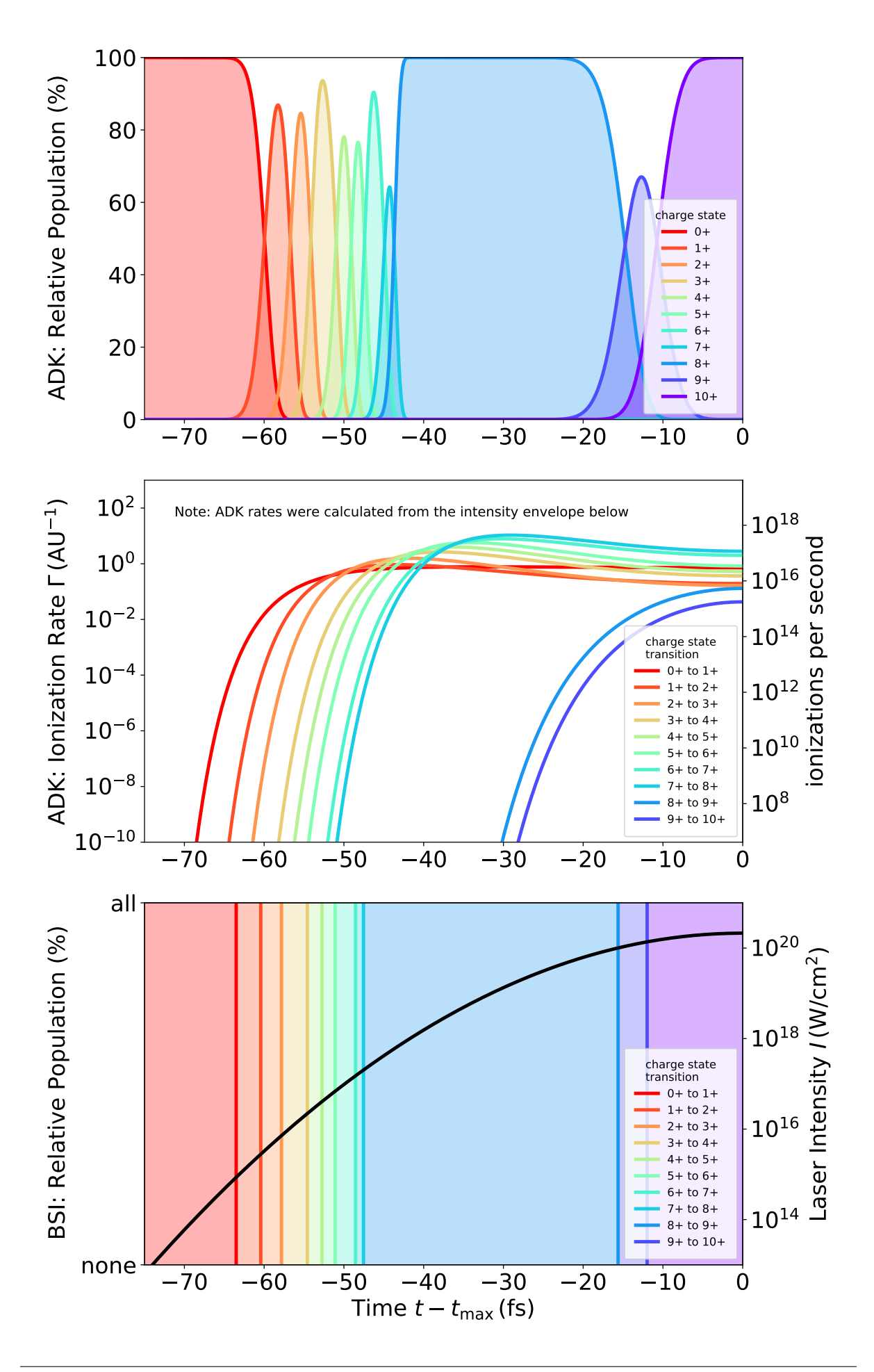

(continued from previous page)

```
Z_H = 1# hydrogen ionization energy (13.6 eV) converted to atomic units
E_H_M = 13.6 * sc.electron\_volt / AU['energy']output: 0.50
print("%.2f" % (E_H_AU))
# barrier suppression threshold field strength
F_BST_H = FI.F_crit_BSI(Z=Z_H, E_Ipe=E_HaU)# output: 3.21e+10 V/m
print("%.2e V/m" % (F_BSI_H * AU['electric field']))
```
## **3.3.6 References**

# <span id="page-276-0"></span>**3.4 Collisional Ionization**

# **3.4.1 LTE Models**

#### *Module author: Marco Garten*

Implemented LTE Model: Thomas-Fermi Ionization according to [\[More1985\]](#page-333-6)

Get started here <https://github.com/ComputationalRadiationPhysics/picongpu/wiki/Ionization-in-PIConGPU>

The implementation of the Thomas-Fermi model takes the following input quantities.

- ion proton number  $Z$
- ion species mass density  $\rho$
- electron "temperature"  $T$

Due to the nature of our simulated setups it is also used in non-equilibrium situations. We therefore implemented additional conditions to mediate unphysical behavior but introduce arbitrariness.

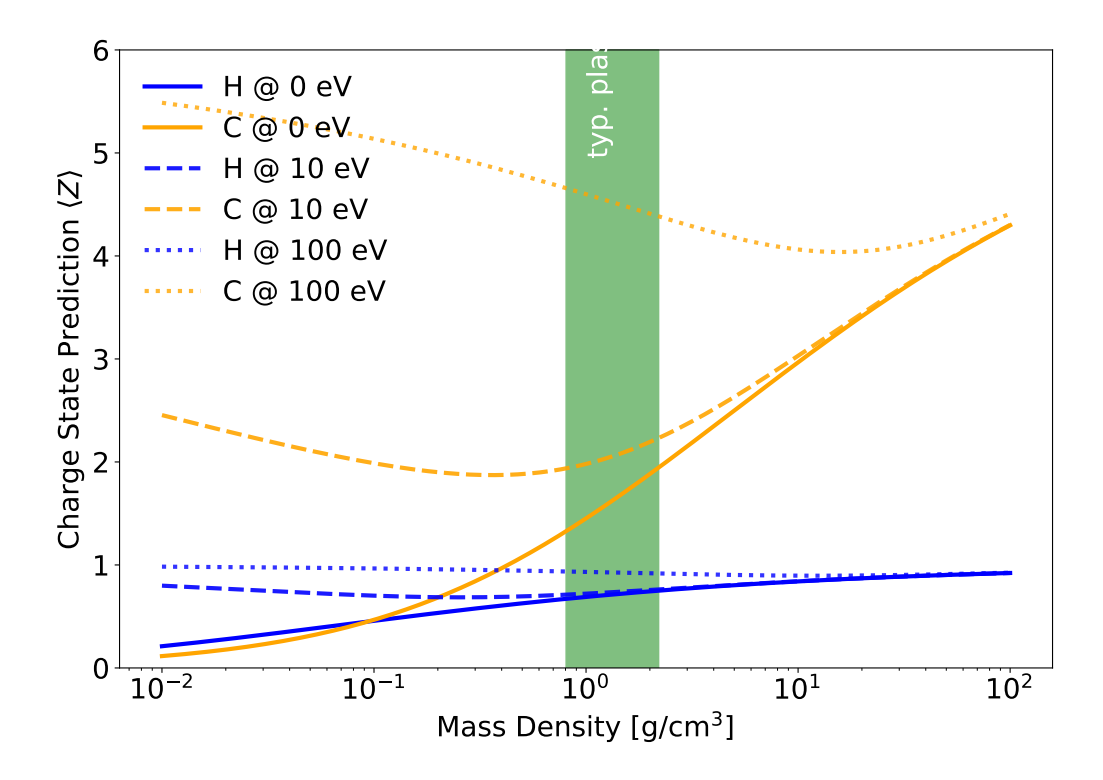

Here is an example of hydrogen (in blue) and carbon (in orange) that we would use in a compound plastic target, for instance. The typical plastic density region is marked in green. Two of the artifacts can be seen in this plot:

- 1. Carbon is predicted to have an initial charge state  $\langle Z \rangle > 0$  even at  $T = 0$  eV.
- 2. Carbon is predicted to have a charge state of  $\langle Z \rangle \approx 2$  at solid plastic density and electron temperature of  $T = 10$  eV which increases even as the density decreases. The average electron kinetic energy at such a temperature is 6.67 eV which is less than the 24.4 eV of binding energy for that state. The increase in charge state with decreasing density would lead to very high charge states in the pre-plasmas that we model.
- 1. Super-thermal electron cutoff

We calculate the temperature according to  $T_e = \frac{2}{3} E_{\text{kin},e}$  in units of electron volts. We thereby assume an *ideal electron gas*. Via the variable CUTOFF\_MAX\_ENERGY\_KEV in ionizer. param the user can exclude electrons with kinetic energy above this value from average energy calculation. That is motivated by a lower interaction cross section of particles with high relative velocities.

2. Lower ion-density cutoff

The Thomas-Fermi model displays unphysical behaviour for low ion densities in that it predicts an increasing charge state for decreasing ion densities. This occurs already for electron temperatures of 10 eV and the effect increases as the temperature increases. For instance in pre-plasmas of solid density targets the charge state would be overestimated where

- on average electron energies are not large enough for collisional ionization of a respective charge state
- ion density is not large enough for potential depression
- electron-ion interaction cross sections are small due to small ion density

It is strongly suggested to do approximations for every setup or material first. To that end, a parameter scan with [\[FLYCHK\]](#page-333-0) can help in choosing a reasonable value.

3. Lower electron-temperature cutoff

Depending on the material the Thomas-Fermi prediction for the average charge state can be unphysically high. For some materials it predicts non-zero charge states at 0 temperature. That can be a reasonable approximation for metals and their electrons in the conduction band. Yet this cannot be generalized for all materials and therefore a cutoff should be explicitly defined.

• define via CUTOFF\_LOW\_TEMPERATURE\_EV in *[ionizer.param](#page-169-0)*

## **3.4.2 NLTE Models**

*Module author: Axel Huebl*

in development

# **3.5 Photons**

*Section author: Axel Huebl*

*Module author: Heiko Burau*

Radiation reaction and (hard) photons: why and when are they needed. Models we implemented ([\[Gonoskov\]](#page-333-7) and [\[Furry\]](#page-333-8)) and verified:

- *[Landau-Lifschitz Model \(semi-classical\)](#page-271-1)*
- QED Models (Synchrotron & Bremsstrahlung)

Would be great to add your Diploma Thesis [\[Burau2016\]](#page-333-9) talk with pictures and comments here.

Please add notes and warnings on the models' assumptions for an easy guiding on their usage :)

Note: Assumptions in Furry-picture and Volkov-States: classical em wave part and QED "pertubation". EM fields on grid (Synchrotron) and density modulations (Bremsstrahlung) need to be locally constant compared to radiated coherence interval ("constant-crossed-field approximation").

Attention: Bremsstrahlung: The individual electron direction and gamma emission are not correlated. (momentum is microscopically / per e- not conserved, only collectively.)

Attention: "Soft" photons from low energy electrons will get underestimated in intensity below a threshold of ... . Their energy is still always conserved until cutoff (defined in ...).

Note: An electron can only emit a photon with identical weighting. Otherwise, the statistical variation of their energy loss would be weighting dependent (note that the average energy loss is unaffected by that).

# **3.5.1 References**

# **CHAPTER FOUR**

# **POST-PROCESSING**

# <span id="page-280-0"></span>**4.1 Python**

### *Section author: Axel Huebl*

If you are new to python, get your hands on the tutorials of the following important libraries to get started.

- <https://www.python.org/about/gettingstarted/>
- <https://docs.python.org/3/tutorial/index.html>

## **4.1.1 Numpy**

Numpy is the universal swiss army knife for working on ND arrays in python.

<https://docs.scipy.org/doc/numpy-dev/user/quickstart.html>

## **4.1.2 Matplotlib**

One common way to visualize plots:

- [http://matplotlib.org/faq/usage\\_faq.html#usage](http://matplotlib.org/faq/usage_faq.html#usage)
- <https://gist.github.com/ax3l/fc123cb94f59d440f952>

# **4.1.3 Jupyter**

Access, share, modify, run and interact with your python scripts from your browser:

<https://jupyter.readthedocs.io>

## **4.1.4 openPMD-viewer**

An exploratory framework that visualizes and analyzes data in our HDF5 files thanks to their *[openPMD markup](#page-281-0)*. Automatically converts units to SI, interprets iteration steps as time series, annotates axes and provides some domain specific analysis, e.g. for LWFA. Also provides an interactive GUI for fast exploration via Jupyter notebooks.

- [Project Homepage](https://github.com/openPMD/openPMD-viewer)
- [Tutorial](https://github.com/openPMD/openPMD-viewer/tree/master/tutorials)

## **4.1.5 openPMD-api**

A data library that reads (and writes) data in our openPMD files (HDF5 and ADIOS) to and from Numpy data structures. Provides an API to correctly convert units to SI, interprets iteration steps correctly, etc.

- [Manual](https://openpmd-api.readthedocs.io/)
- [Examples](https://github.com/openPMD/openPMD-api/tree/dev/examples)

# **4.1.6 yt-project**

With yt 3.4 or newer, our HDF5 output, which uses the *[openPMD markup](#page-281-0)*, can be read, processed and visualized with yt.

- [Project Homepage](http://yt-project.org)
- [Data Loading](http://yt-project.org/doc/examining/loading_data.html#openpmd-data)
- [Data Tutorial](https://gist.github.com/C0nsultant/5808d5f61b271b8f969d5c09f5ca91dc)

# **4.1.7 pyDive (experimental)**

pyDive provides numpy-style array and file processing on distributed memory systems ("numpy on MPI" for data sets that are much larger than your local RAM). pyDive is currently not ready to interpret *[openPMD](#page-281-0)* directly, but can work on generated raw ADIOS and HDF5 files.

<https://github.com/ComputationalRadiationPhysics/pyDive>

# <span id="page-281-0"></span>**4.2 openPMD**

*Section author: Axel Huebl*

*Module author: Axel Huebl*

Our *[HDF5](#page-204-0)* and *[ADIOS](#page-191-0)* use a specific internal markup to structure physical quantities called openPMD. If you hear of it for the first time you can find a quick [online tutorial](http://www.openpmd.org) on it here.

As a user of PIConGPU, you will be mainly interested in our *[python tools](#page-280-0)* and readers, that can read openPMD, e.g. into:

- read & write data: [openPMD-api](https://github.com/openPMD/openPMD-api) [\(manual\)](https://openpmd-api.readthedocs.io/)
- visualization and analysis, including an exploratory Jupyter notebook GUI: [openPMD-viewer](https://github.com/openPMD/openPMD-viewer) [\(tutorial\)](https://github.com/openPMD/openPMD-viewer/tree/master/tutorials)
- [yt-project](http://yt-project.org/doc/examining/loading_data.html#openpmd-data) [\(tutorial\)](https://gist.github.com/C0nsultant/5808d5f61b271b8f969d5c09f5ca91dc)
- *[ParaView](#page-282-0)*
- [VisIt](https://github.com/openPMD/openPMD-visit-plugin)
- converter tools: [openPMD-converter](https://github.com/openPMD/openPMD-converter)
- full list of [projects using openPMD](https://github.com/openPMD/openPMD-projects)

If you intend to write your own post-processing routines, make sure to check out our [example files,](https://github.com/openPMD/openPMD-example-datasets) the [formal,](https://github.com/openPMD/openPMD-standard) [open standard](https://github.com/openPMD/openPMD-standard) on openPMD and a [list of projects](https://github.com/openPMD/openPMD-projects) that already support openPMD.

# <span id="page-282-0"></span>**4.3 ParaView**

*Section author: Axel Huebl*

*Module author: Axel Huebl*

Please see <https://github.com/ComputationalRadiationPhysics/picongpu/wiki/ParaView> for now.

# **CHAPTER**

# **FIVE**

# **DEVELOPMENT**

# **5.1 How to Participate as a Developer**

# **5.1.1 Contents**

- 1. *Code Version Control*
- *[Install git](#page-284-0)*
- *[git](#page-285-0)*
- *[git for svn users](#page-286-0)*
- 1. *[GitHub Workflow](#page-286-1)*
- *[In a Nutshell](#page-286-2)*
- *[How to Fork From Us](#page-287-0)*
- *[Keep Track of Updates](#page-287-1)*
- *[Pull Requests or](#page-287-2)* Being Social
- *[Maintainer Notes](#page-288-0)*
- 1. *[Commit Rules](#page-288-1)*
- 2. *[Test Suite Examples](#page-288-2)*

# **5.1.2 Code - Version Control**

If you are familiar with git, feel free to jump to our *[github workflow](#page-286-1)* section.

## <span id="page-284-0"></span>**install git**

### Debian/Ubuntu:

- sudo apt-get install git
- make sure git --version is at least at version [1.7.10](https://help.github.com/articles/https-cloning-errors)

Optional *one* of these. There are nice GUI tools available to get an overview on your repository.

```
• gitk git-gui qgit gitg
```
### Mac:

• see [here](https://help.github.com/articles/set-up-git)

### Windows:

- see [here](http://lmgtfy.com/?q=debian+-+or+how+to+download+a+real+operating+system)
- just kidding, it's [this link](https://help.github.com/articles/set-up-git)
- please use ASCII for your files and take care of [line endings](https://help.github.com/articles/dealing-with-line-endings)

#### Configure your global git settings:

- git config --global user.name NAME
- git config --global user.email EMAIL@EXAMPLE.com
- git config --global color.ui "auto" (if you like colors)
- git config --global pack.threads "0" (improved performance for multi cores)

You may even improve your level of awesomeness by:

- git config --global alias.pr "pull --rebase" (see how to *[avoide merge commits](#page-287-1)*)
- git config --global alias.pm "pull --rebase mainline" (to sync with the mainline by git pm dev)
- git config --global alias.st "status -sb" (short status version)
- git config --global alias.l "log --oneline --graph --decorate --first-parent" (single branch history)
- git config --global alias.la "log --oneline --graph --decorate --all" (full branch history)
- git config --global rerere.enable 1 (see [git rerere\)](https://git-scm.com/blog/2010/03/08/rerere.html)
- More alias tricks:
	- git config --get-regexp alias (show all aliases)
	- git config --global --unset alias.<Name> (unset alias <Name>)

### <span id="page-285-0"></span>**git**

Git is a *distributed* version control system. It helps you to keep your software development work organized, because it keeps track of *changes* in your project. It also helps to come along in teams, crunching on the *same project*. Examples:

- Arrr, dare you other guys! Why did you change my precious *main.cpp*, too!?
- Who introduced that awesome block of code? I would like to pay for a beer as a reward.
- Everything is wrong now, why did this happen and when?
- What parts of the code changed since I went on vacation (to a conference, phd seminar, [mate](https://en.wikipedia.org/wiki/Club-Mate) fridge, . . . )?

If *version control* is totally new to you (that's good, because you are not [spoiled\)](https://www.youtube.com/watch?v=4XpnKHJAok8) - please refer to a beginners guide first.

- [git the simple guide](http://rogerdudler.github.io/git-guide/)
- 15 minutes guide at [try.github.io](https://try.github.io)

Since git is *distributed*, no one really needs a server or services like github.com to *use git*. Actually, there are even very good reasons why one should use git even for local data, e.g. a master thesis (or your collection of ascii art dwarf hamster pictures).

Btw, fun fact warning: [Linus Torvalds,](https://en.wikipedia.org/wiki/Linus_Torvalds) yes the nice guy with the pinguin stuff and all that, developed git to maintain the Linux kernel. So that's cool, by definition.

A nice overview about the *humongous* number of tutorials can be found at [stackoverflow.com](https://stackoverflow.com/questions/315911/git-for-beginners-the-definitive-practical-guide) . . . but we may like to start with a git cheat sheet (is there anyone out there who knows more than 1% of all git commands available?)

• [git-tower.com](https://www.git-tower.com/blog/git-cheat-sheet/) (print the 1st page)

- [github.com "cheat git" gem](https://help.github.com/articles/git-cheatsheet) (a cheat sheet for the console)
- [kernel.org](https://www.kernel.org/pub/software/scm/git/docs/everyday.html) *Everyday GIT with 20 commands or so*
- [an other interactive, huge cheat sheet](http://ndpsoftware.com/git-cheatsheet.html) (nice overview about stash workspace index local/remote repositories)

Please spend a minute to learn how to write useful [git commit](https://github.com/blog/926-shiny-new-commit-styles) messages (caption-style, maximum characters per line, use blank lines, present tense). Read our *[commit rules](#page-288-1)* and use [keywords.](https://help.github.com/articles/closing-issues-via-commit-messages)

If you like, you can credit someone else for your next commit with:

• git commit --author "John Doe <johns-github-mail@example.com>"

#### <span id="page-286-0"></span>**git for svn users**

If you already used version control systems before, you may enjoy the [git for svn users crash course.](http://git.or.cz/course/svn.html)

Anyway, please keep in mind to use git *not* like a centralized version control system (e.g. *not* like svn). Imagine git as your *own private* svn server waiting for your commits. For example *Github.com* is only one out of many *sources for updates*. (But of course, we agree to share our *finished*, new features there.)

## <span id="page-286-1"></span>**5.1.3 GitHub Workflow**

Welcome to github! We will try to explain our coordination strategy (I am out of here!) and our development workflow in this section.

#### <span id="page-286-2"></span>**In a Nutshell**

Create a *GitHub* account and prepare your *[basic git config](#page-284-0)*.

Prepare your *forked* copy of our repository:

- fork [picongpu](https://github.com/ComputationalRadiationPhysics/picongpu) on *GitHub*
- git clone git@github.com:<YourUserName>/picongpu.git (create local copy)
- git remote add mainline git@github.com:ComputationalRadiationPhysics/ picongpu.git (add our main repository for updates)
- git checkout dev (switch to our, its now *your*, dev branch to start from)

#### Start a *topic/feature branch*:

- git checkout -b <newFeatureName> (start a new branch from dev and check it out)
- *hack hack*
- git add <yourChangedFiles> (add changed and new files to index)
- git commit (commit your changes to your *local* repository)
- git pull --rebase mainline dev (update with our *remote dev* updates and avoid a [merge com](http://kernowsoul.com/blog/2012/06/20/4-ways-to-avoid-merge-commits-in-git/)[mit\)](http://kernowsoul.com/blog/2012/06/20/4-ways-to-avoid-merge-commits-in-git/)

Optional, *clean up* your feature branch. That can be *dangerous*:

- git pull (if you pushed your branch already to your public repository)
- git pull --rebase mainline dev (apply the mainline updates to your feature branch)
- git log ..mainline/dev, git log --oneline --graph --decorate --all (check for related commits and ugly merge commits)
- git rebase mainline/dev (re-apply your changes after a fresh update to the mainline/dev, see [here\)](http://git-scm.com/book/en/ch3-6.html)

• git rebase -i mainline/dev [\(squash](http://blog.steveklabnik.com/posts/2012-11-08-how-to-squash-commits-in-a-github-pull-request) related commits to reduce the complexity of the features history during a [pull request\)](https://help.github.com/articles/using-pull-requests)

#### *Publish* your feature and start a *pull request*:

- git push -u origin <newFeatureName> (push your local branch to your github profile)
- Go to your *GitHub* page and open a *pull request*, e.g. by clicking on *compare & review*
- Select ComputationalRadiationPhysics:dev instead of the default master branch
- Add additional updates (if requested to do so) by push-ing to your branch again. This will update the *pull request*.

### <span id="page-287-0"></span>**How to fork from us**

To keep our development fast and conflict free, we recomment you to [fork](https://help.github.com/articles/fork-a-repo) our repository and start your work from our dev (development) branch in your private repository. Simply click the *Fork* button above to do so.

Afterwards, git clone your repository to your [local machine.](https://help.github.com/articles/fork-a-repo/#step-2-create-a-local-clone-of-your-fork) But that is not it! To keep track of the original dev repository, add it as another [remote.](https://help.github.com/articles/fork-a-repo/#step-3-configure-git-to-sync-your-fork-with-the-original-spoon-knife-repository)

- git remote add mainline https://github.com/ComputationalRadiationPhysics/ picongpu.git
- git checkout dev (go to branch dev)

Well done so far! Just start developing. Just like this? No! As always in git, start a *new branch* with git checkout -b topic-<yourFeatureName> and apply your changes there.

#### <span id="page-287-1"></span>**Keep track of updates**

We consider it a **best practice** *not to modify* neither your **master** nor your **dev** branch at all. Instead you can use it to pull  $-\text{ff-only}$  new updates from the original repository. Take care to switch to dev by git checkout dev to start new feature branches from dev.

So, if you like to do so, you can even [keep track](http://de.gitready.com/beginner/2009/03/09/remote-tracking-branches.html) of the *original dev* branch that way. Just start your new branch with git branch --track <yourFeatureName> mainline/dev instead. This allows you to immediatly pull or fetch from our dev and avoids typing (during git pull --rebase). Nevertheless, if you like to push to *your* forked (== origin) repository, you have to say e.g. git push origin <br/>branchName> explicitly.

You should add updates from the original repository on a regular basis or *at least* when you *finished your feature*.

• commit your local changes in your *feature branch*: git commit

Now you *could* do a normal *merge* of the latest mainline/dev changes into your feature branch. That is indeed possible, but will create an ugly [merge commit.](http://kernowsoul.com/blog/2012/06/20/4-ways-to-avoid-merge-commits-in-git/) Instead try to first update *the point where you branched from* and apply your changes *again*. That is called a rebase and is indeed less harmful as reading the sentence before:

- git checkout <yourFeatureName>
- git pull --rebase mainline dev (in case of an emergency, hit git rebase --abort)

Now solve your conflicts, if there are any, and you got it! Well done!

### <span id="page-287-2"></span>**Pull requests or** *being social*

How to propose that your awesome feature (we know it will be awesome!) should be included in the mainline PIConGPU version?

Due to the so called [pull requests](https://help.github.com/articles/using-pull-requests) in *GitHub*, this quite easy (yeah, sure). We start again with a *forked repository* of our own. You already created a **new feature branch** starting from our **dev** branch and commited your changes. Finally, you publish you local branch via a *push* to *your* GitHub repository: git push -u origin <yourLocalBranchName>
Now let's start a *review*. Open the *GitHub* homepage, go to your repository and switch to your *pushed feature branch*. Select the green **compare & review** button. Now compare the changes between **your feature branch** and our dev.

Everything looks good? Submit it as a pull request (link in the header). Please take the time to write an extensive description.

- What did you implement and why?
- Is there an open issue that you try to address (please link it)?
- Do not be afraid to add images!

The description of the pull request is essential and will be referred to in the change log of the next release.

Please consider to change only **one aspect per pull request** (do not be afraid of follow-up pull requests!). For example, submit a pull request with a bug fix, another one with new math implementations and the last one with a new awesome implementation that needs both of them. You will see, that speeds up *review time* a lot!

Speaking of those, a fruitful ( *wuhu, we love you - don't be scared* ) *discussion* about your submitted change set will start at this point. If we find some things you could *improve* ( *That looks awesome, all right!* ), simply change your *local feature branch* and *push the changes back* to your GitHub repository, to update the pull request. (You can now rebase follow-up branches, too.)

One of our [maintainers](README.md#maintainers-and-core-developers) will pick up the pull request to coordinate the review. Other regular developers that are competent in the topic might assist.

Sharing is caring! Thank you for participating, you are great!

### **maintainer notes**

- do not *push* to the main repository on a regular basis, use **pull request** for your features like everyone else
- never do a *rebase* on the mainline repositories (this causes heavy problems for everyone who pulls them)
- on the other hand try to use [pull –rebase](http://kernowsoul.com/blog/2012/06/20/4-ways-to-avoid-merge-commits-in-git/) to avoid merge commits (in your *local/topic branches* only)
- do not vote on your *own pull requests*, wait for the other maintainers
- we try to follow the strategy of [a-successful-git-branching-model](http://nvie.com/posts/a-successful-git-branching-model/)

Last but not least, [help.github.com](https://help.github.com/) has a very nice FAQ section.

More [best practices.](http://codeinthehole.com/writing/pull-requests-and-other-good-practices-for-teams-using-github/)

## **5.1.4 Commit Rules**

See our [commit rules page](#page-0-0)

## **5.1.5 Test Suite Examples**

You know a useful setting to validate our provided methods? Tell us about it or add it to our test sets in the examples/ folder!

# **5.2 PIConGPU Commit Rulez**

We agree on the following simple rules to make our lives easier :)

- Stick to the style below for commit messages
- Commit compiling patches for the *main* branches (master and dev), you can be less strict for (unshared) *topic branches*

## **5.2.1 Commit Messages**

Let's go for an example:

Use the 1st line as a topic, stay  $\leq$  50 chars

- the blank line between the "topic" and this "body" is MANDATORY
- use several key points with or \* for additional information
- stay <= 72 characters in this "body" section
- avoid blank lines in the body
- Why? Pls refer to http://stopwritingramblingcommitmessages.com/

## **5.2.2 Compile Tests**

We provide an (interactive/automated) script that compiles all examples within the examples/ directory in your branch.

This helps a lot to **maintain various combinations** of options in the code (like different solvers, boundary condi $tions, \ldots$ ).

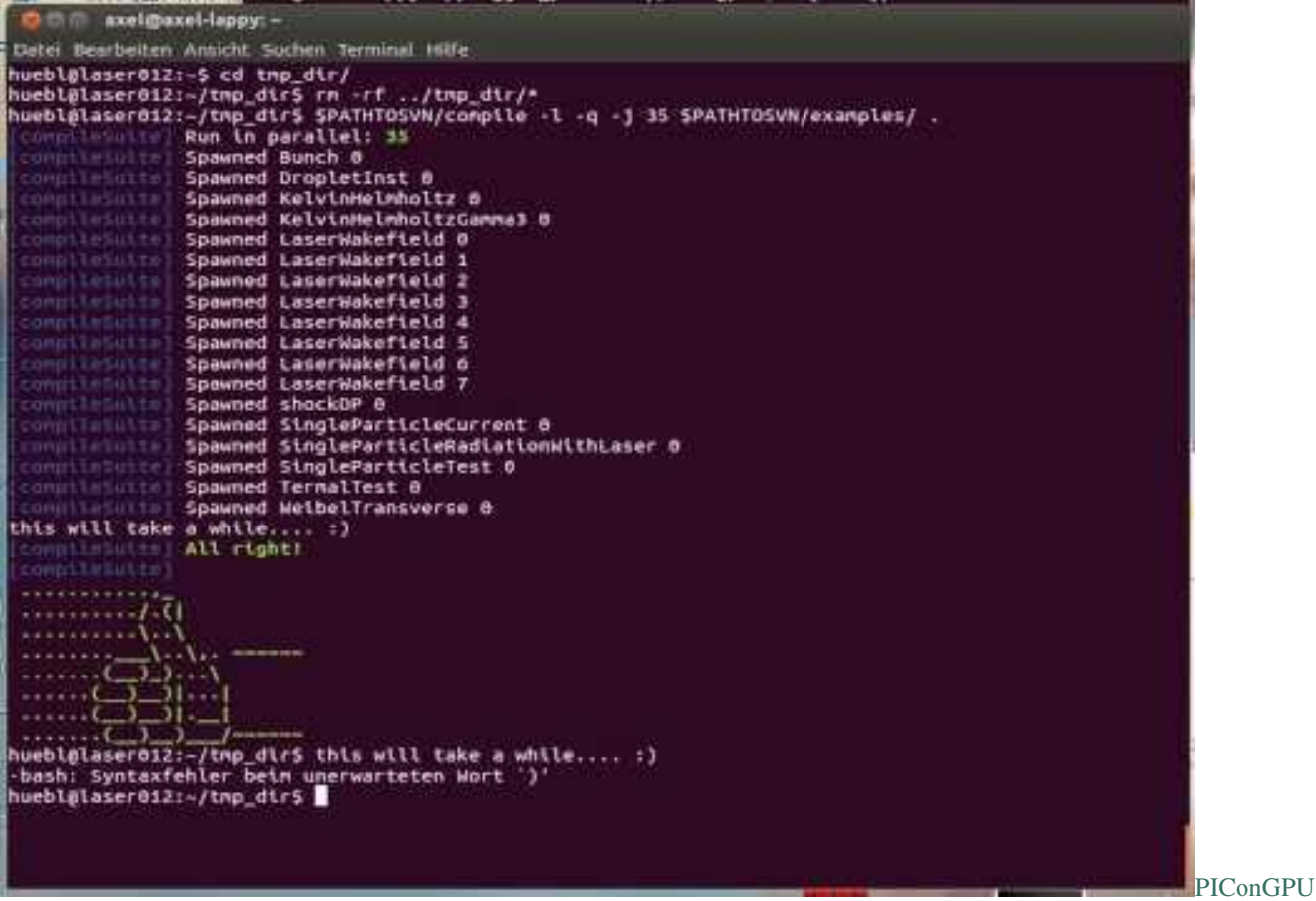

#### [CompileTest](http://www.youtube.com/watch?v=5b8Xz9nI-hA)

Assume

- repo=<pathToYourPIConGPUgitDirectory>
- tmpPath=<tmpFolder>

#### Now run the tests with

• \$repo/compile -l \$repo/examples/ \$tmpPath

Further options are:

- -q : continue on errors
- -j <N> : run <N> tests in parallel (note: do NOT omit the number <N>)

If you ran your test with, let's say  $-1$   $-q$   $-j$  4, and you got errors like

[compileSuite] [error] In PIC\_EXTENSION\_PATH:PATH=. . . /params/ThermalTest/cmakePreset\_0: CMAKE\_INSTALL\_PREFIX:PATH=. . . /params/ThermalTest/cmakePreset\_0 (. . . /build) make install

check the specific test's output (in this case examples/ThermalTest with *CMake preset #0*) with:

• less -R \$tmpPath/build/build\_ThermalTest\_cmakePreset\_0/compile.log

### **Compile Tests - Single Example**

Compile all CMake presets of a *single example* with:

• \$repo/compile \$repo/examples/ \$tmpPath

### **Compile Tests - Cluster Example:**

- Request an interactive job (to release some load from the head node) qsub  $-I$  -q laser -lwalltime=03:00:00 -lnodes=1:ppn=64
- Use a non-home directory, e.g. tmpPath=/net/cns/projects/HPL/<yourTeam>/ <yourName>/tmp\_tests/
- Compile like a boss! <pathToYourPIConGPUgitDirectory>/compile -1 -q -j 60 <pathToYourPIConGPUgitDirectory>/examples/ \$tmpPath
- Wait for the **thumbs** up/down :)

# **5.3 Repository Structure**

*Section author: Axel Huebl*

## **5.3.1 Branches**

- master: the latest stable release, always tagged with a version
- dev: the development branch where all features start from and are merged to
- release-X.Y.Z: release candiate for version X.Y.Z with an upcoming release, receives updates for bug fixes and documentation such as change logs but usually no new features

## **5.3.2 Directory Structure**

- include/
	- C++ header *and* source files
	- $-$  set  $-1$  here
	- prefixed with project name
- lib/
	- pre-compiled libraries
	- python/
		- \* modules, e.g. for RT interfaces, pre\* & post-processing
		- \* set PYTHONPATH here
- etc/
	- (runtime) configuration files
	- picongpu/
		- \* tbg templates (as long as PIConGPU specific, later on to share/tbg/)
		- \* network configurations (e.g. infiniband)
		- \* score-p and vampir-trace filters
- share/
	- examples, documentation
	- picongpu/
		- \* completions/: bash completions
		- \* examples/: each with same structure as /

```
• bin/
```
- core tools for the "PIConGPU framework"
- set PATH here
- docs/
	- currently for the documentation files
	- might move, e.g. to lib/picongpu/docs/ and its build artifacts to share/{doc,man}/,

# **5.4 Coding Guide Lines**

*Section author: Axel Huebl*

See also:

Our coding guide lines are documented in [this repository.](https://github.com/ComputationalRadiationPhysics/contributing)

## **5.4.1 Source Style**

For contributions, *an ideal patch blends in the existing coding style around it* without being noticed as an addition when applied. Nevertheless, please make sure *new files* follow the styles linked above as strict as possible from the beginning.

Unfortunately, we currently do not have tools available to auto-format all aspects of our style guidelines. Since we want to focus on the content of your contribution, we try to cover as much as possible by automated tests which you always have to pass. Nevertheless, we will not enforce the still uncovered, *non-semantic aspects* of style in a *pedantic* way until we find a way to automate it fully.

(That also means that we do not encourage manual style-only changes of our existing code base, since both you and us have better things to do than adding newlines and spaces manually. Doxygen and documentation additions are always welcome!)

## **5.4.2 License Header**

Please add the according license header snippet to your *new files*:

- for PIConGPU (GPLv3+): src/tools/bin/addLicense <FileName>
- for libraries (LGPLv3+ & GPLv3+): export PROJECT NAME=PMacc && src/tools/bin/ addLicense <FileName>
- delete other headers: src/tools/bin/deleteHeadComment <FileName>
- add license to all .hpp files within a directory (recursive): export PROJECT\_NAME=PIConGPU & & src/tools/bin/findAndDo <PATH> "\*.hpp" src/tools/bin/addLicense
- the default project name is PIConGPU (case sensitive!) and add the GPLv3+ only

Files in the directory thirdParty/ are only imported from remote repositories. If you want to improve them, submit your pull requests there and open an issue for our **maintainers** to update to a new version of the according software.

# **5.5 Sphinx**

*Section author: Axel Huebl, Marco Garten*

In the following section we explain how to contribute to this documentation.

If you are reading the HTML version on <http://picongpu.readthedocs.io> and want to improve or correct existing pages, check the "Edit on GitHub" link on the right upper corner of each document.

Alternatively, go to *docs/source* in our source code and follow the directory structure of [reStructuredText](http://www.sphinx-doc.org/en/stable/rest.html) (. rst) files there. For intrusive changes, like structural changes to chapters, please open an issue to discuss them beforehand.

## **5.5.1 Build Locally**

This document is build based on free open-source software, namely [Sphinx,](https://github.com/sphinx-doc/sphinx) [Doxygen](http://doxygen.org) (C++ APIs as XML) and [Breathe](https://github.com/michaeljones/breathe) (to include doxygen XML in Sphinx). A web-version is hosted on [ReadTheDocs.](https://readthedocs.org/)

The following requirements need to be installed (once) to build our documentation successfully:

```
cd docs/
# doxygen is not shipped via pip, install it externally,
# from the homepage, your package manager, conda, etc.
# example:
sudo apt-get install doxygen
# python tools & style theme
pip install -r requirements.txt # -\text{user}
```
In order to not break any of your existing Python configurations, you can also create a new environment that you only use for building the documentation. Since it is possible to install doxygen with conda, the following demonstrates this.

```
cd docs/
# create a bare conda environment containing just all the requirements
# for building the picongpu documentation
# note: also installs doxygen inside this environment
conda env create --file picongpu-docs-env.yml
# start up the environment as suggested during its creation e.g.conda activate picongpu-docs-env
# orsource activate picongpu-docs-env
```
With all documentation-related software successfully installed, just run the following commands to build your docs locally. Please check your documentation build is successful and renders as you expected before opening a pull request!

```
# skip this if you are still in docs/
cd docs/
# parse the C++ API documentation,
# enjoy the doxygen warnings!
doxygen
# render the `.rst` files and replace their macros within
  enjoy the breathe errors on things it does not understand from doxygen : )
make html
# open it, e.g. with firefox :)
firefox build/html/index.html
# now again for the pdf :)
make latexpdf
# open it, e.g. with okular
build/latex/PIConGPU.pdf
```
## **5.5.2 Useful Links**

- [A primer on writing restFUL files for sphinx](http://www.sphinx-doc.org/en/stable/rest.html)
- [Why You Shouldn't Use "Markdown" for Documentation](http://ericholscher.com/blog/2016/mar/15/dont-use-markdown-for-technical-docs/)
- [Markdown Limitations in Sphinx](https://docs.readthedocs.io/en/latest/getting_started.html#in-markdown)

# **5.6 Doxygen**

*Section author: Axel Huebl*

An online version of our Doxygen build can be found at

<http://computationalradiationphysics.github.io/picongpu>

We regularly update it via

```
git checkout gh-pages
# optional argument: branch or tag name
./update.sh
git commit -a
git push
```
This section explains what is done when this script is run to build it manually.

## **5.6.1 Requirements**

First, install [Doxygen](http://doxygen.org) and its dependencies for graph generation.

```
# install requirements (Debian/Ubuntu)
sudo apt-get install doxygen graphviz
# enable HTML output in our Doxyfile
sed -i 's/GENERATE_HTML.*=.*NO/GENERATE_HTML = YES/' docs/Doxyfile
```
## **5.6.2 Build**

Now run the following commands to build the Doxygen HTML documentation locally.

```
cd docs/
# build the doxygen HTML documentation
doxygen
# open the generated HTML pages, e.g. with firefox
firefox html/index.html
```
# **5.7 Clang Tools**

*Section author: Axel Huebl*

We are currently integrating support for Clang Tools [\[ClangTools\]](#page-333-0) such as clang-tidy and clang-format. Clang Tools are fantastic for static source code analysis, e.g. to find defects, automate style formatting or modernize code.

## **5.7.1 Install**

At least LLVM/Clang 3.9 or newer is required. On Debian/Ubuntu, install them via:

```
sudo apt-get install clang-tidy-3.9
```
## **5.7.2 Usage**

Currently, those tools work only with CPU backends of PIConGPU. For example, enable the *OpenMP* backend via:

```
# in an example
mkdir .build
cd build
pic-configure -c"-DALPAKA_ACC_CPU_B_OMP2_T_SEQ_ENABLE=ON" ..
```
We try to auto-detect clang-tidy. If that fails, you can set a manual hint to an adequate version via -DCLANG\_TIDY\_BIN in CMake:

```
pic-configure -c"-DALPAKA_ACC_CPU_B_OMP2_T_SEQ_ENABLE=ON -DCLANG_TIDY_BIN=$(which
˓→clang-tidy-3.9)" ..
```
If a proper version of clang-tidy is found, we add a new clang-tidy build target:

```
enable verbose output to see all warnings and errors
make VERBOSE=true clang-tidy
```
# **5.8 Important PIConGPU Classes**

This is very, very small selection of classes of interest to get you started.

## **5.8.1 MySimulation**

```
class MySimulation : public pmacc::SimulationHelper<simDim>
     Global simulation controller class.
```
Initialises simulation data and defines the simulation steps for each iteration.

### Template Parameters

• DIM: the dimension (2-3) for the simulation

## **Public Functions**

```
MySimulation()
     Constructor.
```
**virtual** void **pluginRegisterHelp**(po::options\_description &*desc*) Register command line parameters for this plugin.

Parameters are parsed and set prior to plugin load.

#### Parameters

• desc: boost::program\_options description

#### std::string **pluginGetName**() **const**

Return the name of this plugin for status messages.

Return plugin name

#### **virtual** void **pluginLoad**()

#### **virtual** void **pluginUnload**()

void **notify**(uint32\_t *currentStep*)

Notification callback.

For example Plugins can set their requested notification frequency at the PluginConnector

#### Parameters

• currentStep: current simulation iteration step

## <span id="page-296-0"></span>**virtual** void **init**()

Initialize simulation.

Does hardware selections/reservations, memory allocations and initializes data structures as empty.

### <span id="page-296-1"></span>**virtual** uint32\_t **fillSimulation**()

Fills simulation with initial data after *[init\(\)](#page-296-0)*

Return returns the first step of the simulation (can be >0 for, e.g., restarts from checkpoints)

## **virtual** void **runOneStep**(uint32\_t *currentStep*)

Run one simulation step.

#### Parameters

• currentStep: iteration number of the current step

```
virtual void movingWindowCheck(uint32_t currentStep)
```
Check if moving window work must do.

If no moving window is needed the implementation of this function can be empty

#### Parameters

• currentStep: simulation step

#### **virtual** void **resetAll**(uint32\_t *currentStep*)

Reset the simulation to a state such as it was after *[init\(\)](#page-296-0)* but for a specific time step.

Can be used to call *[fillSimulation\(\)](#page-296-1)* again.

void **slide**(uint32\_t *currentStep*)

#### **virtual** void **setInitController**(IInitPlugin \**initController*)

*MappingDesc* \***getMappingDescription**()

## **5.8.2 FieldE**

## **class FieldE** : **public** *picongpu*::*fields*::EMFieldBase

Representation of the electric field.

Stores field values on host and device and provides data synchronization between them.

Implements interfaces defined by *[SimulationFieldHelper< MappingDesc >](#page-308-0)* and ISimulationData.

## **5.8.3 FieldB**

**class FieldB** : **public** *picongpu*::*fields*::EMFieldBase Representation of the magnetic field.

Stores field values on host and device and provides data synchronization between them.

Implements interfaces defined by *[SimulationFieldHelper< MappingDesc >](#page-308-0)* and ISimulationData.

## **5.8.4 FieldJ**

**class FieldJ** : **public** *pmacc*::SimulationFieldHelper<*MappingDesc*>, **public** *pmacc*::ISimulationData Representation of the current density field.

Stores field values on host and device and provides data synchronization between them.

Implements interfaces defined by *[SimulationFieldHelper< MappingDesc >](#page-308-0)* and ISimulationData.

## **5.8.5 FieldTmp**

**class FieldTmp** : **public** *pmacc*::SimulationFieldHelper<*MappingDesc*>, **public** *pmacc*::ISimulationData Representation of the temporary scalar field for plugins and temporary particle data mapped to grid (charge density, energy density, etc.)

Stores field values on host and device and provides data synchronization between them.

Implements interfaces defined by *[SimulationFieldHelper< MappingDesc >](#page-308-0)* and ISimulationData.

## **5.8.6 Particles**

<span id="page-297-0"></span>template<typename **T\_Name**, typename **T\_Flags**, typename **T\_Attributes**>

class Particles: public pmacc::ParticlesBase<ParticleDescription<[T\\_Name](#page-297-0), SuperCellSize, [T\\_Attributes](#page-297-0), [T\\_Flags](#page-297-0), bmpl particle species

#### Template Parameters

- T\_Name: name of the species [type boost::mpl::string]
- T\_Attributes: sequence with attributes [type boost::mpl forward sequence]
- T\_Flags: sequence with flags e.g. solver [type boost::mpl forward sequence]

### **Public Types**

```
template<>
using SpeciesParticleDescription = pmacc::ParticleDescription<T_Name, SuperCellSize, T_Attributes, T_Fla;
template<>
using ParticlesBaseType = ParticlesBase<SpeciesParticleDescription, picongpu::MappingDesc, DeviceHeap>
template<>
using FrameType = typename ParticlesBaseType::FrameType
template<>
using FrameTypeBorder = typename ParticlesBaseType::FrameTypeBorder
template<>
using ParticlesBoxType = typename ParticlesBaseType::ParticlesBoxType
```
## **Public Functions**

**Particles**(**const** std::shared\_ptr<*DeviceHeap*> &*heap*, *picongpu*::*MappingDesc cellDescription*, SimulationDataId *datasetID*)

void **createParticleBuffer**()

<span id="page-298-0"></span>void **update**(uint32\_t **const** *currentStep*)

template<typename **T\_DensityFunctor**, typename **T\_PositionFunctor**> void **initDensityProfile**(*[T\\_DensityFunctor](#page-298-0)* &*densityFunctor*, *[T\\_PositionFunctor](#page-298-0)* &*positionFunctor*, **const** uint32\_t *currentStep*)

<span id="page-298-1"></span>template<typename **T\_SrcName**, typename **T\_SrcAttributes**, typename **T\_SrcFlags**, typename **T\_ManipulateFunctor**, typename **T\_SrcFilterFunctor**> void **deviceDeriveFrom**(Particles<*[T\\_SrcName](#page-298-1)*, *[T\\_SrcAttributes](#page-298-1)*, *[T\\_SrcFlags](#page-298-1)*> &*src*, *[T\\_ManipulateFunctor](#page-298-1)* &*manipulateFunctor*, *[T\\_SrcFilterFunctor](#page-298-1)* &*srcFilterFunctor*)

SimulationDataId **getUniqueId**()

Return the globally unique identifier for this simulation data.

Return globally unique identifier

void **synchronize**() Synchronizes simulation data, meaning accessing (host side) data will return up-to-date values.

void **syncToDevice**()

Synchronize data from host to device.

## **Public Static Functions**

**static** *pmacc*::traits::StringProperty **getStringProperties**()

## **5.8.7 ComputeGridValuePerFrame**

template<class **T\_ParticleShape**, class **T\_DerivedAttribute**> **class ComputeGridValuePerFrame**

### **Public Types**

template<> **using AssignmentFunction** = **typename** T\_ParticleShape::ChargeAssignment template<> **using LowerMargin** = **typename** *pmacc*::math::CT::make\_Int<*simDim*, lowerMargin>::type template<> **using UpperMargin** = **typename** *pmacc*::math::CT::make\_Int<*simDim*, upperMargin>::type

## **Public Functions**

HDINLINE **ComputeGridValuePerFrame**()

HDINLINE float1\_64 picongpu::particles::particleToGrid::ComputeGridValuePerFrame::g return unit for this solver

Return solver unit

HINLINE std::vector< float 64 > picongpu::particles::particleToGrid::ComputeGridVal return powers of the 7 base measures for this solver

characterizing the unit of the result of the solver in SI (length L, mass M, time T, electric current I, thermodynamic temperature theta, amount of substance N, luminous intensity J)

template<typename FrameType, typename TVecSuperCell, typename BoxTmp, typename T\_Ac

## **Public Static Functions**

HINLINE std::string picongpu::particles::particleToGrid::ComputeGridValuePerFrame:: return name of the this solver

Return name of solver

**Public Static Attributes**

```
constexpr int supp = AssignmentFunction::support
```
**constexpr** int **lowerMargin** = *[supp](#page-299-0)* / 2

```
constexpr int upperMargin = (supp + 1) / 2
```
## **5.9 Important pmacc Classes**

This is very, very small selection of classes of interest to get you started.

Note: Please help adding more Doxygen doc strings to the classes described below. As an example, here is a listing of possible extensive docs that new developers find are missing: [https://github.com/](https://github.com/ComputationalRadiationPhysics/picongpu/issues/776) [ComputationalRadiationPhysics/picongpu/issues/776](https://github.com/ComputationalRadiationPhysics/picongpu/issues/776)

## **5.9.1 Environment**

<span id="page-299-1"></span>template<uint32\_t **T\_dim**> **class Environment** : **public** *pmacc*::detail::Environment Global *[Environment](#page-299-1)* singleton for PMacc.

#### **Public Functions**

*pmacc*::GridController<T\_dim> &**GridController**() get the singleton GridController

Return instance of GridController

*pmacc*::SubGrid<T\_dim> &**SubGrid**() get the singleton SubGrid

Return instance of SubGrid

*pmacc*::Filesystem<T\_dim> &**Filesystem**() get the singleton Filesystem

Return instance of Filesystem

void **initDevices**(DataSpace<T\_dim> *devices*, DataSpace<T\_dim> *periodic*) create and initialize the environment of PMacc

Usage of MPI or device(accelerator) function calls before this method are not allowed.

#### Parameters

- devices: number of devices per simulation dimension
- periodic: periodicity each simulation dimension  $(0 == not periodic, 1 == periodic)$

void **initGrids**(DataSpace<T\_dim> *globalDomainSize*, DataSpace<T\_dim> *localDomainSize*, DataSpace<T\_dim> *localDomainOffset*) initialize the computing domain information of PMacc

#### Parameters

- globalDomainSize: size of the global simulation domain [cells]
- localDomainSize: size of the local simulation domain [cells]
- localDomainOffset: local domain offset [cells]

<span id="page-300-0"></span>**Environment**(**const** *[Environment](#page-300-0)*&)

Environment &**operator=**(**const** Environment&)

#### **Public Static Functions**

**static** Environment<T\_dim> &**get**() get the singleton Environment< DIM >

Return instance of Environment<DIM >

## **5.9.2 DataConnector**

#### <span id="page-300-1"></span>**class DataConnector**

Singleton class which collects and shares simulation data.

All members are kept as shared pointers, which allows their factories to be destroyed after sharing ownership with our *[DataConnector](#page-300-1)*.

## **Public Functions**

<span id="page-300-2"></span>bool **hasId**(SimulationDataId *id*) Returns if data with identifier id is shared.

Return if dataset with id is registered

#### Parameters

- id: id of the Dataset to query
- void **initialise**(AbstractInitialiser &*initialiser*, uint32\_t *currentStep*) Initialises all Datasets using initialiser.

After initialising, the Datasets will be invalid.

#### Parameters

• initialiser: class used for initialising Datasets

• currentStep: current simulation step

<span id="page-301-0"></span>void **share**(**const** std::shared\_ptr<ISimulationData> &*data*) Register a new Dataset and share its ownership.

If a Dataset with the same id already exists, a runtime\_error is thrown. (Check with *[DataConnec](#page-300-2)[tor::hasId](#page-300-2)* when necessary.)

### Parameters

• data: simulation data to share ownership

void **consume**(std::unique\_ptr<ISimulationData> *data*) Register a new Dataset and transfer its ownership.

> If a Dataset with the same id already exists, a runtime\_error is thrown. (Check with *[DataConnec](#page-300-2)[tor::hasId](#page-300-2)* when necessary.) The only difference from *[share\(\)](#page-301-0)* is transfer of ownership.

### Parameters

• data: simulation data to transfer ownership

void **deregister**(SimulationDataId *id*) End sharing a dataset with identifier id.

#### Parameters

• id: id of the dataset to remove

#### void **clean**()

Unshare all associated datasets.

#### <span id="page-301-1"></span>template<class **TYPE**>

std::shared\_ptr<*[TYPE](#page-301-1)*> **get**(SimulationDataId *id*, bool *noSync* = false)

Returns shared pointer to managed data.

Reference to data in Dataset with identifier id and type TYPE is returned. If the Dataset status in invalid, it is automatically synchronized. Increments the reference counter to the dataset specified by id. This reference has to be released after all read/write operations before the next synchronize()/getData() on this data are done using *[releaseData\(\)](#page-301-2)*.

Return returns a reference to the data of type TYPE

#### Template Parameters

• TYPE: if of the data to load

## Parameters

- id: id of the Dataset to load from
- noSync: indicates that no synchronization should be performed, regardless of dataset status

#### <span id="page-301-2"></span>void **releaseData**(SimulationDataId)

Indicate a data set gotten temporarily via.

See getData is not used anymore

#### Parameters

• id: id for the dataset previously acquired using getData()

## **Friends**

**friend pmacc::DataConnector::detail::Environment**

## **5.9.3 DataSpace**

<span id="page-302-0"></span>template<unsigned **T\_Dim**> **class DataSpace** : **public** *pmacc*::math::Vector<int, *[T\\_Dim](#page-302-0)*>

A T\_Dim-dimensional data space.

*[DataSpace](#page-302-0)* describes a T\_Dim-dimensional data space with a specific size for each dimension. It only describes the space and does not hold any actual data.

### Template Parameters

• T\_Dim: dimension (1-3) of the dataspace

### **Public Types**

template<> using BaseType = math::Vector<int, T\_Dim>

## **Public Functions**

<span id="page-302-1"></span>HDINLINE **DataSpace**()

default constructor.

Sets size of all dimensions to 0.

## HDINLINE **DataSpace**(dim3 *value*)

constructor.

Sets size of all dimensions from cuda dim3.

## HDINLINE **DataSpace**(uint3 *value*)

constructor.

Sets size of all dimensions from cuda uint3 (e.g. threadIdx/blockIdx)

### HDINLINE **DataSpace**(**const** *[DataSpace](#page-302-1)*<T\_Dim> &*value*)

HDINLINE **DataSpace**(int *x*)

Constructor for DIM1-dimensional *[DataSpace](#page-302-0)*.

### Parameters

- x: size of first dimension
- HDINLINE **DataSpace**(int *x*, int *y*) Constructor for DIM2-dimensional *[DataSpace](#page-302-0)*.

## Parameters

- x: size of first dimension
- y: size of second dimension
- HDINLINE **DataSpace**(int *x*, int *y*, int *z*) Constructor for DIM3-dimensional *[DataSpace](#page-302-0)*.

Parameters

- x: size of first dimension
- y: size of second dimension
- z: size of third dimension

HDINLINE **DataSpace**(**const** BaseType &*vec*)

HDINLINE **DataSpace**(**const** math::Size\_t<T\_Dim> &*vec*)

**HDINLINE int pmacc::DataSpace::getDim() const** Returns number of dimensions (T\_Dim) of this *[DataSpace](#page-302-0)*.

Return number of dimensions

HINLINE bool pmacc::DataSpace::isOneDimensionGreaterThan(const DataSpace < T\_Dim > Evaluates if one dimension is greater than the respective dimension of other.

Return true if one dimension is greater, false otherwise

#### Parameters

• other: *[DataSpace](#page-302-0)* to compare with

HDINLINE **operator math::Size\_t<T\_Dim>**() **const**

HDINLINE **operator dim3**() **const**

#### **Public Static Functions**

**static HDINLINE DataSpace<T\_Dim> pmacc::DataSpace::create(int value = 1)** Give *[DataSpace](#page-302-0)* where all dimensions set to init value.

Return the new *[DataSpace](#page-302-0)*

#### Parameters

• value: value which is setfor all dimensions

## **Public Static Attributes**

**constexpr** int **Dim** = T\_Dim

## **5.9.4 Vector**

Warning: doxygenclass: Cannot find class "pmacc::Vector" in doxygen xml output for project "PIConGPU" from directory: ../xml

## **5.9.5 SuperCell**

```
template<class T_FrameType>
class SuperCell
```
### **Public Functions**

HDINLINE **SuperCell**()

```
HDINLINE T_FrameType* pmacc::SuperCell::FirstFramePtr()
HDINLINE T_FrameType* pmacc::SuperCell::LastFramePtr()
HDINLINE T_FrameType const* pmacc::SuperCell::FirstFramePtr() const
HDINLINE T_FrameType const* pmacc::SuperCell::LastFramePtr() const
HDINLINE bool pmacc::SuperCell::mustShift() const
HDINLINE void pmacc::SuperCell::setMustShift(bool const value)
HDINLINE uint32_t pmacc::SuperCell::getSizeLastFrame() const
HDINLINE uint32_t pmacc::SuperCell::getNumParticles() const
HDINLINE void pmacc::SuperCell::setNumParticles(uint32_t const size)
PMACC_ALIGN(firstFramePtr, T_FrameType *)
PMACC_ALIGN(lastFramePtr, T_FrameType *)
```
## **5.9.6 GridBuffer**

<span id="page-304-0"></span>template<class **TYPE**, unsigned **DIM**, class **BORDERTYPE** = *[TYPE](#page-304-0)*>

**class GridBuffer** : **public** *pmacc*::HostDeviceBuffer<*[TYPE](#page-304-0)*, *[DIM](#page-304-0)*>

*[GridBuffer](#page-304-0)* represents a DIM-dimensional buffer which exists on the host as well as on the device.

*[GridBuffer](#page-304-0)* combines a HostBuffer and a DeviceBuffer with equal sizes. Additionally, it allows sending data from and receiving data to these buffers. Buffers consist of core data which may be surrounded by border data.

#### Template Parameters

- TYPE: datatype for internal Host- and DeviceBuffer
- DIM: dimension of the buffers
- BORDERTYPE: optional type for border data in the buffers. TYPE is used by default.

## **Public Types**

**typedef** Parent::DataBoxType **DataBoxType**

## **Public Functions**

**GridBuffer**(**const** GridLayout<DIM> &*gridLayout*, bool *sizeOnDevice* = false) Constructor.

#### Parameters

- gridLayout: layout of the buffers, including border-cells
- sizeOnDevice: if true, size information exists on device, too.
- **GridBuffer**(**const** DataSpace<DIM> &*dataSpace*, bool *sizeOnDevice* = false) Constructor.

#### Parameters

- dataSpace: *[DataSpace](#page-302-0)* representing buffer size without border-cells
- sizeOnDevice: if true, internal buffers must store their size additionally on the device (as we keep this information coherent with the host, it influences performance on hostdevice copies, but some algorithms on the device might need to know the size of the buffer)

**GridBuffer**(DeviceBuffer<TYPE, DIM> &*otherDeviceBuffer*, **const** GridLayout<DIM> &*gridLayout*, bool *sizeOnDevice* = false)

**Constructor** 

### Parameters

- otherDeviceBuffer: DeviceBuffer which should be used instead of creating own DeviceBuffer
- gridLayout: layout of the buffers, including border-cells
- sizeOnDevice: if true, internal buffers must store their size additionally on the device (as we keep this information coherent with the host, it influences performance on hostdevice copies, but some algorithms on the device might need to know the size of the buffer)
- **GridBuffer**(HostBuffer<TYPE, DIM> &*otherHostBuffer*, **const** DataSpace<DIM> &*offsetHost*, DeviceBuffer<TYPE, DIM> &*otherDeviceBuffer*, **const** DataSpace<DIM> &*offsetDevice*, **const** GridLayout<DIM> &*gridLayout*, bool *sizeOnDevice* = false)

**virtual ~GridBuffer**() Destructor.

void **addExchange**(uint32\_t *dataPlace*, **const** Mask &*receive*, DataSpace<DIM> *guarding-Cells*, uint32\_t *communicationTag*, bool *sizeOnDeviceSend*, bool *sizeOnDeviceReceive*)

Add Exchange in *[GridBuffer](#page-304-0)* memory space.

An Exchange is added to this *[GridBuffer](#page-304-0)*. The exchange buffers use the same memory as this *[Grid-](#page-304-0)[Buffer](#page-304-0)*.

#### Parameters

- dataPlace: place where received data is stored [GUARD | BORDER] if data-Place=GUARD than copy other BORDER to my GUARD if dataPlace=BORDER than copy other GUARD to my BORDER
- receive: a Mask which describes the directions for the exchange
- guardingCells: number of guarding cells in each dimension
- communicationTag: unique tag/id for communication
- sizeOnDeviceSend: if true, internal send buffers must store their size additionally on the device (as we keep this information coherent with the host, it influences performance on host-device copies, but some algorithms on the device might need to know the size of the buffer)
- sizeOnDeviceReceive: if true, internal receive buffers must store their size additionally on the device

void **addExchange**(uint32\_t *dataPlace*, **const** Mask &*receive*, DataSpace<DIM> *guarding-Cells*, uint32\_t *communicationTag*, bool *sizeOnDevice* = false)

Add Exchange in *[GridBuffer](#page-304-0)* memory space.

An Exchange is added to this *[GridBuffer](#page-304-0)*. The exchange buffers use the same memory as this *[Grid-](#page-304-0)[Buffer](#page-304-0)*.

#### Parameters

- dataPlace: place where received data is stored [GUARD | BORDER] if data-Place=GUARD than copy other BORDER to my GUARD if dataPlace=BORDER than copy other GUARD to my BORDER
- receive: a Mask which describes the directions for the exchange
- guardingCells: number of guarding cells in each dimension
- communicationTag: unique tag/id for communication
- sizeOnDevice: if true, internal buffers must store their size additionally on the device (as we keep this information coherent with the host, it influences performance on hostdevice copies, but some algorithms on the device might need to know the size of the buffer)

void **addExchangeBuffer**(**const** Mask &*receive*, **const** DataSpace<DIM> &*dataSpace*, uint32\_t *communicationTag*, bool *sizeOnDeviceSend*, bool *sizeOn-DeviceReceive*)

Add Exchange in dedicated memory space.

An Exchange is added to this *[GridBuffer](#page-304-0)*. The exchange buffers use the their own memory instead of using the *[GridBuffer](#page-304-0)*'s memory space.

### Parameters

- receive: a Mask which describes the directions for the exchange
- dataSpace: size of the newly created exchange buffer in each dimension
- communicationTag: unique tag/id for communication
- sizeOnDeviceSend: if true, internal send buffers must store their size additionally on the device (as we keep this information coherent with the host, it influences performance on host-device copies, but some algorithms on the device might need to know the size of the buffer)
- sizeOnDeviceReceive: if true, internal receive buffers must store their size additionally on the device

void **addExchangeBuffer**(**const** Mask &*receive*, **const** DataSpace<DIM> &*dataSpace*,

uint32\_t *communicationTag*, bool *sizeOnDevice* = false) Add Exchange in dedicated memory space.

An Exchange is added to this *[GridBuffer](#page-304-0)*. The exchange buffers use the their own memory instead of using the *[GridBuffer](#page-304-0)*'s memory space.

### Parameters

- receive: a Mask which describes the directions for the exchange
- dataSpace: size of the newly created exchange buffer in each dimension
- communicationTag: unique tag/id for communication
- sizeOnDevice: if true, internal buffers must store their size additionally on the device (as we keep this information coherent with the host, it influences performance on hostdevice copies, but some algorithms on the device might need to know the size of the buffer)

#### bool **hasSendExchange**(uint32\_t *ex*) **const**

Returns whether this *[GridBuffer](#page-304-0)* has an Exchange for sending in ex direction.

Return true if send exchanges with ex direction exist, otherwise false

### Parameters

• ex: exchange direction to query

#### bool **hasReceiveExchange**(uint32\_t *ex*) **const**

Returns whether this *[GridBuffer](#page-304-0)* has an Exchange for receiving from ex direction.

Return true if receive exchanges with ex direction exist, otherwise false

#### Parameters

• ex: exchange direction to query

Exchange<BORDERTYPE, DIM> &**getSendExchange**(uint32\_t *ex*) **const**

Returns the Exchange for sending data in ex direction.

Returns an Exchange which for sending data from this *[GridBuffer](#page-304-0)* in the direction described by ex.

Return the Exchange for sending data

#### Parameters

- ex: the direction to query
- Exchange<BORDERTYPE, DIM> &**getReceiveExchange**(uint32\_t *ex*) **const**

Returns the Exchange for receiving data from ex direction.

Returns an Exchange which for receiving data to this *[GridBuffer](#page-304-0)* from the direction described by ex.

Return the Exchange for receiving data

### Parameters

• ex: the direction to query

#### Mask **getSendMask**() **const**

Returns the Mask describing send exchanges.

Return Mask for send exchanges

#### Mask **getReceiveMask**() **const**

Returns the Mask describing receive exchanges.

Return Mask for receive exchanges

#### EventTask **communication**()

Starts sync data from own device buffer to neighbor device buffer.

Asynchronously starts synchronization data from internal DeviceBuffer using added Exchange buffers. This operation runs sequential to other code but intern asynchronous

### EventTask **asyncCommunication**(EventTask *serialEvent*)

Starts sync data from own device buffer to neighbor device buffer.

Asynchronously starts synchronization data from internal DeviceBuffer using added Exchange buffers.

EventTask **asyncSend**(EventTask *serialEvent*, uint32\_t *sendEx*)

EventTask **asyncReceive**(EventTask *serialEvent*, uint32\_t *recvEx*)

## GridLayout<DIM> **getGridLayout**()

Returns the GridLayout describing this *[GridBuffer](#page-304-0)*.

Return the layout of this buffer

## **Protected Attributes**

bool **hasOneExchange**

uint32\_t **lastUsedCommunicationTag**

GridLayout<DIM> **gridLayout**

Mask **sendMask**

Mask **receiveMask**

template<> ExchangeIntern<BORDERTYPE, DIM> \***sendExchanges**[27]

template<> ExchangeIntern<BORDERTYPE, DIM> \***receiveExchanges**[27]

template<> EventTask **receiveEvents**[27]

template<> EventTask **sendEvents**[27]

uint32\_t **maxExchange**

## **5.9.7 SimulationFieldHelper**

<span id="page-308-0"></span>template<class **CellDescription**> **class SimulationFieldHelper**

## **Public Types**

**typedef** CellDescription **MappingDesc**

### **Public Functions**

**SimulationFieldHelper**(CellDescription *description*)

```
virtual ~SimulationFieldHelper()
```

```
virtual void reset (uint32_t currentStep) = 0
     Reset is as well used for init.
```

```
virtual void syncToDevice() = 0
     Synchronize data from host to device.
```

```
CellDescription getCellDescription() const
```
## **Protected Attributes**

CellDescription **cellDescription**

## **5.9.8 ParticlesBase**

<span id="page-308-1"></span>template<typename **T\_ParticleDescription**, class **T\_MappingDesc**, typename **T\_DeviceHeap**> **class ParticlesBase** : **public** *pmacc*::SimulationFieldHelper<*[T\\_MappingDesc](#page-308-1)*>

#### **Public Types**

<span id="page-309-0"></span>**enum** [anonymous]

*Values:*

**Dim** = MappingDesc::Dim

**Exchanges** = traits::NumberOfExchanges<*[Dim](#page-309-0)*>::value

**TileSize** = math::CT::volume<**typename** MappingDesc::SuperCellSize>::type::value

<span id="page-309-1"></span>typedef ParticlesBuffer<ParticleDescription, typename MappingDesc::SuperCellSize, T\_DeviceHeap, MappingDesc::I

**typedef** *[BufferType](#page-309-1)*::FrameType **FrameType**

<span id="page-309-2"></span>**typedef** *[BufferType](#page-309-1)*::FrameTypeBorder **FrameTypeBorder**

**typedef** *[BufferType](#page-309-1)*::ParticlesBoxType **ParticlesBoxType**

**typedef** ParticleDescription::HandleGuardRegion **HandleGuardRegion**

**typedef** ParticlesTag **SimulationDataTag**

### **Public Functions**

void **fillAllGaps**()

void **fillBorderGaps**()

void **deleteGuardParticles**(uint32\_t *exchangeType*)

```
template<uint32_t T_area>
void deleteParticlesInArea()
```

```
void copyGuardToExchange(uint32_t exchangeType)
     copy guard particles to intermediate exchange buffer
```
Copy all particles from the guard of a direction to the device exchange buffer.

Warning This method resets the number of particles in the processed supercells even if there are particles left in the supercell and does not guarantee that the last frame is contiguous filled. Call fillAllGaps afterwards if you need a valid number of particles and a contiguously filled last frame.

void **insertParticles**(uint32\_t *exchangeType*)

*[ParticlesBoxType](#page-309-2)* **getDeviceParticlesBox**()

*[ParticlesBoxType](#page-309-2)* **getHostParticlesBox**(**const** int64\_t *memoryOffset*)

*[BufferType](#page-309-1)* &**getParticlesBuffer**()

void **reset** (uint32 t *currentStep*) Reset is as well used for init.

## **Protected Functions**

**ParticlesBase**(**const** std::shared\_ptr<T\_DeviceHeap> &*deviceHeap*, MappingDesc *description*)

```
virtual ~ParticlesBase()
```
template<uint32\_t **AREA**> void **shiftParticles**() template<uint32\_t **AREA**> void **fillGaps**()

**Protected Attributes**

*[BufferType](#page-309-1)* \***particlesBuffer**

## **5.9.9 ParticleDescription**

Warning: doxygenclass: Cannot find class "pmacc::ParticleDescription" in doxygen xml output for project "PIConGPU" from directory: ../xml

## **5.9.10 ParticleBox**

Warning: doxygenclass: Cannot find class "pmacc::ParticleBox" in doxygen xml output for project "PICon-GPU" from directory: ../xml

## **5.9.11 Frame**

Warning: doxygenclass: Cannot find class "pmacc::Frame" in doxygen xml output for project "PIConGPU" from directory: ../xml

## **5.9.12 IPlugin**

#### <span id="page-310-0"></span>**class IPlugin** : **public** *pmacc*::INotify

Subclassed by picongpu::ISimulationPlugin, picongpu::ISimulationStarter, *[pmacc::SimulationHelper<](#page-313-0) [DIM >](#page-313-0)*, *[pmacc::SimulationHelper< simDim >](#page-313-0)*

#### **Public Functions**

**IPlugin**()

**virtual ~IPlugin**()

```
virtual void load()
```
**virtual** void **unload**()

bool **isLoaded**()

**virtual** void **checkpoint**(uint32\_t *currentStep*, **const** std::string *checkpointDirectory*) = 0 Notifies plugins that a (restartable) checkpoint should be created for this timestep.

#### Parameters

- currentStep: cuurent simulation iteration step
- checkpointDirectory: common directory for checkpoints
- **virtual** void **restart**(uint32\_t *restartStep*, **const** std::string *restartDirectory*) = 0 Restart notification callback.

#### Parameters

- restartStep: simulation iteration step to restart from
- restartDirectory: common restart directory (contains checkpoints)
- **virtual** void **pluginRegisterHelp**(po::options\_description &*desc*) = 0

Register command line parameters for this plugin.

Parameters are parsed and set prior to plugin load.

#### Parameters

• desc: boost::program\_options description

### **virtual** std::string **pluginGetName**() **const** = 0

Return the name of this plugin for status messages.

Return plugin name

**virtual** void **onParticleLeave**(**const** std::string&, **const** int32\_t)

Called each timestep if particles are leaving the global simulation volume.

This method is only called for species which are marked with the GuardHandlerCallPlugins policy in their descpription.

The order in which the plugins are called is undefined, so this means read-only access to the particles.

#### Parameters

- speciesName: name of the particle species
- direction: the direction the particles are leaving the simulation

#### uint32\_t **getLastCheckpoint**() **const**

When was the plugin checkpointed last?

## Return last checkpoint's time step

## void **setLastCheckpoint**(uint32\_t *currentStep*)

Remember last checkpoint call.

## Parameters

• currentStep: current simulation iteration step

## **Protected Functions**

**virtual** void **pluginLoad**()

**virtual** void **pluginUnload**()

## **Protected Attributes**

### bool **loaded**

uint32\_t **lastCheckpoint**

## **5.9.13 PluginConnector**

### **class PluginConnector**

Plugin registration and management class.

## **Public Functions**

### void **registerPlugin**(*[IPlugin](#page-310-0)* \**plugin*)

Register a plugin for loading/unloading and notifications.

Plugins are loaded in the order they are registered and unloaded in reverse order. To trigger plugin notifications, call

See *[setNotificationPeriod](#page-312-0)* after registration.

#### Parameters

• plugin: plugin to register

### void **loadPlugins**()

Calls load on all registered, not loaded plugins.

## void **unloadPlugins**()

Unloads all registered, loaded plugins.

## std::list<po::options\_description> **registerHelp**()

Publishes command line parameters for registered plugins.

Return list of boost program options command line parameters

<span id="page-312-0"></span>void **setNotificationPeriod**(INotify \**notifiedObj*, std::string **const** &*period*) Set the notification period.

#### Parameters

- notifiedObj: the object to notify, e.g. an *[IPlugin](#page-310-0)* instance
- period: notification period

#### void **notifyPlugins**(uint32\_t *currentStep*)

Notifies plugins that data should be dumped.

### Parameters

• currentStep: current simulation iteration step

void **checkpointPlugins**(uint32\_t *currentStep*, **const** std::string *checkpointDirectory*) Notifies plugins that a restartable checkpoint should be dumped.

### Parameters

- currentStep: current simulation iteration step
- checkpointDirectory: common directory for checkpoints
- void **restartPlugins**(uint32\_t *restartStep*, **const** std::string *restartDirectory*) Notifies plugins that a restart is required.

#### Parameters

• restartStep: simulation iteration to restart from

• restartDirectory: common restart directory (contains checkpoints)

<span id="page-313-1"></span>template<typename **Plugin**>

```
std::vector<Plugin *> getPluginsFromType()
```
Get a vector of pointers of all registered plugin instances of a given type.

Return vector of plugin pointers

#### Template Parameters

• Plugin: type of plugin

std::list<*[IPlugin](#page-310-0)* \*> **getAllPlugins**() **const** Return a copied list of pointers to all registered plugins.

## **Friends**

```
friend pmacc::PluginConnector::detail::Environment
```
## **5.9.14 SimulationHelper**

```
template<unsigned DIM>
```

```
class SimulationHelper : public pmacc::IPlugin
```
Abstract base class for simulations.

Use this helper class to write your own concrete simulations by binding pure virtual methods.

#### Template Parameters

• DIM: base dimension for the simulation (2-3)

## **Public Types**

```
template<>
using SeqOfTimeSlices = std::vector<pluginSystem::TimeSlice>
```
## **Public Functions**

```
SimulationHelper()
    Constructor
```

```
virtual ~SimulationHelper()
```

```
virtual void runOneStep(uint32_t currentStep) = 0
     Must describe one iteration (step).
```
This function is called automatically.

```
virtual void \text{init}() = 0Initialize simulation.
```
Does hardware selections/reservations, memory allocations and initializes data structures as empty.

## <span id="page-313-3"></span>**virtual** uint32  $t$  **fillSimulation**() = 0

Fills simulation with initial data after *[init\(\)](#page-313-2)*

Return returns the first step of the simulation (can be  $>0$  for, e.g., restarts from checkpoints)

#### **virtual** void **resetAll** (uint32  $t$  *currentStep*) = 0

Reset the simulation to a state such as it was after *[init\(\)](#page-313-2)* but for a specific time step.

Can be used to call *[fillSimulation\(\)](#page-313-3)* again.

**virtual** void **movingWindowCheck**(uint32\_t *currentStep*) = 0

Check if moving window work must do.

If no moving window is needed the implementation of this function can be empty

#### Parameters

• currentStep: simulation step

### **virtual** void **dumpOneStep**(uint32\_t *currentStep*)

Notifies registered output classes.

This function is called automatically.

## Parameters

• currentStep: simulation step

```
GridController<DIM> &getGridController()
```

```
void dumpTimes(TimeIntervall &tSimCalculation, TimeIntervall&, double &roundAvg, uint32_t
                 currentStep)
```

```
void startSimulation()
```
Begin the simulation.

**virtual** void **pluginRegisterHelp**(po::options\_description &*desc*) Register command line parameters for this plugin.

Parameters are parsed and set prior to plugin load.

#### Parameters

• desc: boost::program\_options description

std::string **pluginGetName**() **const**

Return the name of this plugin for status messages.

Return plugin name

#### void **pluginLoad**()

#### void **pluginUnload**()

void **restart**(uint32\_t *restartStep*, **const** std::string *restartDirectory*) Restart notification callback.

### Parameters

- restartStep: simulation iteration step to restart from
- restartDirectory: common restart directory (contains checkpoints)

void **checkpoint**(uint32\_t *currentStep*, **const** std::string *checkpointDirectory*) Notifies plugins that a (restartable) checkpoint should be created for this timestep.

#### Parameters

• currentStep: cuurent simulation iteration step

• checkpointDirectory: common directory for checkpoints

## **Protected Functions**

std::vector<uint32\_t> **readCheckpointMasterFile**() Reads the checkpoint master file if any and returns all found checkpoint steps.

Return vector of found checkpoints steps in order they appear in the file

## **Protected Attributes**

uint32\_t **runSteps**

uint32\_t **softRestarts** Presentations: loop the whole simulation softRestarts times from initial step to runSteps.

std::string **checkpointPeriod**

SeqOfTimeSlices **seqCheckpointPeriod**

std::string **checkpointDirectory**

uint32\_t **numCheckpoints**

int32\_t **restartStep**

std::string **restartDirectory**

bool **restartRequested**

**const** std::string **CHECKPOINT\_MASTER\_FILE**

std::string **author**

## **5.9.15 ForEach**

Warning: doxygenstruct: Cannot find class "meta::ForEach" in doxygen xml output for project "PIConGPU" from directory: ../xml

## **5.9.16 Kernel Start**

template<typename **T\_KernelFunctor**> **struct Kernel**

wrapper for the user kernel functor

contains debug information like filename and line of the kernel call

## **Public Types**

template<> **using KernelType** = T\_KernelFunctor

### **Public Functions**

HINLINE **Kernel**(T\_KernelFunctor **const** &*kernelFunctor*, std::string **const** &*file* = std::string(), size t **const** *line* = 0)

### Return

### Parameters

- gridExtent: grid extent configuration for the kernel
- blockExtent: block extent configuration for the kernel
- sharedMemByte: dynamic shared memory used by the kernel (in byte )

## template<typename T\_VectorGrid, typename T\_VectorBlock>HINLINE auto pmacc::exec::Ke configured kernel object

this objects contains the functor and the starting parameter

#### Template Parameters

- T\_VectorGrid: type which defines the grid extents (type must be castable to CUDA dim3)
- T\_VectorBlock: type which defines the block extents (type must be castable to CUDA dim3)

#### **Parameters**

- gridExtent: grid extent configuration for the kernel
- blockExtent: block extent configuration for the kernel
- sharedMemByte: dynamic shared memory used by the kernel (in byte)

### **Public Members**

T\_KernelFunctor **const m\_kernelFunctor** functor

std::string **const m\_file** file name from where the kernel is called

size\_t **const m\_line** line number in the file

#### **PMACC\_KERNEL**(...)

create a kernel object out of a functor instance

this macro add the current filename and line number to the kernel object

#### Parameters

• ...: instance of kernel functor

## **5.9.17 Struct Factory**

Syntax to generate structs with all members inline. Allows to conveniently switch between variable and constant defined members without the need to declare or initialize them externally. See for example PIConGPU's *[density.param](#page-126-0)* for usage.

## **PMACC\_STRUCT**(name, ...)

generate a struct with static and dynamic members

```
PMACC STRUCT(StructAlice,
   // constant member variable
   (PMACC_C_VALUE(float, varFoo, -1.0))
   // lvalue member variable
   (PMACC_VALUE(float, varFoo, -1.0))
   // constant vector member variable
   (PMACC_C_VECTOR_DIM(double, 3, vectorBarC, 1.134e-5, 1.134e-5, 1.134e-5))
   // lvalue vector member variable
   (PMACC_VECTOR_DIM(double, 3, vectorBarC, 1.134e-5, 1.134e-5, 1.134e-5))
   // constant string member variable
   (PMACC_C_STRING(someString, "anythingYouWant: even spaces!"))
   // plain C++ member
   PMACC_EXTENT(
       using float_64 = double;static constexpr int varBar = 42;
   );
);
```
Note do not forget the surrounding parenthesize for each element of a sequence

#### Parameters

- name: name of the struct
- ...: preprocessor sequence with TypeMemberPair's e.g. (*[PMACC\\_C\\_VALUE\(int,a,2\)](#page-317-0)*)

### **PMACC** C VECTOR DIM (type, dim, name, ...)

create static const member vector that needs no memory inside of the struct

```
PMACC_C_VECTOR_DIM(float_64, simDim, center_SI, 1.134e-5, 1.134e-5, 1.134e-5);
// is syntactically equivalent to
static const Vector<float_64,simDim> center_SI = Vector<float_64,simDim>(1.
\leftrightarrow134e-5, 1.134e-5);
```
#### Parameters

- type: type of an element
- dim: number of vector components
- name: member variable name
- ...: enumeration of init values (number of components must be greater or equal than dim)

### <span id="page-317-0"></span>**PMACC** C VALUE (type, name, value) create static constexpr member

```
PMACC_C_VALUE(float_64, power_SI, 2.0);
// is syntactically equivalent to
```
static constexpr float\_64 power\_SI = float\_64(2.0);

## Parameters

- type: type of the member
- name: member variable name
- value: init value

```
PMACC_VALUE(type, name, initValue)
     create changeable member
```

```
PMACC_VALUE(float_64, power_SI, 2.0);
// is the equivalent of
float 64 power SI(2.0);
```
#### Parameters

- type: type of the member
- name: member variable name
- value: init value

## **PMACC\_VECTOR**(type, name, ...)

create changeable member vector

```
PMACC_VECTOR(float2_64, center_SI, 1.134e-5, 1.134e-5);
// is the equivalent of
float2_64 center_SI(1.134e-5, 1.134e-5);
```
### Parameters

- type: type of an element
- name: member variable name
- ...: enumeration of init values

### **PMACC\_VECTOR\_DIM**(type, dim, name, ...) create changeable member vector

```
PMACC_VECTOR_DIM(float_64, simDim, center_SI, 1.134e-5, 1.134e-5, 1.134e-5);
// is the equivalent of
Vector<float_64,3> center_SI(1.134e-5, 1.134e-5, 1.134e-5);
```
#### Parameters

- type: type of an element
- dim: number of vector components
- name: member variable name
- ...: enumeration of init values (number of components must be equal to dim)

#### **PMACC\_C\_STRING**(name, initValue)

create static const character string

```
PMACC_C_STRING(filename, "fooFile.txt");
// is syntactically equivalent to
static const char* filename = (char*) "fooFile.txt";
```
#### Parameters

- name: member variable name
- char\_string: character string

#### **PMACC\_EXTENT**(...)

create any code extension

```
PMACC_EXTENT(typedef float FooFloat;)
// is the equivalent of
typedef float FooFloat;
```
### Parameters

• ...: any code

## **5.9.18 Identifier**

Construct unique types, e.g. to name, access and assign default values to particle species' attributes. See for example PIConGPU's speciesAttributes.param for usage.

### value identifier (in type, name, in default)

define a unique identifier with name, type and a default value

The created identifier has the following options: getValue() - return the user defined value getName() return the name of the identifier ::type - get type of the value

### Parameters

- in type: type of the value
- name: name of identifier
- in value: user defined value of in type (can be a constructor of a class)

e.g. value\_identifier(float,length,0.0f) typedef length::type value\_type; // is float value\_type  $x =$ length::getValue(); //set x to 0.f printf("Identifier name: %s",length::getName()); //print Identifier name: length

to create a instance of this value\_identifier you can use: length() or length\_

#### **alias**(name)

create an alias

an alias is a unspecialized type of an identifier or a value\_identifier

example: alias(aliasName); //create type varname

### Parameters

• name: name of alias

to specialize an alias do: aliasName<valueIdentifierName> to create an instance of this alias you can use: aliasName(); or aliasName\_

get type which is represented by the alias typedef typename traits::Resolve<name>::type resolved\_type;

# **5.10 Python Postprocessing Tool Structure**

Each plugin should implement at least the following Python classes.

- 1. A data reader class responsible for loading the data from the simulation directory
- 2. A visualizer class that outputs a matplotlib plot
- 3. A jupyter-widget class that exposes the parameters of the matplotlib visualizer to the user via other widgets.

The repository directory for PIConGPU Python modules for plugins is lib/python/picongpu/plugins/.

## **5.10.1 Data Reader**

The data readers should reside in the lib/python/picongpu/plugins/data directory. There is a base class in base\_reader.py defining the interface of a reader. Each reader class should derive from this class and implement the interface functions not implemented in this class.

**class** picongpu.plugins.data.base\_reader.**DataReader**(*run\_directory*) Base class that all data readers should inherit from.

**\_\_init\_\_**(*run\_directory*)

```
Parameters run directory (string) – path to the run directory of PIConGPU (the
    path before simOutput/)
```
- **\_get\_for\_iteration**(*iteration*, *\*\*kwargs*)
	- Get the data for a given iteration.

#### Returns

- *The data for the requested parameters in a plugin*
- *dependent format and type.*

```
get(**kwargs)
```
#### Parameters

- **'iteration' or 'time' should be present in the kwargs.** (Either) –
- **both are given, the 'time' argument is converted to**  $(If)$  –
- **iteration and data for the iteration matching the**  $time(an) -$
- **returned.**  $(is)$  –
- **time** (float or np.array of float or None.) If None, data for all available times is returned.
- **iteration** (int or np.array of int or None.) If None, data for all available iterations is returned.

#### Returns

- *The data for the requested parameters in a plugin*
- *dependent format and type.*

**get\_data\_path**(*\*\*kwargs*)

#### Returns

Return type A string with the path to the underlying data file.

#### **get\_dt**()

Return the timestep for the chosen simulation.

**get\_iterations**(*\*\*kwargs*)

### Returns

- *An array with unsigned integers of iterations for which*
- *data is available.*

**get\_times**(*\*\*kwargs*)

### Returns

- *An array of floats of simulation time steps for which*
- *data is available*

To shorten the import statements for the readers, please also add an entry in the *\_\_init\_\_\_*.py file of the data directory.

## **5.10.2 Matplotlib visualizer**

The visualizers should reside in the lib/python/picongpu/plugins/plot\_mpl/ directory. The module names should end on \_visualizer.py and the class name should only be Visualizer.

To shorten the import statements for the visualizers, please also add an entry in the \_\_init\_\_.py file of the plot\_mpl directory with an alias that ends on "MPL".

There is a base class for visualization found in base\_visualizer.py which already handles the plotting logic. It uses (possibly multiple) instances of the data reader classes for accessing the data. Visualizing data simultaneously for more than one scan is supported by creating as many readers and plot objects as there are simulations for visualization. After getting the data, it ensures that (for performance reasons) a matplotlib artist is created only for the first plot and later only gets updated with fresh data.

**class** picongpu.plugins.plot\_mpl.base\_visualizer.**Visualizer**(*reader\_cls*,

*run\_directories=None*,

*ax=None*)

Abstract base class for matplotlib visualizers that implements the visualization logic. Classes that derive from this class need to write their own implementations for the following functions in order to work:

\_create\_data\_reader(self, run\_directory) \_create\_plt\_obj(self, ax) \_update\_plt\_obj(self)

Note: When using classes derived from this within jupyter notebooks, use %matplotlib notebook mode.

**\_\_init\_\_**(*reader\_cls*, *run\_directories=None*, *ax=None*) Initialize the reader and data as member parameters.

#### Parameters

- **run\_directories** (list of tuples of length 2) or single tuple of length 2 or list of strings or string. If tuples are specified, they have to be of the following form (sim\_label, sim\_path) and consist of strings with 'sim\_label' being a short string used e.g. in plot legends and 'sim\_path' leading to the run directory of PIConGPU (the path before simOutput/). If only a string or list of strings is given, labels are generated by enumeration. If None, the user is responsible for providing run\_directories later on via set\_run\_directories() before calling visualize().
- **reader** cls (class) handle of a PIConGPU Data reader class (not string!) which inherited from BaseReader in plugins.data.base\_reader.
- **ax** (matplotlib.axes) –

#### **\_check\_and\_fix\_run\_dirs**(*run\_directories*)

Check variable type for the run\_directories and change to list of tuples if necessary. This can be overridden in derived classes to e.g. restrict to single simulation visualization.

#### Returns

- *a list of tuples, each of the form*
- *(simulation\_label, path\_to\_simulation).*

```
_clean_ax()
```
clear the ax and if available also clear possible colorbars that are still left from previous plots

#### **\_create\_plt\_obj**(*idx*)

Sets 'self.plt\_obj' to an instance of a matplotlib.artist.Artist object (or derived classes) created by using 'self.ax' which can later be updated by feeding new data into it. Only called on the first call for visualization.

#### **\_remove\_plt\_obj**(*idx*)

Removes the plt\_obj at position idx from the current plot and sets it to None so that in a subsequent visualization call the plt\_obj is created again.

#### **\_update\_plt\_obj**(*idx*)

Take the 'self.data' member, interpret it and feed it into the 'self.plt\_obj'.

```
adjust_plot(**kwargs)
```
Executed after the plotting is done for adjusting legends etc. . .

**clear\_cbar**()

Clear colorbars if present. Should be implemented in derived classes that use colorbars.

**set\_run\_directories**(*run\_directories*)

Prepare everything for a fresh start with new run\_directories

- **visualize**(*\*\*kwargs*)
	- 1. gathers the data for the selected kwargs
	- 2. removes plot elements for sources which have no data

3. plot the data 3.a Creates the 'plt\_obj' if it does not exist 3.b Updates the 'plt\_obj' with the new data. 4. adjusts the plot

All new plugins should derive from this class.

When implementing a new visualizer you have to perform the following steps:

1. Let your visualizer class inherit from the Visualizer class in base visualizer.py and call the base class constructor with the correct data reader class.

2. Implement the \_create\_plt\_obj(self, idx) function. This function needs to access the plotting data from the self.data member (this is the data structure as returned by the data readers .get(...) function, create some kind of matplotlib artist by storing it in the self.plt\_obj member variable at the correct index specified by the idx variable (which corresponds to the data of the simulation at position idx that is passed in construction.

3. Implement the \_update\_plt\_obj(self, idx) function. This is called only after a valid self. plt\_obj was created. It updates the matplotlib artist with new data. Therefore it again needs to access the plotting data from the self.data member and call the data update API for the matplotlib artist (normally via  $.set\_data(...).$ 

## **5.10.3 Jupyter Widget**

The widget is essentially only a wrapper around the matplotlib visualizer that allows dynamical adjustment of the parameters the visualizer accepts for plotting. This allows to adjust e.g. species, filter and other plugin-dependent options without having to write new lines of Python code.

The widgets should reside in the lib/python/picongpu/plugins/jupyter\_widgets/ directory. The module names should end on widget.py.

To shorten the import statements for the widgets, please also add an entry in the \_\_init\_\_.py file of the jupyter\_widget directory.

There is a base class for visualization found in base\_widget.py which already handles most of the widget logic.

**class** picongpu.plugins.jupyter\_widgets.base\_widget.**BaseWidget**(*plot\_mpl\_cls*,

*run\_dir\_options=None*,

*fig=None*, *out-*

*put\_widget=None*,

*\*\*kwargs*)

Basic widget class that wraps a corresponding plot\_mpl visualizer. It handles selection of scans, simulations and iterations. It also allows to expose the parameters of the corresponding plot\_mpl visualizer via jupyter widgets to the user. Only classes derived from this base class should be used!

Note: In order to work, those objects should be used in %matplotlib widget mode and interactive plotting should be switched off (by using plt.ioff()).

**\_\_init\_\_**(*plot\_mpl\_cls*, *run\_dir\_options=None*, *fig=None*, *output\_widget=None*, *\*\*kwargs*)

#### Parameters

- **run** dir options (list) list of tuples with label and filepath
- **plot\_mpl\_cls** (a valid plot\_mpl class handle (not  $string!)$  – Specifies the underlying plot\_mpl visualizer that will be used.
- **fig** (a matplotlib figure instance.(optional)) If no figure is provided, the widget will create its own figure. Otherwise the widget will draw into the provided figure and will not create its own.
- **output\_widget** (None or instance of ipywidgets.Output) used for capturing messages from the visualizers. If None, a new output widget is created and displayed as a child. If not None, it is not displayed but only used for capturing output and the owner of the output is responsible for displaying it.
- **kwargs** (options for plotting, passed on to matplotlib commands.) –

#### **\_create\_sim\_dropdown**(*options*)

Provide the widget for selection of simulations. Can be overridden in derived classes if some of those widgets are not necessary. Note: Make sure that no value of the widget is selected initially since otherwise initial plotting after creation of the widget might not work (since the constructor sets the value to the first available which leads to the visualization callback being triggered.)

#### Returns

Return type a jupyter widget that allows selection of value(s)

#### **\_create\_widgets\_for\_vis\_args**()

Provide additional UI widget elements that expose the parameters of the underlying plot\_mpl visualizer instance that the user should be able to modify.

#### Returns

- *a dict mapping keyword argument names of the PIC visualizer*
- *to the widgets that are used for adjusting those values.*
- *Those widgets should be created in this function as well.*
- Note (*no callback for plotting needs to be registered, this is done*)
- *automatically during construction.*

### **\_get\_widget\_args**()

#### Returns

- *a dict mapping keyword argument names of the PIC visualizer*
- *to the values of the corresponding widget elements.*

#### **\_handle\_run\_dir\_selection\_callback**(*change*)

Callback function when user selects a subset of the available simulations.

#### **\_init\_fig\_and\_ax**(*fig*, *\*\*kwargs*)

Creates the figure and the ax as members.

#### **\_make\_drop\_val\_compatible**(*val*)

Depending on the type of self.sim\_drop we have to assign a single value or a tuple to the self.sim\_drop.value. This function converts the 'val' in a way to be compatible with the expected type.

#### show run dir options in dropdown()

Make the labels of the run dir options lookup table available for selection as options for the dropdown.
#### <span id="page-324-0"></span>**\_update\_available\_sim\_times**()

Computes the intersection of simulation times that are present in all simulations currently selected. It automatically plots the iteration step that best matches the specified simulation time.

## **\_update\_plot\_mpl\_run\_dir**(*selected\_sims*)

Passes the selected simulations to the visualizer instance.

**Parameters selected sims**  $(list)$  – list of simulation labels which will be translated to their path.

### **\_visualize\_callback**(*change*)

Callback that is executed when one of the extra ui elements changes or the iteration changes.

#### **capture\_output**()

Used as decorator for capturing output of member functions.

It allows to switch between visualizations for different simulation times (iterations) and different simulations.

When implementing a new widget you have to perform the following steps:

1. Let the widget class inherit from the BaseWidget class in base widget.py and call the base class constructor with the correct matplotlib visualizer class.

**from .base\_widget import** BaseWidget

**class NewPluginWidget**(BaseWidget):

2. In the constructor, call the base class constructor with the matplotlib visualizer class as plot\_mpl\_cls keyword.

The base class will then create an instance of the visualizer class and delegate the plotting job to it.

```
# taken from lib/python/picongpu/plugins/jupyter_widgets/energy_histogram_widget.py
from .base_widget import BaseWidget
from picongpu.plugins.plot_mpl import EnergyHistogramMPL
class EnergyHistogramWidget(BaseWidget):
    def __init__(self, run_dir_options, fig=None, **kwargs):
         BaseWidget.__init__(self,
                             EnergyHistogramMPL,
                             run_dir_options,
                             fig,
                             **kwargs)
```
3. implement the create widgets for vis args(self) function.

This function has to define jupyter widgets as member variables of the class to allow interactive manipulation of parameters the underlying matplotlib visualizer is capable of handling. It needs to return a dictionary using the parameter names the matplotlib visualizer accepts as keys and the widget members that correspond to these parameters as values.

```
# taken from lib/python/picongpu/plugins/jupyter_widgets/energy_histogram_widget.py
def _create_widgets_for_vis_args(self):
    # widgets for the input parameters
    self.species = widgets.Dropdown(description="Species",
                                     options=["e"],
                                     value='e')
    self.species_filter = widgets.Dropdown(description="Species_filter",
                                            options=['all'],
                                            value="all")
    return {'species': self.species,
             'species_filter': self.species_filter}
```
# **5.11 Index of Doxygen Documentation**

This command is currently taking up to 2 GB of RAM, so we can't run it on read-the-docs:

doxygenindex:: project PIConGPU path '../xml' outline no-link

**CHAPTER**

# **PROGRAMMING PATTERNS**

<span id="page-326-2"></span>See also:

In order to follow this section, you need to understand the [CUDA programming model.](http://docs.nvidia.com/cuda/cuda-c-programming-guide/#programming-model)

# **6.1 Lockstep Programming Model**

### *Section author: René Widera, Axel Huebl*

The *lockstep programming model* structures code that is evaluated collectively and independently by workers (physical threads). Actual processing is described by one-dimensional index domains of *virtual workers* which can even be changed within a kernel. Mathematically, index domains are none-injective, total functions on physical workers.

An index domain is **independent** from data but **can** be mapped to a data domain, e.g. one to one or with more complex mappings.

Code which is implemented by the *lockstep programming model* is free of any dependencies between the number of worker and processed data elements. To simplify the implementation, each index within a domain can be seen as a *virtual worker* which is processing one data element (like the common workflow to programming CUDA). Each *worker i* can be executed as  $N_i$  *virtual workers*  $(1 : N_i)$ .

# **6.1.1 pmacc helpers**

template<uint32\_t **T\_domainSize**, uint32\_t **T\_workerSize**, uint32\_t **T\_simdSize** = 1u> **struct IdxConfig**

describe a constant index domain

describe the size of the index domain and the number of workers to operate on the domain

## Template Parameters

- T\_domainSize: number of indices in the domain
- T\_workerSize: number of worker working on T\_domainSize
- T\_simdSize: SIMD width

#### <span id="page-326-0"></span>template<typename **T\_Type**, typename **T\_IdxConfig**>

**struct CtxArray** : **public** *pmacc*::memory::Array<*[T\\_Type](#page-326-0)*, *[T\\_IdxConfig](#page-326-0)*::numCollIter \* *[T\\_IdxConfig](#page-326-0)*::simdSize>, **public** *[T\\_IdxConfig](#page-326-0)* Static sized array for a local variable.

The array is designed to hold context variables in lock step programming. A context variable is just a local variable of a virtual worker. Allocating and using a context array allows to propagate virtual worker states over subsequent lock steps. A context array for a set of virtual workers is owned by their (physical) worker.

The number of elements depends on the index domain size and the number of workers to process the indices.

<span id="page-326-1"></span>template<typename **T\_IdxConfig**>

## **struct ForEachIdx** : **public** *[T\\_IdxConfig](#page-326-1)*

execute a functor for each index

Distribute the indices even over all worker and execute a user defined functor. There is no guarantee in which order the indices will be processed.

#### Template Parameters

• T\_IdxConfig: index domain description

# **6.1.2 Common Patterns**

## **Collective Loop**

- each worker needs to pass a loop N times
- in this example, there are more dates than workers that process them

```
// `frame` is a list which must be traversed collectively
while( frame.isValid() )
{
    uint32_t const workerIdx = threadIdx.x;
    using ParticleDomCfg = IdxConfig<
       frameSize,
       numWorker
   >:
   ForEachIdx< ParticleDomCfg > forEachParticle( workerIdx );
    forEachParticle(
       [&]( uint32_t const linearIdx, uint32_t const idx )
       {
           // independent work
       }
   );
}
```
### **Non-Collective Loop**

• each *virtual worker* increments a private variable

```
uint32_t const workerIdx = threadIdx.x;
using ParticleDomCfg = IdxConfig<
    frameSize,
   numWorkers
\mathbf{r}ForEachIdx< ParticleDomCfg > forEachParticle( workerIdx );
memory::CtxArray< int, ParticleDomCfg > vWorkerIdx( 0 );
forEachParticle(
    [&]( uint32_t const linearIdx, uint32_t const idx )
    {
        vWorkerIdx[ idx ] = linearIdx;
       for( int i = 0; i < 100; i++)vWorkerIdx[ idx ]++;
    }
);
```
### **Create a Context Variable**

• ... and initialize with the index of the virtual worker

```
uint32_t const workerIdx = threadIdx.x;
using ParticleDomCfg = IdxConfig<
    frameSize,
    numWorkers
>;
memory::CtxArray< int, ParticleDomCfg > vIdx(
    workerIdx,
    [&]( uint32_t const linearIdx, uint32_t const ) -> int32_t
    {
        return linearIdx;
    }
);
// is equal to
memory::CtxArray< int, ParticleDomCfg > vIdx;
ForEachIdx< ParticleDomCfg > forEachParticle{ workerIdx }(
   [&]( uint32_t const linearIdx, uint32_t const idx )
    {
        vIdx[ idx ] = linearIdx;
    }
);
```
### **Using a Master Worker**

• only one *virtual worker* (called *master*) of all available numWorkers manipulates a shared data structure for all others

```
// example: allocate shared memory (uninitialized)
PMACC_SMEM(
    finished,
    bool
);
uint32_t const workerIdx = threadIdx.x;
ForEachIdx<
    IdxConfig<
        1,
        numWorkers
    \sim> onlyMaster{ workerIdx };
// manipulate shared memory
onlyMaster(
    [&](
        uint32_t const,
        uint32_t const
    )
    {
        finished = true;
    }
);
/* important: synchronize now, in case upcoming operations (with
 * other workers) access that manipulated shared memory section
 \star/_syncthreads();
```
# **BIBLIOGRAPHY**

- [Spack] T. Gamblin and contributors. *A flexible package manager that supports multiple versions, configurations, platforms, and compilers*, SC '15 Proceedings of the International Conference for High Performance Computing, Networking, Storage and Analysis (2015), [DOI:10.1145/2807591.2807623,](https://dx.doi.org/10.1145/2807591.2807623) <https://github.com/spack/spack>
- [modules] J.L. Furlani, P.W. Osel. *Abstract Yourself With Modules*, [Proceedings of the 10th USENIX conference](http://modules.sourceforge.net/docs/absmod.pdf) [on System administration \(1996\),](http://modules.sourceforge.net/docs/absmod.pdf) <http://modules.sourceforge.net>
- [Lmod] R. McLay and contributors. *Lmod: An Environment Module System based on Lua, Reads TCL Modules, Supports a Software Hierarchy*, <https://github.com/TACC/Lmod>
- [nvidia-docker] Nvidia Corporation and contributors. *Build and run Docker containers leveraging NVIDIA GPUs*, <https://github.com/NVIDIA/nvidia-docker>
- [CMake] Kitware Inc. *CMake: Cross-platform build management tool*, <https://cmake.org/>
- [Huebl2017] A. Huebl, R. Widera, F. Schmitt, A. Matthes, N. Podhorszki, J.Y. Choi, S. Klasky, and M. Bussmann. *On the Scalability of Data Reduction Techniques in Current and Upcoming HPC Systems from an Application Perspective.* ISC High Performance Workshops 2017, LNCS 10524, pp. 15-29 (2017), [arXiv:1706.00522,](https://arxiv.org/abs/1706.00522) [DOI:10.1007/978-3-319-67630-2\\_2](https://doi.org/10.1007/978-3-319-67630-2_2)
- [Huebl2017] A. Huebl, R. Widera, F. Schmitt, A. Matthes, N. Podhorszki, J.Y. Choi, S. Klasky, and M. Bussmann. *On the Scalability of Data Reduction Techniques in Current and Upcoming HPC Systems from an Application Perspective.* ISC High Performance Workshops 2017, LNCS 10524, pp. 15-29 (2017), [arXiv:1706.00522,](https://arxiv.org/abs/1706.00522) [DOI:10.1007/978-3-319-67630-2\\_2](https://doi.org/10.1007/978-3-319-67630-2_2)
- [Matthes2016] A. Matthes, A. Huebl, R. Widera, S. Grottel, S. Gumhold, and M. Bussmann *In situ, steerable, hardware-independent and data-structure agnostic visualization with ISAAC*, Supercomputing Frontiers and Innovations 3.4, pp. 30-48, (2016), [arXiv:1611.09048,](https://arxiv.org/abs/1611.09048) [DOI:10.14529/jsfi160403](https://doi.org/10.14529/jsfi160403)
- [Huebl2014] A. Huebl. *Injection Control for Electrons in Laser-Driven Plasma Wakes on the Femtosecond Time Scale*, chapter 3.2, Diploma Thesis at TU Dresden & Helmholtz-Zentrum Dresden - Rossendorf for the German Degree "Diplom-Physiker" (2014), <https://doi.org/10.5281/zenodo.15924>
- [Pausch2012] Pausch, R. *Electromagnetic Radiation from Relativistic Electrons as Characteristic Signature of their Dynamics* Diploma Thesis at TU Dresden & Helmholtz-Zentrum Dresden - Rossendorf for the German Degree "Diplom-Physiker" (2012) <https://doi.org/10.5281/zenodo.843510>
- [Pausch2014] Pausch, R., Debus, A., Widera, R. et al. *How to test and verify radiation diagnostics simulations within particle-in-cell frameworks* Nuclear Instruments and Methods in Physics Research, Section A: Accelerators, Spectrometers, Detectors and Associated Equipment, 740, 250–256 (2014) [https:](https://doi.org/10.1016/j.nima.2013.10.073) [//doi.org/10.1016/j.nima.2013.10.073](https://doi.org/10.1016/j.nima.2013.10.073)
- [Pausch2018] Pausch, R., Debus, A., Huebl, A. at al. *Quantitatively consistent computation of coherent and incoherent radiation in particle-in-cell codes — A general form factor formalism for macro-particles* Nuclear Instruments and Methods in Physics Research Section A: Accelerators, Spectrometers, Detectors and Associated Equipment, 909, 419–422 (2018) <https://doi.org/10.1016/j.nima.2018.02.020>
- [Pausch2019] Pausch, R. *Synthetic radiation diagnostics as a pathway for studying plasma dynamics from advanced accelerators to astrophysical observations* PhD Thesis at TU Dresden & Helmholtz-Zentrum Dresden - Rossendorf (2019) <https://doi.org/10.5281/zenodo.3616045>
- [Rudat2019] S. Rudat. *Laser Wakefield Acceleration Simulation as a Service*, chapter 4.4, Master's thesis at TU Dresden & Helmholtz-Zentrum Dresden - Rossendorf (2019), [https://doi.org/10.5281/zenodo.](https://doi.org/10.5281/zenodo.3529741) [3529741](https://doi.org/10.5281/zenodo.3529741)
- [Huebl2014] A. Huebl. *Injection Control for Electrons in Laser-Driven Plasma Wakes on the Femtosecond Time Scale*, Diploma Thesis at TU Dresden & Helmholtz-Zentrum Dresden - Rossendorf for the German Degree "Diplom-Physiker" (2014), [DOI:10.5281/zenodo.15924](https://doi.org/10.5281/zenodo.15924)
- [Matthes2016] A. Matthes, A. Huebl, R. Widera, S. Grottel, S. Gumhold, and M. Bussmann *In situ, steerable, hardware-independent and data-structure agnostic visualization with ISAAC*, Supercomputing Frontiers and Innovations 3.4, pp. 30-48, (2016), [arXiv:1611.09048,](https://arxiv.org/abs/1611.09048) [DOI:10.14529/jsfi160403](https://doi.org/10.14529/jsfi160403)
- [Huebl2017] A. Huebl, R. Widera, F. Schmitt, A. Matthes, N. Podhorszki, J.Y. Choi, S. Klasky, and M. Bussmann. *On the Scalability of Data Reduction Techniques in Current and Upcoming HPC Systems from an Application Perspective.* ISC High Performance Workshops 2017, LNCS 10524, pp. 15-29 (2017), [arXiv:1706.00522,](https://arxiv.org/abs/1706.00522) [DOI:10.1007/978-3-319-67630-2\\_2](https://doi.org/10.1007/978-3-319-67630-2_2)
- [Pausch2012] R. Pausch. *Electromagnetic Radiation from Relativistic Electrons as Characteristic Signature of their Dynamics*, Diploma Thesis at TU Dresden & Helmholtz-Zentrum Dresden - Rossendorf for the German Degree "Diplom-Physiker" (2012), [DOI:10.5281/zenodo.843510](https://doi.org/10.5281/zenodo.843510)
- [Pausch2014] R. Pausch, A. Debus, R. Widera, K. Steiniger, A.Huebl, H. Burau, M. Bussmann, and U. Schramm. *How to test and verify radiation diagnostics simulations within particle-in-cell frameworks*, Nuclear Instruments and Methods in Physics Research Section A: Accelerators, Spectrometers, Detectors and Associated Equipment 740, pp. 250-256 (2014) [DOI:10.1016/j.nima.2013.10.073](https://doi.org/10.1016/j.nima.2013.10.073)
- [Pausch2018] R. Pausch, A. Debus, A. Huebl, U. Schramma, K. Steiniger, R. Widera, and M. Bussmann. *Quantitatively consistent computation of coherent and incoherent radiation in particle-in-cell codes - a general form factor formalism for macro-particles*, Nuclear Instruments and Methods in Physics Research Section A: Accelerators, Spectrometers, Detectors and Associated Equipment 909, pp. 419-422 (2018) [arXiv:1802.03972,](https://arxiv.org/abs/1802.03972) [DOI:10.1016/j.nima.2018.02.020](https://doi.org/10.1016/j.nima.2018.02.020)
- [BurauDipl] H. Burau. *Entwicklung und Überprüfung eines Photonenmodells für die Abstrahlung durch hochenergetische Elektronen*, Diploma Thesis TU Dresden (2016), [https://dx.doi.org/10.5281/zenodo.](https://dx.doi.org/10.5281/zenodo.192116) [192116](https://dx.doi.org/10.5281/zenodo.192116)
- [Jackson] J.D. Jackson. *Electrodynamics*, Wiley-VCH Verlag GmbH & Co. KGaA (1975), [https://dx.doi.org/10.](https://dx.doi.org/10.1002/9783527600441.oe014) [1002/9783527600441.oe014](https://dx.doi.org/10.1002/9783527600441.oe014)
- [Salvat] F. Salvat, J. Fernández-Varea, J. Sempau, X. Llovet. *Monte carlo simulation of bremsstrahlung emission by electrons*, Radiation Physics and Chemistry (2006), [https://dx.doi.org/10.1016/j.radphyschem.](https://dx.doi.org/10.1016/j.radphyschem.2005.05.008) [2005.05.008](https://dx.doi.org/10.1016/j.radphyschem.2005.05.008)
- [PauschDipl] Richard Pausch. *Electromagnetic Radiation from Relativistic Electrons as Characteristic Signature of their Dynamics*, Diploma Thesis TU Dresden (2012), <https://www.hzdr.de/db/Cms?pOid=38997>
- [Pausch13] R. Pausch, A. Debus, R. Widera, K. Steiniger, A. Huebl, H. Burau, M. Bussmann, U. Schramm. *How to test and verify radiation diagnostics simulations within particle-in-cell frameworks*, Nuclear Instruments and Methods in Physics Research Section A (2013), [http://dx.doi.org/10.1016/j.nima.](http://dx.doi.org/10.1016/j.nima.2013.10.073) [2013.10.073](http://dx.doi.org/10.1016/j.nima.2013.10.073)
- [Esarey93] E. Esarey, S. Ride, P. Sprangle. *Nonlinear Thomson scattering of intense laser pulses from beams and plasmas*, Physical Review E (1993), <http://dx.doi.org/10.1103/PhysRevE.48.3003>
- [BirdsallLangdon] C.K. Birdsall, A.B. Langdon. *Plasma Physics via Computer Simulation*, McGraw-Hill (1985), ISBN 0-07-005371-5
- [HockneyEastwood] R.W. Hockney, J.W. Eastwood. *Computer Simulation Using Particles*, CRC Press (1988), ISBN 0-85274-392-0
- [TNSA] S.C. Wilks, A.B. Langdon, T.E. Cowan, M. Roth, M. Singh, S. Hatchett, M.H. Key, D. Pennington, A. MacKinnon, and R.A. Snavely. *Energetic proton generation in ultra-intense laser-solid interactions*, Physics of Plasmas 8, 542 (2001), <https://dx.doi.org/10.1063/1.1333697>
- [Alves12] E.P. Alves, T. Grismayer, S.F. Martins, F. Fiuza, R.A. Fonseca, L.O. Silva. *Large-scale magnetic field generation via the kinetic kelvin-helmholtz instability in unmagnetized scenarios*, The Astrophysical Journal Letters (2012), <https://dx.doi.org/10.1088/2041-8205/746/2/L14>
- [Grismayer13] T. Grismayer, E.P. Alves, R.A. Fonseca, L.O. Silva. *dc-magnetic-field generation in unmagnetized shear flows*, Physical Reveview Letters (2013), <https://doi.org/10.1103/PhysRevLett.111.015005>
- [Bussmann13] M. Bussmann, H. Burau, T.E. Cowan, A. Debus, A. Huebl, G. Juckeland, T. Kluge, W.E. Nagel, R. Pausch, F. Schmitt, U. Schramm, J. Schuchart, R. Widera. *Radiative Signatures of the Relativistic Kelvin-Helmholtz Instability*, Proceedings of the International Conference on High Performance Computing, Networking, Storage and Analysis (2013), <http://doi.acm.org/10.1145/2503210.2504564>
- [TajimaDawson] T. Tajima, J.M. Dawson. *Laser electron accelerator*, Physical Review Letters (1979), [https:](https://dx.doi.org/10.1103/PhysRevLett.43.267) [//dx.doi.org/10.1103/PhysRevLett.43.267](https://dx.doi.org/10.1103/PhysRevLett.43.267)
- [Modena] A. Modena, Z. Najmudin, A.E. Dangor, C.E. Clayton, K.A. Marsh, C. Joshi, V. Malka, C. B. Darrow, C. Danson, D. Neely, F.N. Walsh. *Electron acceleration from the breaking of relativistic plasma waves*, Nature (1995), <https://dx.doi.org/10.1038/377606a0>
- [PukhovMeyerterVehn] A. Pukhov and J. Meyer-ter-Vehn. *Laser wake field acceleration: the highly non-linear broken-wave regime*, Applied Physics B (2002), <https://dx.doi.org/10.1007/s003400200795>
- [Schroeder2004] Schroeder, C. B. and Esarey, E. and van Tilborg, J. and Leemans, W. P. *Theory of coherent transition radiation generated at a plasma-vacuum interface*, American Physical Society(2004), [https:](https://link.aps.org/doi/10.1103/PhysRevE.69.016501) [//link.aps.org/doi/10.1103/PhysRevE.69.016501](https://link.aps.org/doi/10.1103/PhysRevE.69.016501)
- [Downer2018] Downer, M. C. and Zgadzaj, R. and Debus, A. and Schramm, U. and Kaluza, M. C. *Diagnostics for plasma-based electron accelerators*, American Physical Society(2018), [https://link.aps.org/doi/](https://link.aps.org/doi/10.1103/RevModPhys.90.035002) [10.1103/RevModPhys.90.035002](https://link.aps.org/doi/10.1103/RevModPhys.90.035002)
- [FLYCHK] H.-K. Chung, M.H. Chen, W.L. Morgan, Y. Ralchenko, R.W. Lee. *FLYCHK: Generalized population kinetics and spectral model for rapid spectroscopic analysis for all elements*, High Energy Density Physics I (2005), <https://dx.doi.org/10.1016/j.hedp.2005.07.001>
- [SCFLY] H.-K. Chung, M.H. Chen, R.W. Lee. *Extension of atomic configuration sets of the Non-LTE model in the application to the Ka diagnostics of hot dense matter*, High Energy Density Physics III (2007), <https://dx.doi.org/10.1016/j.hedp.2007.02.001>
- [EulerLagrangeFrameOfReference] *Eulerian and Lagrangian specification of the flow field.* [https://en.wikipedia.](https://en.wikipedia.org/wiki/Lagrangian_and_Eulerian_specification_of_the_flow_field) [org/wiki/Lagrangian\\_and\\_Eulerian\\_specification\\_of\\_the\\_flow\\_field](https://en.wikipedia.org/wiki/Lagrangian_and_Eulerian_specification_of_the_flow_field)
- [BirdsallLangdon] C.K. Birdsall, A.B. Langdon. *Plasma Physics via Computer Simulation*, McGraw-Hill (1985), ISBN 0-07-005371-5
- [HockneyEastwood] R.W. Hockney, J.W. Eastwood. *Computer Simulation Using Particles*, CRC Press (1988), ISBN 0-85274-392-0
- [Huebl2014] A. Huebl. *Injection Control for Electrons in Laser-Driven Plasma Wakes on the Femtosecond Time Scale*, Diploma Thesis at TU Dresden & Helmholtz-Zentrum Dresden - Rossendorf for the German Degree "Diplom-Physiker" (2014), [DOI:10.5281/zenodo.15924](https://doi.org/10.5281/zenodo.15924)
- [Huebl2019] A. Huebl. *PIConGPU: Predictive Simulations of Laser-Particle Accelerators with Manycore Hardware*, PhD Thesis at TU Dresden & Helmholtz-Zentrum Dresden - Rossendorf (2019), [DOI:10.5281/zenodo.3266820](https://doi.org/10.5281/zenodo.3266820)
- [Vranic2016] M. Vranic, J.L. Martins, R.A. Fonseca, L.O. Silva. *Classical radiation reaction in particle-in-cell simulations*, Computer Physics Communications 204, 114-151 (2016), [https://dx.doi.org/10.1016/j.](https://dx.doi.org/10.1016/j.cpc.2016.04.002) [cpc.2016.04.002](https://dx.doi.org/10.1016/j.cpc.2016.04.002)
- [DeloneKrainov] N. B. Delone and V. P. Krainov. *Tunneling and barrier-suppression ionization of atoms and ions in a laser radiation field*, Phys. Usp. 41 469–485 (1998), [http://dx.doi.org/10.1070/](http://dx.doi.org/10.1070/PU1998v041n05ABEH000393) [PU1998v041n05ABEH000393](http://dx.doi.org/10.1070/PU1998v041n05ABEH000393)
- [BauerMulser1999] D. Bauer and P. Mulser. *Exact field ionization rates in the barrier-suppression regime from numerical time-dependent Schrödinger-equation calculations*, Physical Review A 59, 569 (1999), <https://dx.doi.org/10.1103/PhysRevA.59.569>
- [MulserBauer2010] P. Mulser and D. Bauer. *High Power Laser-Matter Interaction*, Springer-Verlag Berlin Heidelberg (2010), <https://dx.doi.org/10.1007/978-3-540-46065-7>
- [Keldysh] L.V. Keldysh. *Ionization in the field of a strong electromagnetic wave*, Soviet Physics JETP 20, 1307- 1314 (1965), [http://jetp.ac.ru/cgi-bin/dn/e\\_020\\_05\\_1307.pdf](http://jetp.ac.ru/cgi-bin/dn/e_020_05_1307.pdf)
- [ClementiRaimondi1963] E. Clementi and D. Raimondi. *Atomic Screening Constant from SCF Functions*, The Journal of Chemical Physics 38, 2686-2689 (1963) <https://dx.doi.org/10.1063/1.1733573>
- [ClementiRaimondi1967] E. Clementi and D. Raimondi. *Atomic Screening Constant from SCF Functions. II. Atoms with 37 to 86 Electrons*, The Journal of Chemical Physics 47, 1300-1307 (1967) [https://dx.doi.](https://dx.doi.org/10.1063/1.1712084) [org/10.1063/1.1712084](https://dx.doi.org/10.1063/1.1712084)
- [More1985] R. M. More. *Pressure Ionization, Resonances, and the Continuity of Bound and Free States*, Advances in Atomic, Molecular and Optical Physics Vol. 21 C, 305-356 (1985), [https://dx.doi.org/10.](https://dx.doi.org/10.1016/S0065-2199(08)60145-1) [1016/S0065-2199\(08\)60145-1](https://dx.doi.org/10.1016/S0065-2199(08)60145-1)
- [FLYCHK] *FLYCHK: Generalized population kinetics and spectral model for rapid spectroscopic analysis for all elements*, H.-K. Chung, M.H. Chen, W.L. Morgan, Yu. Ralchenko, and R.W. Lee, *High Energy Density Physics* v.1, p.3 (2005) <http://nlte.nist.gov/FLY/>
- [Gonoskov] A. Gonoskov, S. Bastrakov, E. Efimenko, A. Ilderton, M. Marklund, I. Meyerov, A. Muraviev, A. Sergeev, I. Surmin, E. Wallin. *Extended particle-in-cell schemes for physics in ultrastrong laser fields: Review and developments*, Physical Review E 92, 023305 (2015), [https://dx.doi.org/10.1103/](https://dx.doi.org/10.1103/PhysRevE.92.023305) [PhysRevE.92.023305](https://dx.doi.org/10.1103/PhysRevE.92.023305)
- [Furry] W. Furry. *On bound states and scattering in positron theory*, Physical Review 81, 115 (1951), [https:](https://doi.org/10.1103/PhysRev.81.115) [//doi.org/10.1103/PhysRev.81.115](https://doi.org/10.1103/PhysRev.81.115)
- [Burau2016] H. Burau. *Entwicklung und Überprüfung eines Photonenmodells für die Abstrahlung durch hochenergetische Elektronen* (German), Diploma Thesis at TU Dresden & Helmholtz-Zentrum Dresden - Rossendorf for the German Degree "Diplom-Physiker" (2016), [https://doi.org/10.5281/zenodo.](https://doi.org/10.5281/zenodo.192116) [192116](https://doi.org/10.5281/zenodo.192116)

[ClangTools] Online (2017), <https://clang.llvm.org/docs/ClangTools.html>

# **INDEX**

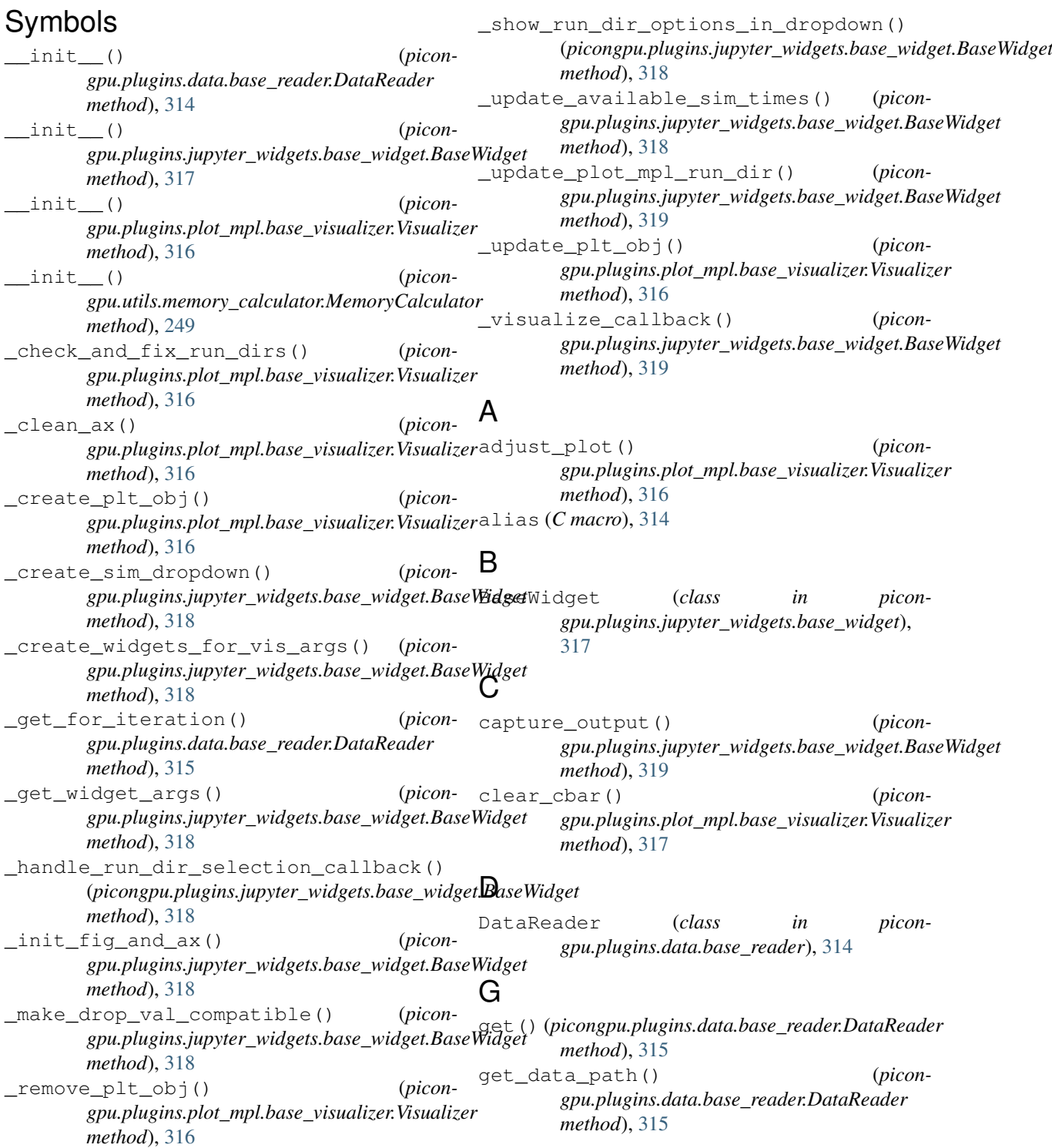

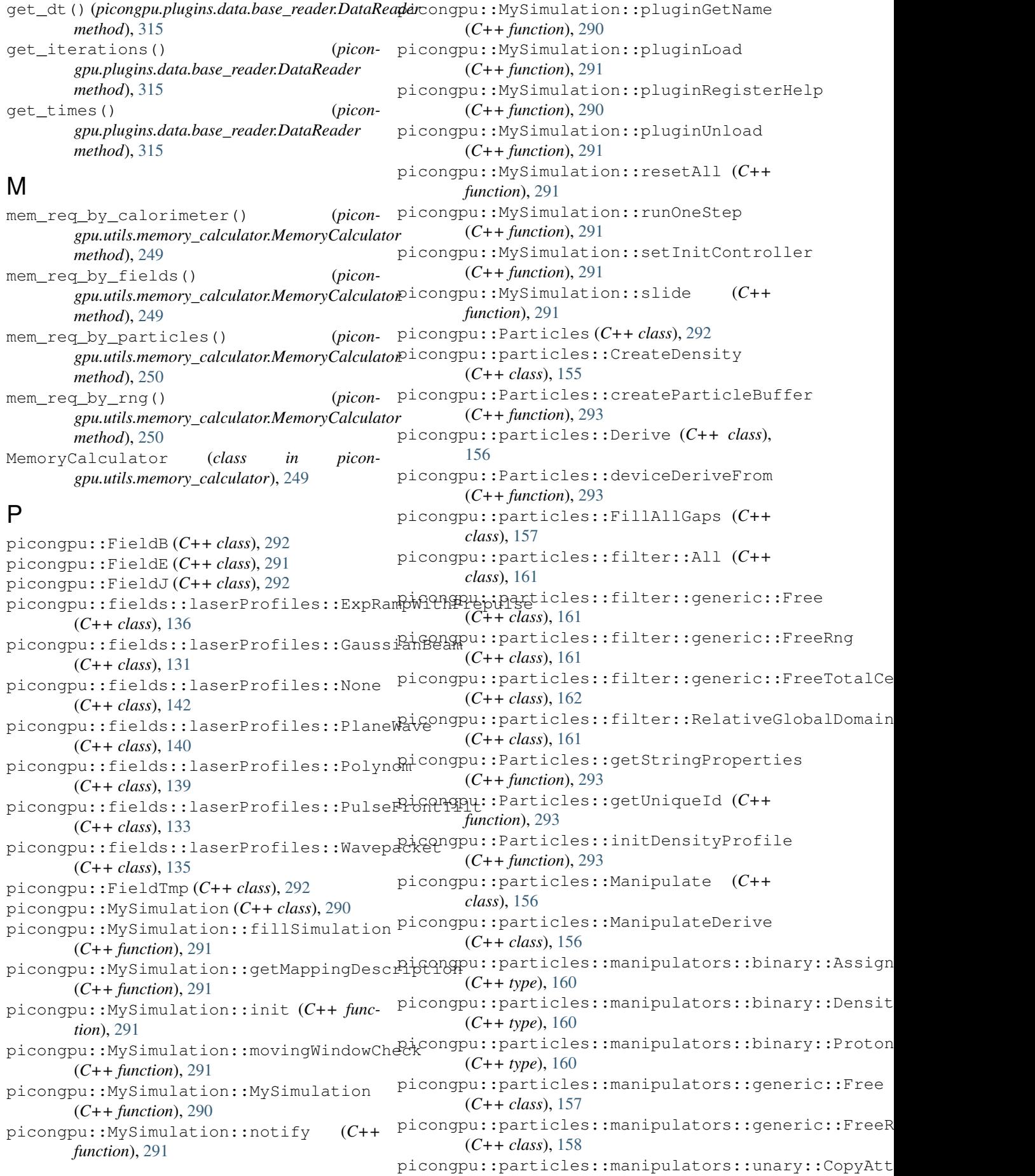

```
(C++ type), 159
picongpu::particles::manipulators::unary::Drift06
       (C++ type), 159
picongpu::particles::manipulators::unary::FreeTDn), 29fcellOffset
       (C++ class), 158
picongpu::particles::manipulators::unary::RanduomRom)itlon
       (C++ type), 159
296
       (C++ type), 160
picongpu::Particles::Particles (C++
      function), 293
picongpu::particles::particleToGrid::ComparteCrDatMaSpæRerFDammeSpace (C++ func-
       (C++ class), 293
Grid::CompartenGriddVaSpæder:EDram(C++ Comepubre), 29&ValuePerFrame
       (C++ function), 293
picongpu::particles::particleToGrid::ComputeGfund'Man), 29&rFrame::lowerMargin
       (C++ member), 294
picongpu::particles::particleToGrid::ComputeGmadtWaluSeleerErameDimsuptC++ func-
       (C++ member), 294
picongpu::particles::particleToGrid::CommanteGriddVaChpaceerTramme>::uBapaerMyapegin
       (C++ member), 294
articles::particleToGrid::ComparteSaEndWarloneRentF((G+neclus)), 294 cleShape,
       T_DerivedAttribute>::AssignmentFunction
pmacc::Environment::Environment (C++
       (C++ type), 293
picongpu::particles::particleToGrid::ComparteeGrEndWarlonen<del>RentFranceKensend</del>icle(CHape,
       T_DerivedAttribute>::LowerMargin
       (C++ type), 293
picongpu::particles::particleToGrid::ComparteeGrEndWarloreRentFranceiControlcllesShape,
       T_DerivedAttribute>::UpperMargin
       (C++ type), 293
picongpu::Particles::synchronize (C++
      function), 293
picongpu::Particles::syncToDevice
       (C++ function), 293
picongpu::Particles::update (C++ func-
       tion), 293
picongpu::Particles<T_Name, T_Flags,
       T_Attributes>::FrameType (C++
       type), 292
picongpu::Particles<T_Name, T_Flags,
       T_Attributes>::FrameTypeBorder
       (C++ type), 292
picongpu::Particles<T_Name, T_Flags,
       T_Attributes>::ParticlesBaseType
       (C++ type), 292
picongpu::Particles<T_Name, T_Flags,
       T_Attributes>::ParticlesBoxType
pmacc::exec::Kernel<T_KernelFunctor>::KernelType
       (C++ type), 292
picongpu::Particles<T_Name, T_Flags,
       T_Attributes>::SpeciesParticleDescription
pmacc::GridBuffer::~GridBuffer (C++
       (C++ type), 292
pmacc::DataConnector (C++ class), 295
pmacc::DataConnector::clean (C++ func-
       tion), 296
pmacc::DataConnector::consume (C++
      function), 296
pmacc::DataConnector::deregister (C++
      function), 296
                                         pmacc::DataConnector::get (C++ function),
                                         pmacc::DataConnector::hasId (C++ func-
                                         pmacc::DataConnector::initialise (C++
                                         pmacc::DataConnector::releaseData
                                         pmacc::DataConnector::share (C++ func-
                                                 tion), 296
                                         pmacc::DataSpace (C++ class), 297
                                                 tion), 297, 298
                                         pmacc::DataSpace::operator dim3 (C++
                                         pmacc::DataSpace::operator
                                                 tion), 298
                                                 (C++ type), 297
                                                function), 295
                                                function), 294
                                         pmacc::Environment::get (C++ function), 295
                                                 (C++ function), 294
                                         pmacc::Environment::initDevices (C++
                                                function), 295
                                         pmacc::Environment::initGrids (C++
                                                function), 295
                                         pmacc::Environment::operator= (C++
                                                function), 295
                                         pmacc::Environment::SubGrid (C++ func-
                                                 tion), 294
                                         pmacc::exec::Kernel (C++ class), 310
                                         pmacc::exec::Kernel::Kernel (C++ func-
                                                 tion), 311
                                         pmacc::exec::Kernel::m_file (C++ mem-
                                                ber), 311
                                         pmacc::exec::Kernel::m_kernelFunctor
                                                (C++ member), 311
                                         pmacc::exec::Kernel::m_line (C++ mem-
                                                ber), 311
                                                 (C++ type), 310
                                         pmacc::GridBuffer (C++ class), 299
                                                 function), 300
                                         pmacc::GridBuffer::addExchange (C++
                                                function), 300
                                         pmacc::GridBuffer::addExchangeBuffer
                                                 (C++ function), 301
                                         pmacc::GridBuffer::asyncCommunication
                                                 (C++ function), 302
                                         pmacc::GridBuffer::asyncReceive (C++
```
*function*), [302](#page-307-0) pmacc::GridBuffer::asyncSend (*C++ function*), [302](#page-307-0) pmacc::GridBuffer::communication (*C++ function*), [302](#page-307-0) pmacc::GridBuffer::DataBoxType (*C++ type*), [299](#page-304-0) pmacc::GridBuffer::getGridLayout (*C++ function*), [302](#page-307-0) pmacc::GridBuffer::getReceiveExchange (*C++ function*), [302](#page-307-0) pmacc::GridBuffer::getReceiveMask (*C++ function*), [302](#page-307-0) pmacc::GridBuffer::getSendExchange (*C++ function*), [302](#page-307-0) pmacc::GridBuffer::getSendMask (*C++ function*), [302](#page-307-0) pmacc::GridBuffer::GridBuffer (*C++ function*), [299,](#page-304-0) [300](#page-305-0) pmacc::GridBuffer::gridLayout (*C++ member*), [303](#page-308-0) pmacc::GridBuffer::hasOneExchange (*C++ member*), [303](#page-308-0) pmacc::GridBuffer::hasReceiveExchange (*C++ function*), [301](#page-306-0) pmacc::GridBuffer::hasSendExchange (*C++ function*), [301](#page-306-0) (*C++ member*), [303](#page-308-0) pmacc::GridBuffer::maxExchange (*C++ member*), [303](#page-308-0) pmacc::GridBuffer::receiveMask (*C++ member*), [303](#page-308-0) pmacc::GridBuffer::sendMask (*C++ member*), [303](#page-308-0) pmacc::GridBuffer<TYPE, DIM, BORDERTYPE>::receiveEvents (*C++ member*), [303](#page-308-0) pmacc::GridBuffer<TYPE, DIM, BORDERTYPE>::receiveExchanges (*C++ member*), [303](#page-308-0) pmacc::GridBuffer<TYPE, DIM, BORDERTYPE>::sendEvents (*C++ member*), [303](#page-308-0) pmacc::GridBuffer<TYPE, DIM, BORDERTYPE>::sendExchanges (*C++ member*), [303](#page-308-0) pmacc::IPlugin (*C++ class*), [305](#page-310-0) pmacc::IPlugin::~IPlugin (*C++ function*), [305](#page-310-0) pmacc::IPlugin::checkpoint (*C++ function*), [305](#page-310-0) pmacc::IPlugin::getLastCheckpoint (*C++ function*), [306](#page-311-0) pmacc::IPlugin::IPlugin (*C++ function*), [305](#page-310-0) pmacc::IPlugin::isLoaded (*C++ function*), [305](#page-310-0) pmacc::IPlugin::lastCheckpoint (*C++*

pmacc::GridBuffer::lastUsedCommunicationTag pmacc::ParticlesBase::copyGuardToExchange *member*), [306](#page-311-0) pmacc::IPlugin::load (*C++ function*), [305](#page-310-0) pmacc::IPlugin::loaded (*C++ member*), [306](#page-311-0) pmacc::IPlugin::onParticleLeave (*C++ function*), [306](#page-311-0) pmacc::IPlugin::pluginGetName (*C++ function*), [306](#page-311-0) pmacc::IPlugin::pluginLoad (*C++ function*), [306](#page-311-0) pmacc::IPlugin::pluginRegisterHelp (*C++ function*), [306](#page-311-0) pmacc::IPlugin::pluginUnload (*C++ function*), [306](#page-311-0) pmacc::IPlugin::restart (*C++ function*), [305](#page-310-0) pmacc::IPlugin::setLastCheckpoint (*C++ function*), [306](#page-311-0) pmacc::IPlugin::unload (*C++ function*), [305](#page-310-0) pmacc::mappings::threads::ForEachIdx (*C++ class*), [321](#page-326-2) pmacc::mappings::threads::IdxConfig (*C++ class*), [321](#page-326-2) pmacc::memory::CtxArray (*C++ class*), [321](#page-326-2) pmacc::ParticlesBase (*C++ class*), [303](#page-308-0) pmacc::ParticlesBase::~ParticlesBase (*C++ function*), [304](#page-309-0) pmacc::ParticlesBase::BufferType (*C++ type*), [304](#page-309-0) (*C++ function*), [304](#page-309-0) pmacc::ParticlesBase::deleteGuardParticles (*C++ function*), [304](#page-309-0) pmacc::ParticlesBase::deleteParticlesInArea (*C++ function*), [304](#page-309-0) pmacc::ParticlesBase::Dim (*C++ enumerator*), [304](#page-309-0) pmacc::ParticlesBase::Exchanges (*C++ enumerator*), [304](#page-309-0) pmacc::ParticlesBase::fillAllGaps (*C++ function*), [304](#page-309-0) pmacc::ParticlesBase::fillBorderGaps (*C++ function*), [304](#page-309-0) pmacc::ParticlesBase::fillGaps (*C++ function*), [304](#page-309-0) pmacc::ParticlesBase::FrameType (*C++ type*), [304](#page-309-0) pmacc::ParticlesBase::FrameTypeBorder (*C++ type*), [304](#page-309-0) pmacc::ParticlesBase::getDeviceParticlesBox (*C++ function*), [304](#page-309-0) pmacc::ParticlesBase::getHostParticlesBox (*C++ function*), [304](#page-309-0) pmacc::ParticlesBase::getParticlesBuffer (*C++ function*), [304](#page-309-0) pmacc::ParticlesBase::HandleGuardRegion (*C++ type*), [304](#page-309-0) pmacc::ParticlesBase::insertParticles (*C++ function*), [304](#page-309-0) pmacc::ParticlesBase::ParticlesBase

(*C++ function*), [304](#page-309-0) pmacc::ParticlesBase::ParticlesBoxType pmacc::SimulationHelper::CHECKPOINT\_MASTER\_FILE (*C++ type*), [304](#page-309-0) pmacc::ParticlesBase::particlesBuffer pmacc::SimulationHelper::checkpointDirectory (*C++ member*), [305](#page-310-0) pmacc::ParticlesBase::reset (*C++ function*), [304](#page-309-0) pmacc::ParticlesBase::shiftParticles (*C++ function*), [304](#page-309-0) pmacc::ParticlesBase::SimulationDataTag pmacc::SimulationHelper::dumpTimes (*C++ type*), [304](#page-309-0) pmacc::ParticlesBase::TileSize (*C++ enumerator*), [304](#page-309-0) pmacc::ParticlesBase::[anonymous] (*C++ enum*), [304](#page-309-0) pmacc::PluginConnector (*C++ class*), [307](#page-312-0) pmacc::PluginConnector::checkpointPlugins (*C++ function*), [307](#page-312-0) pmacc::PluginConnector::getAllPlugins (*C++ function*), [308](#page-313-0) pmacc::PluginConnector::getPluginsFromType (*C++ function*), [308](#page-313-0) pmacc::PluginConnector::loadPlugins (*C++ function*), [307](#page-312-0) pmacc::PluginConnector::notifyPlugins (*C++ function*), [307](#page-312-0) pmacc::PluginConnector::registerHelp (*C++ function*), [307](#page-312-0) pmacc::PluginConnector::registerPlugin (*C++ function*), [307](#page-312-0) pmacc::PluginConnector::restartPlugins (*C++ function*), [307](#page-312-0) pmacc::PluginConnector::setNotificationPeriod (*C++ function*), [308](#page-313-0) (*C++ function*), [307](#page-312-0) pmacc::PluginConnector::unloadPlugins (*C++ function*), [307](#page-312-0) pmacc::SimulationFieldHelper (*C++ class*), [303](#page-308-0) pmacc::SimulationFieldHelper::~SimulationFiel@Gelpreamber),[310](#page-315-0) (*C++ function*), [303](#page-308-0) pmacc::SimulationFieldHelper::cellDescription (*C++ member*), [310](#page-315-0) (*C++ member*), [303](#page-308-0) pmacc::SimulationFieldHelper::getCellDescript(G#+ function), [308](#page-313-0) (*C++ function*), [303](#page-308-0) pmacc::SimulationFieldHelper::MappingDesc (*C++ type*), [303](#page-308-0) pmacc::SimulationFieldHelper::reset (*C++ function*), [303](#page-308-0) pmacc::SimulationFieldHelper::SimulationField#elpefunction), [308](#page-313-0) (*C++ function*), [303](#page-308-0) pmacc::SimulationFieldHelper::syncToDevice (*C++ function*), [303](#page-308-0) pmacc::SimulationHelper (*C++ class*), [308](#page-313-0) pmacc::SimulationHelper::~SimulationHelper pmacc::SimulationHelper<DIM>::SeqOfTimeSlices (*C++ function*), [308](#page-313-0) pmacc::SimulationHelper::author (*C++ member*), [310](#page-315-0) pmacc::SimulationHelper::checkpoint (*C++ function*), [309](#page-314-0) (*C++ member*), [310](#page-315-0) (*C++ member*), [310](#page-315-0) pmacc::SimulationHelper::checkpointPeriod (*C++ member*), [310](#page-315-0) pmacc::SimulationHelper::dumpOneStep (*C++ function*), [309](#page-314-0) (*C++ function*), [309](#page-314-0) pmacc::SimulationHelper::fillSimulation (*C++ function*), [308](#page-313-0) pmacc::SimulationHelper::getGridController (*C++ function*), [309](#page-314-0) pmacc::SimulationHelper::init (*C++ function*), [308](#page-313-0) pmacc::SimulationHelper::movingWindowCheck (*C++ function*), [309](#page-314-0) pmacc::SimulationHelper::numCheckpoints (*C++ member*), [310](#page-315-0) pmacc::SimulationHelper::pluginGetName (*C++ function*), [309](#page-314-0) pmacc::SimulationHelper::pluginLoad (*C++ function*), [309](#page-314-0) pmacc::SimulationHelper::pluginRegisterHelp (*C++ function*), [309](#page-314-0) pmacc::SimulationHelper::pluginUnload (*C++ function*), [309](#page-314-0) pmacc::SimulationHelper::readCheckpointMasterFile (*C++ function*), [310](#page-315-0) pmacc::SimulationHelper::resetAll pmacc::SimulationHelper::restart (*C++ function*), [309](#page-314-0) pmacc::SimulationHelper::restartDirectory (*C++ member*), [310](#page-315-0) pmacc::SimulationHelper::restartRequested pmacc::SimulationHelper::restartStep pmacc::SimulationHelper::runOneStep pmacc::SimulationHelper::runSteps (*C++ member*), [310](#page-315-0) pmacc::SimulationHelper::seqCheckpointPeriod (*C++ member*), [310](#page-315-0) pmacc::SimulationHelper::SimulationHelper pmacc::SimulationHelper::softRestarts (*C++ member*), [310](#page-315-0) pmacc::SimulationHelper::startSimulation (*C++ function*), [309](#page-314-0) (*C++ type*), [308](#page-313-0) pmacc::SuperCell (*C++ class*), [298](#page-303-0) pmacc::SuperCell::PMACC\_ALIGN (*C++ function*), [299](#page-304-0)

```
pmacc::SuperCell::SuperCell (C++ func-
       tion), 299
PMACC_C_STRING (C macro), 313
PMACC_C_VALUE (C macro), 312
PMACC_C_VECTOR_DIM (C macro), 312
PMACC_EXTENT (C macro), 313
PMACC_KERNEL (C macro), 311
PMACC_STRUCT (C macro), 311
PMACC_VALUE (C macro), 312
PMACC_VECTOR (C macro), 313
PMACC_VECTOR_DIM (C macro), 313
```
# S

set\_run\_directories() (*picongpu.plugins.plot\_mpl.base\_visualizer.Visualizer method*), [317](#page-322-0)

# V

```
value_identifier (C macro), 314
visualize() (picon-
       gpu.plugins.plot_mpl.base_visualizer.Visualizer
       method), 317
Visualizer (class in picon-
       gpu.plugins.plot_mpl.base_visualizer),
       316
```